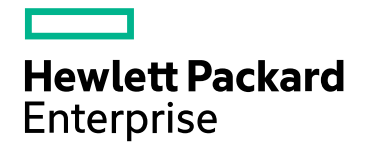

# HPE Operations Agent

软件版本:12.01 Windows®、HP-UX、Linux、Solaris 和 AIX 操作系统

参考指南

文档发布日期:2017 年 8 月 软件发布日期:2017 年 8 月

# 法律声明

#### 担保

Hewlett Packard Enterprise Development Company, L.P 产品和服务的唯一担保已在此类产品和服务随附的明示 担保声明中提出。此处的任何内容均不构成额外担保。HPE 不会为此处出现的技术或编辑错误或遗漏承担任 何责任。

此处所含信息如有更改,恕不另行通知。

#### 受限权利声明

机密计算机软件。必须拥有 HPE 授予的有效许可证,方可拥有、使用或复制本软件。按照 FAR 12.211 和 12.212,并根据供应商的标准商业许可的规定,商业计算机软件、计算机软件文档与商品技术数据授权给美国 政府使用。

#### 版权声明

© Copyright 2016 Hewlett Packard Enterprise Development LP

#### 商标声明

Adobe® 是 Adobe Systems Incorporated 的商标。

Microsoft® 和 Windows® 是 Microsoft 公司集团在美国的注册商标。

UNIX® 是 The Open Group 的注册商标。

本产品包含"zlib"通用压缩库,Copyright © 1995-2002 Jean-loup Gailly and Mark Adler。

# 文档更新

此文档的标题页包含以下标识信息:

- <sup>l</sup> 软件版本号,用于指示软件版本。
- <sup>l</sup> 文档发布日期,该日期将在每次更新文档时更改。
- <sup>l</sup> 软件发布日期,用于指示该版本软件的发布日期。
- 要检查是否有最新的更新,或者验证是否正在使用最新版本的文档,请访

问:**https://softwaresupport.hpe.com**

需要注册 HPE Passport 才能登录此站点。要注册 HPE Passport ID, 请访

问:**https://hpp12.passport.hpe.com/hppcf/createuser.do**

或单击 HPE 软件支持页面顶部的 **Register** 链接。

此外,如果订阅了相应的产品支持服务,则还会收到更新的版本或新版本。有关详细信息,请与您的 HPE 销 售代表联系。

# 支持

请访问 HPE 软件联机支持网站:**https://softwaresupport.hpe.com**

此网站提供了联系信息,以及有关 HPE 软件提供的产品、服务和支持的详细信息。

HPE 软件联机支持提供客户自助解决功能。通过该联机支持,可快速高效地访问用于管理业务的各种交互式 技术支持工具。作为尊贵的支持客户,您可以通过该支持网站获得下列支持:

- <sup>l</sup> 搜索感兴趣的知识文档
- 提交并跟踪支持案例和改进请求
- <sup>l</sup> 下载软件修补程序
- 管理支持合同
- 查找 HPE 支持联系人
- <sup>l</sup> 查看有关可用服务的信息
- <sup>l</sup> 参与其他软件客户的讨论
- <sup>l</sup> 研究和注册软件培训

大多数提供支持的区域都要求您注册为 HPE Passport 用户再登录,很多区域还要求用户提供支持合同。要注 册 HPE Passport ID, 请访问:

#### **https://hpp12.passport.hpe.com/hppcf/createuser.do**

要查找有关访问级别的详细信息,请访问:

#### **https://softwaresupport.hpe.com/web/softwaresupport/access-levels**

**HPE Software Solutions Now** 可访问 HPSW 解决方案和集成门户网站。此网站将帮助您寻找可满足您业务需求 的 HPE 产品解决方案,包括 HPE 产品之间的集成的完整列表以及 ITIL 流程的列表。此网站的 URL 为 **https://softwaresupport.hpe.com/**

# 目录

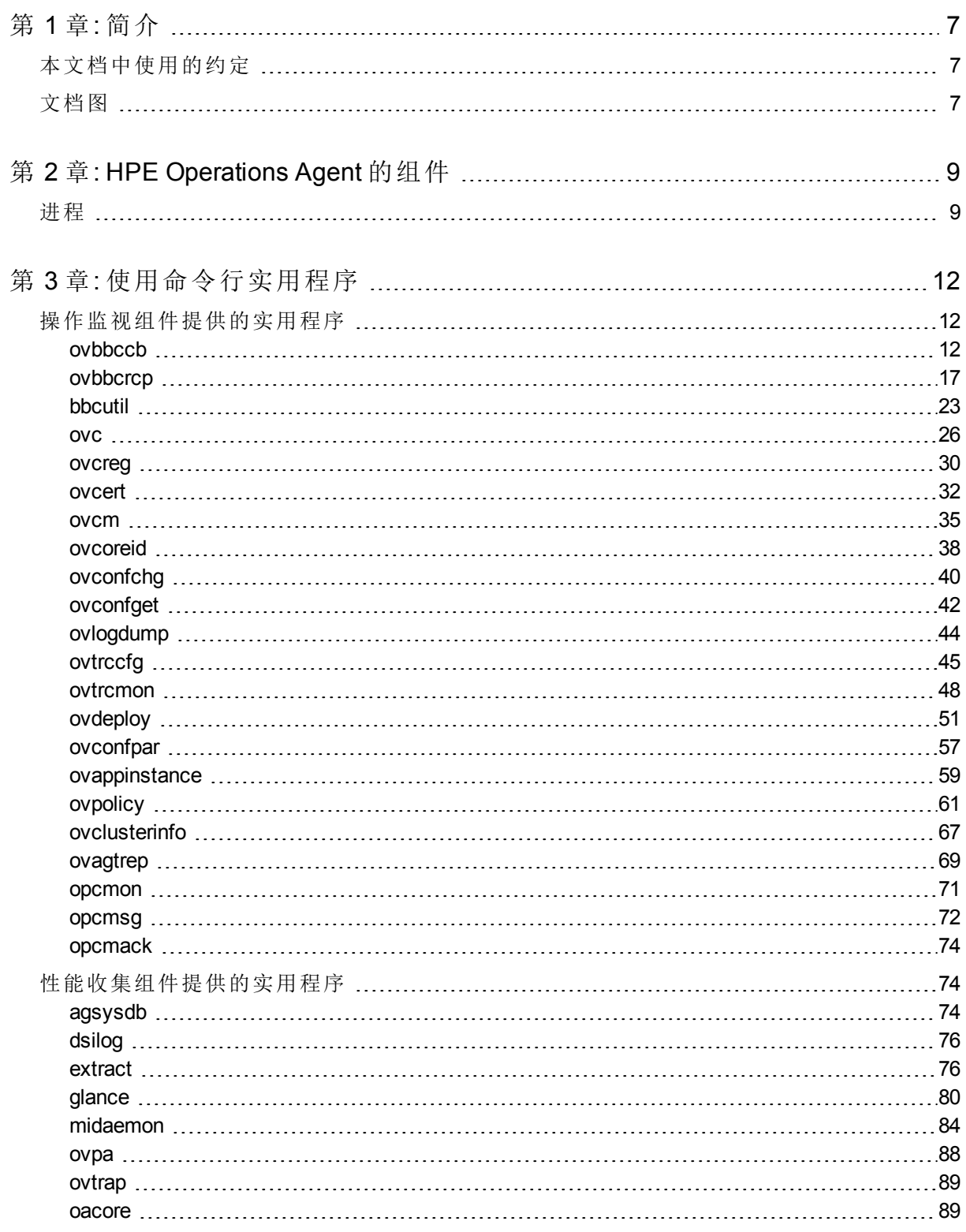

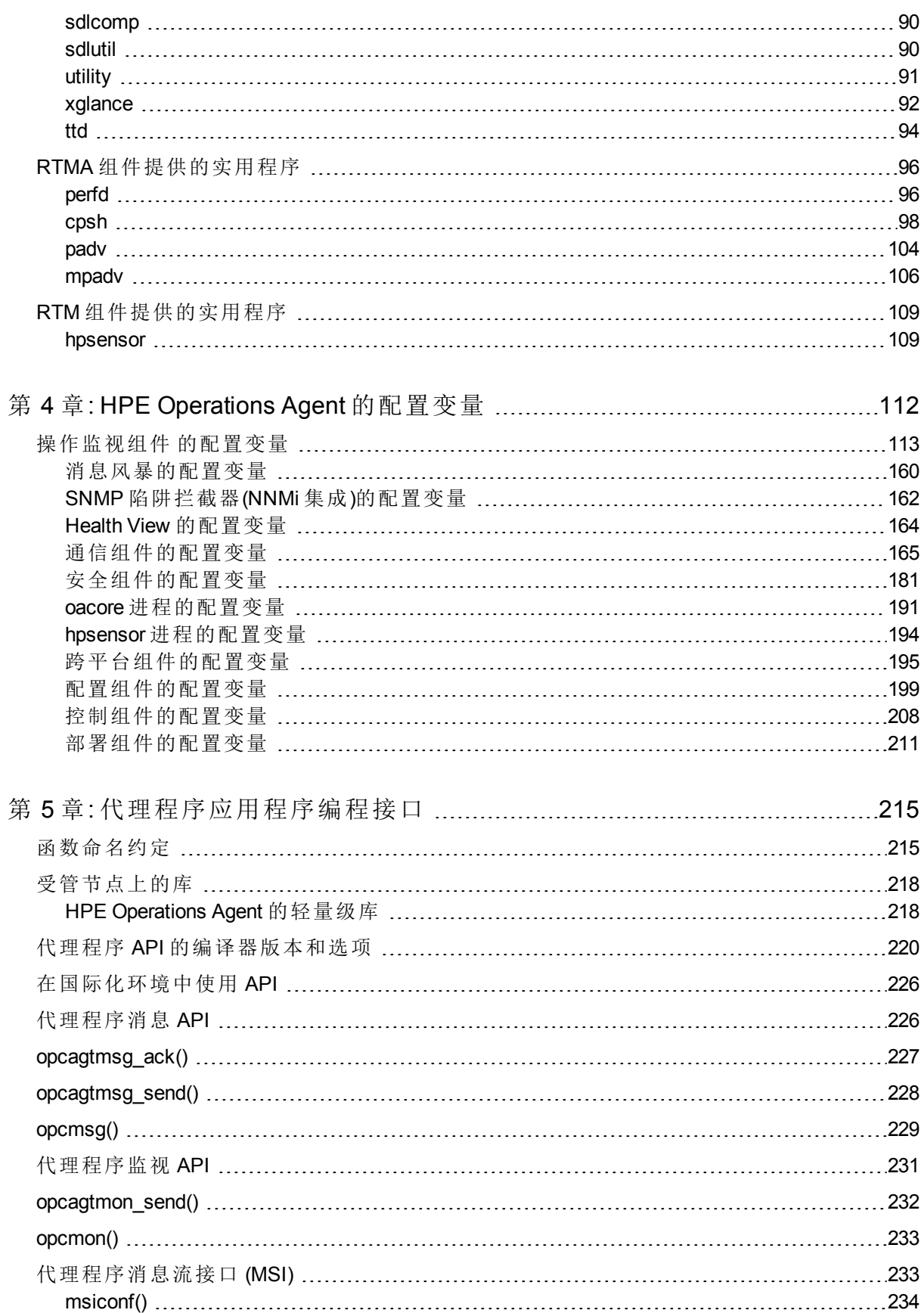

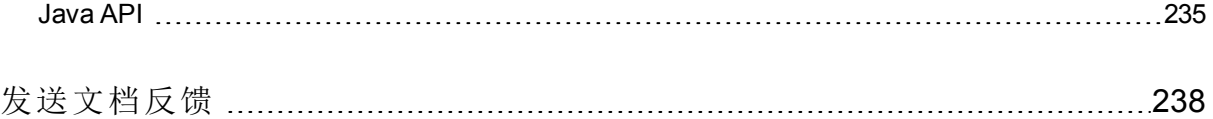

# <span id="page-6-0"></span>第 1 章: 简介

HPE Operations Agent 在系统上引入了很多服务、进程和实用程序。命令行实用 程序帮助您配置操作和监视代理程序的性能。您可以使用特定命令行实用程序 查看代理程序捕获的实时系统性能数据。跟踪工具之类的实用程序帮助您查看 代理程序的诊断信息,以便排除故障。

HPE Operations Agent 提供一系列配置变量;这些变量帮助您控制代理程序的行 为。可以使用 ovconfchg 命令将所需值分配给这些变量。

本指南包含 HPE Operations Agent 在系统上引入的命令行实用程序、服务和进程 的相关信息。本指南还提供配置

<span id="page-6-1"></span>HPE Operations Agent 的默认行为时可以使用的配置变量的列表。

# 本文档中使用的约定

本文档中使用以下约定。

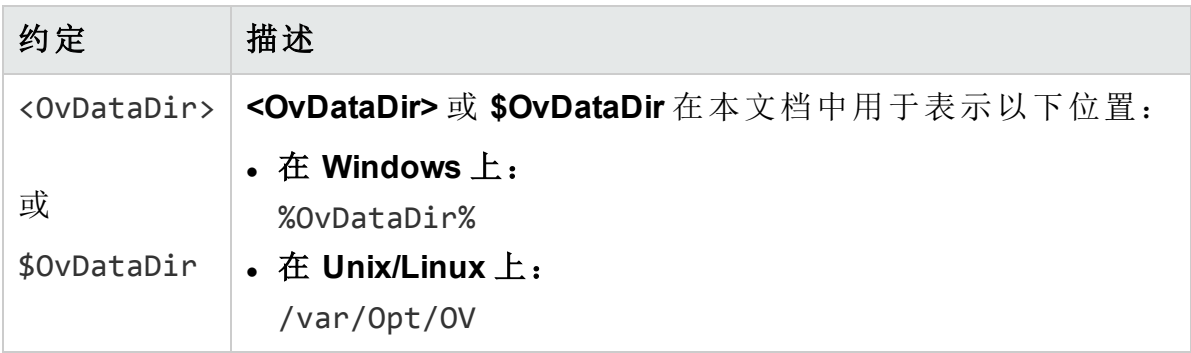

# <span id="page-6-2"></span>文档图

文档图显示了 HPE Operations Agent 所有主要文档的列表。需要帮助时,可以通 过该图来判断所需文档。

HPE Operations Agent 的文档图

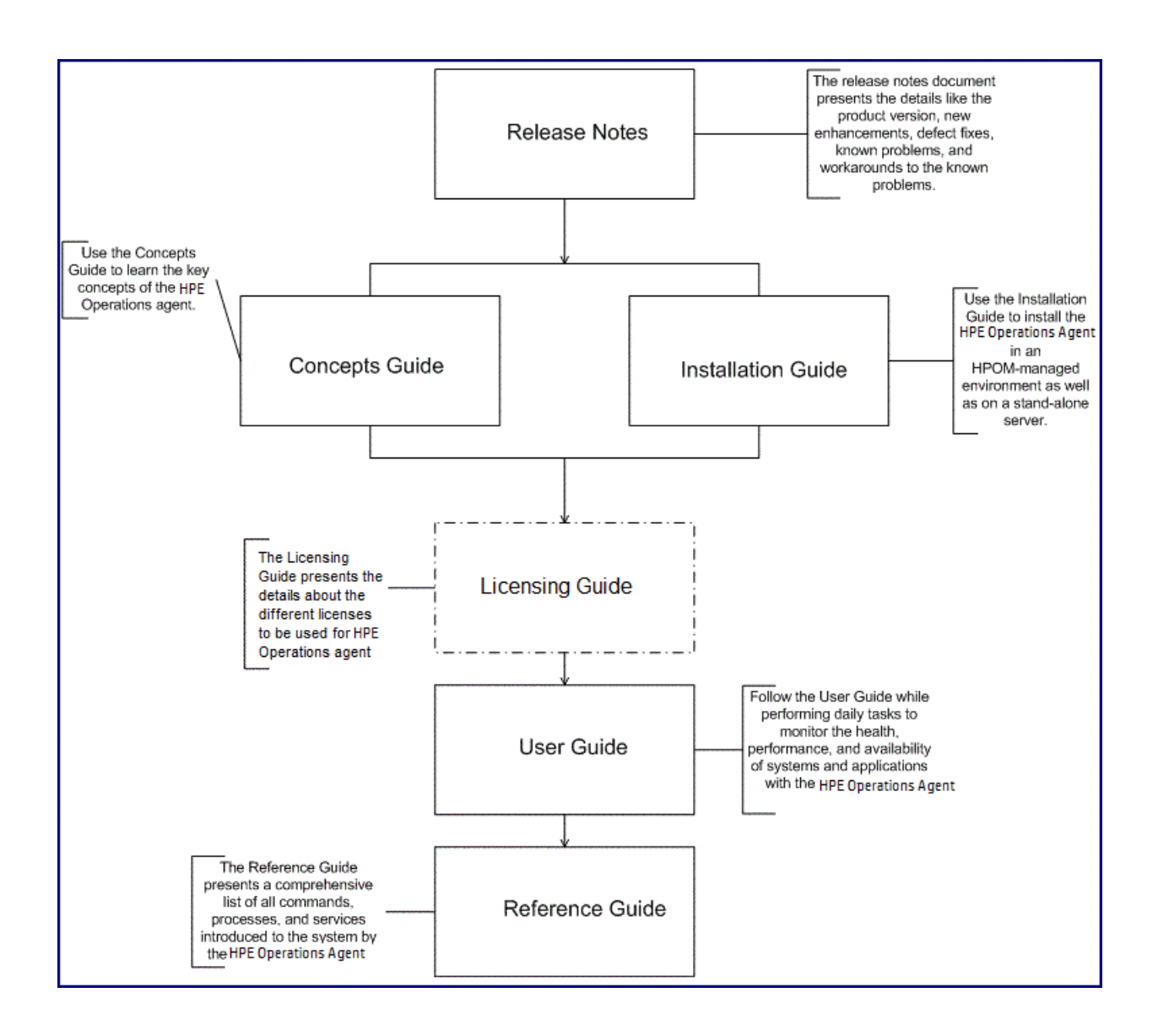

# <span id="page-8-0"></span>第 2 章: HPE Operations Agent 的组件

HPE Operations Agent 由两个主要操作组件组成: 操作监视组件和性能收集组 件。操作监视组件提供代理程序的监视和消息传递功能,性能收集组件则提供 数据收集和存储功能。

#### 表 **1 HPE Operations Agent** 组件

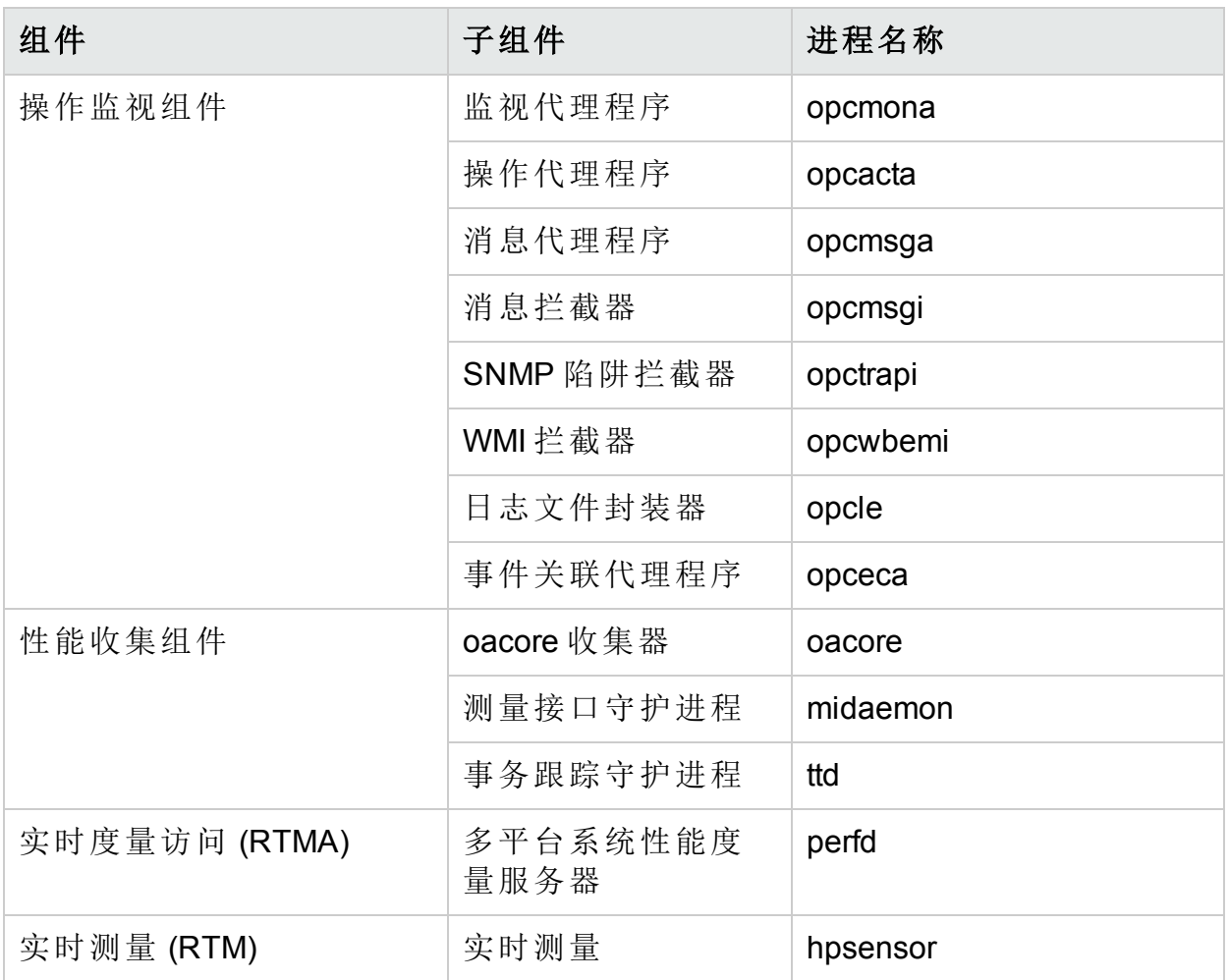

# <span id="page-8-1"></span>进程

HPE Operations Agent 在受管节点上启动不同的进程。下表列出了操作监视组件 产生的所有进程(UNIX 和 Linux 节点上的守护进程)。

## 表 2: 操作监视组件进程

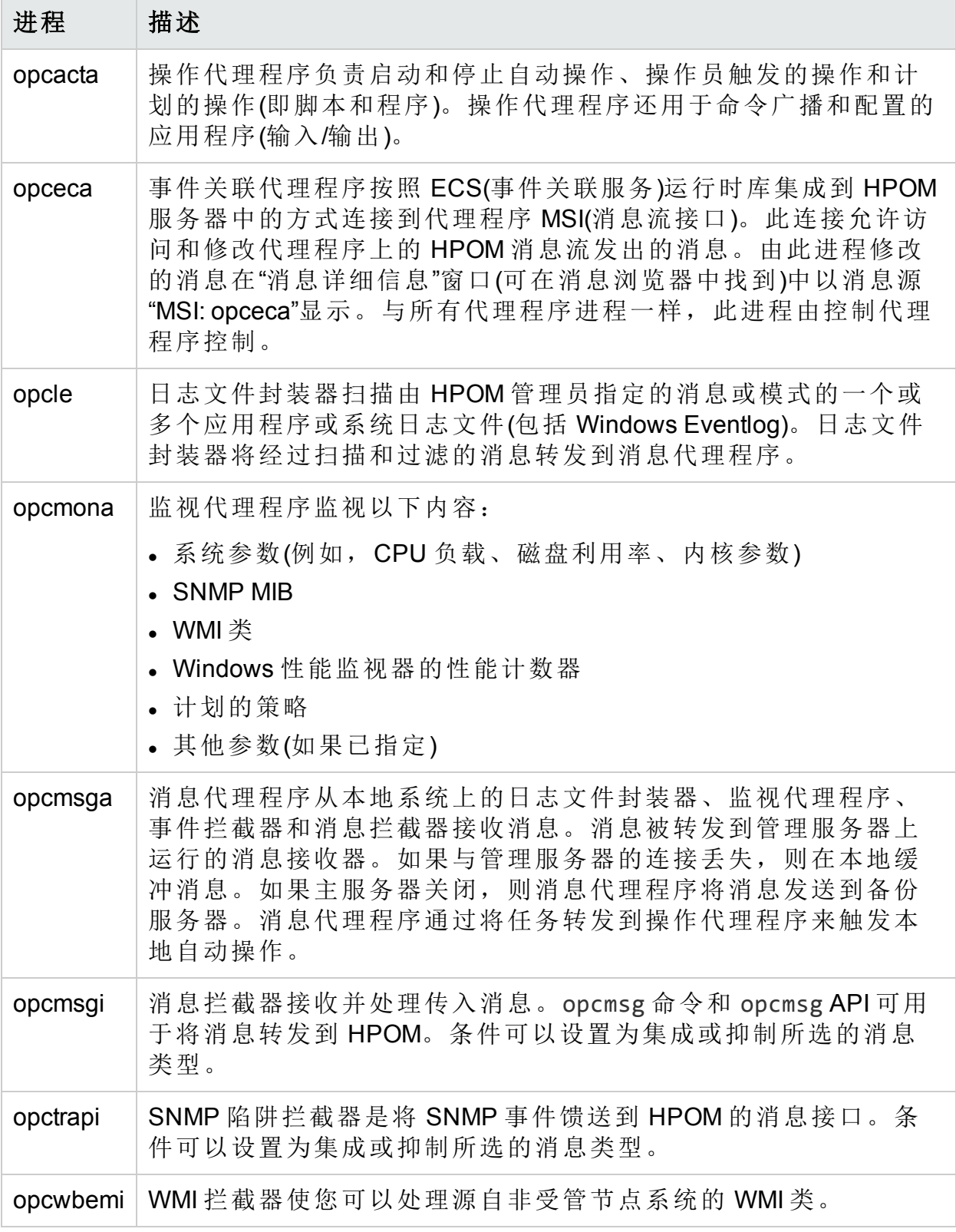

表 3 列出了性能收集组件产生的所有进程(UNIX 和 Linux 节点上的守护进程)。

# 表 **3**:性能收集组件进程

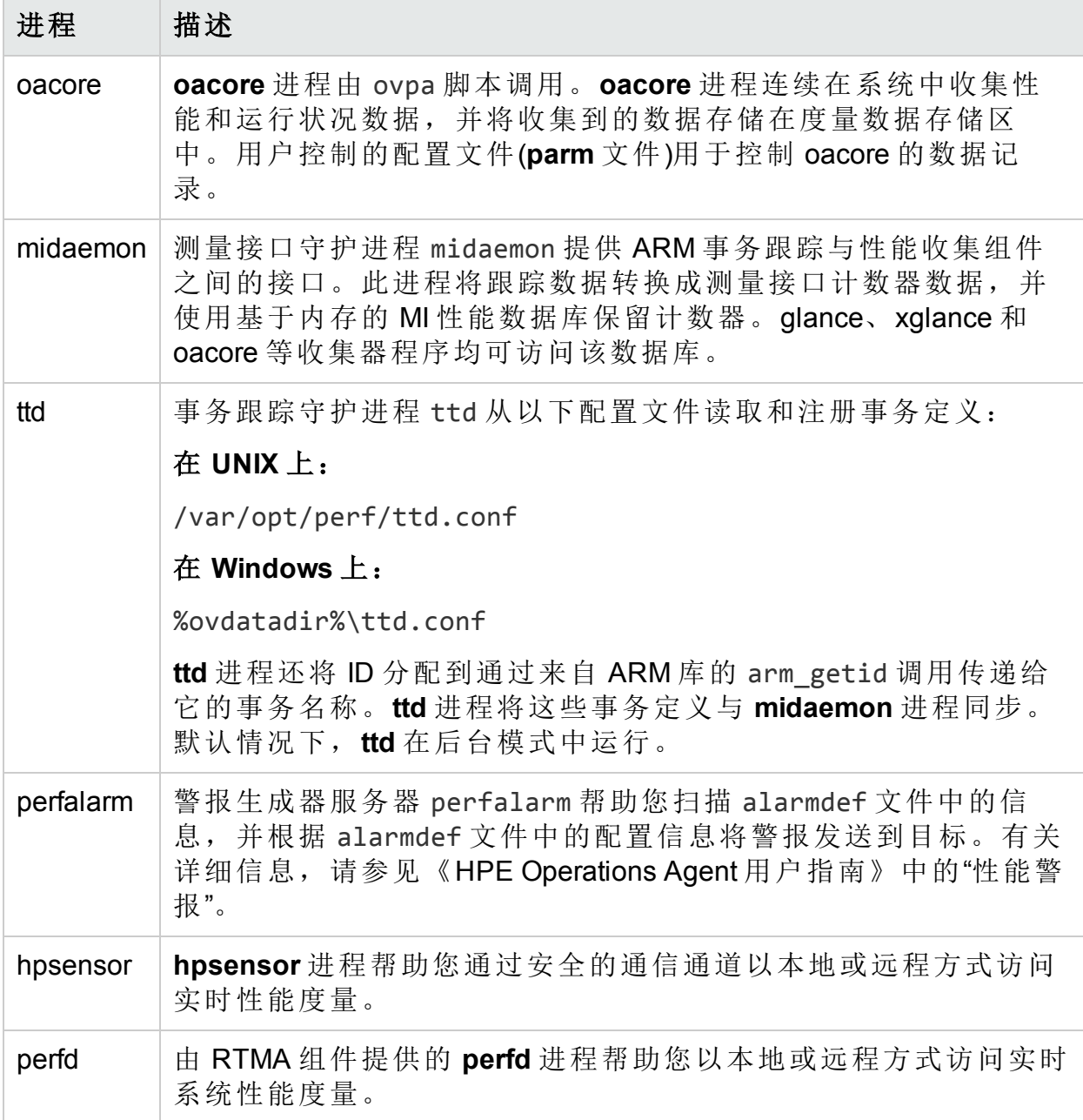

# <span id="page-11-0"></span>第 3 章: 使用命令行实用程序

"使用命令行实用程序"部分的使用遵循 HPE Operations Agent 软件的 HPE 许可 证条款。

HPE Operations Agent 对节点引入了多种命令行实用程序, 您可使用这些实用程 序执行各种配置任务。这些实用程序位于以下目录:

#### 在 **Windows** 上:

%ovinstalldir%\bin

### 在 **HP-UX/Linux/Solaris** 上:

/opt/OV/bin 和 /opt/perf/bin

## 在 **AIX** 上:

/usr/lpp/OV/bin 和 /usr/lpp/perf/bin

<span id="page-11-1"></span>这些实用程序主要由 HPE Operations Agent 的不同操作组件引入。

# 操作监视组件提供的实用程序

<span id="page-11-2"></span>此部分介绍有关 HPE Operations Agent 的操作监视组件提供的命令行实用程序的 信息。

# ovbbccb

## 名称

ovbbccb - 在本地节点上使用通信中介器代理控制 HTTPS 通信。

# 命令结构

```
ovbbccb -h|-help
```

```
ovbbccb -version
```

```
ovbbccb -install|-remove [-v|-verbose]
```

```
ovbbccb -daemon|-nodaemon [-debug] [-v|-verbose]
```

```
ovbbccb -start|-stop <ovrg> [<hostname>|<ip>] [-v|-verbose]
```

```
ovbbccb -kill|-reinit [<hostname>|<ip>] [-v|-verbose]
```

```
ovbbccb -listovrg [<hostname>|<ip>] [-v|-verbose]
```
ovbbccb -ping {[<hostname>|<ip>[:<port>]] | [<uri>} [-v|-verbose]] ovbbccb -status {[<hostname>|<ip>[:<port>]] | [<uri>} [-v|-verbose]]

ovbbccb -retryfailedrcp -ovrg [<resource\_group>]

# 描述

ovbbccb 命令使用本地节点上的通信中介器代理控制 HTTPS 通信。它控制作为 后台守护进程的通信中介器的启动,或正常模式下通信中介器的停止和重新初 始化。ovbbccb 还用于启动和停止通信中介器中的资源组。

ovbbccb 还可用于列出已注册到通信中介器的所有活动资源组和所有应用程 序,检查指定的通信服务是否活动,以及显示有关服务器当前状态的详细信 息。

备注**:** 在 Windows 上安装代理程序后,将 **HP** 软件 **HTTP** 通信中介器添加到防 火墙入站规则时将更改防火墙配置。

### 参数

ovbbccb 命令与以下列表中的选项结合使用。[<hostname>|<ip>][:<port>]] 字 符串(例如在选项 -registrations 或 -ping 中)的语法可以是用冒号 (:) 分隔的主 机名和端口,但也可以是包括协议的完整 URL 路径, 例如:

https://merlin.guilford.mycom.com:383/Hewlett-Packard/OpenView/Coda/

ovbbccb 识别以下选项:

-h|-help

显示和描述 ovbbccb 工具的可用选项。

-version

显示在使用的通信组件的版本。

-install

在 Microsoft Windows 计算机上作为服务安装通信中介器程序。

-remove

从 Microsoft Windows 计算机的服务中删除通信中介器程序。

-daemon

在 UNIX 计算机上作为后台守护进程或在 Microsoft Windows 计算机 上作为服务启动通信中介器。

-nodaemon

作为前台进程启动通信中介器(默认值)。

-debug

禁用 Control-C 信号处理程序进行调试。

参考指南 第 3 章: 使用命令行实用程序

-verbose

显示更详细的输出。

-start <ovrg> [<hostname>|<ip>]

在由 <hostname> 或 <ip> 指定的主机上的通信中介器中启动由 <ovrg> 指定的资源组。如果不指定主机名或 IP,ovbbccb 将使用 本地主机作为主机。要使用此选项,必须在群集节点上配置资源 组。

-stop <ovrg> [<hostname>|<ip>]

在由 <hostname> 或 <ip> 指定的主机上的通信中介器中停止由 <ovrg>指定的资源组。如果不指定主机名或 IP, ovbbccb 将使用 本地主机作为主机。要使用此选项,必须在群集节点上配置资源 组。

-kill [<hostname>|<ip>]

停止由 <hostname> 或 <ip> 指定的主机上的通信中介器。如果不 指定主机名或 IP, ovbbccb 将使用本地主机作为主机。要使此选项 在远程节点上工作, 必须将 LOCAL CONTROL ONLY 参数设置为 False。

-reinit [<hostname>|<ip>]

在 <hostname> 或 <ip> 中指定的通信中介器将重新加载配置数据 并重新初始化。如果不指定主机名或 IP, ovbbccb 将使用本地主机 作为主机。

还可以在 UNIX 系统上使用 SIGHUP 信号来重新初始化通信中介器 进程。

要使此选项在远程节点上工作, 必须将 LOCAL CONTROL ONLY 参数设置为 False。

-listovrg [<hostname>|<ip>]

显示由 <hostname> 或 <ip> 所指定的节点上的通信中介器的所有 活动资源组列表。如果不指定主机名或 IP, ovbbccb 将使用本地主 机作为主机。要使此选项在远程节点上工作, 必须将 LOCAL CONTROL\_ONLY 参数设置为 False。

-ping {[<hostname>|<ip>[:<port>]] | [<uri>]}

对指定的 HP 软件服务器进程执行 ping 操作。可以给出带有可选 端口号的主机名/IP 地址或 URI 以定位要 ping 的服务器进程。如果 在 URI 中指定已向通信中介器注册的有效进程的路径,通信中介 器将自动将 ping 转发到已注册的进程。节点可以用主机名或 IP 地 址指定。节点的默认值是"localhost"。端口的默认值是指定节点上 的 HP 软件通信中介器端口。

#### -status {[<hostname>|<ip>[:<port>]] [<uri>] [-v|-verbose]

显示指定的 HP 软件服务器进程的状态。可以给出带有可选端口 号的主机名或 IP 地址以定位服务器进程。节点的默认值是 "localhost"。端口的默认值是指定节点上的 HP 软件通信中介器端 口。

状态消息提供有关所有活动的和尝试的反向通道连接的详细信 息。该消息为每个连接列出以下详细信息:

#### 源计算机

尝试建立反向通道连接的计算机的详细信息。

#### 时间和日期

节点开始尝试通过反向通道连接到通信中介器的时 间和日期。

#### 持续时间

节点尝试通过反向通道与通信中介器建立连接的时 间间隔(以毫秒为单位)。

verbose 选项显示每个失败连接的以下详细信息:

#### 失败类型

连接失败可能是超时、拒绝或重置。此信息帮助您 确定失败的真实性质。

#### 失败原因

失败原因帮助您诊断导致连接失败的根本问题。

#### 尝试次数

在圆括号中显示节点为恢复通信所尝试的次数。

#### -retryfailedrcp[-ovrg<resource qroup>]

此选项开始恢复到指定资源组的所有失败的反向通道连接。如果 不指定资源组名称,此命令尝试恢复到默认资源组的所有失败的 反向通道连接。

#### 退出状态

返回以下退出值:

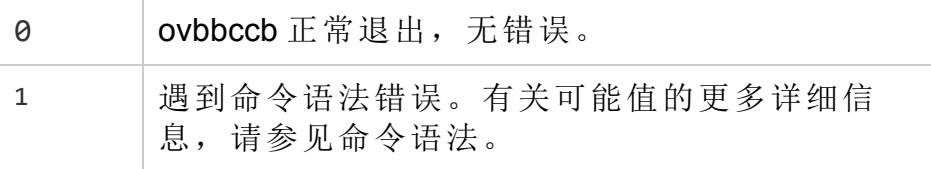

#### 参考指南

第 3 章: 使用命令行实用程序

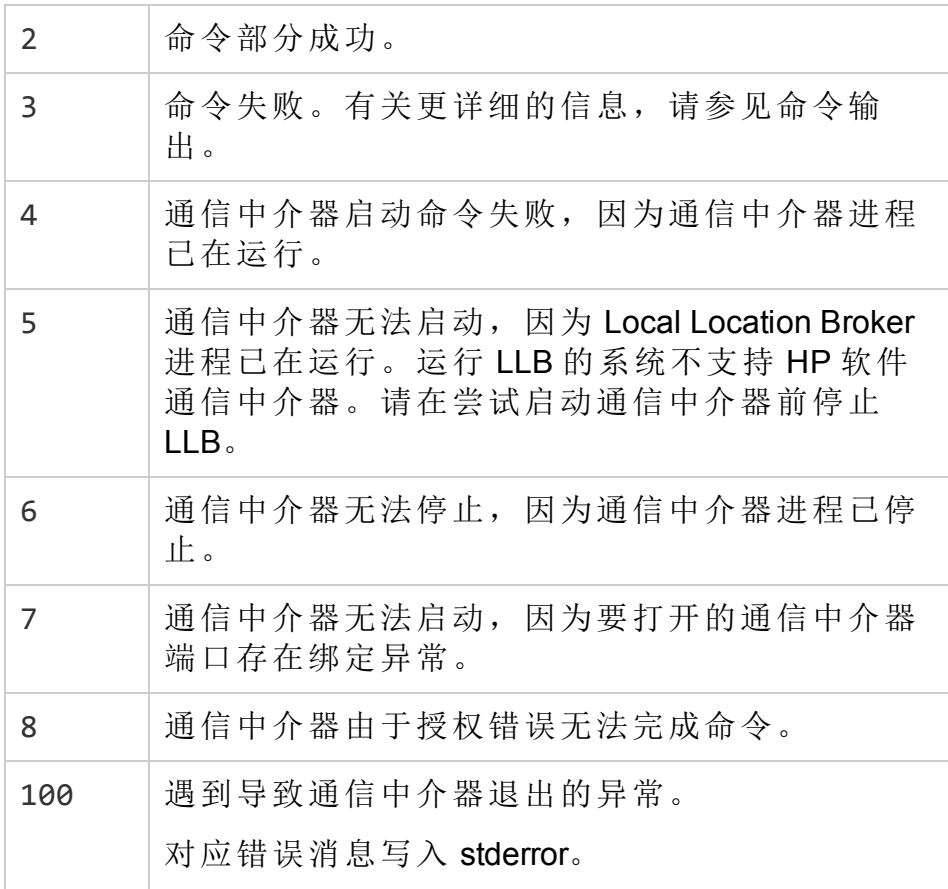

#### 示例

以下示例显示如何使用 ovbbccb 命令:

<sup>l</sup> 在本地系统上作为守护进程启动通信中介器: ovbbccb -daemon

• 启动主机 merlin 上的通信中介器中的资源组 WebCluster1: ovbbccb -start WebCluster1 merlin

· 显示指定的 HP 软件服务器进程的状态:

ovbbccb -status

输出如下:

Status OK

(Namespace, Port, Bind Address, Open Sockets)

<default> 383 ANY 2HP OpenView HTTP Communication Incoming Connections

To machine1.example.hp.com:

参考指南 第 3 章: 使用命令行实用程序

> localhost:17282 76bb6662-2cd3-7531-1221-b67340fb721f BBC 06.10.209; ovbbccb 06.10.209

HP OpenView HTTP Communication Reverse Channel Connections

Opened from machine1.example.hp.com:

machine31.example.hp.com:8188 BBC 06.10.143; ovbbcrcp 06.10.143 (1) 30 Jan 2009 15:38:13 GMT 317 ms machine32.example.hp.com:8196 BBC 06.10.143; ovbbcrcp 06.10.143 (1) 30

Jan 2009 15:38:13 GMT 241 ms

Failed from:

machine21.example.hp.com:8188 BBC 06.10.143; ovbbcrcp 06.10.143 (1) 30 Jan 2009 15:38:13 GMT 307 ms

machine22.example.hp.com:8196 BBC 06.10.143; ovbbcrcp 06.10.143 (1) 30 Jan 2009 15:38:13 GMT 291 ms

Pending from :

machine11.example.hp.com:6244 Connection Refused / remote RCProxy not listening (1) 30 Jan 2009 15:37:58 GMT 3 ms

<span id="page-16-0"></span>machine12.example.hp.com:6252 Connection Refused / remote RCProxy not listening (1) 30 Jan 2009 15:37:58 GMT 2 ms

# ovbbcrcp

#### 名称

ovbbcrcp – 管理反向通道代理 (RCP) 和监视 RCP 连接的工具。

#### 命令结构

```
ovbbcrcp -h|-help
```

```
ovbbcrcp -v|-version
```
ovbbcrcp -kill

ovbbcrcp -status

#### 描述

您可以使用 ovbbcrcp 工具管理 RCP 和监视 RCP 连接。许多遵循客户端服务器 体系结构的 HP BTO 软件产品都使用黑盒通信组件进行通信。您可以使用反向 通道代理 (RCP) 实现在由防火墙分隔的受信任区域之间进行高级安全通信的要 求。RCP 允许您穿越配置为仅允许出站通信的防火墙建立双向通信(出站和入 站)通道。

RCP 充当通信服务器与对通信服务器的请求之间的通道。建立的 RCP 通道称为 反向通道。RCP 请求通信服务器启动多个反向通道所经过的反向通道称为反向 管理通道。

RCP 可以部署在:

- <sup>l</sup> 任何客户端系统
- $\bullet$  专用 RCP 服务器

要建立反向通道,必须配置通信服务器、通信客户端和 RCP。

#### 配置通信服务器以启用 **RCP** 通信

要启用通过 RCP 从客户端到通信服务器的通信,必须配置每台通信服务器。通 信服务器在启动期间从 bbc.<server> 命名空间加载配置,并建立反向管理通 道。使用以下选项配置通信服务器:

• ENABLE\_REVERSE\_ADMIN\_CHANNELS - 可将此选项设置为 true, 以与 RC\_CHANNELS 选项中指定的 RCP 建立永久反向管理通道。除通信中介器 (CB) 以外, 对于其 他所有通信服务器,此选项默认情况下都设置为 false。有关此选项的详细信 息,请参考以下示例。

[bbc.cb]

#### ENABLE\_REVERSE\_ADMIN\_CHANNELS=true

#### RC\_CHANNELS=pnode:9090

本示例中指定的选项指示管理服务器上的通信中介器在启动时连接 pnode 节点 和 9090 端口上的 RCP。

• RC CHANNELS - 使用此选项指定可以建立反向通道的 RCP 的列表。如果指定 OvCoreID,通信服务器将对照 RCP 的核心 ID 来验证此 ID。可以用分号 (;) 分 隔来指定多个 RCP。还可以按以下格式指定 RCP 列表:

<RCP\_hostname>:<RCP\_port>[,<RCP\_OvCoreID>][;<RCP2>…..], 其中 <RCP hostname> 指定 RCP 主机名, <RCP\_port> 指定 RCP 端口号, <RCP\_OvCoreID> 指定 RCP 的核心 ID。

如果 HPOM 服务器在高可用性 (HA) 群集中运行, 则必须在 ovconfchg 命令中使 用-ovrg server 选项。如果 HPOM 服务器作为 HA 资源组运行, 则使用 ovconfchg -ovrg server -ns bbc.cb -set RC CHANNELS <value>命令,其中 <value> 指定 RC\_CHANNELS 选项中指定的 RCP。

- RC\_MAX\_WORKER\_THREADS/RC\_MIN\_WORKER\_THREADS 通信中介器使用不同线程 增强反向通道连接性能。RC\_MAX\_WORKER\_THREADS 选项指定通信中介器可以使 用的最大线程数, RC\_MIN\_WORKER\_THREADS 选项指定始终保持活动的线程数。 默认情况下, RC\_MAX\_WORKER\_THREADS 设置为 1, RC\_MIN\_WORKER\_THREADS 设 置为 0。可以将这些选项设置为更高的值以增强反向通道通信性能。
- RC CHANNELS CFG FILES 使用此选项指定配置文件的列表。配置文件可以包 含可建立反向通道的一个或多个 RCP 的列表。必须将指定配置文件放在以下 目录中:

# 在 **UNIX/Linux** 上:

/var/opt/OV/conf/bbc

## 在 **Windows** 上:

%ovdatadir%conf\bbc

如果正在群集中的管理服务器上运行 ovbbcrcp 命令,则必须使用 -ovrg <resource\_group> 选项。这种情况下,您必须将配置文件放在以下位置:

# 在 **UNIX/Linux** 上:

/var/opt/OV/shared/ <resource\_group>/conf/bbc

# 在 **Windows** 上:

%ovdatadir%shared\ <resource\_group>\conf\bbc

如果使用的多个 RCP 需要频繁更改主机名, 则必须用此选项代替 RC\_CHANNELS 选项。可以采用由逗号 (,) 分隔配置文件名的形式指定配置文件列表,格式如 下:

<filename>[,<filename>….],其中 <filename> 指定配置文件的名称。

配置文件中的每一行只能包含一个 RCP 名称。必须为每个 RCP 都指定端口 号。OvCoreID 是可以指定的可选参数,它与端口号之间必须用逗号分隔,如下 所示:

#### <RCP\_hostname>:<port>[,<RCP\_OvCoreID>]

如果在 RC\_CHANNELS\_CFG\_FILES 选项中指定的一个或多个文件内更改了几 个 RCP 主机名, 则必须使用 ovconfchg 命令触发通信服务器以刷新配置, 如下 所示:

ovconfchg ns bbc.cb –set ENABLE\_REVERSE\_ADMIN\_CHANNELS TRUE

- RETRY\_INTERVAL 使用此选项指定与 RCP 建立反向通道的重试间隔(以分钟为 单位)。
- RC\_ENABLE\_FAILED\_OVEVENT 将此选项设置为 TRUE 以将 RCP 连接失败消息 转发到 HPOM 消息浏览器。

## 启用通信中介器到 **RCP** 的连接

通信中介器 (ovbbccb) 以 /var/opt/OV 作为根目录运行。打开传输控制协议 (TCP) 连接所需的配置文件则位于 /etc 目录中。这使 ovbbccb 不能创建到 RCP 的连接。要解决此问题,必须按以下方式操作:

- 在 /var/opt/0V 下创建名为 etc 的目录
- <sup>l</sup> 将与名称服务相关的配置文件(例如,resolv.conf、hosts、nsswitch.conf 文件)从 /etc 复制到 /var/opt/OV/etc

另外,还可以通过运行以下命令禁用 ovbbccb chroot 功能。此方法解决了 ovbbccb 不能创建到 RCP 的连接的问题。

>ovconfchg -ns bbc.cb -set CHROOT\_PATH /

备注**:** 即使群集或服务器池化设置中存在服务器,也请勿在此命令中使用 ovrg 选项。必须在本地系统上禁用 ovbbccb chroot 功能。

#### 配置通信客户端以启用 **RCP** 通信

要配置通信客户端,必须指定必须通过 RCP 连接的主机。可以在 XPL 配置数据 库的 bbc.http 命名空间下指定 RCP 列表。使用正常代理配置的语法指定 RCP 配 置。如果不指定 RCP 端口号,则假定通信中介器正在当前节点上运行。如果配 置 OvCoreID,通信客户端将验证 RCP 的 OvCoreID。如果未在配置文件或通信 中介器中指定 RCP 端口号,通信组件将无法打开到 RCP 的连接。

可使用以下选项配置通信客户端:

PROXY - 使用此选项为主机名指定 RCP 和端口名称。以下示例显示了指定此选项 的格式:

PROXY=pnode.hp.com:9090-(pnode.hp.com,\*.noallow.hp.com)+(\*.hp.com)

在上面的示例中,参数指定如下:

– pnode.hp.com 是 RCP 的名称

– 9090 是端口号

– -(\*.noallow.hp.com) 指定 RCP 不得连接到所有以 noallow.hp.com 结尾的主 机名。多个主机名之间可以用逗号(.)或分号(:)分隔。

-+(\*.hp.com) 指定 RCP 必须连接到所有以 .hp.com 结尾的主机名。多个主机名 之间可以用逗号 (,) 或分号 (;) 分隔。

通信客户端连接到第一个与指定条件集匹配的 RCP。

在此部分显示的示例中,通信客户端通过系统 pnode 上的 RCP 和端口 9090 连 接到所有以 .hp.com 结尾的主机名。

还可以使用 IP 地址代替主机名来指定主机。例如, +(15.\*.\*.\*) 指定 RCP 必须连接 到 IP 地址以 15 开头的主机。不得在同一系统上配置正常的代理服务器和

RCP。还必须确保在必须使用 RCP 的主机名的列表中指定 RCP 系统名称。这 有助于 RCP 通信顺畅。

### 配置 **RCP**

可以在 bbc.rcp 命名空间中使用以下选项配置 RCP。

SERVER PORT - 使用此选项指定 RCP 端口号。

#### 启动和停止 **RCP**

可使用 ovc 命令启动或停止 RCP 进程。此命令将 RCP 进程作为 ovbbcrcp 注册 到 RCP 类别下。

默认情况下,不向 HP Operations Control (OvCtrl) 注册 **ovbbcrcp** 进程。但必须使 用以下命令向 ovctrl 守护进程注册 **ovbbcrcp** 进程:

\$OvInstallDir/bin/ovcreg –add \$OvInstallDir/newconfig/DataDir/conf/bbc/ovbbcrcp.xml

\$OvInstallDir 是安装 HP BTO 软件的目录。

请参考以下命令启动或停止进程:

- ovc -start ovbbcrcp-使用此命令启动 RCP 进程。
- ovc -stop ovbbcrcp-使用此命令停止 RCP 进程。

# 参数

ovbbcrcp 命令识别以下选项:

-h|-help

显示和描述 ovbbcrcp 工具的可用选项。

-v|version

显示 HP 软件 RCP 的版本。

-kill

在本地节点上停止 RCP。

-status

显示 RCP 状态。

#### 退出状态

返回以下退出值:

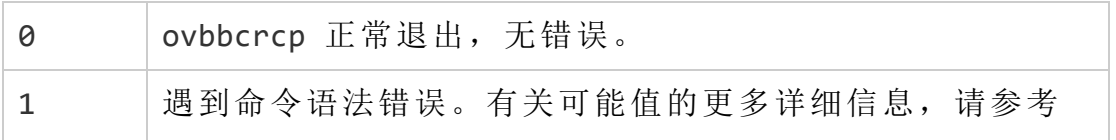

第 3 章: 使用命令行实用程序

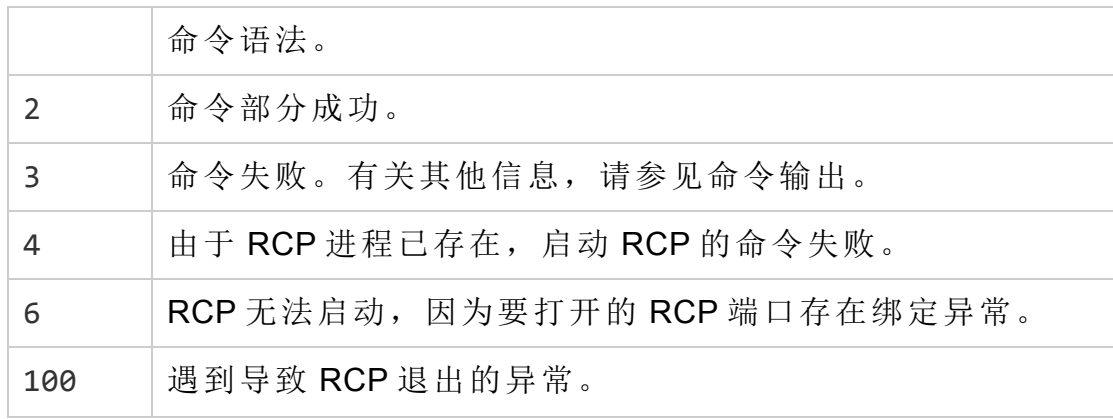

对应错误消息写入 stderror。

#### 示例

以下示例显示如何使用 ovbbcrcp 工具。

 $\blacksquare$ 显示 RCP 的状态:

ovbbcrcp -status

Status:OK

(Namespace, Port, Bind Address, Open Sockets)

bbc.rcp 9090 ANY 1

Admin Reverse Channel Connections Accepted

machine.example.hp.com:383 e91b67e4-a337-750a-163c-c3bbd2c257cc BBC 06.00.030; ovbbccb 06.00.030

Admin Reverse Channel Connections Opened

Normal Connections

Incoming

localhost:55464 e91b67e4-a337-750a-163c-c3bbd2c257cc BBC 06.00.030; ovbbcrcp 06.00.030

**Outgoing** 

Queued CONNECT connections

+-----------------------------------+--------------------+

|Source Address | Target Address

+-----------------------------------+-------------------- HTTP Tunnelled Connections +--------------------------+--------------------------+--+ | Source Address | Destination Address | Target Address| +--------------------------+--------------------------+--+

# <span id="page-22-0"></span>bbcutil

# 名称

bbcutil – 用于调试通信组件的工具。

# 命令结构

bbcutil -h|-help

bbcutil -version

bbcutil -ovrg [<ovrg>]

```
bbcutil -reg|-registrations [<hostname>|<ip>] [-v|-verbose]
```

```
bbcutil -deregister \{\langle path \rangle | * \} [-force] [-v|-verbose]
```

```
bbcutil -ping {[<hostname>|<ip>[:<port>]] | [<uri>]} [count] [-v|-
verbose]
```

```
bbcutil -status {[<hostname>|<ip>[:<port>]] | [<uri>} [-v|-verbose]]
```

```
bbcutil -migrate {[<namespace>] [<appname>] [<filename>]} [-v|-
verbose]
```

```
bbcutil -count|-size|-list [-p|-path <path>] [-t|-target <target>] [-
v|-verbose]
```
bbcutil -getcbport [<hostname>|<ip>]

```
bbcutil -gettarget [<hostname>|<ip>]
```
# 描述

bbcutil 命令可帮助调试通信服务器。bbcutil 命令可用于列出已注册到通信中 介器的所有应用程序,检查指定的通信服务是否活动,以及显示有关服务器当 前状态的详细信息。

# 参数

bbcutil 命令与以下列表中的选项结合使用。[<hostname>|<ip>][:<port>]] 字 符串(例如,在选项 -registrations 或 -ping 中)的语法可以是用冒号 (:) 分隔的 主机名和端口,但也可以是完整的 URL 路径(包括协议), 例如:

[https://merlin.guilford.mycom.com:383/Hewlett-Packard/OpenView/Coda/](https://merlin.guilford.mycom.com:383/com.hp.ov.coda)

bbcutil 识别以下选项:

-h|-help

显示和描述 bbcutil 命令的可用选项。

-version

显示在使用的 HP 软件通信的版本。

-ovrg <ovrg>

在由 <ovrg> 指定的资源组上下文中执行 bbcutil 命令选项。它是 可选命令,可与其他 bbcutil 命令一起使用。例如,bbcutil ovrg testsrv -getcbport 命令返回资源组 testsrv 的通信中介器 端口号。

-reg|-registrations [<hostname>|<ip>>]

查询由 <hostname> 或 <ip> 指定的节点上的通信中介器, 并显示所 有已注册的应用程序的列表。如果不指定主机名或 IP 地址, 则采 用 localhost。

-deregister {<path>|\*} [-force]

从 localhost 上的通信中介器取消对指定路径的注册。可以用星号 字符"\*"表示所有路径。如果使用指定路径的应用程序当前正在运 行,则不会取消对该指定路径的注册。使用 -force 选项可以覆盖 此行为,强制取消对路径的注册。

-ping {[<hostnameip >][:<port>]] | [<uri>]} [count]

对指定的 HP 软件服务器进程执行 ping 操作。可以给出带有可选 端口号的主机名/IP 地址或 URL 以定位要 ping 的服务器进程。如 果在 URL 中指定已向通信中介器注册的有效进程的路径,通信中 介器将自动将 ping 转发到已注册的进程。count 指定执行 ping 的 次数。节点可以用主机名或 IP 地址指定。节点的默认值是 "localhost"。端口的默认值是指定节点上的通信中介器端口。默认 计数是 1。

-status {[<hostnameip>[:<port>]] | [<uri>]}

显示指定的 HP 软件服务器进程的状态。可以给出带有可选端口 号的主机名/IP 地址或 URI 以定位服务器进程。节点可以用主机名 或 IP 地址指定。节点的默认值是 localhost。端口的默认值是指定 节点上的通信中介器。

-migrate {[<namespace>] [<appname>] [<filename>]} [-v|-verbose]

迁移指定的通信配置参数。如果不指定任何命令参数,BBC 2 LLB 和 BBC 4 CB 参数将迁移到配置数据库的命名空间 bbc.cb 中。 BBC 2/3 DEFAULT 参数将迁移到命名空间 bbc.http、bbc.fx 和 bbc.snf 中。BBC 4 CB 参数将覆盖 BBC 2 LLB 参数。namespace 参数指定要迁出参数的 BBC 2/3/4 命名空间。<appname> 参数指定 用于确定 BBC 5 目标命名空间的应用程序名称。将参数迁移到 bbc.http.ext.<appname>、bbc.fx.ext.<appname> 和 bbc.snf.ext.<appname> 命名空间。filename 参数指定要从中读取 参数的文件。默认文件名是 BBC 2 标准 default.txt 文件和标准 BBC 4 通信中介器 settings.ini 文件。BBC 4 settings.ini 参数覆盖 BBC 2 default.txt 参数。

#### -count

显示存储转发缓冲区中指定目标的请求次数,如果不指定任何目 标,则显示整个缓冲区的请求次数。

-size

-size 选项显示存储转发缓冲区的大小。如果还指定了 verbose,则显示每个请求的大小。如果指定了目标,则仅显示对 此目标的请求大小。

#### -list

-list 选项显示存储转发缓冲区中指定目标的所有请求,如果不 指定任何目标,则显示整个缓冲区的请求。

#### -p|-path <path>

-path 选项定义存储转发缓冲区的路径。此参数用于设置 BUFFER\_PATH 参数。

#### -t|-target <target>

-target 选项指定要显示其信息的目标 URI。如果不指定任何目 标,则显示缓冲区中所有目标的信息。

-verbose

显示更详细的输出。

#### -getcbport [<hostname>|<ip>]

显示由 <hostname> 或 <ip> 指定的节点的已配置通信中介器端口 号。如果不指定主机名或 IP 地址, 则采用 localhost。如果节点未 配置任何通信中介器端口号,则显示默认值 383。

#### -gettarget [<hostname>|<ip>]

显示目标节点的 IP 地址和通信中介器端口号, 如果指定的 <hostname> 或 <ip> 配置了代理, 则显示 HTTP 代理和端口号。

#### 退出状态

参考指南

第 3 章: 使用命令行实用程序

返回以下退出值:

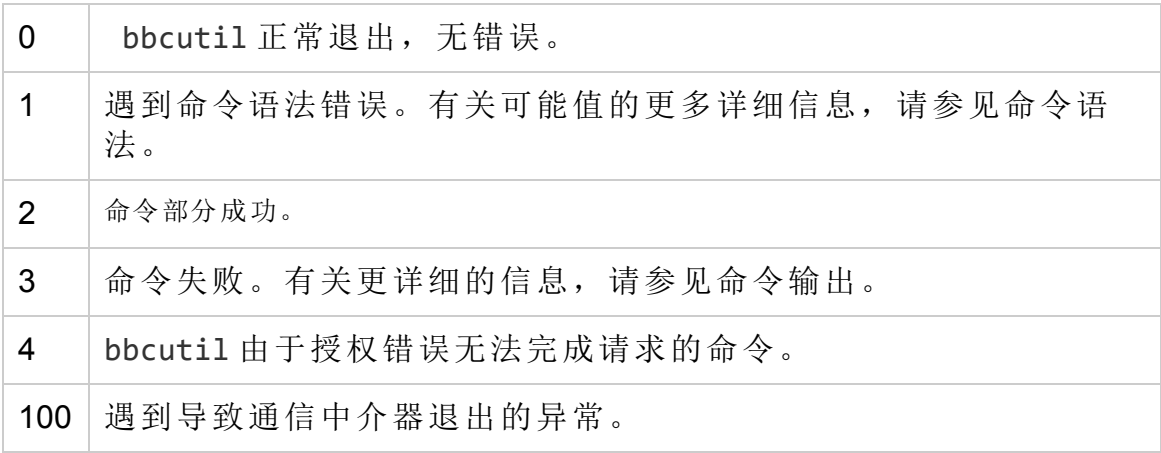

对应错误消息写入 stderror。

#### 示例

以下示例显示如何使用 bbcutil 命令:

- <sup>l</sup> 显示本地节点上通信中介器的状态:
	- bbcutil -status
- 查询位于 [https://merlin.guilford.mycom.com:383/Hewlett-](https://merlin.guilford.mycom.com:383/com.hp.ov.coda)[Packard/OpenView/Coda/](https://merlin.guilford.mycom.com:383/com.hp.ov.coda) 上的通信服务器, 以了解有关服务器当前状态的详 细信息:

bbcutil -ping https://merlin.guilford.mycom.com:383/Hewlett-Packard/OpenView/Coda/

<span id="page-25-0"></span><sup>l</sup> 获取目标节点 node1 的 IP 地址和通信中介器端口号: ode>bbcutil -gettarget node1

# ovc

#### 名称

ovc – 对本地组件执行操作

#### 命令结构

```
ovc -h|-help
```

```
ovc -start [><target> ...] [-boot]{[-async]|[-verbose]}
```

```
ovc -stop [<target> ...][-nostart]{[-async]| [-verbose]}
```

```
ovc -restart [<target> ...]
```

```
ovc -kill [-verbose]
```

```
ovc -status [<target> ...] [-level <level>]
```
参考指南 第 3 章: 使用命令行实用程序

ovc -notify <event> [<target> ...][-value <value>]

ovc -version

#### 描述

ovc 控制已向 HP Operations Control 服务注册的所有组件的启动和停止、事件通 知和状态报告。

组件可以是属于 HP Operations Manager for Windows、HPE Operations Agent(例 如,Performance Agent 或 Discovery Agent)等任何产品的服务器进程,可以是事 件拦截器,也可以是集成器交付的应用程序。每个组件都必须有关联的注册文 件,向HP Operations Manager 提供有关组件的配置和进程信息。有关注册的详 细信息,请参见 ovcreg(1)。

目标可以是一个组件或一组定义为类别的组件。ovc 命令先尝试对 target 中指 定的类别启动操作。如果找不到名为 target 的类别,ovc 再尝试名为 target 的 单个组件。请注意,类别名称不得与任何组件名称相同。

如果组件的注册文件中的 AutoRestart 选项设置为 TRUE, 则 HP Operations Control 守护进程或服务会自动重新启动任何意外终止的组件。如果使用 -kill 选项停止 HP Operations Control 守护进程或服务,同时也将停止所有已注册的组 件。

#### 参数

ovc 识别以下选项:

-h|-help

显示 ovc 命令的所有可用选项。

-start [<target> ...] [-boot]{[-async]|[verbose]}

启动所选组件。<target> 指定组件或类别。如果不使用 <target>,则启动所有组件。如果使用 -boot,则仅启动引导时 启动的组件。

-async 选项异步启动组件。如果使用 -verbose 选项, ovc 命令将 显示命令执行进度。可以使用 -async 或 -verbose 选项, 但不得 在一个命令中同时包括这两个选项。

-stop [<target> ...] [-nostart]{[-async]|[verbose]}

停止所选组件。<target> 指定组件或类别。如果不使用 <target>,则停止不属于 CORE 组件组的其他所有组件。如果指 定 -nostart 选项,且控制守护进程未在运行,则命令不执行任何 操作。如果不指定 -nostart 选项, ovc -stop 命令将启动控制守 护进程,如果 ovbbccb 组件未在运行,还将启动这些 ovbbccb 组 件。-async 选项异步启动组件。如果使用 -verbose 选项, ovc 命

令将显示命令执行进度。可以使用 -async 或 -verbose 选项, 但 不得在一个命令中同时包括这两个选项。

-restart [<target> ...]

停止后再重新启动组件。<target> 指定组件或类别。如果不使用 <target>,则停止后再重新启动所有组件。

#### -kill [-verbose]

停止已向 HP Operations Control 服务注册的所有组件。如果使用 verbose 选项,ovc 命令将显示命令执行进度。

-notify <event> [<target> ...] [-value <value>]

将值为 <value> 的事件通知发送到 <target> ... 指定的组件或类 别。. 可以在 <value> 中指定生成事件(事件生成器)并将事件相关 信息发送到请求该事件信息的所有组件(事件订阅者)的组件。如果 不使用目标,则将事件通知发送到所有组件。如果不使用 <value>,则仅发送事件通知。

-status [<target> ...] [-level <level>]

报告 <target> 中指定的组件或类别的状态。状态报告包括组件的 标签、描述、类别、进程 ID 和状态。组件的状态可以是:已停止 (以数字格式的 0 表示)、正在启动 (1)、正在初始化 (2)、正在运行 (3)、正在停止 (4)、N/A (5) 或已中止 (6)。如果不指定 <target>, 则返回所有组件的状态。<level> 指定要显示的信息的类型和数 量,如下所示:

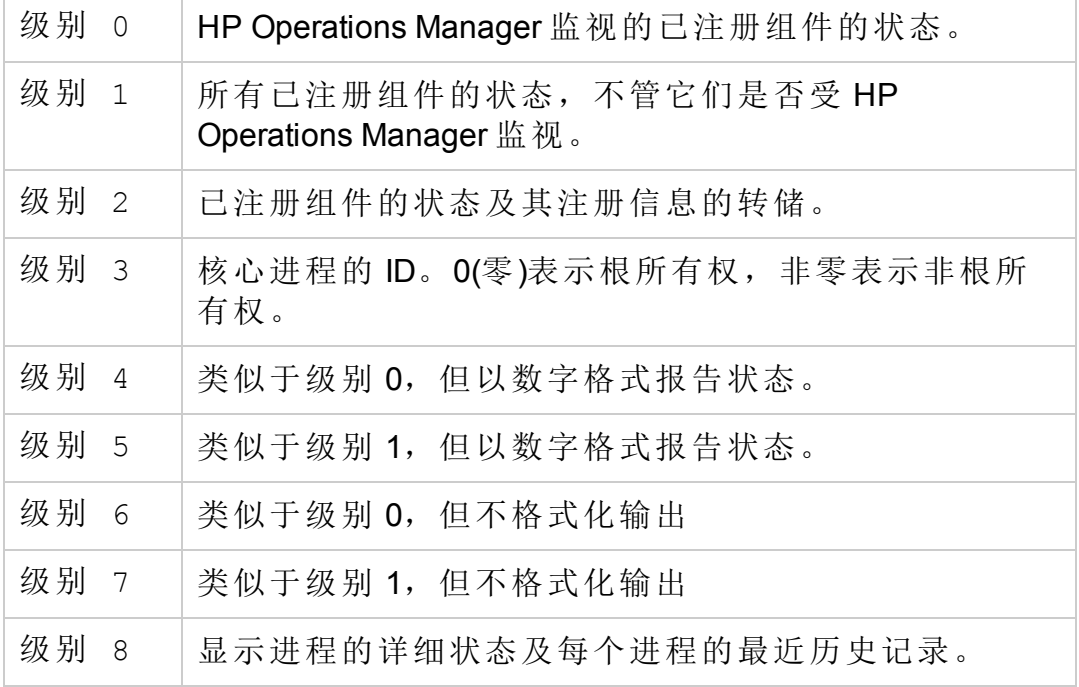

-version

### 打印 ovc 的版本

### 退出状态

返回以下退出值:

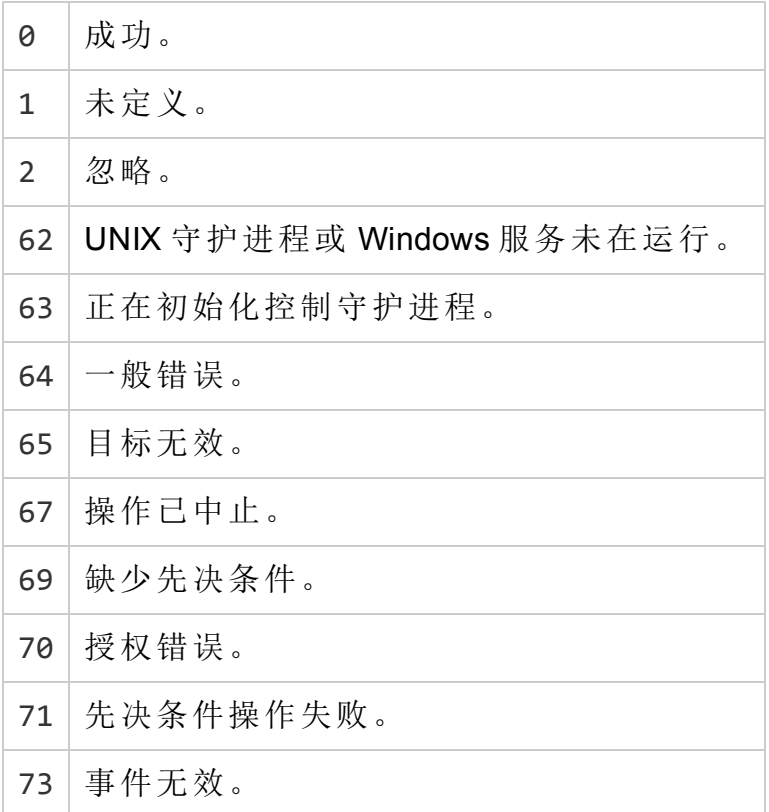

#### 示例

以下示例显示如何使用 ovc 命令和某些选项来控制已注册的组件和显示有关已 注册组件的重要信息。

 $\bullet$  启动注册为 opcle 的组件:

ovc -start opcle 在启动 opcle 之前,启动 opcle 所依赖的所有组件。

- <sup>l</sup> 启动注册为 opcle 的组件并显示命令执行进度: ovc -start opcle -verbose 在启动 opcle 之前,启动 opcle 所依赖的所有组件。
- <sup>l</sup> 打印所有已注册组件的状态: ovc -status
- $\bullet$  停止注册为 opcle 的组件: ovc -stop opcle -verbose

在停止 opcle 之前,停止依赖于 opcle 的所有组件。此命令启动控制守护进 程, 如果 ovbbccb 组件未在运行, 还将启动这些组件。

- 使用 ovc -stop[<target>...]-nostart 选项停止注册为 opcle 的组件: ovc -stop opcle -nostart 在停止 opcle 之前,停止依赖于 opcle 的所有组件。如果控制守护进程未在 运行,此命令不执行任何操作。
- 将事件 RECONFIGURE 发送到所有正在运行的组件: ovc -notify RECONFIGURE
- 启动属于类别 SERVER 和 AGENT 的所有组件(及其依赖项):

```
ovc -start SERVER AGENT
```
• 打印组件 opcle 的状态并显示注册详细信息: ovc -status opcle -level 2

# <span id="page-29-0"></span>ovcreg

# 名称

ovcreg - 组件注册工具

## 命令结构

```
ovcreg -h|-help
```

```
ovcreg -check [ <filename> ]
```

```
ovcreg -add [ <filename> ]
```

```
ovcreg -del [ <component> ]
```

```
ovcreg -version
```
# 描述

ovcreg 用于向 OvCtrl 注册组件和从 OvCtrl 取消对组件的注册。ovcreg 命令还可 用于检查组件注册文件的语法是否正确。

如果注册时 OvCtrl 守护进程 (ovcd) 正在运行, 则只有应用了 -add 选项且组件未 启动时,才会通知守护进程有新组件。下次用 -status 选项调用 ovc 命令时, OvCtrl 会显示新组件。

如果 OvCtrl 守护进程 (ovcd) 正在运行,应用 -del(ete) 选项将停止组件。

备注**:** 此选项不停止 CORE 组件,这些组件在注册文件中使用 CoreProcess 选项表示。CORE 组件应当用 ovc 命令和 -kill 选项停止。

# 参数

参考指南 第 3 章: 使用命令行实用程序

ovcreg 识别以下选项:

 $-h$ |-help

显示 ovcreg 命令的所有可用选项。

-check [< filename >]

检查 <filename> 的语法。<filename> 必须仅包含一个组件。

-add [<filename>]

检查 <filename> 的语法,并在配置目录中存储副本。如果添加的 组件带有已使用 OvCtrl 注册的名称, 则新组件将覆盖原始注册的 组件。<filename> 必须仅包含一个组件。

-del [<component>]

从 OvCtrl 停止并取消对指定 <component> 的注册, 并删除指定的 <component> 注册文件。

备注**:** delete 选项不会停止 CORE 组件。

-version

显示 ovcreg 的版本

#### 退出状态

返回以下退出值:

0 成功 - 文件的语法正确,注册文件已成功添加或删除。

1 用法错误

2 解析错误

3 删除注册文件时出错

5 编写 XML 文件时出错

6 组件未注册

7 停止组件时出错

8 删除组件时出错

### 文件

已向 OvCtrl 注册的组件的注册文件驻留在所支持平台的以下位置:

#### 在 **AIX/HP-UX/Linux/Solaris** 上:

/var/opt/OV/conf/ctrl/\*.xml

在 **Windows** 上:

参考指南 第 3 章: 使用命令行实用程序

%OvDataDir%\conf\ctrl\\*.xml

请注意,用户可以更改 Windows 计算机上注册文件的指定默认位置。

#### 示例

以下示例显示如何使用 ovcreg 命令和某些选项来控制已注册的组件和显示有关 已注册组件的重要信息。

• 检查组件注册文件opcle.xml 的语法:

```
ovcreg -check opcle.xml
```
• 检查组件注册文件 opcle.xml 的语法, 并将组件注册文件opcle.xml 中定义的 组件添加到 OvCtrl:

```
ovcreg -add opcle.xml
```
<span id="page-31-0"></span><sup>l</sup> 停止注册为 opcle 的组件并取消注册: ovcreg -del opcle

# ovcert

### 名称

ovcert – 在基于 HTTPS 的节点上使用证书客户端管理证书。

#### 命令结构

```
ovcert -h|-help
```

```
ovcert -importcert -file <file> [-pass <passphrase>] [-ovrg <ov_
resource_group>]
```

```
ovcert -exportcert -file <file> [-alias <alias>] [-pass <passphrase>]
[-ovrg <ov_resource_group>]
```

```
ovcert -importtrusted -file <file> [-ovrg <ov_resource_group>]
```

```
ovcert -exporttrusted -file <file> [-alias <alias>] [-ovrg <ov_
resource_group>]
```

```
ovcert -certreq [-instkey <file> [-pass <passphrase>]]
```

```
ovcert -list [-ovrg <ov_resource_group>]
```

```
ovcert -remove <alias> [-f] [-ovrg <ov_resource_group>]
```

```
ovcert -certinfo <alias> [-ovrg <ov_resource_group>]
```
ovcert -check

```
ovcert -status
```
ovcert -updatetrusted

ovcert -version

#### 描述

ovcert 命令在基于 HTTPS 的节点上使用证书客户端管理证书。可以执行这样 的任务:启动向证书服务器的新证书申请、添加节点证书并导入私钥以及将证 书添加到受信任的根证书。

#### 参数

ovcert 命令与以下选项结合使用:

-h|-help

显示 ovcert 命令选项的用法帮助。

-importcert -file <file> [-pass <passphrase>] [-ovrg <ov\_resource\_ group>]

> 将文件 <file>(PKCS12 格式)中的证书添加为节点证书,并导入必 须与节点私钥在同一个文件的私钥。使用创建导入数据期间指定 的加密方法保护导出数据的密码必须与参数 <passphrase> 中指定 的相同。

在可选 <ov\_resource\_group> 参数中,可以指定在 HA 系统上导 入其他证书。因此,指定的证书不是导入到默认位置,而是导入 到共享磁盘上指定包的默认 HA 位置。

-exportcert -file <file> [-alias <alias>] [-pass <passphrase>] [-ovrg <ov\_resource\_group>]

> 将当前安装的节点证书及其私钥一同导出到参数 <file>(PKCS12 格式)中指定的文件系统位置。使用创建导入数据期间指定的加密 方法保护导出数据的密码必须与参数 <passphrase> 中指定的相 同。

在可选 <ov\_resource\_group> 参数中,可以指定在 HA 系统上导 出其他证书。因此,导出的不是默认节点证书,而是共享磁盘上 安装的指定 HA 包的证书。

-importtrusted -file <file> [-ovrg <ov\_resource\_group>]

将指定文件(PEM 格式)中的证书添加到受信任的根证书。

在可选 <ov\_resource\_group> 参数中,可以指定在 HA 系统上导 入其他根证书。因此,指定的根证书不是导入到默认位置,而是 导入到共享磁盘上指定包的默认 HA 位置。

-exporttrusted -file <file> [-alias <alias>] [-ovrg <ov resource group>

将受信任的证书导出到参数 <file>(PEM 格式)中指定的文件系统 位置。使用创建导入数据期间指定的加密方法保护导出数据的密 码必须与参数 <passphrase> 中指定的相同。

在可选 <ov\_resource\_group> 参数中,可以指定在 HA 系统上导 出其他证书。因此,导出的不是默认节点证书,而是共享磁盘上 安装的指定 HA 包的证书。

-certreq [-instkey <file> [-pass <passphrase>]]

启动发送到证书服务器的新证书申请。

可选参数 <file> 和 <passphrase> 可用于启动基于指定文件中包 含的安装密钥的证书申请。此类安装密钥文件可以用证书服务器 上的 ovcm 工具生成。

安装密钥可用于在证书服务器上验证节点。因此,这样的申请可 以自动批准,无需人工干预。

-list [-ovrg <ov\_resource\_group>]

显示安装的证书和受信任证书的别名。

-certinfo <alias> [-ovrg <ov\_resource\_group>]

显示 <alias> 中指定的证书的序列号、发行者、主题和指纹等信 息。

-remove <alias> [-ovrg <ov\_resource\_group>]

删除 <alias> 中指定的证书。

-check

检查是否满足 SSL 通信的所有先决条件,比如,是否分配了 OvCoreId,是否安装了有效的证书和私钥,以及是否安装了有效 的受信任证书。

完成时显示被检查的组件、这些组件的状态以及最终结果。

-status

联系证书客户端,显示当前证书状态,可能的值包括:

- 证书已安装
- 无证书
- 证书申请待处理
- 证书申请被拒绝

- 未定义(如果无法联系证书客户端)

-updatetrusted

HPE Operations Agent (12.01) <br>
<sub>第 34</sub> 页 (共 238 页)

从证书服务器检索当前受信任的证书,并将其作为受信任的证书 安装在节点上。

-version

返回工具的版本(组件版本)。

#### 退出状态

返回以下退出值:

0 所有步骤都成功。

1 一个或多个步骤不成功。

对应错误消息写入 stderror。

#### 示例

以下示例显示如何使用 ovcert 命令:

- <sup>l</sup> 将文件 <file> 中的证书、私钥和受信任的证书导入到系统密钥库: ovcert -importcert -file <file>
- <span id="page-34-0"></span><sup>l</sup> 将 <file> 中的证书添加到受信任的证书: ovcert -importtrusted -file <file>

# ovcm

#### 名称

ovcm – 在基于 HTTPS 的环境中使用证书服务器管理证书。

# 命令结构

```
ovcm -h|-help
```
ovcm -version

```
ovcm -newcacert [-ni]
```

```
ovcm -importcacert -file <file> [-pass <passphrase>]
```
ovcm -exportcacert -file <file> [-pass <passphrase>]

```
ovcm -listpending [-l]
```
ovcm -grant <reqid>

```
ovcm -deny <reqid>
```

```
ovcm -remove <reqid>
```
ovcm -issue -file <file> -name <nodename> [-pass <passphrase>] [ coreid <OvCoreId>] [-ca]

ovcm -genInstKey -file <file> [-context <context>] [-pass <passphrase>]

#### 描述

ovcm 命令在基于 HTTPS 的环境中使用证书服务器管理证书。可以执行这样的 任务:创建公钥/私钥对用于证书签名,对照来自 HTTPS 节点的证书申请授予 并颁发签名证书和对应的私钥。

#### 参数

ovcm 命令提供以下选项:

-h|-help

显示 ovcm 命令的所有命令行选项。

-version

返回工具的版本(组件版本)。

-newcacert [-ni]

创建新的公钥/私钥对用于证书签名。如果已在使用证书颁发机构 颁发的公钥/私钥对,则会询问您是否替换该公钥/私钥对。使用此 选项时要小心!安装证书管理组件时,将自动创建初始公钥/私钥 对。-ni 非交互选项无需操作员交互而创建新的公钥/私钥对。如 果公钥/私钥对已存在,则取消申请。

-importcacert -file <file> [-pass <passphrase>]

导入对证书申请签名的证书及其私钥(两者包含在一个 PKCS12 格 式的文件中)。使用此选项时会替换现有证书和私钥,请务必小 心。此选项帮助恢复当前私钥/证书的备份(例如,原始私钥/证书 损坏或销毁),或帮助建立备份系统。

使用 <file> 指定要导入的文件(PKCS12 格式)的名称。

使用 <passphrase> 指定用于保护数据的文本字符串。如果不使用 -pass 选项,系统会提示您输入密码值。

-exportcacert -file <file> [-pass <passphrase>]

将当前证书颁发机构的证书及对应私钥导出到文件。此选项用于 创建备份。证书颁发机构私钥对整个通信环境非常重要,处理时 应格外小心。千万不要通过网络传输或存储在不安全的位置。

使用 <file> 指定应写入证书数据的文件(PKCS12 格式)的名称。
使用 <passphrase> 指定用于保护数据的文本字符串。如果不使用 -pass 选项,系统会提示您输入密码值。

-listPending [-l]

显示所有待处理的证书申请的申请 ID。

使用 -l 选项,列出每个待处理申请的详细信息。

-grant <reqid>

批准所选证书申请,并将签名证书发送到申请证书的客户端。

申请 ID 为 <reqid> 的证书申请的状态从待处理变为已批准。

-deny <reqid>

拒绝所选证书申请,并将消息发送到申请证书的客户端。

申请 ID 为 <reqid> 的证书申请的状态从待处理变为被拒绝。

-remove <reqid>

从待处理池删除所选证书申请。不向申请证书的客户端发送消 息。

申请 ID 为 <reqid> 的证书申请的状态从待处理变为已删除。

-issue -file <file> -name <nodename> [-pass <passphrase>] [-coreid <OvCoreId>] [-ca]

> 颁发节点的签名证书和关联的私钥,并将两者写入文件 <file> (PKCS12 格式)。这样文件就可移到便携式媒体,带到对应节点。

<nodename> 中必须指定其他信息。

可选 <OvCoreId> 参数可用于指定证书的唯一 ID。如果此参数为 空,则为证书生成新的 OvCoreId 值。

<passphrase> 参数是保护生成的证书数据所必需的。输入的密码 用于计算加密密钥,该密钥用于对生成的证书数据加密。如果不 使用 -pass 选项,系统会提示您输入密码值。

如果使用-ca 选项, 则可以使用颁发的证书对其他证书签名。若 要设立第二台证书服务器,创建信任根证书服务器的所有节点都 信任的证书,则可能需要此选项。

-genInstKey -file <file> [-context <context> ] [-pass <passphrase> ]

创建新的安装密钥,该密钥与一些其他信息一起存储在文件 <file> 中。之后,创建的文件应能够安全地传输到节点系统。

在目标节点上,它可用于启动将以安装密钥加密的新证书申请。 证书服务器只接受一个以此密钥加密的申请。

此方法的优势在于,在节点系统上生成证书申请(包括私钥),并可 以使用安装密钥验证系统。

可选参数 <context> 可用于添加证书申请中包含的其他(特定于应 用程序)信息。

<passphrase> 参数是保护生成的安装密钥所必需的。输入的密码 用于计算加密密钥,该密钥用于对生成的安装密钥加密。如果不 使用 -pass 选项,系统会提示您输入密码值。

## 退出状态

返回以下退出值:

0 所有步骤都成功。

1 一个或多个步骤不成功。

对应错误消息写入 stderror。

#### 示例

以下示例显示如何使用 ovcm 命令:

- <sup>l</sup> 创建新的公钥/私钥对用于对管理服务器系统上的证书签名: ovcm -newcacert
- 批准证书申请 reqid, 并将签名证书发送到申请证书的客户端: ovcm -grant reqid

# ovcoreid

## 名称

ovcoreid - 管理本地节点上的唯一节点标识符 OvCoreId。

## 命令结构

ovcoreid -show [-ovrg < OV\_Resource\_Group >]

```
ovcoreid -create [-force] [-ovrg < OV_Resource_Group >]
```

```
ovcoreid -set < OvCoreId > [-force] [-ovrg < OV_Resource_Group >]
```

```
ovcoreid -version
```
ovcoreid -h|-help

#### 描述

ovcoreid 命令用于显示现有 OvCoreId 值, 以及在本地节点上创建和设置新 OvCoreId 值。

## 参数

ovcoreid 命令接受以下参数和选项:

-show [-ovrg < OV\_Resource\_Group >]

显示系统的当前 OvCoreId(命名空间 [sec.core] 中的配置设置 CORE\_ID)。如果不指定任何参数,则默认显示系统的当前 OvCoreId。如果要显示的 OvCoreId 属于 OpenView 资源组, 请使用 -ovrg 选项指定资源组名称。如果指定了资源组, 还将读取或修 改对应的配置设置。

如果指定的资源组不存在,ovcoreid 将显示本地 OvCoreId。

-create [-force] [-ovrg < OV\_Resource\_Group >]

生成新 OvCoreId。如果 CORE\_ID 值已存在, 则只有在指定 force 时才覆盖现有 OvCoreId。如果要显示的 OvCoreId 属于 OpenView 资源组,请使用 -ovrg 选项指定资源组名称。如果指定 了资源组,还将读取或修改对应的配置设置。

如果指定的资源组不存在,ovcoreid 将显示一条错误消息。

-set [-force] [-ovrg < OV\_Resource\_Group >]

设置特定 OvCoreId。如果 OvCoreId 值已设置, 则必须使用 force 选项。如果要显示的 OvCoreld 属于 OpenView 资源组, 请使 用-ovrg 选项指定资源组名称。如果指定了资源组, 还将读取或 修改对应的配置设置。

-version

返回工具的版本(组件版本)。

-h|-help

显示所有可用的命令选项。

### 退出状态

返回以下退出值:

0 所有步骤都成功。

1 如果使用 -create 或 -set 而未使用 -force 且 OvCoreId 的值已存在。

2 一个或多个步骤未成功。

对应错误消息写入 stderror。

更改系统的 OvCoreId 类似于赋予系统一个新的身份, 应在完全了解后果的情况 下执行此操作。更改系统的 OvCoreId 需要进行很多重要的更改,包括需要新证 书,且必须重新正确配置 HP 软件服务器。

# 示例

以下示例显示如何使用 ovcoreid 命令:

- <sup>l</sup> 显示本地节点的 OvCoreId: ovcoreid -show
- 在本地节点上创建并设置新 OvCoreId: ovcoreid -create
- $\bullet$  在本地节点上设置指定的 OvCoreId: ovcoreid -set <OvCoreId>

# ovconfchg

# 名称

ovconfchg - 操作设置文件、更新配置数据库以及触发通知脚本

# 命令结构

ovconfchg -h | -help

```
ovconfchg -version
```
ovconfchg [-ovrg <OVRG>] [-edit | -job {-ns namespace {-set <attr> <value> | -clear <attr> | -clear -all} ...} ...]

# 描述

安装的 HP Operations Manager 组件已关联了包含一个或多个命名空间的配置设 置文件。命名空间是一组属于组件的配置设置。

ovconfchg 操作系统范围配置文件中或指定资源组配置文件中的设置 local\_ settings.ini、更新配置数据库 settings.dat 以及触发通知脚本。如果调用 ovconfchg 时不使用任何选项, 或仅使用 -ovrg, 则不更改设置, 但是触发更 新。这一用法允许在添加、删除或更新默认设置文件后执行更新。

运行 ovconfchg 时, 将读取所有配置设置并将这些设置合并到内存中。使用默 认定义进行相应检查,如有违反则发出警告并记录。在此进程中,使用文件锁 定防止并行更新。然后创建包含合并数据的新配置数据库。

备注**:** 如果使用 ovconfchg 命令修改变量值后再尝试使用 nodeinfo 策略进行 更改, 则通过 nodeinfo 策略设置的新值将不会反映在节点上。这是因为配置 设置的优先顺序如下:

## 默认设置 < 策略设置 < 本地设置

(节点的 ovconfchg 具有最高优先级)。

## 参数

参考指南

第 3 章: 使用命令行实用程序

ovconfchg 识别以下选项:

-h | -help

显示 ovconfchg 命令的所有选项。

-version

显示 ovconfchg 命令的版本。

-ovrg <OVRG >

如果要更改的参数属于资源组,请使用-ovrg 指定资源组名称。 否则将打开系统范围的设置文件。

-edit

启动文本编辑器编辑设置文件 local settings.ini。使用的文本编辑 器由 \$EDITOR 环境变量确定。如果不设置 \$EDITOR, 在 UNIX 上 则启动 vi,在 Windows 上启动记事本。

创建文件的临时副本以供编辑。进行更改后,验证该文件是否有 语法错误。验证的语法规则是命名空间和属性名应只包含字母(az, A-Z)、数字 (0-9)、句点 (.) 和下划线 (\_) 字符。

如果验证失败,报告错误的行号,并提示用户更正文件。如果选 择"是",将重新打开文件让您进行必需更改。如果选择"否",则仍 保留原始设置文件。如果验证成功,则将更改保存到原始设置文 件。

不要使用此选项配置二进制值。这样做可能会损坏文件。还建议 您将使用此选项输入的数据限制为 US-ASCII(仅 7 位)子集。

不要直接在文本编辑器中打开设置文件并进行更改。这样做可能 会损坏文件。

-job

仅创建并更新作业文件,不同步。

-ns | -namespace <namespace>

为 -set 和 -clear 选项设置命名空间。

-set  $\langle$ attr  $\rangle$   $\langle$  value  $\rangle$ 

设置 -namespace 选项指定的命名空间中的属性值。相应地更新本 地或资源设置文件。

-clear < attr >

清除 -namespace 选项指定的命名空间中的属性 attr 的本地设 置。相应地更新本地设置文件。

-clear -all

```
清除所有本地设置。相应地更新本地设置文件。
```
# 文件

ovconfchg 命令使用以下文件存储本地设置:

```
<DataDir>/conf/xpl/config/local_settings.ini
```
<ShareDir >/< OVRG >/conf/xpl/config/local\_settings.ini

ovconfchg 命令使用以下文件存储数据库配置设置:

```
<DataDir >/datafiles/xpl/config/settings.dat
```
<ShareDir >/< OVRG >/datafiles/xpl/settings.dat

## 示例

以下示例显示如何使用 ovconfchg 命令:

- <sup>l</sup> 将值 12 分配给命名空间 tst.lib 中的属性 COUNT,并将值 "red blue white" 分配给该命名空间中的属性 COLORS: ovconfchg -ns tst.lib -set COUNT 12 -set COLORS "red blue white"
	-
- <sup>l</sup> 清除命名空间 tst.lib 中的属性 COUNT: ovconfchg -ns tst.lib -clear COUNT
- <sup>l</sup> 从命名空间 tst.lib 删除所有本地配置的属性: ovconfchg -ns tst.lib -clear '\*'
- <sup>l</sup> 对于资源组 server,将值 50 分配给命名空间 tst.lib 中的属性 COUNT: ovconfchg -ovrg server -ns tst.lib -set COUNT 50

# ovconfget

# 名称

ovconfget – 从配置数据库返回指定的属性。

## 命令结构

```
ovconfget -h | -help
```

```
ovconfget -version
```

```
ovconfget [-ovrg < OVRG >][<>[:satr >]]
```
# 描述

安装的 HPE 软件组件已关联了包含一个或多个命名空间、应用于系统范围或指 定资源组中的配置设置文件。命名空间是一组属于组件的配置设置。设置文件 中指定的所有配置都复制到 settings.dat 配置数据库。

ovconfget 为每个指定的命名空间返回一个或多个指定属性,并将其写入到 stdout。如果不使用任何参数, ovconfget 会将所有命名空间中的所有属性写入 到 stdout。

# 参数

ovconfget 识别以下选项:

-h | -help

显示 ovconfget 命令的选项

-version

显示组件版本

-ovrg <OVRG>

指定已指定的资源组 <OVRG>。

<namespace> <attr>

获取指定资源组 <OVRG> 的指定命名空间中的指定属性,并将属性 写入到 stdout。如果使用 namespace 但不指定属性 <attr>, ovconfget 将写入指定命名空间的数据库内容。如果既不指定 <attr> 也不指定 <namespace>, ovconfget 则将配置数据库的完 整内容写入到 stdout。

# 文件

ovconfget 命令使用以下文件读取配置数据库设置:

<DataDir>/datafiles/xpl/config/settings.dat

<ShareDir>/<OVRG>/datafiles/xpl/settings.dat

## 示例

以下示例显示如何使用 ovconfget 命令:

• 返回 tst.settings 命名空间中 Port 属性的值, 例如:

9012

ovconfget tst.settings Port

9012

• 以 attr=value 的格式分多行返回 tst.settings 命名空间中的所有属性, 例 如:

ovconfget tst.settings

```
Port=9012
 Protocols=HTTP FTP HTTPS
 MaxFileSize=128
l 分多行返回所有命名空间中的所有属性,例如:
 ovconfget
 [tst.lib]
 LibraryPath=/opt/OV/lib:/opt/OV/lbin/tst/var/opt/OV/tmp
 [tst.settings]
 Port=9012
 Protocols=HTTP FTP HTTPS
 MaxFileSize=128
```
# ovlogdump

## 名称

ovlogdump – 将指定的二进制日志文件作为当前语言环境中的文本转储到控制台

## 命令结构

```
ovlogdump -h|-help
```
ovlogdump -version

ovlogdump [< binary\_logfile\_name >]

```
ovlogdump -merge -tofile < binary_logfile_name > -fromfiles < binary_
logfile1_name > < binary_logfile2_name >...
```
# 描述

ovlogdump 命令将二进制日志文件作为当前语言环境中的文本转储到控制台。 要查看日志文件的内容, 请指定其位置和名称; 否则, 默认将 system.bin 文件 转储到控制台。

默认情况下,所有日志文件都存储在以下位置:

# 在 **Windows** 上:

C:\Documents and Settings\All Users\Application Data\HP\HP BTO Software\log

# 在 **UNIX** 上:

/var/opt/OV/log

如果默认位置的权限不足,则日志文件存储在 <OvDataDir> /log/public 目录 中。

在应用程序记录过程中, 如果创建了多个日志文件, 则可以使用 -merge 选项将 这些文件合并到一个二进制日志文件中。

# 参数

ovlogdump 识别以下选项:

[ <binary\_logfile\_name>]

要转储的二进制日志文件的名称和位置。如果不指定日志文件名 称,则默认情况下在控制台上显示 <OVDataDir>/log/ 目录中的 system.bin 文件。

-merge -tofile <binary\_logfile\_name> -fromfiles <binary\_logfile1\_ name> <binary\_logfile2\_name>....

> 将由 <binary\_logfile1\_name>.... 指定的应用程序日志文件合并到 由 <binary\_logfile\_name> 指定的一个二进制日志文件中。不支 持用此选项合并系统日志文件。

-h|-help

显示 ovlogdump 命令的所有可用选项。

-version

显示 ovlogdump 命令的版本。

# ovtrccfg

# 名称

ovtrccfg – 在本地计算机上对支持的应用程序启用跟踪机制。

此实用程序位于以下目录:

# 在 **Windows** 上:

%ovinstalldir%\support

## 在 **HP-UX/Linux/Solaris** 上:

/opt/OV/support 和 /opt/perf/support

# 在 **AIX** 上:

/usr/lpp/OV/support 和 /usr/lpp/perf/support

# 命令结构

ovtrccfg -app|-application <application\_name> [-cm|-component <component\_name>] [-sink <filename>] [-gc|-generate\_configuration <filename>] ovtrccfg -cf|-configuration <filename> ovtrccfg -off ovtrccfg -version ovtrccfg -h|-help ovtrccfg -vc

#### 描述

ovtrccfg 命令帮助您在安装了 HPE 软件产品的系统上启用和配置跟踪机制, 以 记录支持的应用程序的状态。启用跟踪机制后,跟踪日志文件默认情况下放在 应用程序的主目录下。使用 gc 选项配置跟踪机制时, 所有配置详细信息都定向 到跟踪配置文件 (.tcf)。可以使用此命令或文本编辑器创建并修改跟踪配置文 件。

在跟踪配置文件中,可以使用 sink 选项指定跟踪日志文件的位置。启动跟踪进 程而不使用配置文件时,将启用所有可用的跟踪级别和类别。如果要仅启用选 定级别的跟踪,则必须使用跟踪配置文件。

跟踪机制提供以下不同的跟踪级别:

Info

启用标记为信息的跟踪。

Warn

启用标记为警告的跟踪。

Error

启用标记为错误的跟踪。

Support

启用正常跟踪。跟踪输出包括信息通知、警告和错误消息。建议 使用此选项排除故障。可以长时间启用此跟踪级别,因为使用此 选项捕获跟踪输出的开销最少。

此外, 当 HPE Support 请求详细的跟踪消息时, 还可以使用 Location、Stack、 Developer 和 Verbose 级别。

#### 参数

ovtrccfg 命令接受以下参数和选项:

-app|-application <application name>

此选项帮助您对所选的 HPE 软件应用程序启用跟踪机制。这些应 用程序实质上是由不同 HPE 软件产品使用的程序、守护进程、进 程和服务。

#### -cm|-component <component name>

可以使用 cm 选项对应用程序的所选组件启用跟踪。默认情况下, 跟踪机制跟踪应用程序的所有组件。在此选项中可以使用通配符 (\*)。例如,ovtrccfg -app ovconfd -cm xpl\* 命令对所有属于 ovconfd 应用程序且名称以 xpl 开头的组件启动跟踪。

### -cf|-configuration <filename>

可以按配置文件中指定的规则启用跟踪机制。配置文件以 .tcf 扩 展名存储在同一系统上。

#### -sink <filename>

sink 选项帮助您将跟踪日志文件定向到本地系统上所选的位置。 所有用此命令生成的跟踪日志文件都放到 sink 选项指定的位置 中。

-gc|-generate\_configuration <filename>

gc 选项创建可以编辑以设置所需跟踪配置的跟踪配置文件  $(.tcf)$ 

#### -off

off 选项帮助您禁用跟踪进程。如果只使用 off 选项而不使用任 何其他选项,将停止整个跟踪机制。可以在使用 off 选项的同时 使用 app 和 cm 选项, 以在启用跟踪时有条件地排除所选的应用程 序和组件。例如,"ovtrccfg -app o\* -off ovc\*"命令对所有名称 以"o"开头的应用程序启用跟踪,但排除跟踪名称以"ovc"开头的应 用程序。同样, "ovtrccfg -app ovoadif -cm e\* -off eaagt.misc"命令对所有属于"ovoadif"应用程序且名称以"e"开头的 组件启用跟踪机制,但组件 eaagt.misc 除外。

-vc

此选项显示系统上可用的所有支持的应用程序的当前跟踪状态。

#### -version

此选项显示此命令的版本。

#### -h|-help

显示所有可用的命令选项。

### 示例

以下示例显示如何使用 ovtrccfg 命令:

- <sup>l</sup> 对所有名称以 **o** 开头的应用程序启用跟踪机制: ovtrccfg -app "o\*"
- <sup>l</sup> 对 coda 应用程序启用跟踪机制,并将跟踪日志文件定向到 /opt/OV/support 目录:

ovtrccfg -app coda -sink /opt/OV/support/output.trc

• 根据跟踪配置文件 config.tcf 中设置的规则在本地系统上启用跟踪机制: ovtrccfg -cf config.tcf

# ovtrcmon

# 名称

ovtrcmon – 帮助您从跟踪文件查看跟踪消息,并使您可将跟踪消息存储在同一 系统的不同文件中。

此实用程序位于以下目录:

## 在 **Windows** 上:

%ovinstalldir%\support

## 在 **HP-UX/Linux/Solaris** 上:

/opt/OV/support 和 /opt/perf/support

# 在 **AIX** 上:

/usr/lpp/OV/support 和 /usr/lpp/perf/support

# 命令结构

ovtrcmon [-h|-help] -fromfile <source\_file> -tofile <target\_file>] short|-long|-verbose|[-fmt <format\_name>]

## 描述

ovtrcmon 命令帮助您查看跟踪文件的内容,并使您可将文件内容存储在同一计 算机的不同文件中。用 ovtrccfg 命令启动跟踪机制时, 将跟踪消息捕获到二进 制格式的跟踪文件中。要读取跟踪文件的内容,可以使用"ovtrcmon -fromfile <source\_file> -fmt <format>"命令。或者,可以使用"ovtrcmon -fromfile <source\_file> -tofile <target\_file> -fmt <format>"命令将跟踪文件内容 存储到可读格式的新文件中。使用配置文件

\$OvDataDir/conf/xpl/trc/ovtrcmon.cfg,您可以指定查看和存储跟踪文件内 容时要使用的所选自定义格式。配置此文件时,可以使用以下关键字:

Severity

跟踪文件捕获不同严重级别的跟踪消息。此关键字帮助您根据严 重级别过滤跟踪消息。可用严重级别有:Info、Warn、Error、 Support、Location、Stack、Developer 和 Verbose。

#### Count

特定跟踪消息的序列号。

#### Tic

高解析度的经过时间值。

#### LocalTime

跟踪消息的当地对应日期和时间。

#### UTCTime

跟踪消息的 UTC 时间。

#### Pid

跟踪的应用程序的进程 ID。

#### Tid

跟踪的应用程序的线程 ID。

#### Component

发出跟踪消息的组件的名称。

#### Category

跟踪的应用程序分配的任意名称或跟踪机制提供的某个类别。

#### Source

生成跟踪的源的行号和文件名。

#### Stack

跟踪的应用程序中的调用堆栈的描述。

#### TrcMsg

跟踪消息描述。

#### Attribute

跟踪消息的属性。

#### Application

跟踪的应用程序的名称。

#### Machine

跟踪的应用程序所在的计算机的名称。

#### Formatting

可以对跟踪输出使用四种格式化类型之一。

Formatting 关键字帮助您生成以下格式的输出:

#### **CSV**

逗号分隔值。此关键字以文本两边加双引号 (") 的标准分隔格式显 示输出。

#### formatted

printf 样式的输出格式。

#### fixed

此关键字以固定宽度字段和空白填充显示输出。字段宽度在关键 字 fixed 加逗号后指定。例如 fixed,w1,w2,..wn]。

xml

以 XML 格式显示跟踪输出。

### 参数

ovtrcmon 命令接受以下参数:

-fromfile <source file >

可使用此参数指定二进制跟踪文件的名称。

-tofile <target file>

可使用此参数指定跟踪文件内容要定向到的文件名称。

#### -long

显示或存储跟踪文件的以下详细信息:Severity、Component、 Category 和跟踪描述。

#### -short

仅显示或存储跟踪文件的跟踪描述。

#### -verbose

显示或存储跟踪文件的所有可用详细信息。

#### -fmt

可使用此参数查看预配置格式的跟踪文件内容。必须在 \$OvDataDir/conf/xpl/trc/ovtrcmon.cfg 文件中指定格式定义。 必须在此配置文件中说明 <format\_name>。

-h|-help

显示所有可用的命令选项。

# 示例

以下示例显示如何使用 ovtrcmon 命令:

- 以 \$OvDataDir/conf/xpl/trc/ovtrcmon.cfg 文件中定义的 format1 格式查看 \$OvDataDir/log/example1.trc 文件中的跟踪消息: ovtrcmon -fromfile \$OvDataDir/log/example1.trc -fmt format1
- 仅查看 \$OvDataDir/log/example1.trc 文件中的跟踪消息描述: ovtrcmon -fromfile \$OvDataDir/log/example1.trc -short
- 将 \$OvDataDir/log/example1.trc 文件中可用的跟踪消息以 \$OvDataDir/conf/xpl/trc/ovtrcmon.cfg 文件中定义的 format1 格式存储到 \$OvDataDir/log/trace.txt 文件中: ovtrcmon -fromfile \$OvDataDir/log/example1.trc -tofile \$OvDataDir/log/trace.txt -fmt format1

# ovdeploy

# 名称

ovdeploy – 对本地和远程主机执行与软件安装相关的任务。

## 命令结构

ovdeploy -install -pkg <package\_descriptor> |-file <filename>...|-dir <dirname> [[-sourcerootdir <symbolic\_name>] [-sourcedir <dirname>] [ targetrootdir <symbolic\_name>] [-targetdir <dirname>] [-force] [-perm <file\_permissions>] [-host <name\_or\_ip>] [-instserv <name\_or\_ip>] [ targetid <id>] [-cmd\_timeout <time\_in\_milli\_sec>]]

ovdeploy -remove -pkg <package\_name> |-file <filename> |-dir <dirname> [[-targetrootdir <symbolic\_name>] [-targetdir <dirname>] [ force] [-host <name\_or\_ip>] [-instserv <name\_or\_ip>] [targetid <id>] [-ovrg <id>] [-cmd\_timeout <time\_in\_milli\_sec>]]

ovdeploy -upload -pkg <package\_descriptor> |-file <filename> |-dir <dirname> [[-sourcerootdir <symbolic\_name>] [-sourcedir <dirname>] [ targetrootdir <symbolic name>] [-targetdir <dirname>] [-force] [-perm <file\_permissions>] [-host <name\_or\_ip>] [-instserv <name\_or\_ip>] [ targetid <id>] [-cmd\_timeout <time\_in\_milli\_sec>]]

ovdeploy -download -pkg <package\_descriptor> |-file <filename> |-dir <dirname> [[-sourcerootdir <symbolic\_name>] [-sourcedir <dirname>] [ targetrootdir <symbolic\_name>] [-targetdir <dirname>] [-force] [-perm <file\_permissions>] [-host <name\_or\_ip>] [-instserv <name\_or\_ip>] [ targetid <id>] [-ovrg <id>][-cmd\_timeout <time\_in\_milli\_sec>]]

ovdeploy -inv [-host <name\_or\_ip>] [-invtype <inventory\_type>] [-all]

ovdeploy -reg -pkg <package\_descriptor>[ [-sourcerootdir <symbolic\_ name>] [-sourcedir <dirname>] [-force] [-host <name\_or\_ip>] [targetid <id>] [-ovrg <id>]]

```
ovdeploy -unreg -pkgname <package_name> [[-force] [-host <name_or_
ip [-targetid <id>] [-ovrg <id>]]
```
ovdeploy -exec -file <filename> [[-targetrootdir <symbolic\_name>] [ targetdir <dirname>] [-shell] [-host <name\_or\_ip>] [-targetid <id>] [-ovrg <id>] [-cmd\_timeout <time\_in\_milli\_sec>]]

ovdeploy -cmd -file <filename>[-host <name\_or\_ip>] [-par <params>] [ cmd\_timeout <time\_in\_milli\_sec>][-targetrootdir <symbolic\_name>] [ targetdir <dirname>]]

```
ovdeploy -get <node_attribute> [-node <name_or_ip>]
```

```
ovdeploy -env <environment var> [-node <name or ip>]
```
## 描述

ovdeploy 管理本地和远程主机上的对象。对象可以是文件、目录或包。包可以 是一个文件、一组文件、一个目录、一组目录或上述所有的组合。

使用 ovdeploy 可以安装、删除、上载或下载,以及注册或取消注册本地和远程 节点上您管理的对象。使用 ovdeploy 命令,还可以列出包清单, 以及对指定文 件执行命令。

## 参数

ovdeploy 识别以下选项:

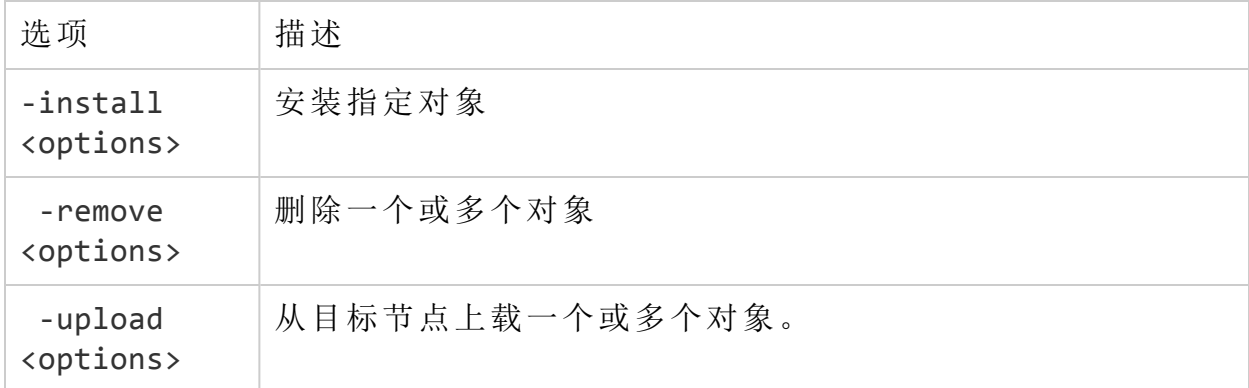

参考指南

第 3 章: 使用命令行实用程序

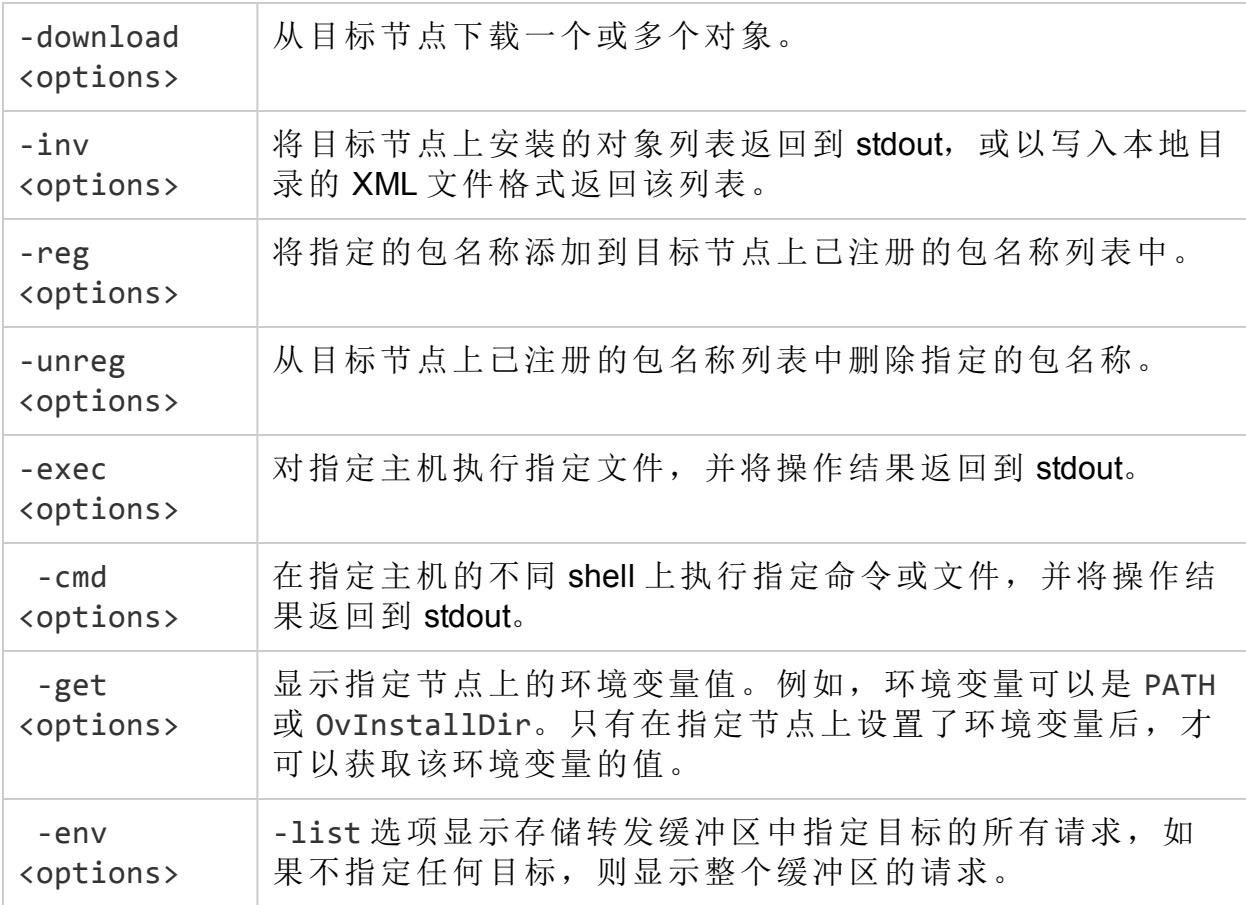

## 选项

以下选项可以与"参数"部分所述的命令参数结合使用:

-all

以 XML 格式返回完整清单。完整清单包含节点上安装的所有包的 包描述符。如果不使用该选项,将只返回每个注册的包的名称和 版本。

#### -dir <dirname>

要安装、删除、上载或下载、注册或取消注册的目录的名称。同 时还将安装、删除、上载/下载目录的内容。

-file <filename>...

要安装、删除、上载或下载、注册或取消注册或执行的文件的名 称。

与 -install 参数结合使用时, 可以指定多个文件。

-force

与 -install 参数结合使用时,即使目标节点上已存在相同版本或 更高版本的对象,也会安装指定对象。与 -remove 参数结合使用 时,必须使用 -dir 才能删除所有子目录。

-host <target\_host>

目标主机的名称或 IP 地址。如果不使用该选项,则采用本地主 机。

-instserv <name\_or\_ip>

安装服务器的名称或 IP 地址。如果指定安装服务器,则不从本地 主机将指定文件复制到目标主机。而是从安装服务器将指定文件 复制到目标主机。

-invtype [depl|native]

depl 向 stdout 返回使用 deploy 命令安装的对象的清单。native 向 stdout 返回使用操作系统的本机安装程序安装的对象的清单。

-ovrg <id>

HP 资源组的 ID(如适用)。

-perm <nnn>

设置已安装、上载/下载、取消注册/注册的文件的文件访问权限。 此参数取三位数。第一位指定所有者权限,第二位指定组权限, 第三位指定公共权限。允许的数字有:

- 0 无访问权限
- 1 执行
- 2 写入
- 3 执行和写入
- 4 读取
- 5 执行和读取
- 6 读取和写入
- 7 读取、写入和执行

-pkg <package\_descriptor>

包描述符文件的完整路径和名称。包描述符文件包含所有要安 装、删除、上载或下载、注册或取消注册的文件及其位置的列 表。

-shell

与-exec 参数结合使用时,可以在 shell 中执行 <file> 中指定的 文件。对于 UNIX 系统, 使用 /bin/sh -c。对于 Windows 系统, 使用 %ComSpec%/cmd.exe /c。

-sourcerootdir <symbolic\_name>

用于创建源文件的绝对文件路径的符号路径名称。

-sourcedir <dirname>

用于创建源文件的绝对文件路径。如果指定了源根目录,则在根 目录后面追加源目录。如果不指定源根目录,则在默认目录 \$OvDataDir/installation/incoming/files/ 后面追加源目录。

-cmd\_timeout <time\_in\_milli\_sec>

为从 ovdeploy 命令执行的各个命令设置超时(以毫秒为单位)。如 果不设置此选项, 则对各个命令使用目标系统配置设置的 depl 命 名空间下的 COMMAND TIMEOUT 中指定的值(默认值为 10 分 钟)。此选项应用于包安装和删除命令: -exec 和 -cmd 命令。

-targetrootdir <symbolic name>

用于创建目标根目录的绝对文件路径的符号路径名称。

-targetdir <dirname>

要安装、删除、上载或下载、注册或取消注册对象的目标节点的 目录名称。

-targetid <id>

目标节点的目标 ID。

-pw <node password>

使用 -pw 选项指定节点的登录密码。

-pw\_prompt

使用 -pw\_prompt 选项提示输入登录密码。

#### 示例

以下示例显示如何使用 ovdeploy 命令:

- <sup>l</sup> 将位于本地 /tmp 目录中的 testpackage.xml 包安装到远程节点 test.com。 ovdeploy -install -pkg /tmp/testpackage.xml -node test.com
- <sup>l</sup> 将位于本地 /tmp 目录中的 testfile 文件安装到远程节点 test.com。 ovdeploy -install -file /tmp/testfile -node test.com
- <sup>l</sup> 将位于本地 /tmp 目录中的 testfile 文件部署到远程节点 test.com 上的 /opt/OV/bin 目录中。

ovdeploy deploy -file /tmp/testfile -targetdir /opt/OV/bin -node test.com

- <sup>l</sup> 从 test.com 主机删除 /opt/OV/bin/testfile 文件。 ovdeploy -remove -file testfile -targetdir /opt/OV/bin -node test.com
- $\bullet$  从 test.com 主机删除 \$OvDataDir/installation/incoming/files/test/testfile 文件。文件的绝 对路径用指定的目标目录创建。因为未指定目标根目录,所以使用默认目标 根目录。 ovdeploy -remove -file testfile -targetdir test -host test.com
- <sup>l</sup> 从 test.com 主机删除 testpkg1 包。 ovdeploy -remove -pkg testpkg1 -host test.com
- · 将 testfile 文件复制到本地主机的默认目标目录。默认目标目录为 \$OvDataDir/installation/incoming/files/。 ovdeploy -upload -file /tmp/testfile
- 将 package1.xml 包描述符中指定的所有文件复制到 test.com 主机的默认包 上载目录。包含指定包描述符文件及其中指定的所有文件的目录是 bin 目录。 ovdeploy -upload -pkg package1.xml -sourcerootdir bin -host test.com
- 将 test.com 主机上 /tmp/testdir 目录中的文件复制到本地主机的 /opt/OV/bin 目录中。 ovdeploy -download -dir /tmp/testdir -targetdir /opt/OV/bin -node test.com
- 如果本地计算机上安装了 testpackage1 和 testpackage2, 则返回以下内容: ovdeploy -inv

NAME VERSION TYPE ARCHITECTURE testpackage1 05.00.050 package windows 4.0 testpackage2 01.00.050 package windows 4.0

- <sup>l</sup> 显示本地主机的本机包清单。例如: ovdeploy -inv -invtype native HP OpenView BBC Package 5.0.50 HP OpenView Performance Access Package 10.00.123
- <sup>l</sup> 通过将包描述符复制到清单目录来注册 package1.xml 包。如果包描述符已存 在,将向 stdout 返回一条错误消息。 ovdeploy -reg -pkg /tmp/package1.xml
- 从 test.com 主机取消注册 testpack2 包。 ovdeploy -unreg -pkgname testpack2 -host test.com
- 在本地主机上执行 run 文件, 并将输出返回到 stdout。 ovdeploy -exec -file /tmp/run

- <sup>l</sup> 在 test.com 主机上使用 shell 执行 run.sh 文件。 ovdeploy -exec -shell -file run.sh -targetrootdir bin -node test.com
- 为 node1 主机上 my exe.exe 文件的 -exec 命令设置超时值。 ovdeploy -exec -file C:\my\_exe.exe -node node1 -cmd\_timeout 9000000
- 找出 node1 主机正在运行哪个操作系统。 ovdeploy -get ostype -nodenode1
- <sup>l</sup> 查找 node1 主机上设置的环境变量 OvInstallDir 的值。 ovdeploy -env OvInstallDir -node node1
- 在远程配置 HPE Operations Agent 时指定节点的登录密码。

```
ovdeploy -cmd "%ovinstalldir%bin\win64\OpC\install\oasetup -
configure -management server mgmt srv -certificate server cert srv"
-node node1 -fem winservice -ostype Windows -user user1 -pw
password
```
• 在远程配置 HPE Operations Agent 时提示输入登录密码。

```
ovdeploy -cmd "%ovinstalldir%bin\win64\OpC\install\oasetup -
configure -management_server mgmt_srv -certificate_server cert_srv"
-node node1 -fem winservice -ostype Windows -user user1 -pw_prompt
```
# ovconfpar

# 名称

ovconfpar – 远程设置并返回配置参数。

# 命令结构

```
ovconfpar -get [-host <hostname> [-targetid [<id>]...]-ovrg <OVRG> -
ns <namespace> ]
```

```
ovconfpar -change [-host <hostname> [-targetid [<id>]...]-ovrg
<OVRG>] -ns <namespace> [ [-set <attr> <value>]...| [-clear [<attr>]
]...]
```

```
ovconfpar -help
```
ovconfpar -version

# 描述

ovconfpar 读取并设置已安装 HPE 软件组件的配置参数。有关可以与 ovconfpar 命令一起使用的参数的信息,请参见"参数"。有关可以与 ovconfpar 命令参数一起使用的选项的信息,请参见"选项"。

# 参数

ovconfpar 命令识别以下参数:

-get <options>

返回指定命名空间的一个或多个键的一个或多个值。

-change <options>

设置多个命名空间的不同键值对。

-version

显示命令的版本。

-help

显示帮助信息。

#### 选项

以下选项可以与 ovconfpar 命令参数结合使用:

-host <hostname> [-targetid <id>]

远程计算机的主机名和目标 ID。

-ovrg <OVRG>

如果要获取或更改的参数属于资源组, 则使用 -ovrg 指定资源组 的名称。

-ns <namespace >

要获取或更改配置参数的命名空间的名称。

-set <attr> <value> ...

将指定的命名空间的指定属性设置为指定值。

-clear [<attr>] ...

从指定的命名空间清除指定属性。如果不指定属性,则清除指定 命名空间的所有属性。

#### 返回代码

ovconfpar 会发出以下返回代码:

0 所有步骤都成功。

-1 一个或多个步骤失败。

#### 示例

以下示例显示如何使用 ovconfpar 命令:

- 在 ovo.server 命名空间中, 将密钥 ovo\_port\_range 设为 12345: ovconfpar -set -ns ovo.svr01 -set ovo\_port\_range 12345
- 在 ovo.svr01 和 ovo.svr02 命名空间中, 将 ovo\_port\_range 设为 12345: ovconfpar -set -ns ovo.svr01 -set ovo\_port\_range 12345 -ns ovo.svr02 -set ovo\_port\_range 12345
- 在 ovo.svr01 命名空间中, 将密钥 MaxFileSize 设为 128, 将密钥 Protocol 设为 HTTP: ovconfpar -set -ns ovo.svr01 -set MaxFileSize 128 -ns ovo.svr01 set Protocol HTTP
- <sup>l</sup> 显示所有命名空间的所有键和值: ovconfpar -g
- 在 ovo.svr01 命名空间中, 显示 MaxFileSize 的值: ovconfpar -g -ns ovo.svr01 MaxFileSize
- 在 ovo.svr01 命名空间中, 显示这些值: ovconfpar -g -ns ovo.svr01

# ovappinstance

# 名称

ovappinstance – 返回应用程序实例的配置参数。

# 命令结构

```
ovappinstance -h | -help
ovappinstance -v | -version
ovappinstance -i | -instance <instance > {-st | -state} | {-h | -
host} [-an | -appNamespace < appNamespace >]
ovappinstance -is | -instances [-an | -appNamespace < appNamespace>]
ovappinstance -ai | -activeInstances [-an | -appNamespace <
appNamespace> ]
ovappinstance -vc | -verifyConfig
```
## 描述

ovappinstance 命令读取和显示 APM XML 配置文件中包含的信 息。有关可以与 ovappinstance 命令一起使用的参数的信息, 请 参见"参数"。有关可以与 ovappinstance 命令参数一起使用的选项 的信息,请参见"选项"。

# 参数

ovappinstance 命令识别以下参数:

-h | -help

显示命令参数和选项。

-v | -version

显示命令的版本。

i | -instance < instance >

返回有关指定的应用程序实例的信息。

-is | -instances

返回有关找到的所有应用程序实例的信息。

- ai | -activeInstances

返回有关找到的所有正在运行的应用程序实例的信息。

- vc | -verifyConfig

检查并报告 APM XML 配置文件的有效性。

#### 选项

- 以下选项可以与 ovappinstance 命令参数结合使用:
- -st | -state

显示 <instance> 中指定的实例的中断状态。

-h | -host

获取实例 <instance> 的虚拟 IP 地址。或者,如果对未配置为高 可用性群集一部分的节点执行命令,则获取本地主机的 FQDN 或 IP 地址。

-an | -appNamespace

指定要显示信息的应用程序命名空间的名称。

#### 返回代码

ovappinstance 会发出以下返回代码:

0 所有步骤都成功。

1 一个或多个步骤失败。

#### 示例

以下示例显示如何使用 ovappinstance 命令:

- <sup>l</sup> 显示指定的应用程序命名空间的所有应用程序实例的列表: ovappinstance -instances -appNamespace < appNamespace >
- <sup>l</sup> 显示指定的应用程序命名空间中所有活动(或正在运行)的应用程序实例的列 表:

ovappinstance -activeInstances -appNamespace < appNamespace >

# ovpolicy

# 名称

ovpolicy - 安装、管理和删除本地和远程策略。

## 命令结构

```
ovpolicy -help
ovpolicy -version
ovpolicy -install [-host <hostname> [-targetid [< id >]...]\{-enabled|-disabled} -chkvers -add-category [<cat1>]...{-remove-
category [<cat>]...
|-remove-all-categories} -force-cat -add-attribute [<name>
<value>]...-remove-attribute [<name> <value>]...| -remove-all-
attributes
-force-attr -set-owner <owner> -force-owner -no-notify]
{-file [<file>]...|-dir [<dir>]...}[-ovrg <ov_res_group>]
ovpolicy -remove [-no-notify -host <hostname> [-targetid [<id>]...][-
ovrg <ov_res_group>] <SELECTION>
ovpolicy [-enable |-disable] [-no-notify -host <hostname> [-targetid
[<id>]...][-ovrg <ov_res_group>] <SELECTION>
ovpolicy [-addcategory |-removecategory] <cat>...[-no-notify -host
<hostname> [-targetid [<id>] [-ovrg <ov_res_group>]] <SELECTION>
ovpolicy -removeallcategories [<cat>]...[-no-notify -host <hostname>
[-targetid [<id>]...][-ovrg <ov_res_group>]] <SELECTION>
ovpolicy [-addattribute |-removeattribute] <name> <value>...[-no-
notify -host <hostname> [-targetid [<id>]...][-ovrg <ov_res_group>]]
<SELECTION>
ovpolicy -removeallattributes [-no-notify -host <hostname> [-targetid
[<id>]...][-ovrg <ov_res_group>]] <SELECTION>
ovpolicy [-setowner | -removeowner <owner>] [-no-notify -host
<hostname> [-targetid [<id>]...][-ovrg <ov_res_group>]] <SELECTION>
```
ovpolicy -notify [-host <hostname> [-targetid [<id>]...][-ovrg <ov\_ res\_group>]]

ovpolicy -list [-level <0|1|2|3|4> -host <hostname> [-targetid  $\lceil$  <id>]...][-ovrg <ov res group>]]

## 描述

ovpolicy 安装、管理和删除本地和远程策略。策略是帮助实现网络、系统、服 务和进程自动化管理的一个或多个规范规则以及其他信息的集合。策略可以部 署到受管系统,提供统一、自动化的跨网络管理。策略可以归为几个类别,例 如,将实现简单启用和禁用操作的策略分配到一个特殊策略组。每个类别可以 有一个或多个策略。策略还可以有一个或多个属性,每个属性是一个名称值 对。

您可以在其他函数中使用 ovpolicy 命令。此命令用于安装、删除、启用和禁用 本地策略。有关 ovpolicy 命令支持的参数的信息,请参见"参数"。有关参数选 项的信息,请参见"选项"。

## 参数

ovpolicy 识别以下参数:

安装

使用由 -file 指定的单个策略文件或 -dir 指定的多个策略文件安 装一个或多个策略。

-remove

删除一个或多个策略。

- enable

启用一个或多个策略。

-disable

禁用一个或多个策略。请注意, -disable 选项仅禁用策略, 它不 从文件系统删除策略。

-addcategory

将所有类别字符串添加到策略。可使用由空格分隔的列表添加多 个类别。

-removecategory

从策略删除指定的类别字符串。可使用由空格分隔的列表删除多 个类别。

-removeallcategories

删除所有类别。

HPE Operations Agent (12.01) <br>
<sub>第62页</sub> (共 238页)

#### -addattribute

将类别属性添加到策略。可使用由空格分隔的列表添加多个属性 名称。

-removeattribute

从策略删除类别属性。可使用由空格分隔的列表删除多个属性名 称。

-removeallattributes

删除所有类别属性。

-setowner

设置策略的所有者。

-removeowner

删除策略的所有者。

-list

列出安装的策略。

#### -notify

只要以前的策略操作有未决或抑制的通知,就触发控制服务通 知。

#### -version

显示命令的版本号。

-h | -help

显示帮助信息。

#### 选项

以下选项可以与允许的 ovpolicy 命令参数结合使用:

-add-attribute

将属性 <name> 及 <value> 中定义的值添加到指定的已安装策略。 -add-category <cat1> [<cat2> ...<catN>]

将所有类别字符串添加到策略。这是由空格分隔的列表。

-chkvers

检查并比较已安装的策略和要安装的策略的版本。如果使用 chkvers,则在当前安装的版本等于或高于新版本时不安装新策 略。如果不使用 -chkvers,不管版本号高低,新策略都会用相同

的策略 ID 覆盖当前策略。-chkvers 不覆盖当前策略的类别、所有 者或状态。要覆盖类别、所有者以及与策略所有者关联的状态, 请分别使用 -forcecat 和 -forceowner。

-dir <dirname>

如果指定目录名称,则使用来自该目录的所有策略文件。对于每 个安装成功的策略,都会在 stdout 上打印一行信息。

-enabled|-disabled

如果使用 -enabled 或 -disabled,新策略将获取策略头中定义的 状态。如果既不使用 -enabled 也不使用 -disabled, 新策略将获 取当前安装的策略(如有)的状态。

请注意,此选项覆盖策略头安装文件中定义的状态。因此,如果 目标系统上已安装新策略,新版本将采用已安装版本的状态。

-file <filename>

指定要使用的策略文件名。对于安装成功的策略,会在 stdout 上 打印一行信息。

-force-attr

删除当前安装的策略上设置的类别属性。默认情况下使用当前安 装的策略的属性。如果没有当前安装的策略,则使用新策略的头 文件中设置的属性。

-force-cat

删除当前安装的策略上设置的类别。默认情况下使用当前安装的 策略的类别。如果没有当前安装的策略,则使用新策略的头文件 中设置的类别。

-force-owner

不管安装的策略设置如何,都覆盖策略所有者。

-host <hostname> [-targetid <ids>]

此选项指定受管节点的主机名。如果不指定主机名,则采用本地 主机。-targetid 指定一个或多个目标 ID。

-level

指定 -list 参数要返回的信息类型, 如下所示:

 $\Omega$ 

策略类型、策略名称、状态、策略版本。这是默认 设置。

1

参考指南

第 3 章: 使用命令行实用程序

2

3

4

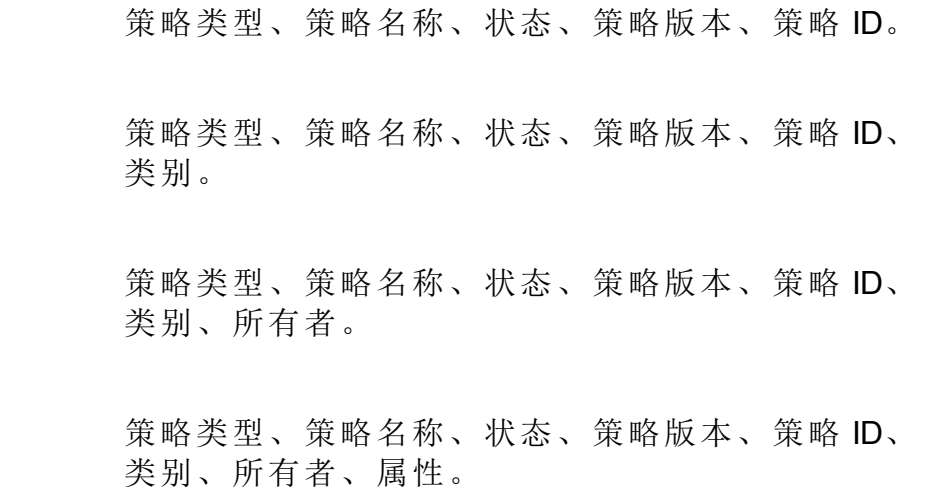

-no-notify

使用 -no-notify 时, ovpolicy 不触发任何通知。

-remove-category <cat1> [<cat2> ...<catN>]

从策略删除指定的类别字符串。使用 -remove-category 选项后跟 空字符串则删除所有类别。这是一个空格分隔的列表。

-remove-all-categories

从策略删除指定的类别字符串。

-remove-attribute

从指定的已安装策略删除类别属性 <name> 和 <value> 中定义的 值。

-remove-all-attributes

删除当前安装的策略上设置的所有类别属性。如果没有当前安装 的策略,则使用新策略的头文件中设置的属性。

-set-owner <owner>

设置策略的所有者。-set-owner 后跟空字符串删除所有者。

-ovrg <ovrg\_res\_group>

设置资源组的名称。

<SELECTION> 选项可以是以下某项:

<SELECTION>-all|-owner <owner>|-owner <owner> -polname <name>|-polid <uuid> |-polname <[type:]name>|-poltype <typename>|-category <category> |-attribute <name> [value]

-all

所有安装的策略。

-owner <owner>

策略所有者 <owner>

-owner <owner> -polname <name>

```
策略所有者 <owner> 和策略名称 -owner <name>
```
-polid <id>

策略的 ID。

-polname [<policy\_type\_name>:]<policy name>

策略的名称。如果使用 policy\_type\_name, 该段将应用于指定类 型的所有策略。

-poltype <policy\_type\_name>

策略类型的名称。

-category <category\_name>

要使用的类别的名称。

-attribute <name><value>

要使用的策略属性和值的名称。

-targetovrg <ovrg\_res\_group>

设置资源组的名称。

#### 返回代码

ovpolicy 识别以下返回代码:

0 所有步骤都成功。

1 一个或多个步骤不成功。

## 示例

以下示例显示如何使用 ovpolicy 命令:

- <sup>l</sup> 列出节点上的所有策略: ovpolicy -list
- 禁用 HP-UX syslog 策略: ovpolicy -disable -polname "HPUX ovsyslog"
- <sup>l</sup> 启用所有陷阱策略: ovpolicy -enable -poltype ovsnmptrap

- <sup>l</sup> 安装当前工作目录中的所有策略: ovpolicy -install -dir
- 安装 /tmp/sap\_policies 目录中状态为已禁用的所有策略: ovpolicy -install -disable -dir /tmp/sap\_policies
- <sup>l</sup> 重新安装 /tmp/xyz 目录中的所有策略,而不管以前的所有者是谁: ovpolicy -install -forceowner -dir /tmp/xyz
- <sup>l</sup> 从本地主机删除所有策略: ovpolicy -remove -all
- <sup>l</sup> 删除管理服务器拥有的所有已安装策略: ovpolicy -remove -owner mgtsvr

# ovclusterinfo

## 名称

ovclusterinfo - 获取有关群集、群集节点或高可用性 (HA) 资源组的信息。

# 命令结构

```
ovclusterinfo -h | -help
ovclusterinfo -v | -version
ovclusterinfo -a | -all
ovclusterinfo -c | -cluster \{-ty \mid -type\} | \{-nm \mid -name\} | \{-st \mid -state} | \{ -nds \} -nodes \} | \{ -rgs \} -groups \}ovclusterinfo -n | -node < node > \{-id\} | \{-st | -state}
ovclusterinfo -g | -group < group > \{-id\} | \{-st | -state} | \{-ls | -
localState\} | {-nds | -nodes} | {-vip | -virtualIPAddress} | {-an | -
activeNode}
```
# 描述

ovclusterinfo 命令获取有关高可用性群集、群集节点和资源组的信息,包括 群集的名称、状态、类型以及群集中配置的节点。ovclusterinfo 命令还获取 有关高可用性 (HA) 资源组的信息,包括状态、IP 地址和资源组包含的节点。HA 资源组是群集中一个节点上可用资源(比如文件和进程)的集合,这些资源可以作 为单个实体切换到另一个群集节点。

# 参数

ovclusterinfo 命令接受以下参数:

-h | -help

显示 ovclusterinfo 命令的所有选项。

参考指南

第 3 章: 使用命令行实用程序

-v | -version

显示所安装命令的版本。

#### -c | -cluster

显示有关指定的群集的信息。

#### $-a$  |  $-a11$

显示有关指定的群集、节点和资源组的所有可用信息。

-n | -node

显示有关群集中指定节点的所有可用信息。

 $-g$  | -group

显示有关指定的高可用性资源组的信息。

#### 选项

以下选项可以与合适的命令参数结合使用:

-ty | -type

显示安装的群集的类型。可能的值为:

- Microsoft 群集服务 (Windows),

- MC/ServiceGuard (HP-UX),

- VERITAS Cluster Server (Solaris),

- Sun Cluster (Solaris),

- Red Hat Advanced Server (RHAS),

- HACMP (AIX),

- 未知。

-nm |-name

群集的名称。

-st | -state

本地节点上的群集的状态。值可以为:

- 群集已启动
- 群集已关闭
- 状态未知

-nds | -nodes

分行显示群集中各个节点的名称。群集配置确定显示节点信息的 方式,例如,短或长主机名、IP 地址等。

-rgs | -groups

群集中的所有资源。

-status

本地节点上 <rgname> 定义的 HA 资源组的状态。

-virtualIPaddress

<rgname> 定义的 HA 资源组的虚拟 IP 地址。

-nodes

<rgname> 定义的 HA 资源组可以故障转移到的所有节点的列表。

-activeNode

当前托管 <rgname> 定义的 HA 资源组的节点。

## 示例

以下示例显示如何使用 ovclusterinfo 命令:

- <sup>l</sup> 显示群集名称: ovclusterinfo -cluster -name
- <sup>l</sup> 显示群集中所有 HA 资源组的名称: ovclusterinfo -cluster -groups
- $\bullet$  显示为 HA 资源组 haRG 配置的虚拟 IP 地址: ovclusterinfo -group haRG -virtualIPaddress
- · 显示当前运行 HA 资源组 haRG 的节点的名称: ovclusterinfo -group haRG -activeNode

# ovagtrep

## 名称

ovagtrep - 用于配置和控制发现代理程序和代理程序数据仓库。

# 命令结构

ovagtrep [-clearAll] |

[-run <policy name>] |

### [-publish]

## 描述

发现代理程序是 HTTPS 代理程序的扩展,它运行已从管理服务器部署的服务发 现策略。它将自己发现的服务存储在代理程序数据仓库中,该数据仓库是节点 上的服务的本地数据存储区。

发现代理程序数据仓库中的服务与管理服务器同步。管理服务器只 接收新服务、更改的服务和删除的服务的详细信息。不重新发送未更改的服务 的详细信息。

ovagtrep 命令可用于配置和控制发现代理程序和代理程序数据仓库。它有以下 选项:

-clearAll

从代理程序数据仓库清除所有服务。发现代理程序下次运行服务 发现策略时将重新创建服务。然后再将这些服务与管理服务器同 步。这样您就可以强制代理程序将未更改的服务与管理服务器同 步。

-run <policy name>

运行服务发现策略。使用此选项可以在非计划时间运行策略,以 立即发现任何更改。发现代理程序将更改的详细信息发送到管理 服务器。可以使用 ovpolicy 查找安装的策略的名称。

-publish

将代理程序数据仓库中当前存在的所有服务的详细信息重新发送 到管理服务器。如果管理服务器上无法显示服务,请使用此选项 排除故障。

发现代理程序机整个库是向控制服务注册的组件的一部分。可以使 用 ovc -start agtrep 和 ovc -stop agtrep 命令启动和停止该组件。

可使用 ovconfchg 命令修改 agtrep 命名空间中的以下设置:

ACTION\_TIMEOUT <minutes>

设置服务发现策略可以运行的最大分钟数。如果策略运行时间超 出指定值,发现代理程序便停止运行策略,并将错误记录到系统 日志 (<data\_dir>/log/System.txt) 中。

INSTANCE\_DELETION\_THRESHOLD <value>

设置服务发现策略必须无法发现现有服务多少次后,发现代理程 序才能从代理程序数据仓库删除这些服务。

如果服务发现策略再也不能发现代理程序数据仓库中的某项服 务,此时只有服务发现策略运行了用此设置指定的次数后,发现 代理程序才能从代理程序数据仓库删除该服务。

例如,可使用 ovconfchg -ns agtrep -set ACTION\_TIMEOUT 5 命令将操作超时 设置为五分钟。

更改操作超时或实例删除阈值后,请使用 ovc -restart agtrep 命令重新启动 组件。

## opcmon

### 名称

opcmon - 将受监视对象的当前值转发到在本地受管节点上运行的 HPE Operations Agent 的监视代理程序上。

#### 命令结构

opcmon [ -help ] <object\_name>[-<shortname>]=<value> [ -object <msg\_ object> ] [ -option <variable>=<var\_value> ]\*

### 描述

opcmon 命令将受监视对象的当前值转发到在受管节点上运行的 HPE Operations Agent 的监视代理程序上。监视代理程序对照配置的阈值检查此值。根据监视器 的配置,在超过阈值时,将事件进行本地记录、抑制或转发到在受管节点上运 行的消息代理程序中。消息代理程序将消息转发到 HPOM 管理服务器,在此服 务器上可以在消息浏览器中查看消息。

每隔两秒钟,监视代理程序便检查一次从受监视对象接收的值。如果在两次连 续检查之间,opcmon 命令向监视代理程序转发了多个值,则监视代理程序仅接 受最后一个值用于进一步处理。

如果本地自动命令设置为在超过阈值时运行,则本地 HPE Operations Agent 会立 即启动此命令。监视代理程序必须在受管节点上配置和运行,否则 opcmon 命令 将失败。

#### 选项

-help

打印 opcmon 的使用消息。所有其他参数均被忽略。

<object\_name>[-<shortname>]=<value>

对象名称是测量阈值策略的名称。当已为多个实例数据配置测量阈值策略时, 将使用短名称唯一地识别策略内的每个实例。

-object<msg\_object>

对象文本框的值,属于 HP Operations 消息的一部分。使用 opcmon 命令设置对 象可用于对象监视。

-option <variable>=<var\_value>

将变量 \$OPTION(<variable>) 设置为 <var\_value>。在消息条件内,此变量可 用于访问使用 opcmon 调用传递的值。特殊字符必须使用反斜杠"\"进行转义。

## 退出值

成功执行后此命令退出, 值为零 (0)。如果传递的参数发生某些错误, opcmon 将退出, 值为 2, 并解释标准错误的问题。对于其他错误, 退出值设为 1, 并对 标准错误返回相应的错误消息。

# opcmsg

## 名称

opcmsg - 生成转发到 HPOM 的消息。

## 命令结构

opcmsg [ -help ] [ -id ] application=<application> object=<object name> msg\_text="<message\_text>" [ severity=<severity label> ] [ msg\_ grp=<message\_group> ] [ node=<node Name> ] [ service\_id=<service name> ] [ -option variable=<value> ]\*

## 描述

opcmsg 命令为 HP Operations Manager 生成消息。在提交之前,消息将被本地管 理的执行此命令的节点上的消息拦截器拦截。根据您配置消息的方式,消息将 被:

- <sup>l</sup> 丢弃
- <sup>l</sup> 进行本地记录
- <sup>l</sup> 转发到管理服务器
- <sup>l</sup> 转发到管理服务器并进行本地记录。

消息的行为取决于拦截器的配置(或 opcmsg 策略)。可能创建消息,也可能抑制 消息。例如,可能在 opcmsg 策略中有抑制条件,如抑制所有带有 application=Test 的消息。

例如,以下调用的消息不会在消息浏览器中显示(生成的消息将被抑制):

opcmsg application=Test msg\_text="Test message"

消息拦截器必须至少配置一个打开消息接口策略且必须在受管节点上运行,否 则 opcmsg 命令将失败。

## 选项
#### -help

打印 opcmsg 的用法消息。忽略所有其他选项且不提交任何消息。

-id

将提交的消息的消息 ID 返回到 stdout。此选项还可以设置消息的 OPCDATA REMARK FOR ACK 标记, 以便消息的管理器信息由消息代理程序保留。

severity=<severity label>

指定消息的严重性。支持以下严重性:"正常"、"警告"、"轻微"、"重大"、"严 重"。默认情况下,应用"正常"严重性。

application=<application name>

受事件/问题影响的或已检测到事件/问题的应用程序的名称(或脚本/问题)。

msg\_grp=<message group>

消息所属的默认消息组。默认情况下,不分配任何消息组。

object=<object name>

受事件/问题影响的或已检测到事件/问题的对象。

#### msg text=<message text>

详细解释事件/问题的描述性文本。

node=<node Name>

检测到事件/问题的系统。默认情况下,应用当前系统的节点名称。

service id=<service name>

消息所映射到的服务的名称(如服务编辑器中所定义)。

-option variable=<value>

将变量 \$OPTION(variable) 设置为值。在消息条件内,此变量可用于访问使用 opcmsg 调用传递的值。

特殊字符必须进行转义。

#### 退出值

成功生成消息后,命令将退出(值为零);如果发生内部错误,则返回 1,并显示 错误消息。如果检测到语法或用法错误,则返回 2 并显示错误消息。

#### 限制

任何用户均可运行此命令。消息组 (msg\_grp) 参数不能超过 32 个字节, 因为这 是 HPOM 可处理的此参数的最大大小。

#### 示例

要提交用户登录系统时产生的正常消息,可设置以下计划任务:

opcmsg appl=ScheduledTask obj=login severity=normal msg\_g=Security msg\_t="%USERNAME% logged onto system %COMPUTERNAME%"

# opcmack

#### 名称

opcmack - 确认由 HPE Operations Agent 创建的消息。

#### 命令结构

opcmack [ -help ] message\_id

#### 描述

opcmack 命令确认由 HPE Operations Agent 的消息代理程序创建的消息。

将从本地受管节点上的消息代理程序接收到的消息命令转发到对应的管理器。 如果消息先前已被发送到管理服务器,则消息代理程序在内存中保留对其负责 的管理服务器的信息。

对具有此 ID 的消息执行的其他操作将被直接发送到该管理服务器。在指定时间 (默认 1 小时)后,消息代理程序将删除此信息以节省内存和磁盘空间;然后将消 息操作发送到所有管理服务器。

在 Windows 上,必须以本地管理员组成员的用户身份运行 opcmack 命令。

#### 选项

-help

打印 opcmack 的用法消息。将忽略所有其他选项,并且不确认任何消息。

-msg\_id

指定要确认的消息。

# 性能收集组件提供的实用程序

此部分介绍有关 HPE Operations Agent 的性能收集组件提供的命令行实用程序的 信息。

# agsysdb

#### 名称

agsysdb - 性能收集组件警报生成器系统数据库操作程序

### 命令结构

agsysdb

# 描述

agsysdb 程序用于列出性能收集组件警报生成器系统数据库的内容。该数据库 包含有关警报生成器向其发送警报通知的所有系统的信息。有关详细信息,请 参见《HPE Operations Agent 用户指南》中的"性能警报"。

#### 选项

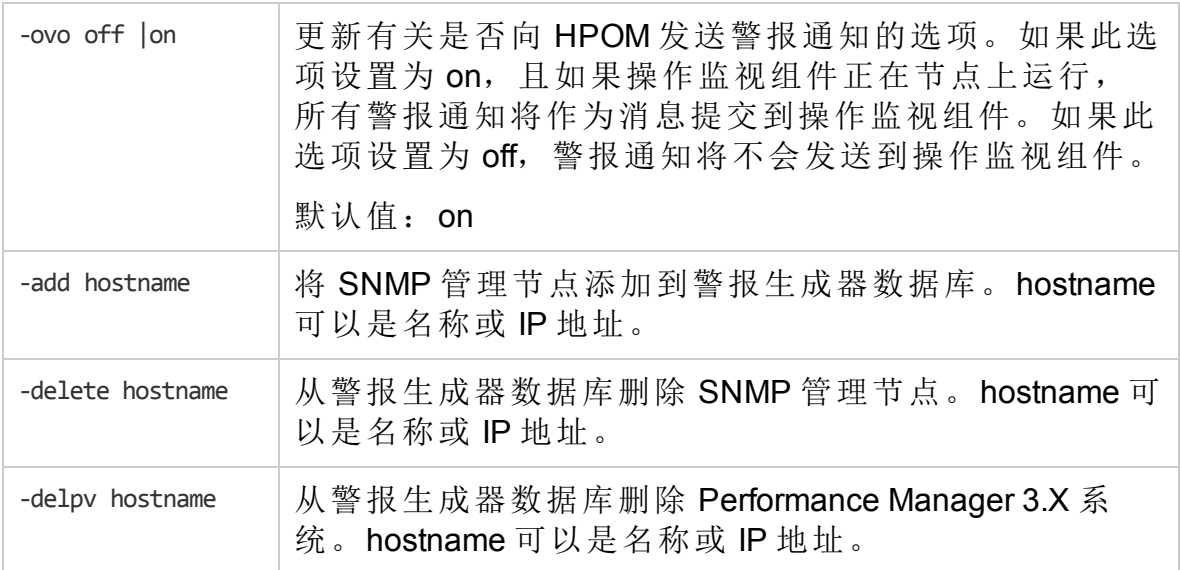

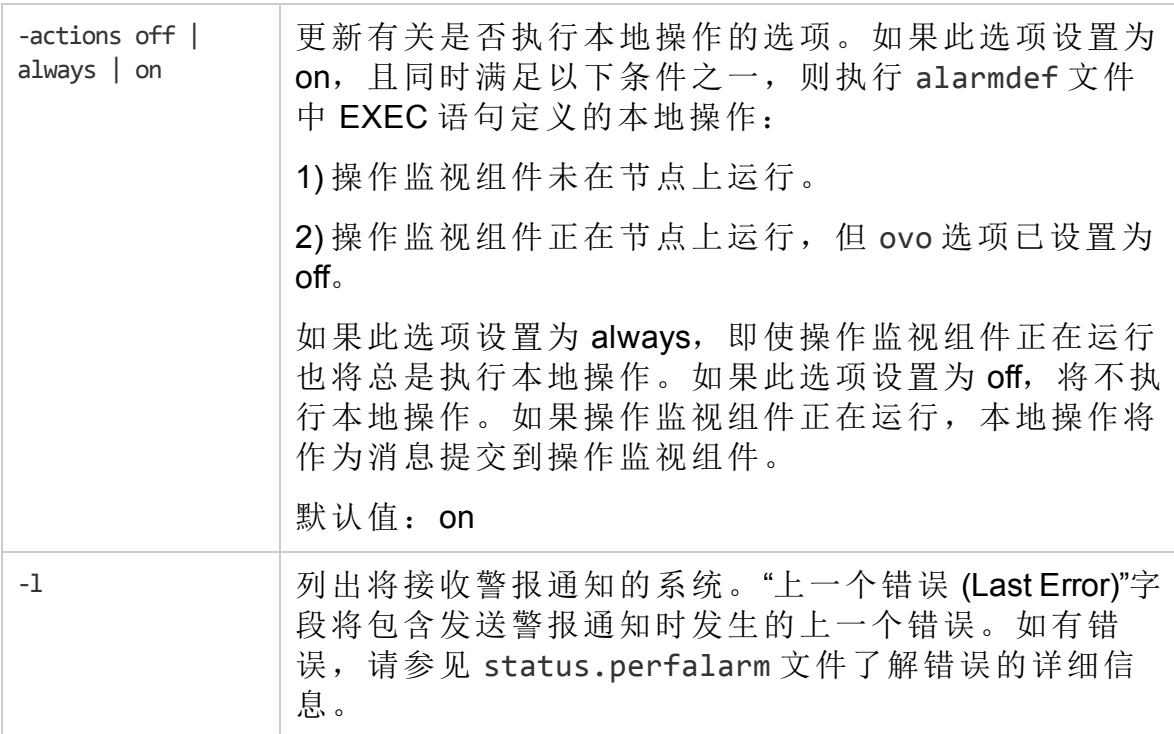

# 文件

/var/opt/perf/datafiles/agdb.\*

# dsilog

#### 名称

dsilog - 记录传入数据的程序

#### 命令结构

dsilog <logfile name> <class> [options]

#### 描述

dsilog 是记录传入数据的程序。定义的每个类都必须使用单独的记录进程。 dsilog 程序预期从 stdin 接收数据。

#### 选项

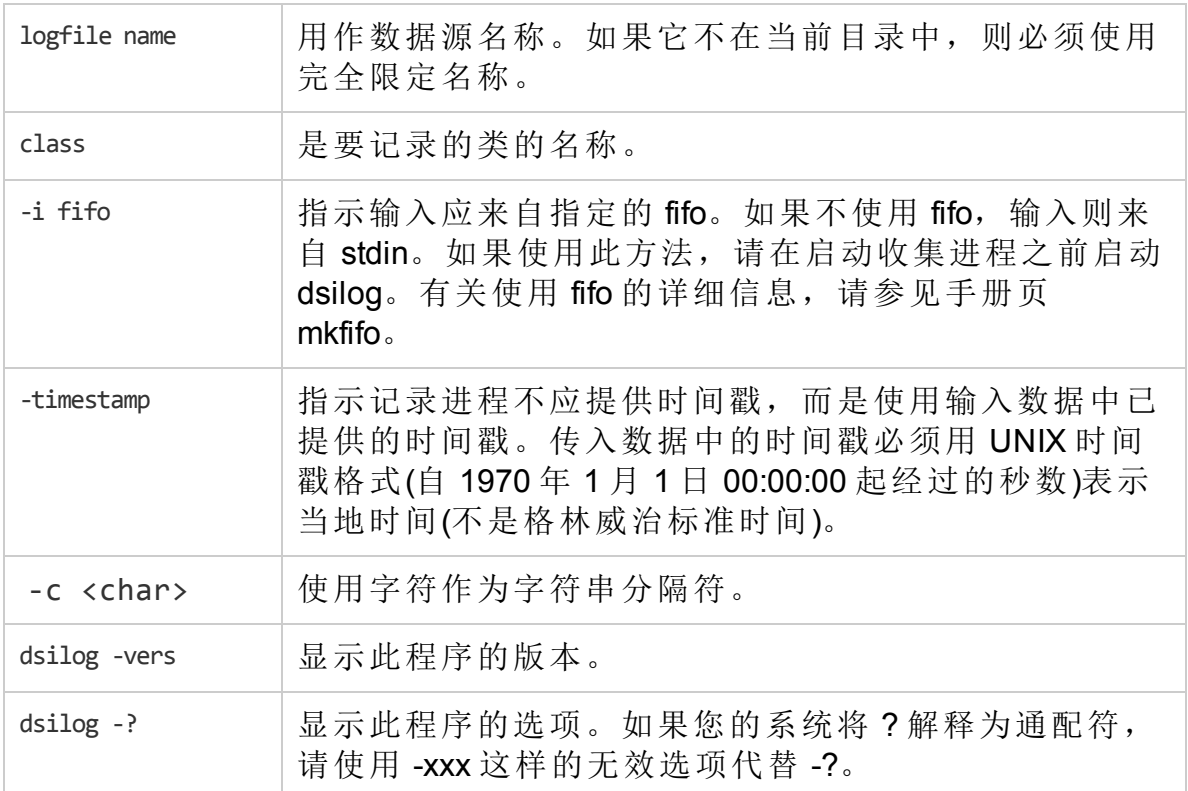

# extract

# 名称

extract 程序用于检索和分析 HPE Operations Agent 数据存储区中记录的历史数 据。extract 程序执行 export 函数。该程序从数据存储区读取数据, 并以 ASCII 格 式将结果导出到输出文件。

# 命令结构

导出数据:

```
extract -xp [d|w|m|y] [-gapdzcnituyhxGADZNITUYHX] [-f
<outputfilename>] [-r <filename>] [-b <date> <time>] [-e
<date> <time>]
```
选择要导出的 DSI 数据:

-C classname [DETAIL|SUMMARY|BOTH]

备注**:** SUMMARY 和 BOTH 选项仅在执行数据导出时起作用。提取功能不支 持数据汇总。

显示有关 extract 程序参数的详细信息:

man extract

或

extract ?

#### 描述

要从数据存储区检索数据,请使用命令行模式运行 extract 程序。命令行界面的 语法与其他程序上的标准 UNIX 命令行界面类似。

备注**:** 从 HP Operations Agent 版本 11.xx 升级到 HPE Operations Agent 12.01 期 间,将以只读模式保留 CODA 数据库文件、SCOPE 日志文件和 DSI 日志文 件中存储的旧数据。extract 程序可以从旧的和新的数据存储区读取数据。

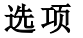

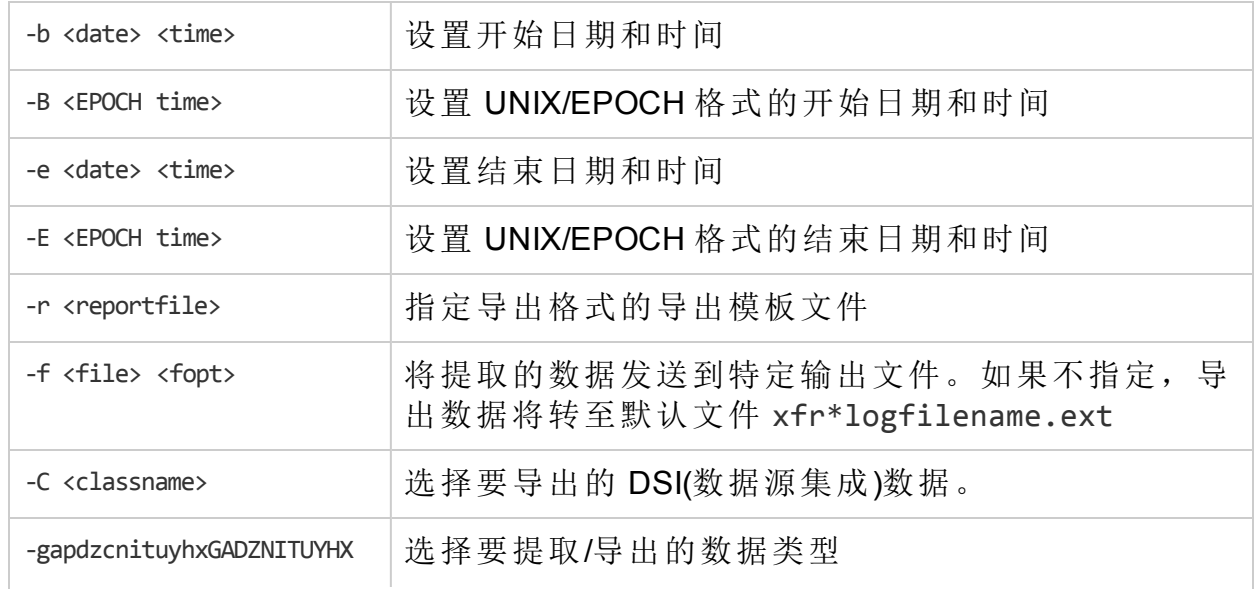

第 3 章: 使用命令行实用程序

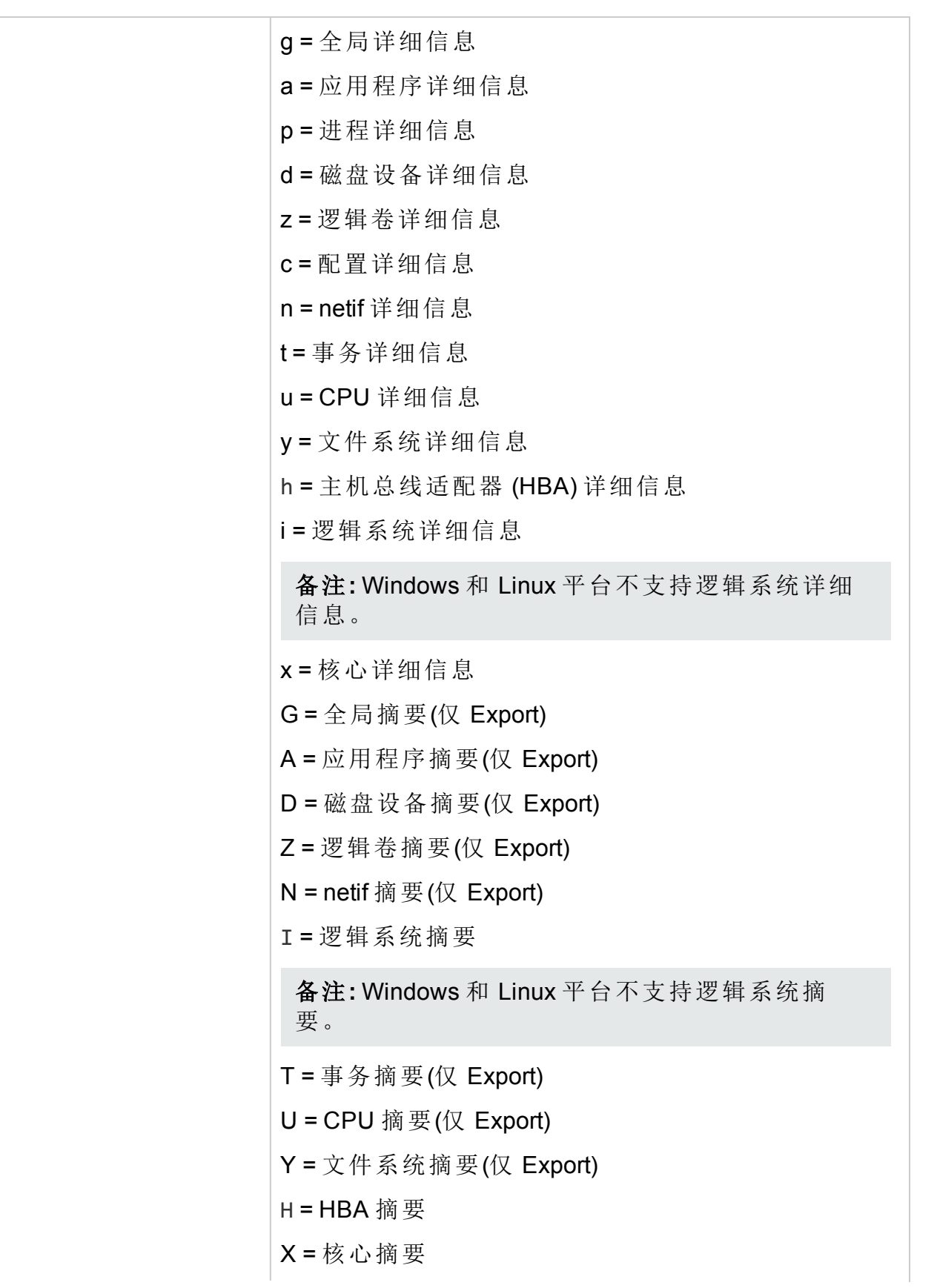

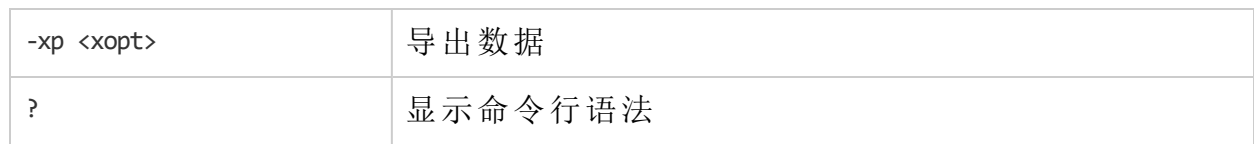

其中:

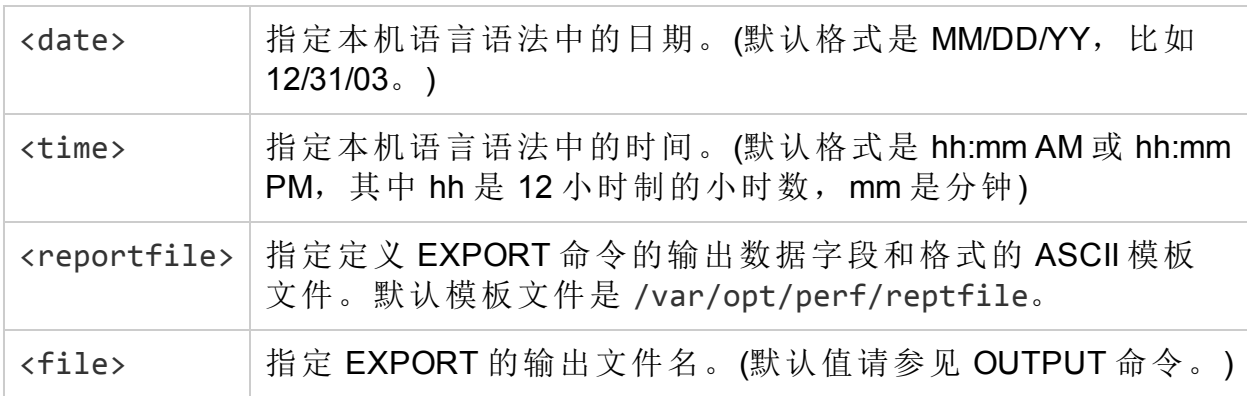

#### 例如:

要导出详细的全局数据,请运行以下命令:

extract -g -r /var/opt/perf/myrept -f myout -xp

全局数据导出到名为 myout 的输出文件中。该输出文件包含 myrept 导出模板文 件中指定的所有全局度量。

#### 例如:

1. 要导出从 2014 年 6 月 5 日上午 8:00 开始到 2014 年 6 月 5 日下午 5:00 结束的 详细全局数据,请运行以下命令:

extract -g -b "6/5/14 8:00" -e "6/5/14 17:00" -f myout -xp 全局数据导出到名为 myout 的输出文件中。由于没有指定导出模板文件, 将 使用默认导出模板文件 reptfile。reptfile 中指定的所有全局度量均包括在输出 文件中。

2. 要导出从 2014 年 6 月 5 日上午 8:30:20 开始到 2014 年 6 月 5 日下午 5:30:20 结束的详细全局数据,请运行以下命令:

extract -g -b "6/5/14 8:30:20" -e "6/5/14 17:30:20" -f myout -xp 全局数据导出到名为 myout 的输出文件中。由于没有指定导出模板文件,将 使用默认导出模板文件 reptfile。reptfile 中指定的所有全局度量均包括 在输出文件中。

有关 extract 程序的更多详细信息,请参见《HPE Operations Agent 用户指南》。

# glance

# 名称

glance - 适用于 UNIX/Linux 的 GlancePlus 系统性能监视器

# 命令结构

glance [-j interval] [-p [dest]] [-f dest] [-command]

[-maxpages numpages] [-nice nicevalue] [-nosort] [-lock]

[-adviser\_off] [-adviser\_only] [-bootup]

[-iterations count][-align] [-syntax filename]

[-aos filename [-noscaling]]

[-all\_trans] [-all\_instances] [-no\_fkeys]

# 描述

GlancePlus 是适用于 UNIX/Linux 系统的功能强大、简单易用的在线性能诊断工 具。它以两种形式分发: 基于 Motif 的程序"xqlance"和字符模式程序"qlance"。您 可以从这两者中选出适合您作业的工具。xglance 是基于 Motif 的工具, 功能强 大、易于使用。glance 几乎可以在任何终端或工作站上运行,可通过串行接口 和相对较慢的数据通信链接工作,并且资源要求低。这两个组件都提供了同样 丰富的性能信息。

默认进程列表屏幕提供有关系统资源和活动进程的常规数据。更具体的数据通 过 CPU、内存、磁盘 IO、网络、NFS、交换和系统表屏幕提供。在应用程序列 表屏幕中可以查看进程工作负载组或应用程序。还可以通过各个进程屏幕查看 每个进程特定的详细信息。在终端环境中运行时, Glance 可帮助解决所有 Linux 系统的性能问题。

有关每个度量的定义和描述,请参见 GlancePlus 联机帮助。

### 选项

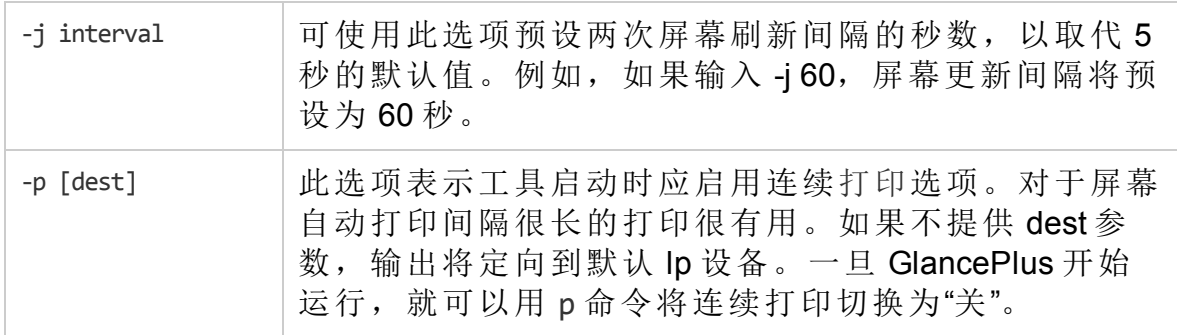

第 3 章: 使用命令行实用程序

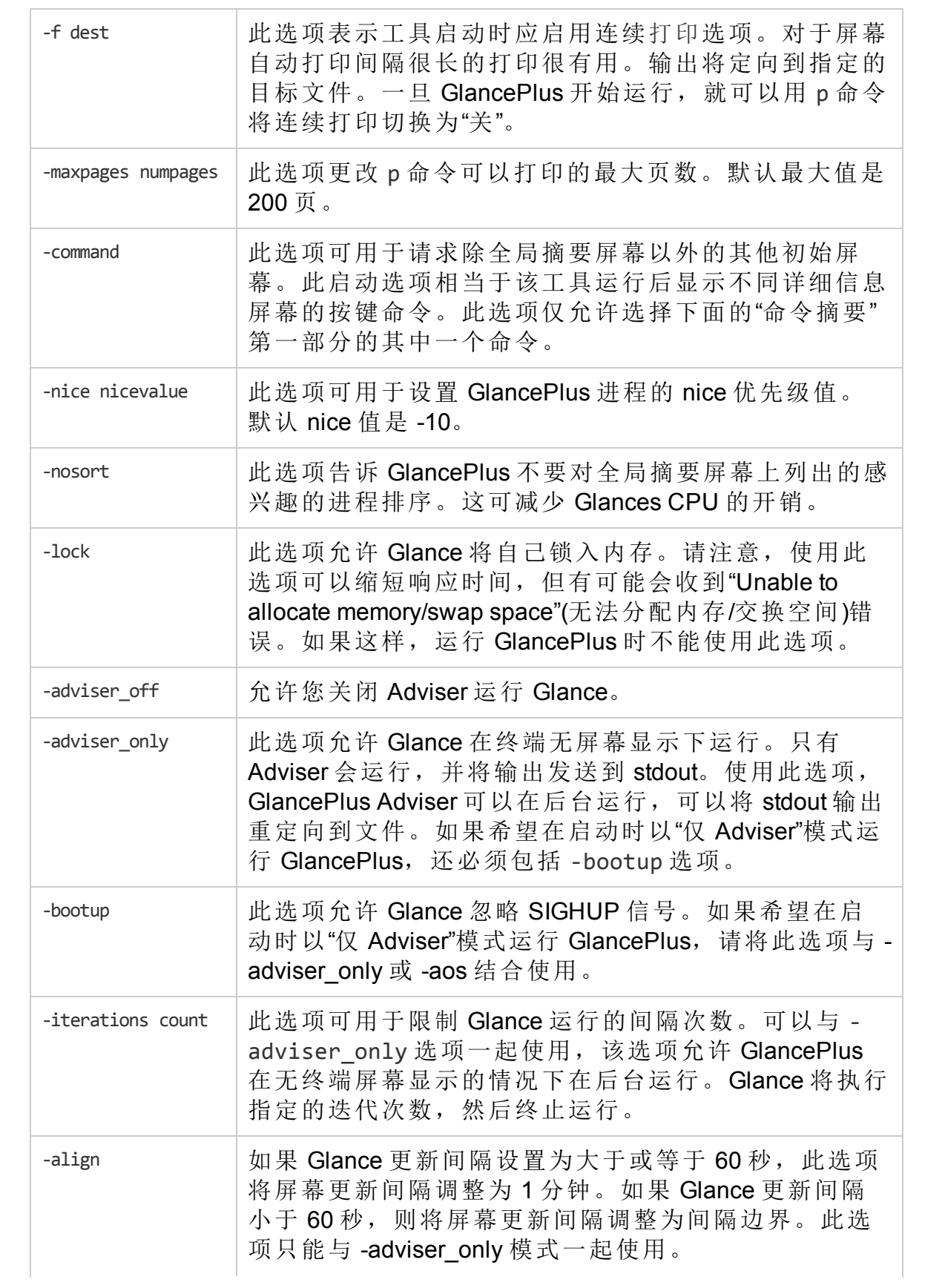

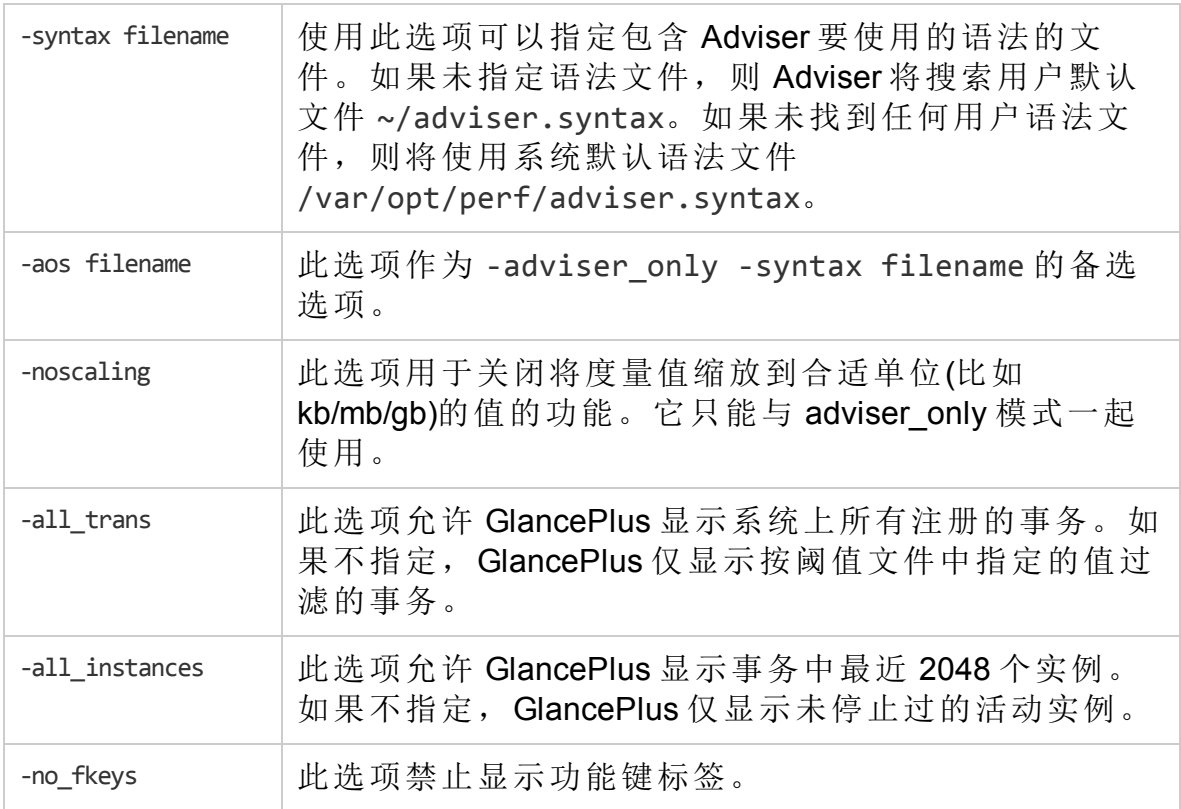

# 命令摘要

以下命令分为三部分:顶级屏幕命令、二级屏幕命令和其他命令。顶级屏幕命 令是唯一可以在命令行上使用的命令。

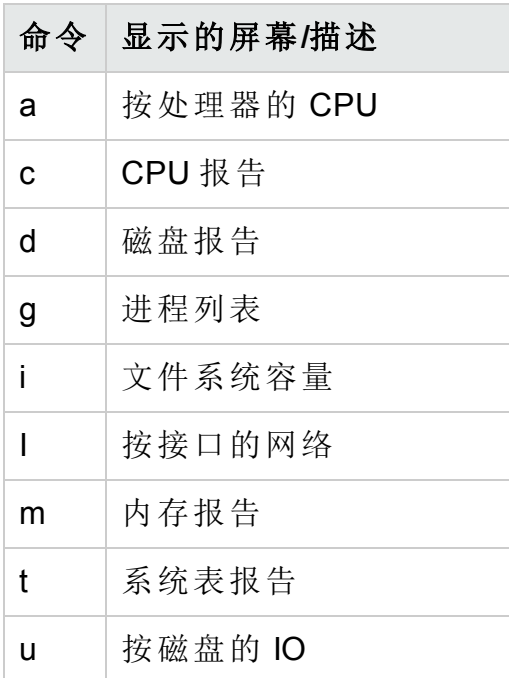

第 3 章: 使用命令行实用程序

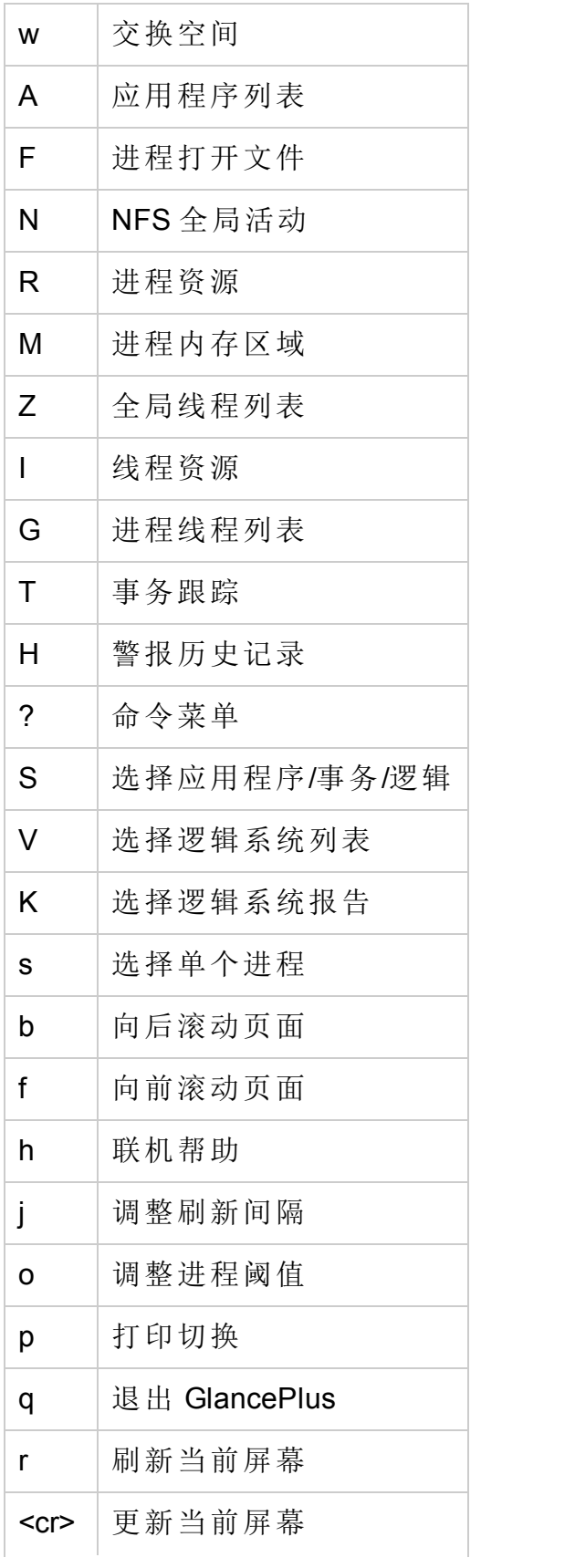

第 3 章: 使用命令行实用程序

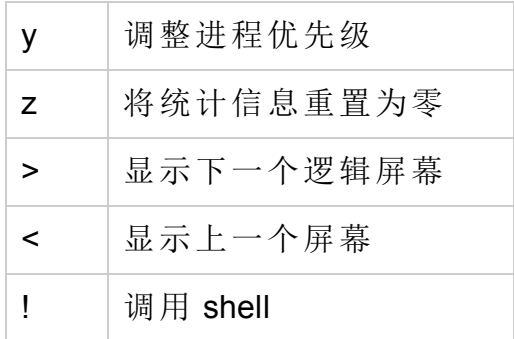

#### 示例

• 要选择默认启动选项, 即在全局摘要屏幕中启动 qlance 并每五秒钟更新一次 统计信息,请输入:

glance

• 要通宵监视系统资源使用情况、运行 glance 并每小时打印一次屏幕直到返回 并退出程序,请输入:

glance -j 3600 -p

<sup>l</sup> 要监视交换空间利用率,每两小时打印一次相关信息,并指定使用 lp2 目标打 印机,请输入:

glance -j 7200 -p lp2 -w

• 要以高于正常的优先级执行 GlancePlus, 将 print 命令的最大输出页数限制为 10,并要求不对感兴趣的进程排序,请输入:

glance -nice -19 -maxpages 10 -nosort

# midaemon

#### 名称

midaemon - 性能测量接口守护进程。

#### 命令结构

midaemon [options}

#### 描述

测量接口守护进程 midaemon 提供 ARM 事务跟踪与性能收集器之间的接口。此 程序将跟踪数据转换成测量接口计数器数据,并使用基于内存的 MI 性能数据库 保留计数器。glance、xglance、gpm 和 oacore 等收集器程序均可访问该数据 库。

测量接口守护进程 midaemon 必须以根身份执行, 或通过将 set-user-id 位设置为 "根"来执行。尝试不以"根"用户 ID 运行 **midaemon** 进程会立即终止该进程。

启动后, midaemon 在后台运行。状态和错误写入文件:

/var/opt/perf/status.mi

# 命令行选项

midaemon 识别以下命令行选项:

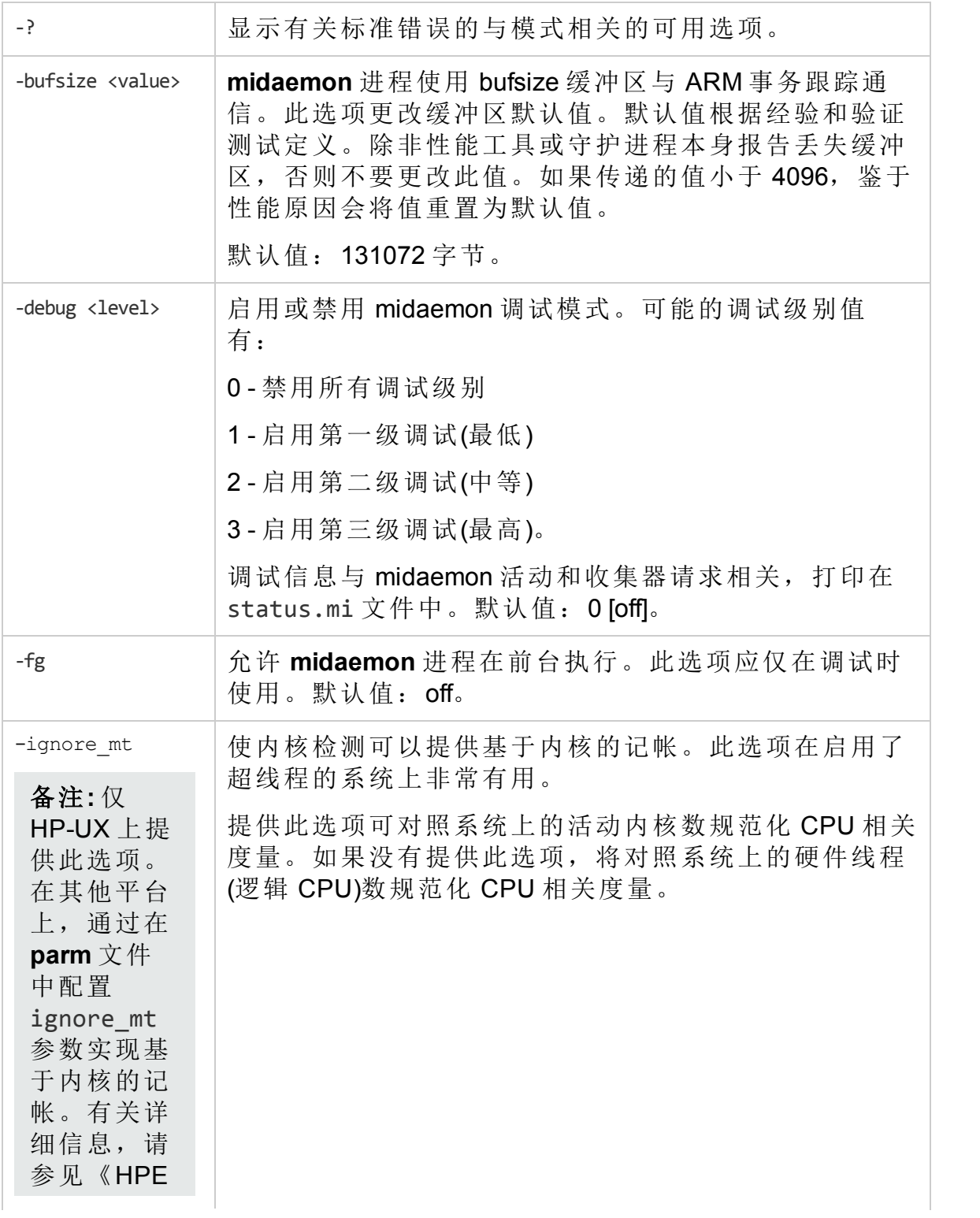

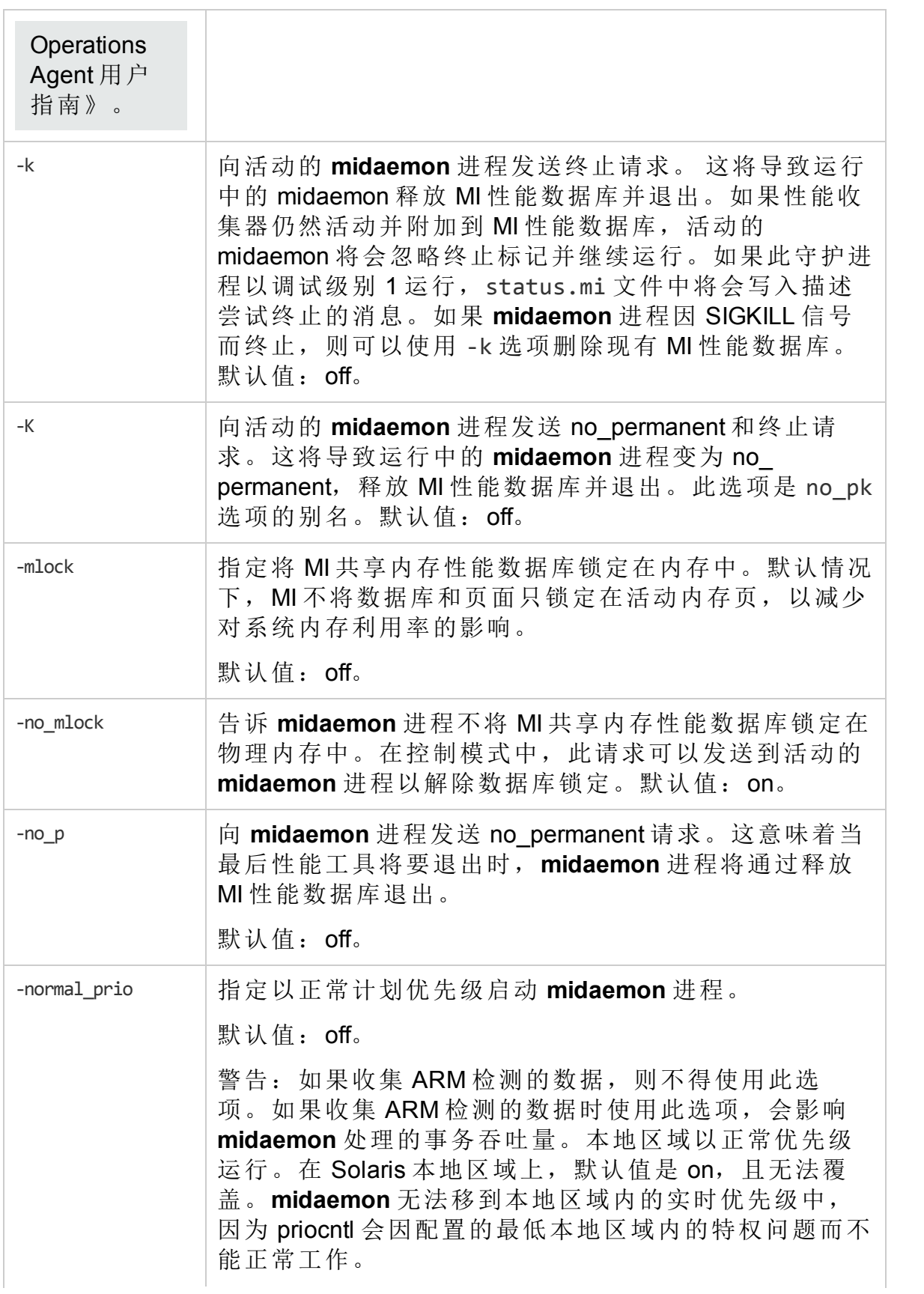

第 3 章: 使用命令行实用程序

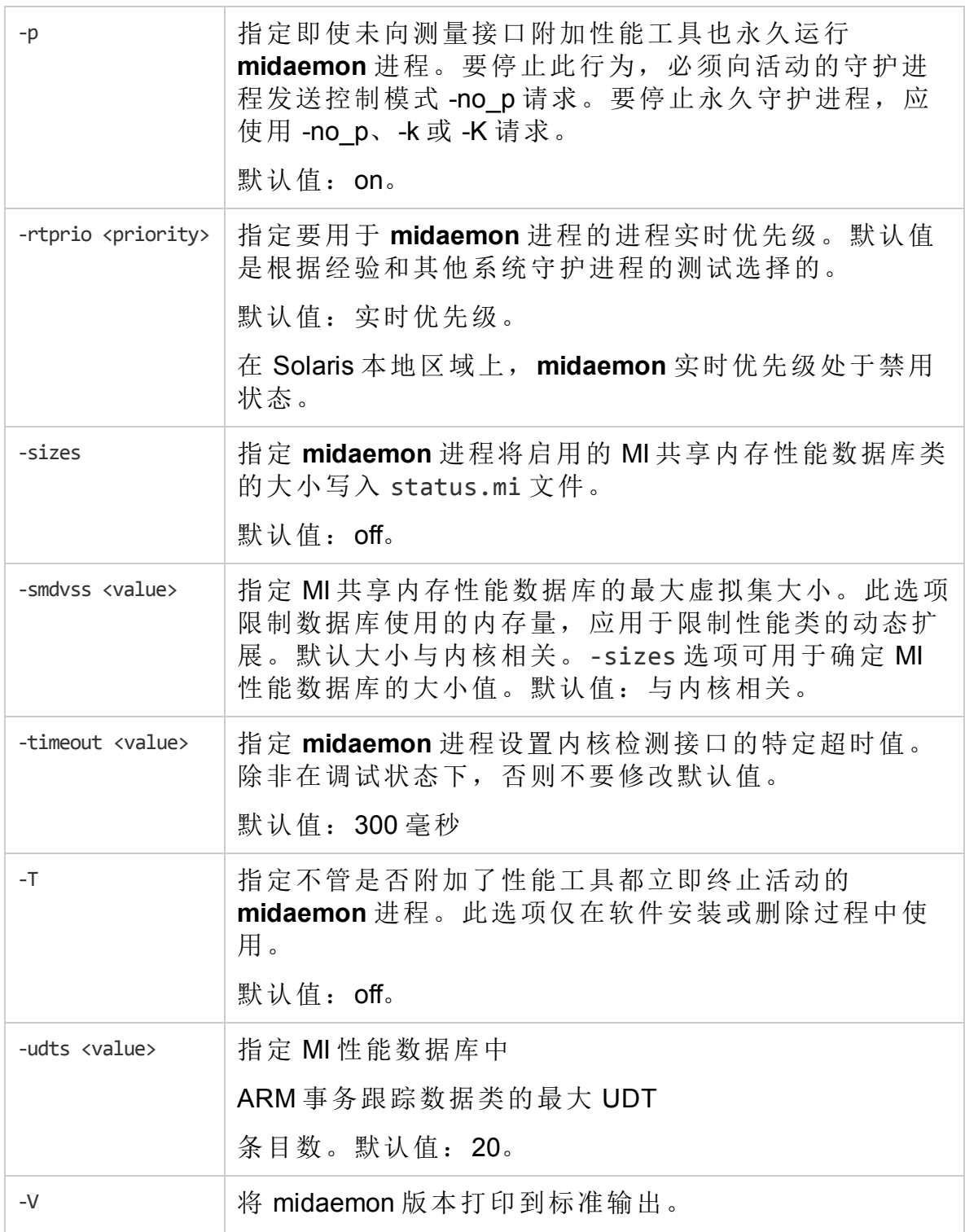

#### **MI** 错误消息

midaemon 设计为出错时使用明确定义的退出值,并将明确的错误消息写入 /var/opt/perf/status.mi 文件。错误消息格式如下:

– 正在运行的 midaemon 程序的名称 - 时间戳,

– 生成错误的例程的名称 - 错误消息,

– 由 perror(3C) 调用生成的错误消息(如果系统调用失败)。此信息在报告问题时 很有用。

# 示例

<sup>l</sup> 标准 **midaemon** 进程执行是:

% midaemon

• 指定 MI 共享内存数据库在 MI 初始化时最大为 1 MB:

% midaemon -smdvss 1M

# 警告

midaemon 程序由 GlancePlus(glance 或 xglance)或 性能收集组件 (oacore) 等性能 工具自动执行。但是,可以手动执行以定制 MI 性能数据库,或向活动的 **midaemon** 进程发送特定请求。

如果 status.mi 文件创建失败, midaemon 将使用错误文件 /tmp/status.mi。

# ovpa

# 名称

ovpa - 用于启动和停止数据收集和警报的性能收集组件脚本

# 命令结构

ovpa [action] [subsystem] [parms]

### 描述

ovpa 是用于启动、停止和重新初始化性能收集组件进程的脚本。

### 操作

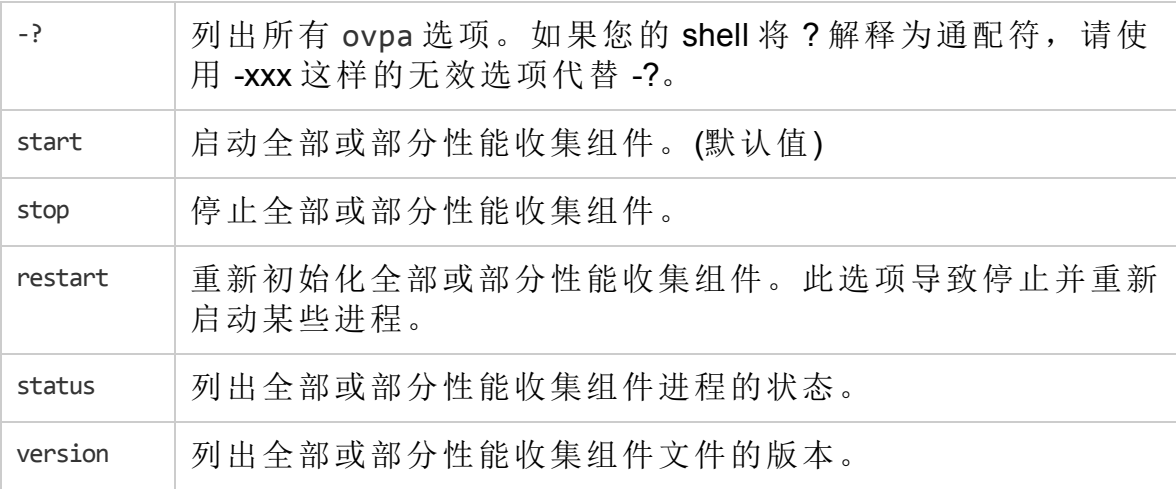

# 子系统

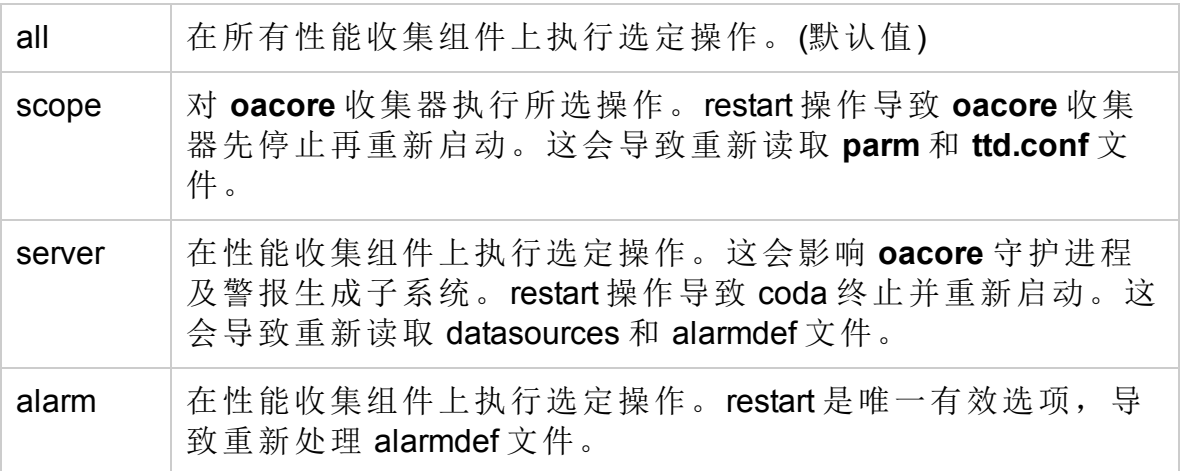

# 参数

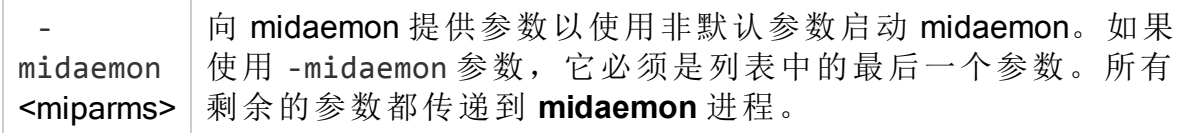

# ovtrap

### 名称

ovtrap - 向节点发出 SNMP 陷阱的脚本

#### 命令结构

ovtrap [-s severity] host alarm\_message

#### 描述

ovtrap 生成 SNMP V1 陷阱并发送到事件浏览器。此功能可以用于警报语法的本 地操作中,但通常如果希望所有警报自动生成 SNMP 陷阱,则会对 agsysdb 使 用合适选项。

如果没有使用自动陷阱选项,则可以通过 EXEC 语句直接从 alarmdef 语法调用 ovtrap。 在这种情况下, 必须提供选项。Host 是互联网地址或主机名称。alarm message 不得超过 128 个字符。可选的 -s 参数可以是以下项之一: Normal、 **Minor、Warning、Major 或 Critical。** 

#### 示例

ovtrap -s Warning monitoring\_system "This is the message"

# oacore

名称

oacore - 性能收集守护进程

### 描述

oacore 是在受性能收集组件监视的系统上运行的守护进程。它由 ovpa 脚本调 用。oacore记录性能收集组件所读取的性能数据。oacore可以充当数据收集 器。用户控制的配置文件 **parm** 用于控制 oacore 的记录。perfstat 脚本可用于 检查性能收集守护进程的状态。

# sdlcomp

#### 名称

sdlcomp - 检查和编译类规范文件的程序

#### 命令结构

sdlcomp specification\_file [logfile\_set [logfile-name]] sdlcomp -maxclass number specification\_file logfile\_set [logfile-name] sdlcomp [options]

#### 描述

sdlcomp 检查类规范文件是否有错误。如果未发现错误,它将在您指定的日志 文件集的描述文件中添加类描述和度量描述。

#### 选项

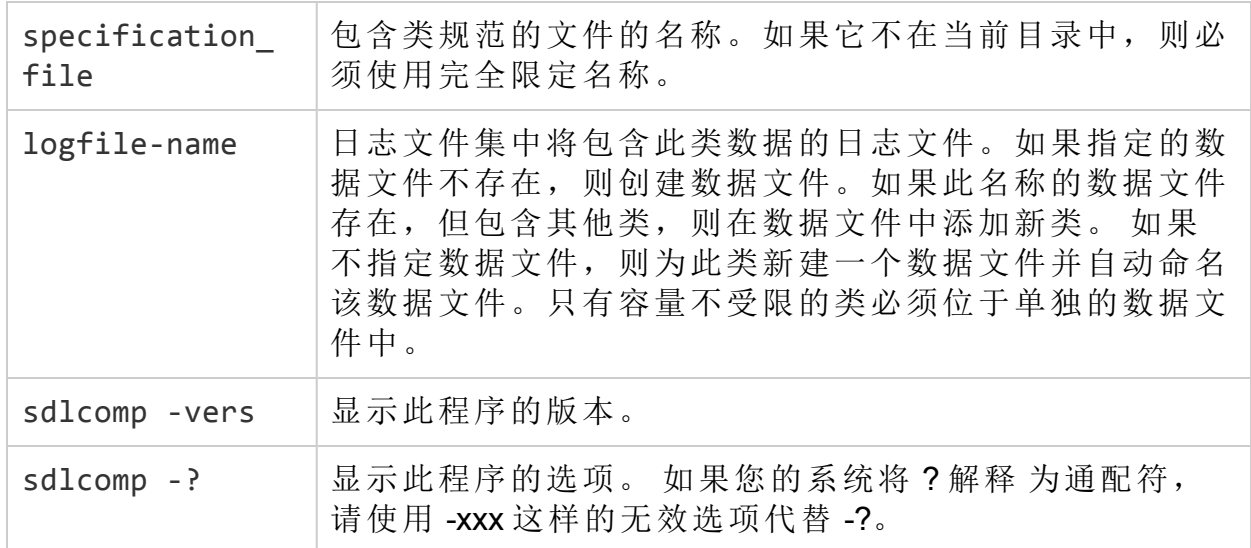

# sdlutil

# 名称

sdlutil - 用于管理 DSI 数据和类信息的程序

# 命令结构

sdlutil logfile name [options]

#### 描述

sdlutil 是可用于列出或查看类或度量信息、类统计信息以及版本信息的程 序。还可以使用此实用程序从数据源中删除类和数据,以及根据数据源中的信 息重新创建类规范。

#### 选项

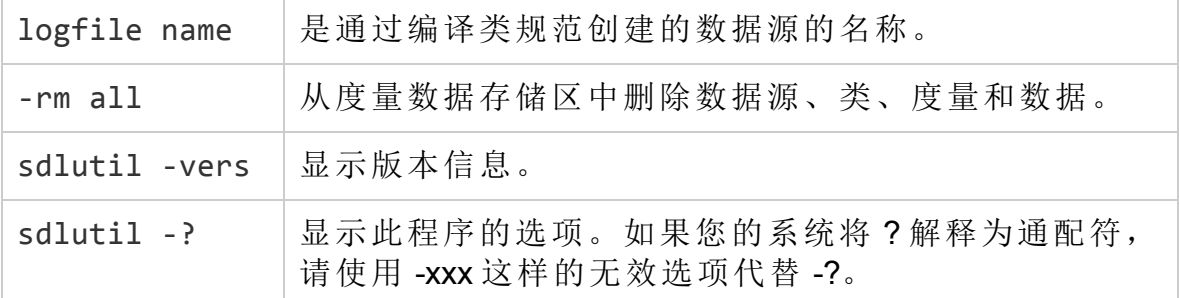

# utility

#### 名称

utility - 是用于管理和报告有关收集参数 (**parm**) 文件以及警报定义 (alarmdef) 文件的程序。

#### 命令结构

扫描数据存储区文件并生成有关文件内容的报告:

```
utility -xs [-v] [-dD] [-f <filename>]
```
检查 parm 文件的语法:

```
utility -xp <parmfile> [-v] [-f <filename>]
```
检查警报定义文件的语法:

utility -xc <alarmdef> [-f <filename>]

备注**:** 从 HP Operations Agent 11.xx 升级到 HPE Operations Agent 12.01 时, resize 命令 -xr 仅适用于向后兼容性。

#### 描述

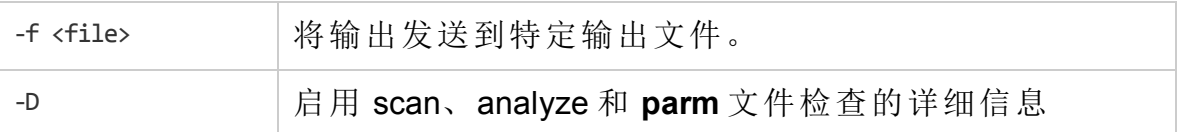

第 3 章: 使用命令行实用程序

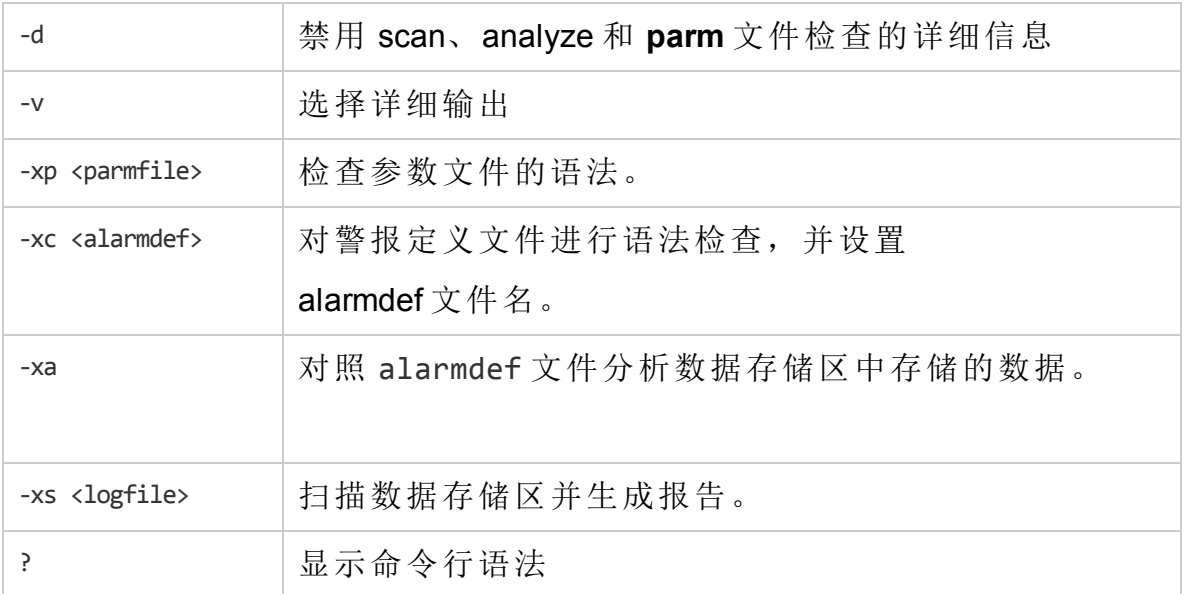

其中:

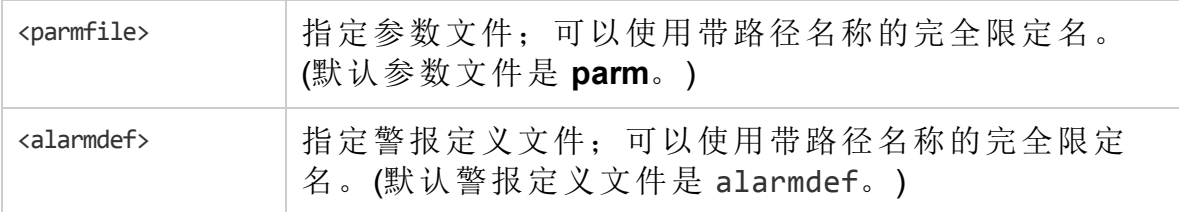

### 例如

要扫描数据存储区,请运行以下命令:

utility -D -xs

有关 utility 程序的详细信息,请参见《HPE Operations Agent 用户指南》。

# xglance

### 名称

xglance - 适用于 UNIX/Linux 的 GlancePlus 系统性能监视器

#### 命令结构

```
xglance [-nosave] [-rpt [reportname]] [-sharedclr] [-nice nicevalue]
[-lock] [Xoptions]
```
# 描述

GlancePlus 是适用于 UNIX/Linux 系统的功能强大、简单易用的联机性能诊断工 具。xglance 程序为系统管理员和其他需要帮助排除性能问题的人员提供图形和 文本信息。高级警报和 adviser 功能也使它成为有效的监视工具。

# 选项

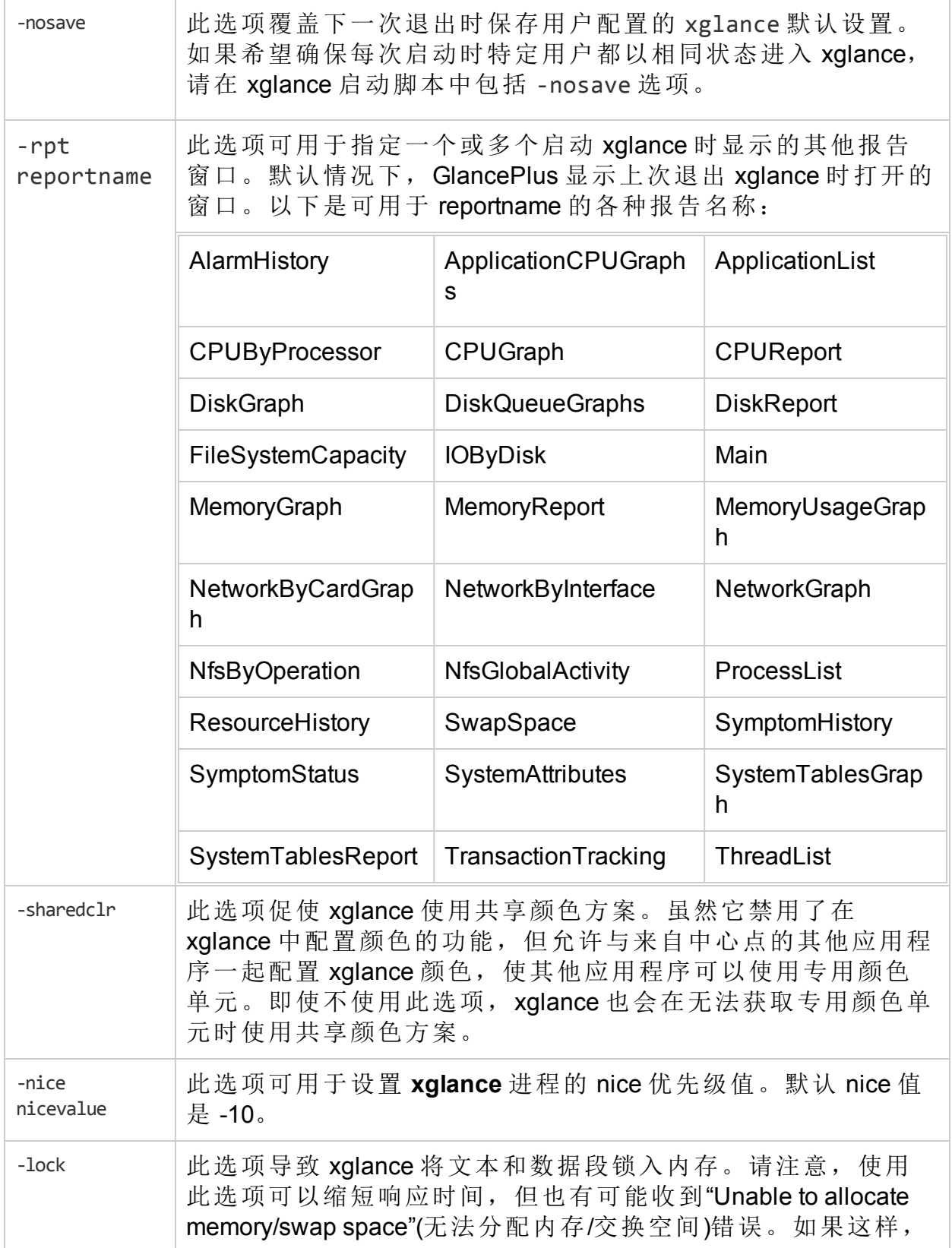

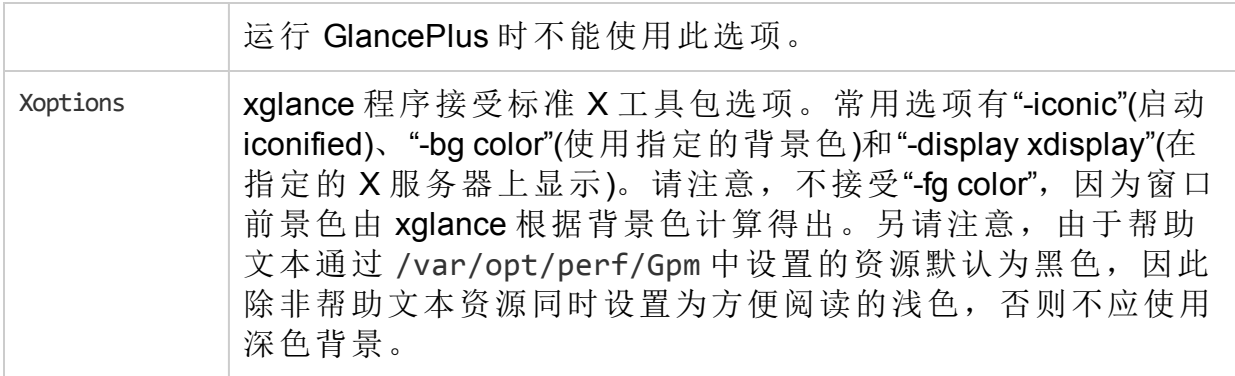

### 示例

- $\bullet$  要在名为"sparc10a"的显示器上运行 xglance, 请输入: xglance -display sparc10a:0.0
- 要以退出时不自动保存配置更改的方式运行 xglance, 请输入:

#### xglance -nosave

<sup>l</sup> 需要共享颜色用法,并在启动时向 xglance 显示的窗口添加 DiskReport 窗口, 请输入:

xglance -sharedclr -rpt DiskReport

# ttd

#### 名称

ttd - 事务跟踪注册守护进程。

### 命令结构

ttd [options]

#### 描述

事务跟踪守护进程 ttd 从 /var/opt/perf/ttd.conf 配置文件读取并注册事务定 义。ttd 还将 ID 分配到通过来自 ARM 库的 arm\_getid 调用传递给它的事务名称。 ttd 将这些事务定义与 HP 测量接口守护进程 **midaemon** 同步。

必须以根身份执行注册守护进程, 或通过将 set-user-id 位设置为 root 来执行。当 分派时, ttd 在后台运行, 错误将写入错误文件: /var/opt/perf/status.ttd。

### 命令行选项

ttd 识别以下命令行选项:

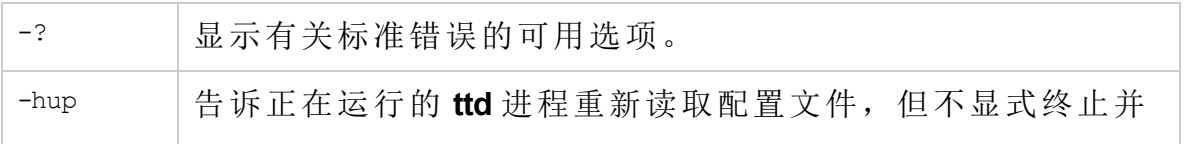

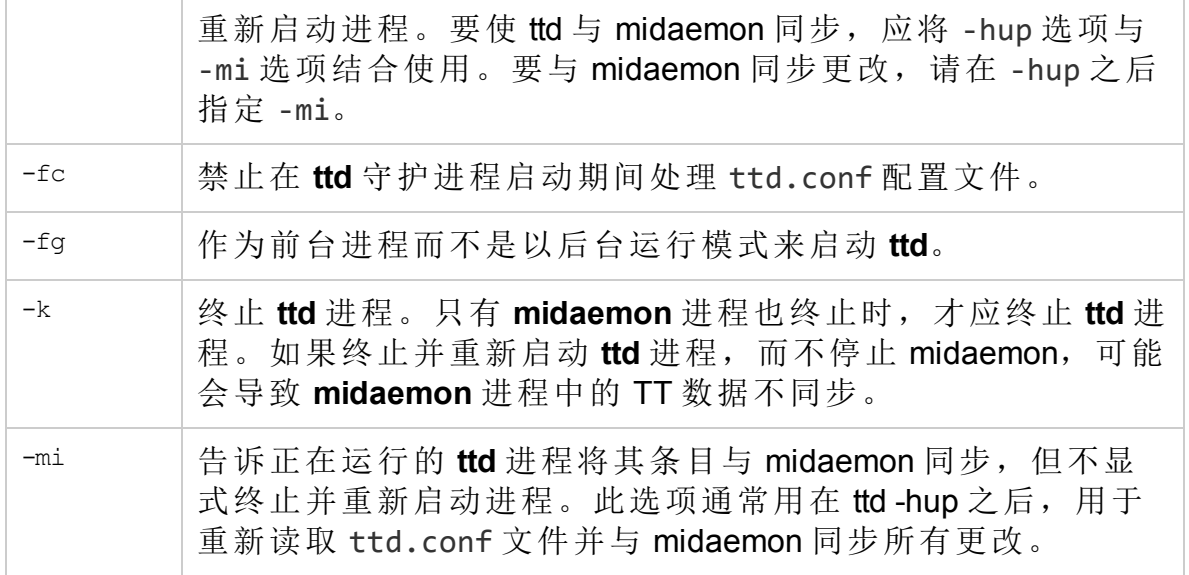

#### 错误消息

ttd 设计为使用退出值,并将明确的错误消息写入 status.ttd 文件。错误消息 使用以下约定格式化:

- 正在运行的 ttd 程序的名称 — 时间戳,

- 生成错误的例程的名称 — 错误消息,

- 由 perror(3C) 调用生成的错误消息(如果系统调用失败)。

#### 相关信息

ARM 库注册调用 arm\_init() 和 arm\_getid()。如果 ttd 守护进程未运行, 则控件无法 调用 arm\_stop (...,ARM\_ABORT,...)。但是, 如果 arm\_getid 在停止 ttd 之前调用成 功, ARM 操作 arm\_start() 或 arm\_stop() 没有 ttd 守护进程也可以成功执行。

要处理用户定义的事务和测量与这些事务关联的性能度量,测量接口处理守护 进程 midaemon 也必须正在运行。

为了让 **ttd** 接收客户端 RPC 连接请求,必须配置 localhost 回环接口。客户端应 用程序在调用 arm\_getid() 函数时通过 RPC 连接与 ttd 连接。

可以通过 arm\_getid() 调用向 ttd 注册事务的活动客户端进程数限制为 maxfiles 内 核参数的值。此参数控制每个进程打开的文件数。每个客户端注册请求都会导 致 **ttd** 为 RPC 连接打开套接字(打开的文件)。客户端应用程序终止时套接字关 闭, 因此, 此限制仅影响已通过 arm\_qetid 调用注册事务的活动客户端数。 一旦 达到此限制,**ttd** 就会向客户端 arm\_getid() 请求返回 TT\_TTD- NOTRUNNING。 可以增加 maxfiles 内核参数值,将此限制提高到超过将向 **ttd** 注册事务的活动应 用程序数。

#### 示例

<sup>l</sup> 标准 **ttd** 进程执行是:

% ttd

- <sup>l</sup> 发出信号通知活动的 **ttd** 守护进程重新读取配置文件并与 **midaemon** 进程同 步:
	- % ttd -hup -mi
- <sup>l</sup> 停止活动的 **ttd** 守护进程:
	- % ttd -k

# 补充

活动的 **ttd** 守护进程将 pid 存储在与status.ttd 文件位于相同目录的 ttd.pid 文 件中。

# RTMA 组件提供的实用程序

此部分介绍有关 HPE Operations Agent 的 RTMA 组件提供的命令行实用程序的信 息。可使用这些命令从监视的系统访问实时系统性能数据。

# perfd

# 名称

perfd - 多平台系统性能度量服务器

# 命令结构

perfd [options]

### 描述

perfd 是系统性能守护进程, 允许在本地或从远程实时访问系统性能度量。对 全局度量类以外的所有项,perfd 只提供最后一个间隔的数据。对全局数据, perfd 可以根据可配置的收集深度提供平均值、最小值、最大值以及标准偏 差。

# 命令行选项

选项有:

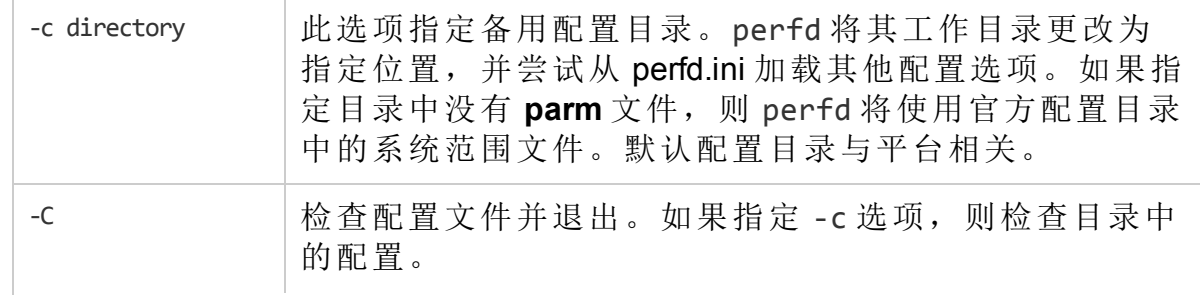

第 3 章: 使用命令行实用程序

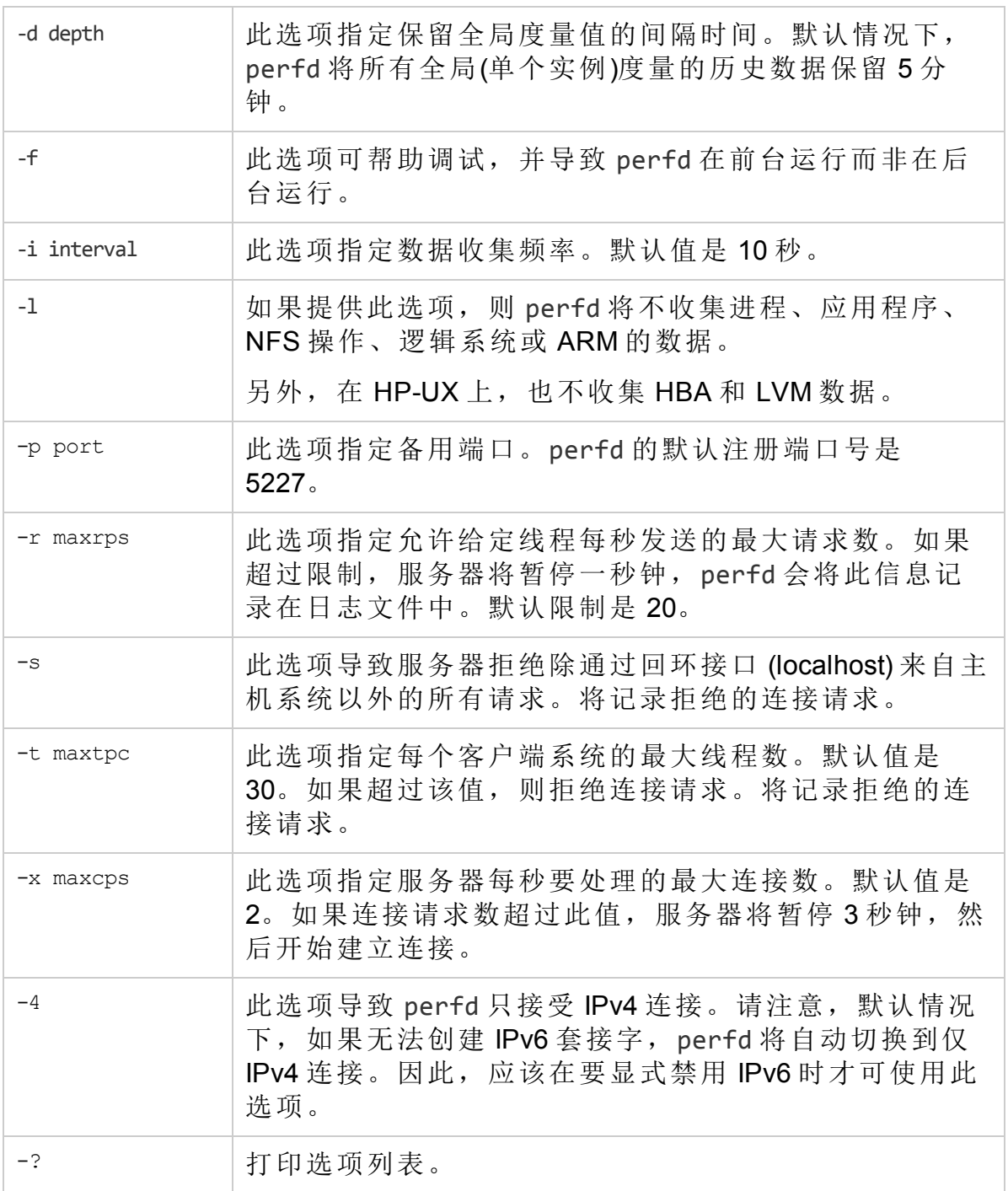

# 文件

所有可在运行时指定的选项还可以放在以下配置文件中:

# 在 **Windows** 上:

%ovdatadir%\perfd.ini

# 在 **UNIX/Linux** 上:

### /var/opt/perf/perfd.ini

命令行上指定的选项优先于配置文件中指定的选项。文件中的每一行指定一个 运行时选项。忽略英镑标记 (#) 之后的字符。

# cpsh

# 名称

cpsh - 跨平台性能 shell

#### 命令结构

cpsh [options]

#### 描述

此程序允许性能专家从任何正在运行 perfd 守护进程的系统显示 glance 度量。如 果不提供选项(下述选项除外), cpsh 将以交互模式运行; 否则, 它将以批处理 模式运行。

### 命令行选项

选项有:

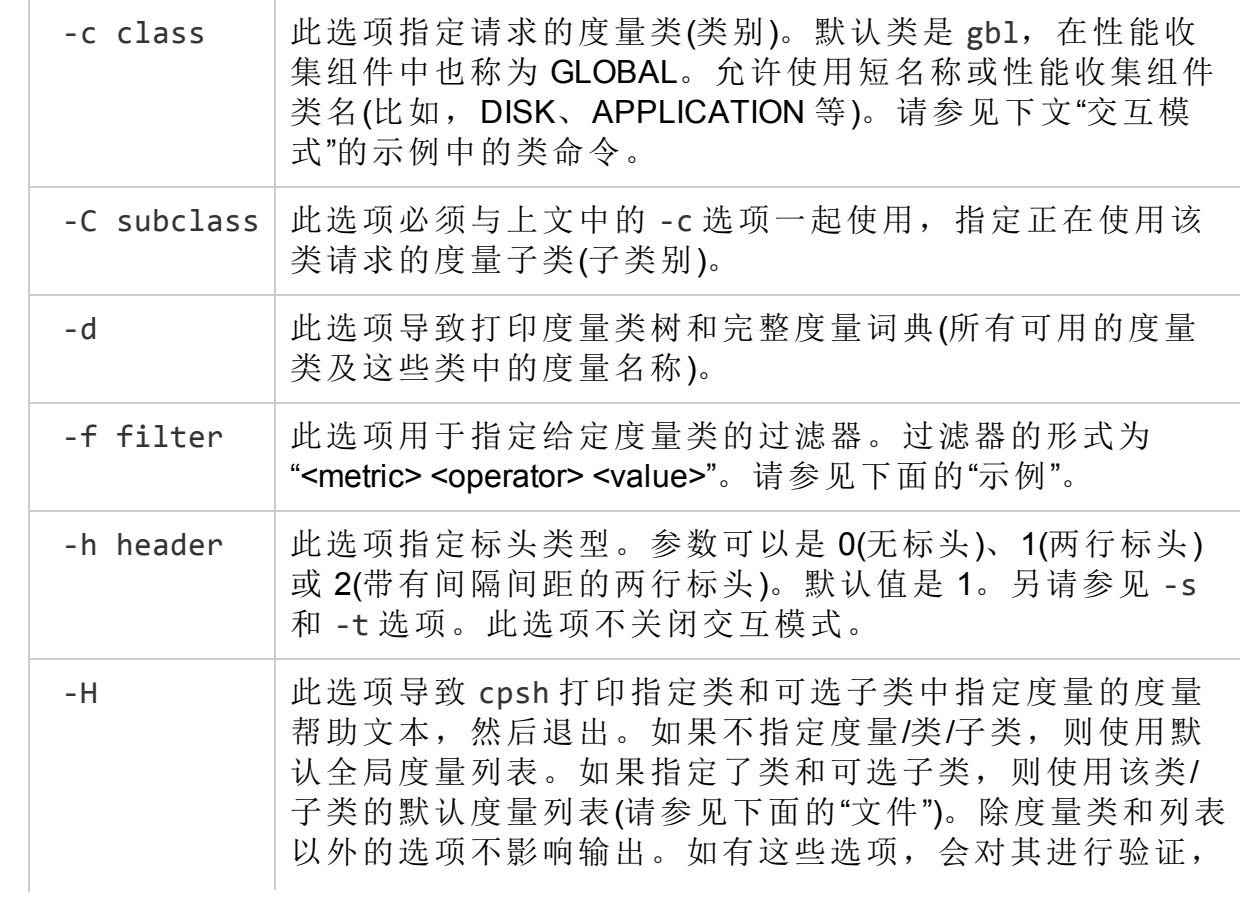

第 3 章: 使用命令行实用程序

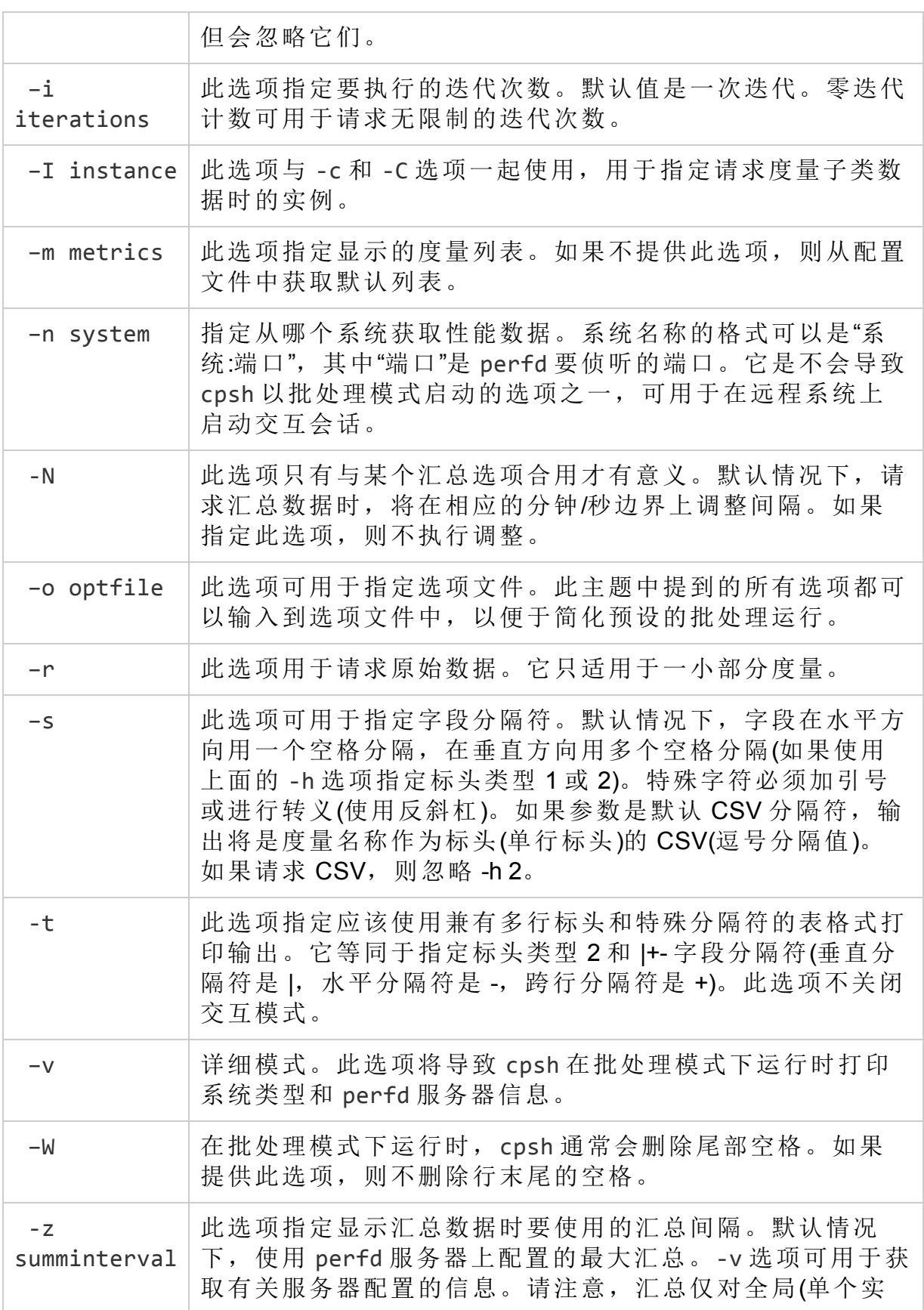

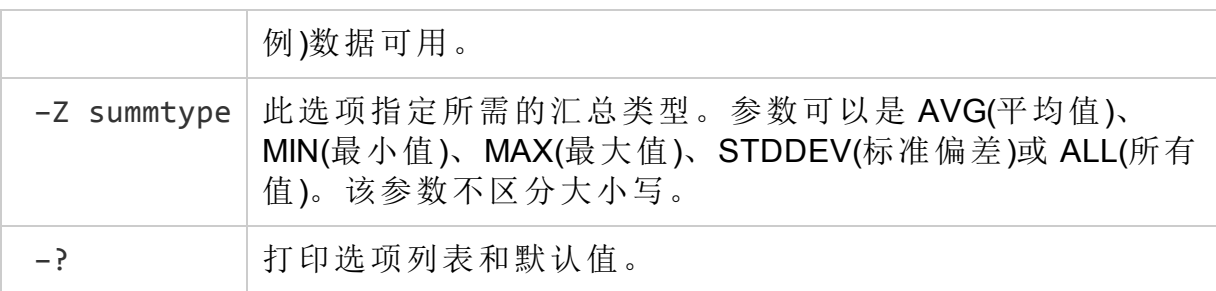

# 选项文件

在 cpsh 选项文件中可以指定以下选项列表:

class=<valid class string>

subclass=<valid subclass string>

filter=<valid filter string>

header=<valid numerical header value>

iterations=<valid numerical iterations value>

instance=<valid numerical instance value>

metrics=<valid metrics string>

system=<valid system string>

noalign=<true/false>

optfile=<valid optfile string>

raw=<true/false>

nostrip=<true/false>

separator=<valid separator string>

fancy=<true/false>

ipv4=<true/false>

verbose=<true/false>

summinterval=<valid numerical summinterval value>

summtype=<valid summtype string>

如果在该选项文件中指定了无效选项,并提供 -v 标记,将打印此列表。

### 文件

可以为每个度量类指定默认度量。如果在命令行(或选项文件)中未指定度量列 表,cpsh 将尝试使用以下搜索顺序查找默认度量:

<InstallDir>/perfd/system/<system name>/<metric class>

<InstallDir>/perfd/os/<os type>/<metric class>

<InstallDir>/perfd/default/<metric class>

<DataDir>/perfd/os/<os type>/<metric class>

<DataDir>//perfd/default/<metric class>

在 HP-UX、Linux、Solaris 和 AIX 上,<DataDir> 为 /var/opt/perf。

在 Windows 上,默认 <DataDir> 为 %ovdatadir%。

<system name> 是系统的名称, <os type> 是 glance(仅在 UNIX/Linux 上可用)返回 到度量 GBL\_OSNAME 中的操作系统类型。

#### 度量列表

perfd 服务器支持客户端在适当的时候组合度量: 全局 (gbl) 和表 (tbl) 度量可以 添加到任何度量列表,父类度量可以添加到子类度量。要添加其他类的度量, 必须使用相应的度量前缀。例如,以下命令打印全局节点度量和操作系统名称 度量、应用程序索引编号 3 的所有应用程序级别利用率,然后打印应用程序编 号 3 中当前活动的每个进程的进程 ID 和所有进程级别"name"度量:

cpsh -c app -C proc -I 3 -m 'gbl\*name app\*util proc\_proc\_id proc\*name'

以下命令打印时间、应用程序索引编号 3 的应用程序名称,然后打印应用程序 编号 3 中当前活动的所有进程的进程 ID、名称和 CPU 利用率:

cpsh -n itill -c app -C proc -I 3 -m "gbl\_stattime app\_name proc\_ proc\_id proc\_proc\_name proc\_cpu\_total\_util"

基类和子类的度量列表不同。例如,完整进程列表(比如在"proc"命令中)和应用 程序进程列表(比如在"app 1 proc"命令中)的进程度量列表是不同的。这两者使用 相同的配置文件,静默地忽略不可用度量。例如,指定

<InstallDir>/perfd/default/proc 中的列表 proc\*name proc\_proc\_id app\*util 将导致"proc"命令显示所有进程名称和进程 ID, 但"app 1 proc"命令还将显示应用 程序的利用率度量。以交互模式运行时,修改类度量列表不影响子类,修改子 类度量列表不影响类度量列表。

#### 原始度量

默认情况下,所有度量均以与 glance 中相同的格式显示: 时间戳显示日期/时 间,速率可能显示 Kb、Mb 等。如果指定 -r 选项, 则以原始格式显示某些度 量,比如刚才提到的一些度量。转换原始数据需要有关度量类型的知识,在常 规使用中建议不要转换原始数据。

#### 示例

以下是批处理模式调用的示例。

```
打印名称与模式匹配的所有全局度量:
cpsh -c gbl -m "gbl_nodename *cpu*util" -n test123
Node CPU Idle Intrpt Nice Phys System User Wait
Name Entl % CPU % CPU % CPU % CPU % CPU % CPU % CPU % CPU %
test123 4.8 95.4 0.2 0.0 4.8 2.2 4.8 2.6 0.0
打印 test123 系统上 init 进程的打开文件:
cpsh -n test123 -c proc -C pfile -I 1
Open File File
PID Mode Type Name
1 rd/wr fifo /dev/initctl
以表格式打印当前系统的默认全局度量:
cpsh -c gbl -t
+----------------+--------+--------+------+------+------+------+-----
-+
|Node | Time| CSwitch| | Load| Peak|Pg Req| |
|Name | Stamp| Rate| CPU %| Avg|Disk %| Rate|Swap %|
+----------------+--------+--------+------+------+------+------+-----
-+
|system1 |09:18:15| 260.7| 5.3| 0.0| 0.9| 30.1| 40.0|
+----------------+--------+--------+------+------+------+------+-----
-+
```
#### 交互模式

如果不提供参数(除上述参数外), cpsh 将以交互模式运行。在该模式中, 用户 可以连接到任何正在运行 perfd 的系统,并可从该系统请求度量。

输入问号和回车将打印可用命令列表以及几个示例。

请注意,所有交互命令都可以通过任何 UNIX 命令(例如,more、grep 等)传递。 主要命令有:

system [名称]

如无参数,此命令显示有关当前系统的信息。如有参数,则显示 cpsh 尝试连接 的系统的名称,如果连接已建立,则显示 cpsh 尝试切换到的系统的名称。请注 意,只输入系统名称也会切换到已活动的系统。

> 请注意,可以使用简单名称、完全限定名、IP 地址、回环等多种方式连接到任 何指定系统。cpsh 将尝试为唯一的"系统:端口"组合创建单一连接。如果提供备 选名称,该名称将显示在圆括号中。例如,如果先使用 system1,再使用 localhost,系统命令显示如下:

system1 (localhost) - 1-way 9000/800 64-bit HP-UX B.11.11, up 29 days 07:04

systems

此命令不带任何参数。它打印 cpsh 当前连接到的系统的列表,当前活动系统的 左侧加上了星号。

server

此命令类似于上面的 system 命令, 但它打印 perfd 服务器的配置信息而不是系 统信息。

#### servers

也与 systems 类似, 但打印有关 perfd 服务器的信息。

class [metric class] [metric subclass]

如无参数,此命令将打印当前度量类。如果提供了有效类/子类名作为参数, cpsh 将切换到该类/子类。

classes

此命令不带任何参数。它显示当前活动的 perfd 服务器中可用的类和子类的完 整列表。

<metric class> [instance ID] [<metric subclass>]

输入任何度量基类(例如, gbl、bydsk 或 proc)将显示所选(或默认)度量列表的 值。如果度量类为多实例(比如, bvdsk 或 proc), 则显示所有实例的数据。

如果类为多实例,可以使用可选实例 ID,在这种情况下,仅打印指定实例的数 据。例如, proc 1 仅打印进程 1 的数据。它还会选择实例 1 作为默认实例。

如果指定了度量子类,则打印该子类的数据。例如,proc 1 pfile 将打印进程 1 的打开文件。如果已确定某个实例为默认实例,则在将来的请求中可以跳过 其实例 ID。因此, 输入 proc 1之后, proc byregion 命令会打印进程 1 的内存 区域。

init、add、del[ete]

这些命令初始化所选类和所选系统的度量列表,向度量列表添加项或从列表中 删除项。参数是度量名称或匹配模式列表。修改后的度量列表一直保留到您退 出 cpsh 提示符为止。

list [all]

此命令打印当前选择的度量的列表。如果提供了可选的 all 参数, 则打印当前 类的所有可用度量。

push

建立了系统、度量类和度量列表后,此命令指示 cpsh 只要它们在 perfd 中可用 便打印新的度量值。可以使用配置的中断键(通常为 control-C)中断 push 进程。

help

如果不提供参数,此命令等同于 ? 命令,它打印命令摘要和一些示例。如果指 定参数(即当前度量类中或全局类中的度量名称), cpsh 将打印与该度量关联的 帮助文本。perfd 服务器只能提供服务器上启用的度量的帮助文本。

mdict

打印整本度量词典。与成批处理的 cpsh -d 命令类似。

filter [<filter value> 或 "disable"]

如无参数,此命令将打印当前系统上当前度量类的当前过滤器。如果参数是关 键字 disable, 则禁用当前过滤器; 否则, 参数应该是有效的过滤器表达式。

summ [seconds]

如果当前度量类支持汇总,此命令将打印建立的度量集的汇总数据。如果还提 供其他参数,它则是要使用的秒数,而不是 perfd 服务器中配置的默认汇总。 如果提供非数字 seconds 参数,则静默忽略它。

wait

此命令导致 cpsh 暂停,直到当前选择的 perfd 服务器中有可用的新数据为止。

exit

<span id="page-103-0"></span>输入此命令可以退出 cpsh 提示符。

# padv

#### 名称

padv - perfd adviser

#### 命令结构

padv [options]

#### 描述

此程序允许性能专家在正在运行 perfd 守护进程的远程系统上运行 qlance adviser 脚本。

#### 命令行选项

第 3 章: 使用命令行实用程序

#### 选项有:

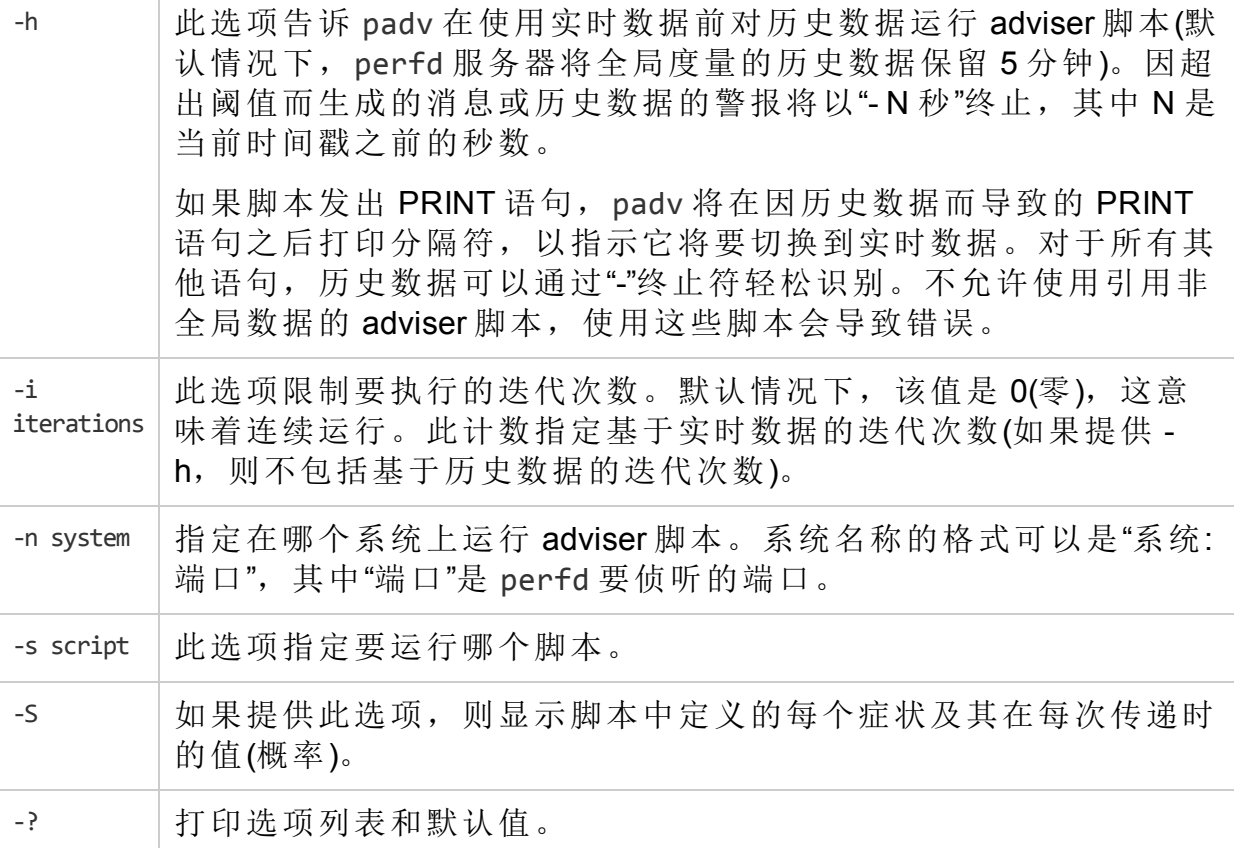

#### 文件

如果不指定脚本,padv 将使用现有的合适默认脚本。默认脚本名称是 adv,搜 索顺序是:

<Install\_Dir>/perfd/system/<system name>/adv

<Install\_Dir>/perfd/os/<os type>/adv

<Install\_Dir>/perfd/default/adv

<Data\_Dir>/perfd/os/<os type>/adv

<Data\_Dir>/perfd/default/adv

<system name> 是系统的名称,<os type> 是 glance 在度量 GBL\_OSNAME 中返回 的操作系统类型(当前是以下类型之一:AIX、HP-UX、Linux、NT 或 SunOS)。

#### 示例

padv -S -i1 命令将返回当前系统上默认的 4 项瓶颈的当前值:

Symptom 0:CPU bottleneck = 0.00%

Symptom 1:Disk bottleneck = 0.60%

Symptom 2:Memory bottleneck = 0.00%

```
Symptom 3:Network bottleneck = 0.00%
```
padv -S -i 1 -n system1 命令将返回 system1 系统上相同的默认 4 项瓶颈的当 前值:

Symptom 0:CPU bottleneck = 0.00% Symptom 1:Disk bottleneck = 0.00% Symptom 2:Memory bottleneck = 0.00% Symptom 3:Network bottleneck = 0.00%

#### 注意事项

运行涉及嵌套循环的复杂脚本(例如,对所有进程中所有内存区域的所有虚拟大 小求和)时,若不能在单个 perfd 间隔内完成所有请求,可能会出现数据不一 致, 甚至导致脚本终止。对于此类脚本, 建议使用 qlance。只有一个级别的循 环(或无循环)的脚本可确保返回相同间隔的数据。

远程 adviser 脚本不支持进程级别的系统调用。对于此类脚本, 也应使用 glance。

# mpadv

#### 名称

mpadv - perfd 多系统 adviser

#### 命令结构

mpadv [options]

#### 描述

此程序允许性能专家在同时在运行 perfd 守护进程的多个系统上运行 glance adviser 脚本。请注意, 为了限制可能很庞大的输出量, mpadv 忽略来自 adviser 语法文件的所有 PRINT 语句。建议依赖 PRINT 语句的远程脚本在单个系统上使 用 padv 运行。

#### 命令行选项

选项有:

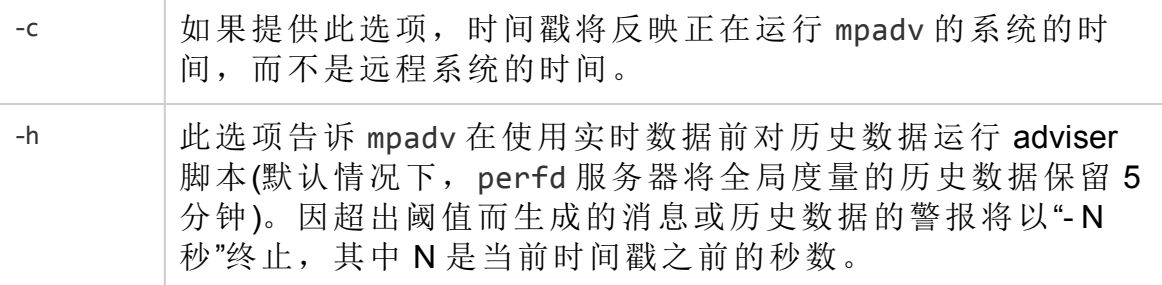

第 3 章: 使用命令行实用程序

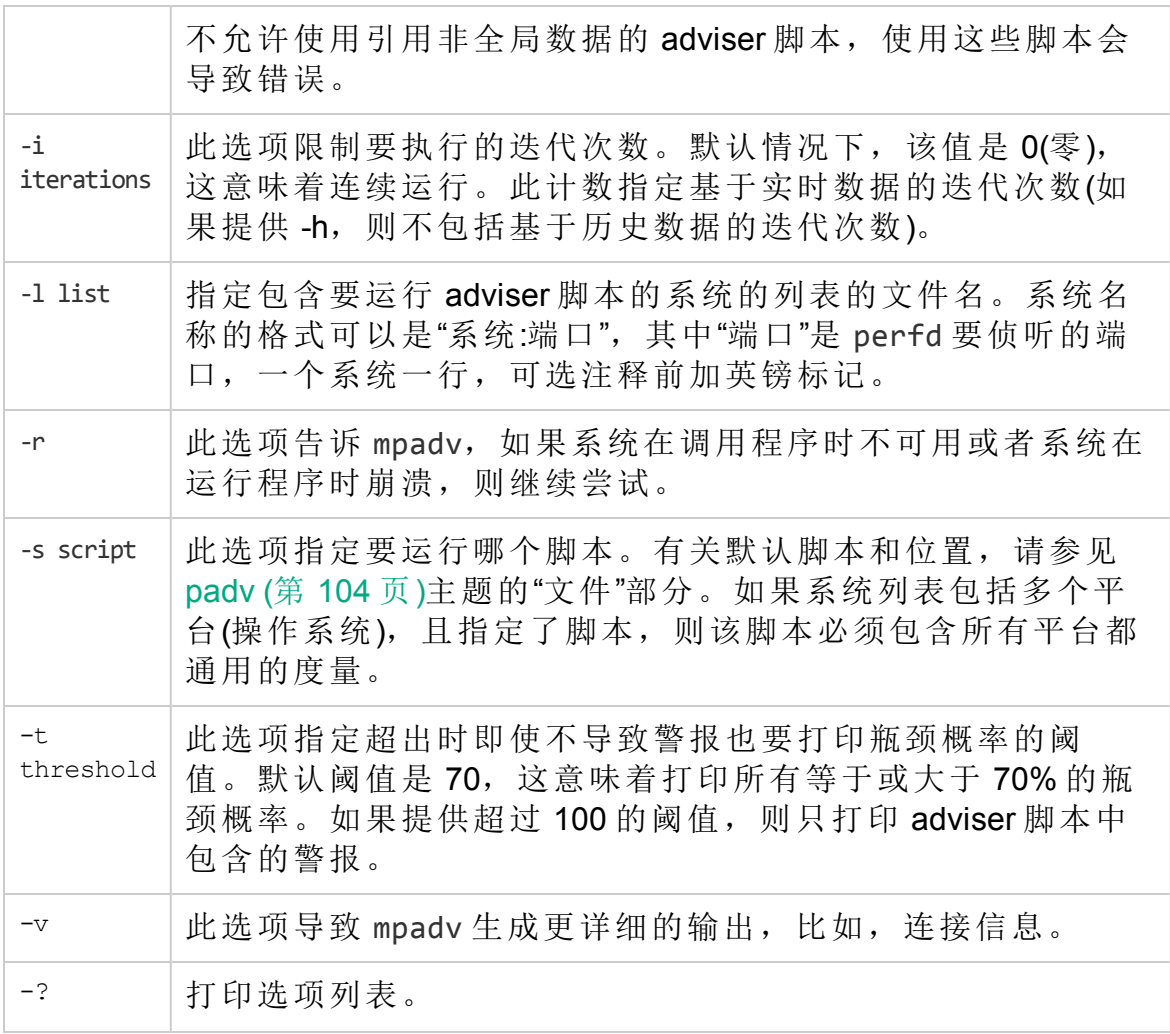

# 文件

有关默认文件名和位置, 请参见 [padv](#page-103-0) (第 104 页)主题。如果不提供脚本(使用-s 选项),且系统列表包含多个平台,则对每个系统应用合适的操作系统默认文 件。

#### 示例

mpadv -l ~/stage/config/systems -v -r -t 101 命令将打印"systems"列表中 所有系统的所有警报、连接和断开的连接消息。

Starting to monitor system1, Fri Feb 8 10:21:48 2008 Starting to monitor system2, Fri Feb 8 10:21:48 2008 Starting to monitor system3, Fri Feb 8 10:21:48 2008 Starting to monitor system4, Fri Feb 8 10:21:48 2008 Starting to monitor system6, Fri Feb 8 10:21:48 2008 Starting to monitor system7, Fri Feb 8 10:21:48 2008

Starting to monitor test-system2, Fri Feb 8 10:21:49 2008 Starting to monitor test-system3, Fri Feb 8 10:21:49 2008 Starting to monitor test-system4, Fri Feb 8 10:21:49 2008 Starting to monitor test-system1, Fri Feb 8 10:21:49 2008 Starting to monitor test-system5, Fri Feb 8 10:21:49 2008 Starting to monitor test-system6, Fri Feb 8 10:21:49 2008 Starting to monitor test-system7, Fri Feb 8 10:21:49 2008 Starting to monitor test124, Fri Feb 8 10:21:50 2008 Connection to system7 lost:Connection reset by peer, Fri Feb 8 10:43:18 2008 Starting to monitor system7, Fri Feb 8 10:43:29 2008 Connection to system1 lost:Connection reset by peer, Fri Feb 8 11:49:52 2008 Connection to system4 lost:Connection reset by peer, Fri Feb 8 11:50:06 2008 Starting to monitor system1, Fri Feb 8 11:50:53 2008 Starting to monitor system4, Fri Feb 8 11:50:57 2008 test124 :YELLOW Disk Bottleneck probability= 78.60%, 02/09/08 01:15:55 test124 :END End of Disk Bottleneck Alert, 02/09/08 01:17:55 test124 :YELLOW Disk Bottleneck probability= 71.40%, 02/09/08 01:30:30 test124 :END End of Disk Bottleneck Alert, 02/09/08 1:30:50 system7 :RED Disk Bottleneck probability= 95.20%, 02/11/08 01:02:05 system7 :END End of Disk Bottleneck Alert, 02/11/08 01:03:15 system7 :YELLOW Memory Bottleneck probability= 85.00%, 02/12/08 05:39:25 system7 :END End of Memory Bottleneck Alert, 02/12/08 05:39:45 system3 :YELLOW CPU Bottleneck probability= 82.00%, 02/12/08 14:08:35 system3 :END End of CPU Bottleneck Alert, 02/12/08 14:10:45
# RTM 组件提供的实用程序

此部分提供有关使用 hpcs.conf 文件的 HPCS 的配置设置的信息。

# hpsensor

## 名称

**hpsensor** - HP Compute Sensor,是轻量级系统性能查看器组件

#### 描述

hpsensor 是系统性能守护进程, 提供从安全渠道对系统性能度量进行本地或远 程的实时访问。对于所有度量类,**hpsensor** 仅提供最后一个间隔的数据。

备注**: rtmd** 进程替换为 **hpsensor** 进程。rtmd 的 XPL 配置不具有向后兼容 性, 所以在从 HP Operations Agent 11.xx 升级到 HPE Operations Agent 12.01 后 将无法使用。**hpsensor** 进程提供类似的 XPL 配置以强化安全性 (SSL)。

## 配置选项

可以使用 hpcs.conf 文件编辑 HPCS 的以下内部配置设置。

备注**:** 文件 hpcs.conf 的位置:

## 在 **Windows** 上:

%OvDataDir%\hpcs\

#### 在 **UNIX/Linux** 上:

/var/opt/OV/hpcs/

#### **hpsensor** 的配置选项

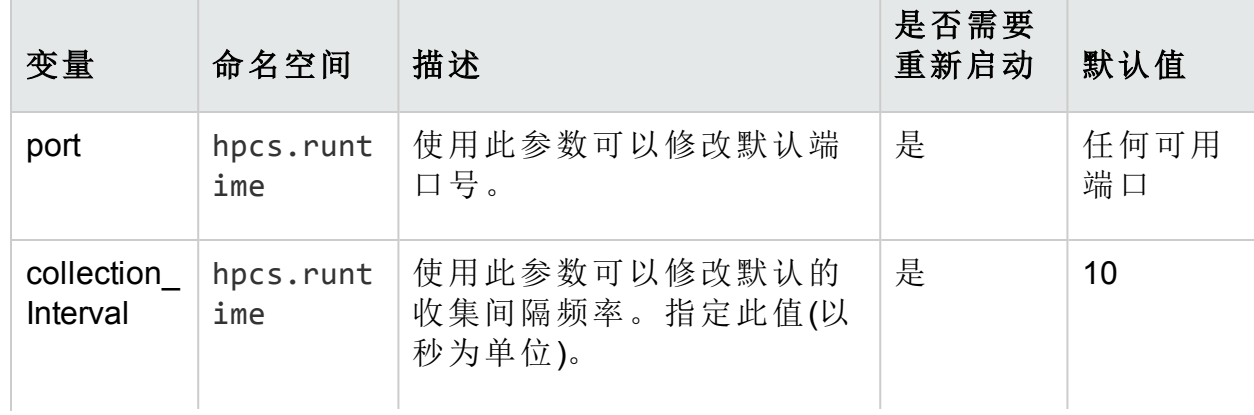

#### 参考指南 第 3 章: 使用命令行实用程序

## **hpsensor** 的配置选项**(**续**)**

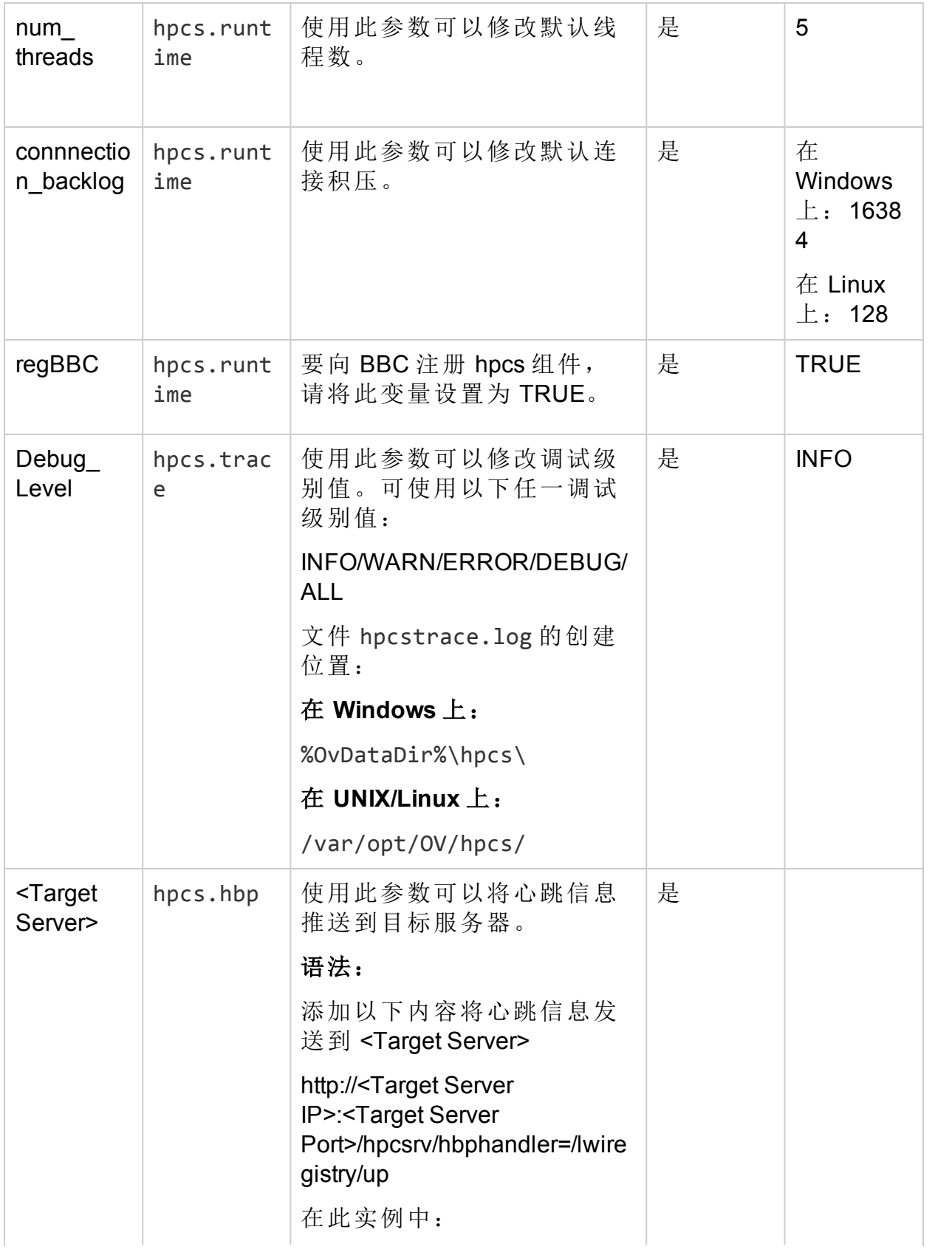

#### **hpsensor** 的配置选项**(**续**)**

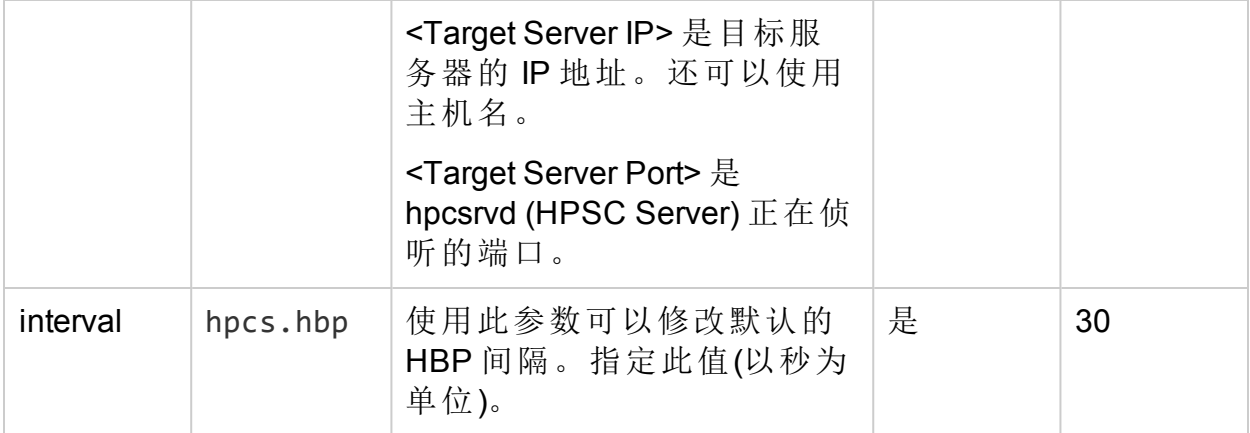

备注**:** 更改配置后,必须重启 hpsensor。

运行以下命令重新启动 hpsensor:

ovc -restart hpsensor

#### **hpsensor** 的监视程序机制

监视程序机制可监视 **hpsensor** 进程。监视程序每小时运行一次并将 **hpsensor** 进程的状态记录到以下位置的 hpcswatch.log 文件中:

#### 在 **Windows** 上:

ovdatadir/hpcs/hpcswatch.log

#### 在 **UNIX** 和 **Linux** 上:

/var/opt/OV/hpcs/hpcswatch.log

安装 HPE Operations Agent 时, 监视程序机制会在 UNIX 和 Linux 系统上添加 crontab 条目并在 Windows 系统上添加计划任务条目。

如果 **hpsensor** 进程未运行,则将执行以下命令以启动 **hpsensor**:

ovc –start hpsensor

达到最大大小 1 MB 时, 将滚动更新 hpcswatch.log 文件。在滚动更新期间, 现 有文件将替换为新的 hpcswatch.log 文件。

"HPE Operations Agent 的配置变量"部分的使用遵循 HPE Operations Agent 软件 的 HP 许可证条款。

可通过配置 HPE Operations Agent 组件可用的不同变量修改 HPE Operations Agent 的默认行为。只能用 ovconfchg 命令执行配置步骤来修改这些变量的默认 设置。

要修改变量的默认设置,请执行以下步骤:

- 1. 以具有必要特权的身份登录到 HPE Operations Agent 节点。
- 2. 运行以下命令:

ovconfchg -ns <namespace> -set <variable> <value>

在此实例中:

<namespace>:变量的命名空间信息(请参见[表](#page-112-0) 4)。

<variable>:变量的名称。

<value>:要分配给变量的值。

- 3. 如有必要,重新启动代理程序进程以使更改生效。请参见[表](#page-112-0) 4 识别修改之后 不需要手动重新启动代理程序进程的变量。要重新启动代理程序进程,请运 行以下命令:
	- a. ovc -kill
	- b. ovc -start

要切换回变量的默认设置,请执行以下步骤:

- 1. 以具有必要特权的身份登录到 HPE Operations Agent 节点。
- 2. 运行以下命令:

ovconfchg -ns <namespace> -clear <variable>

在此实例中:

<namespace>:变量的命名空间信息。

<variable>:变量的名称。

或者,要使所有变量恢复默认设置,请运行以下命令:

ovconfchg -ns<namespace> -clear -all

# <span id="page-112-0"></span>操作监视组件 的配置变量

HPE Operations Agent 提供了您可以用 ovconfchg 命令配置以更改默认行为的众 多变量。

下表列出了 HPE Operations Agent 的操作监视组件提供的配置变量:

#### 表 4a: 操作监视组件的配置变量列表

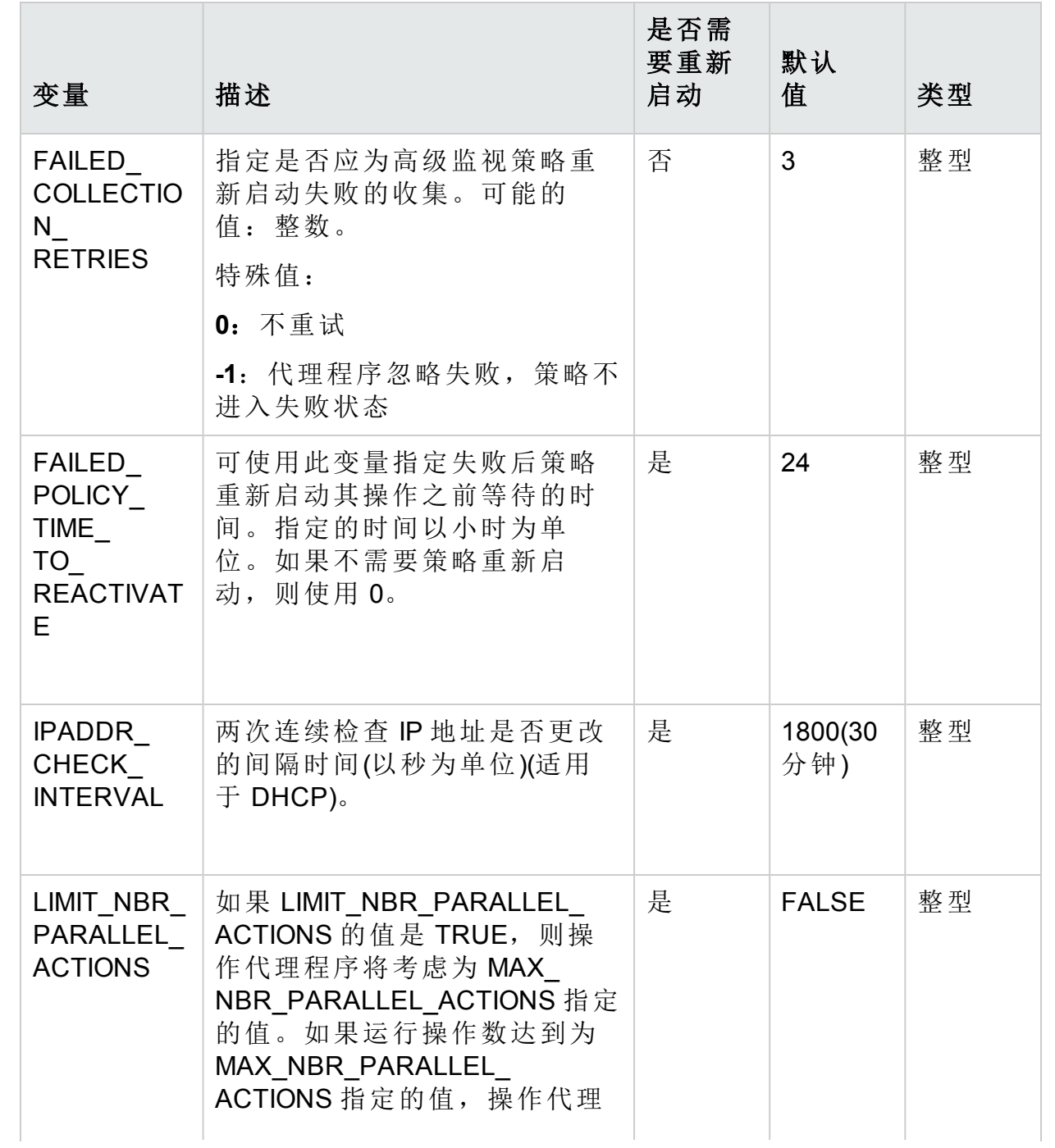

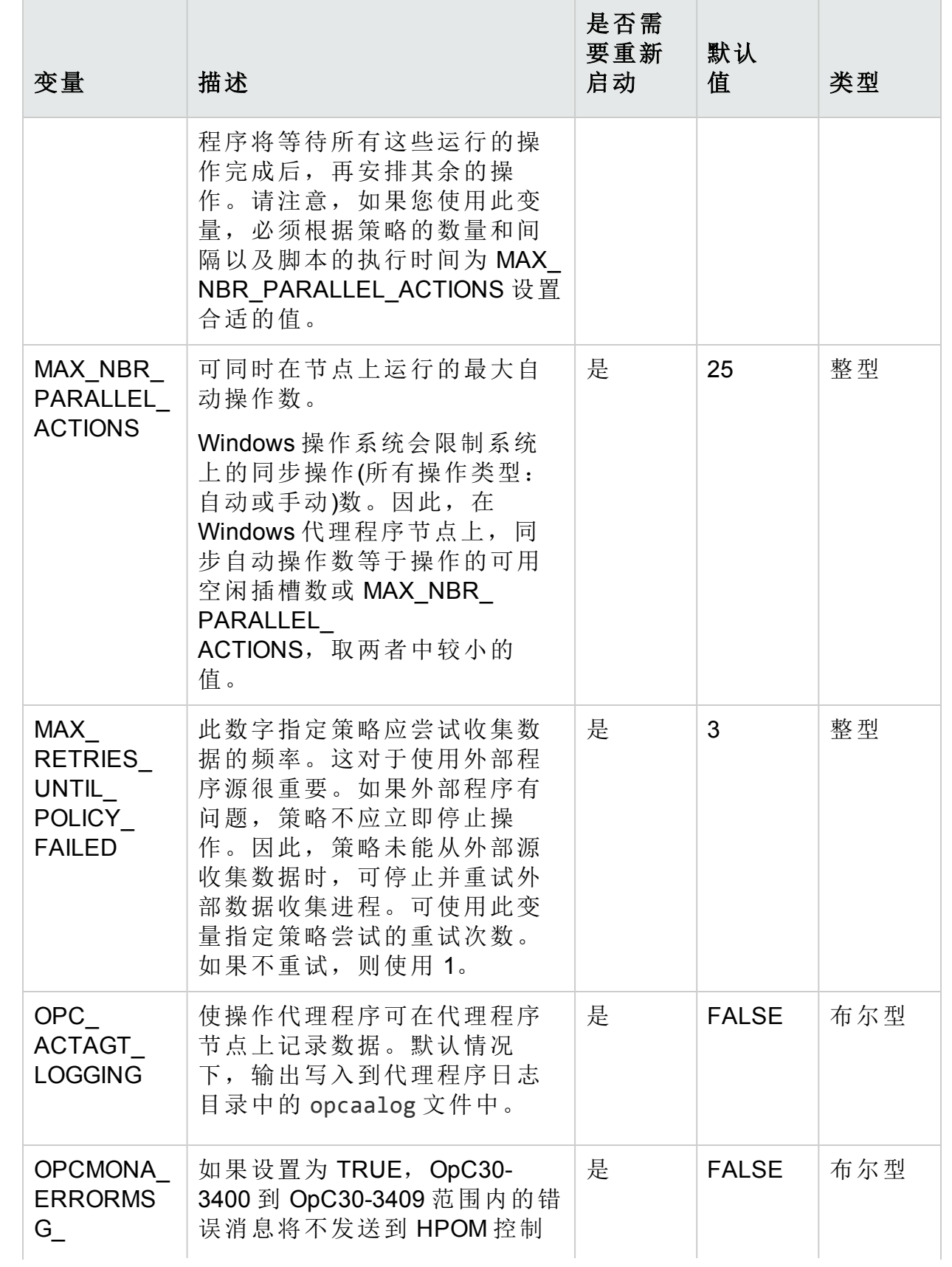

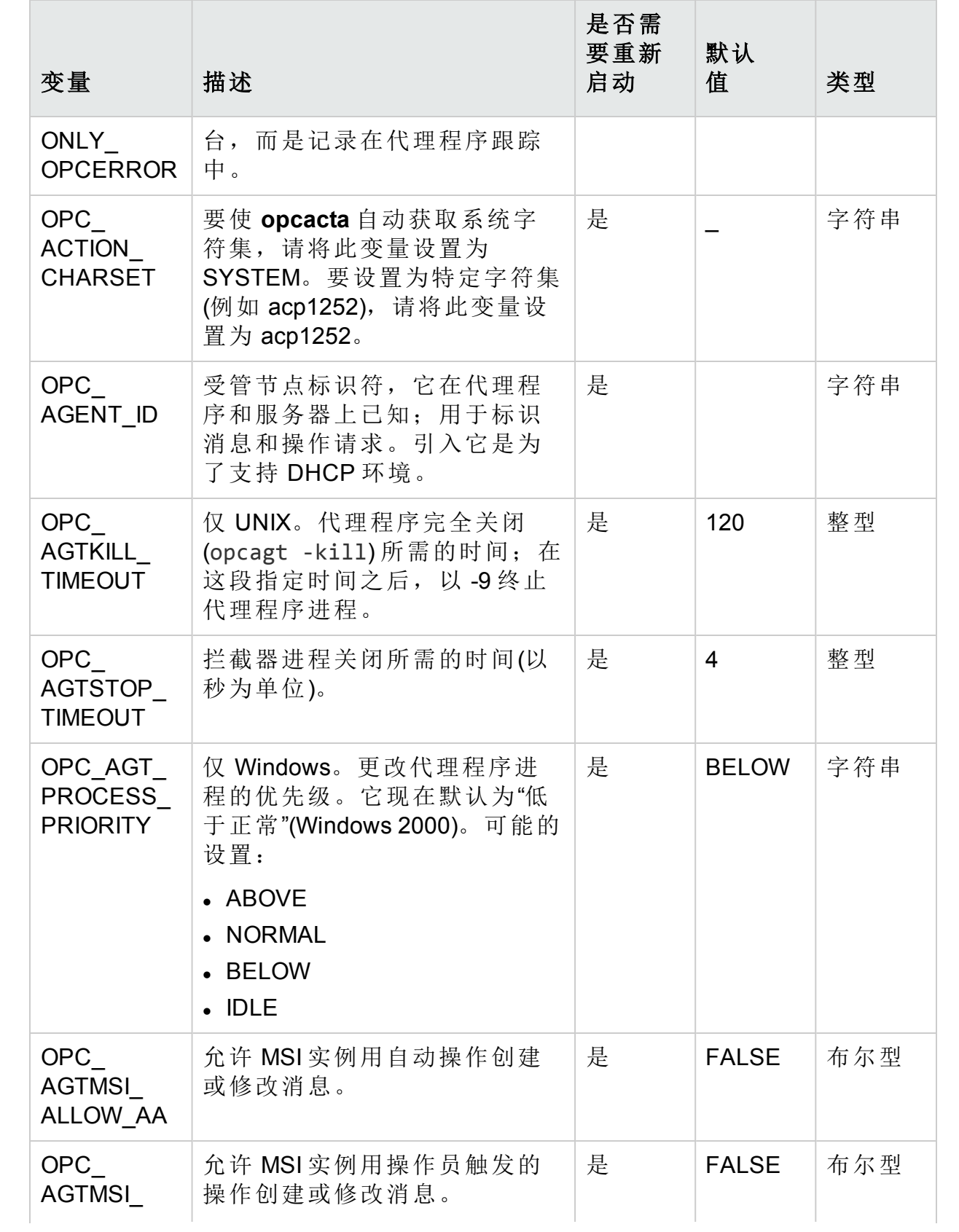

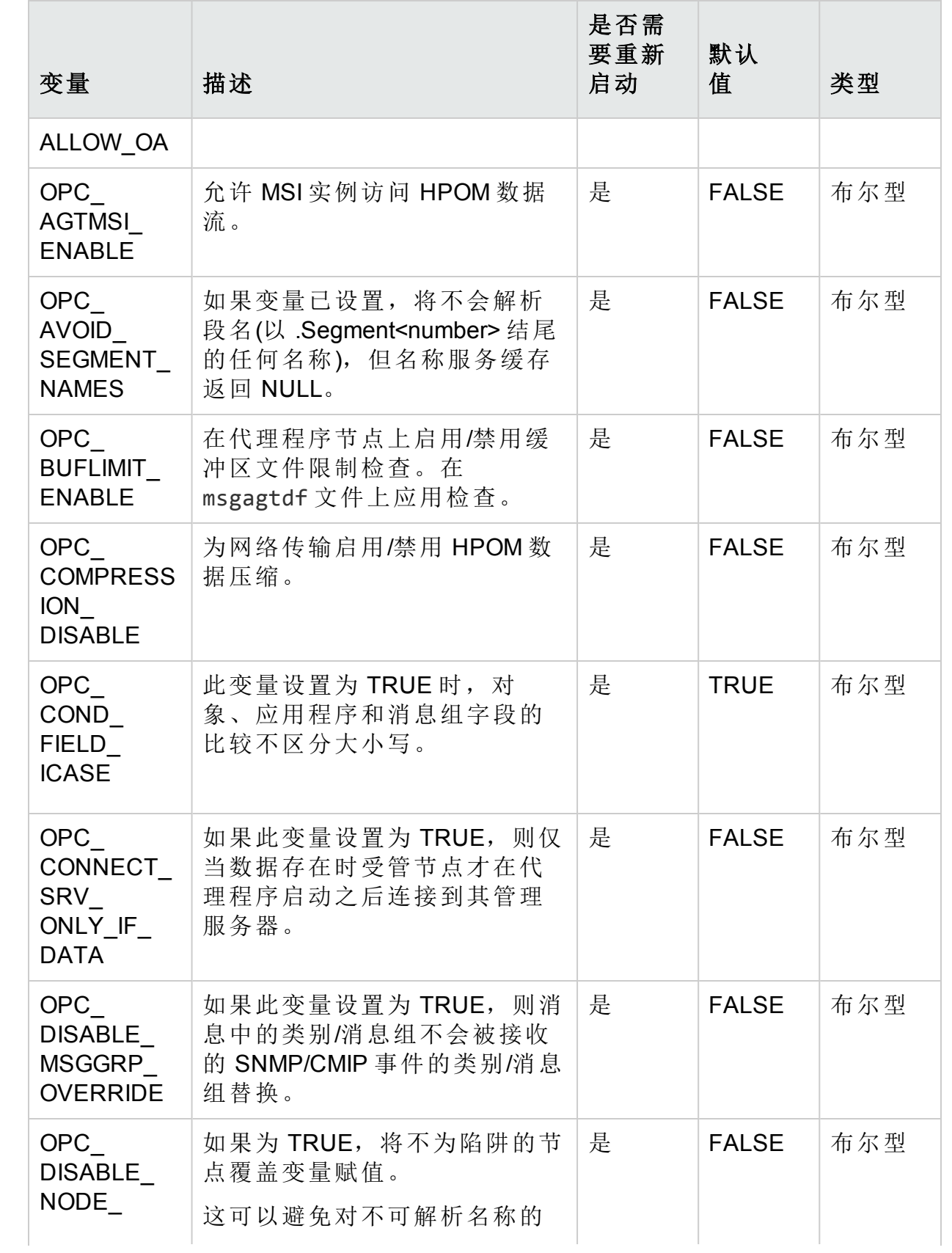

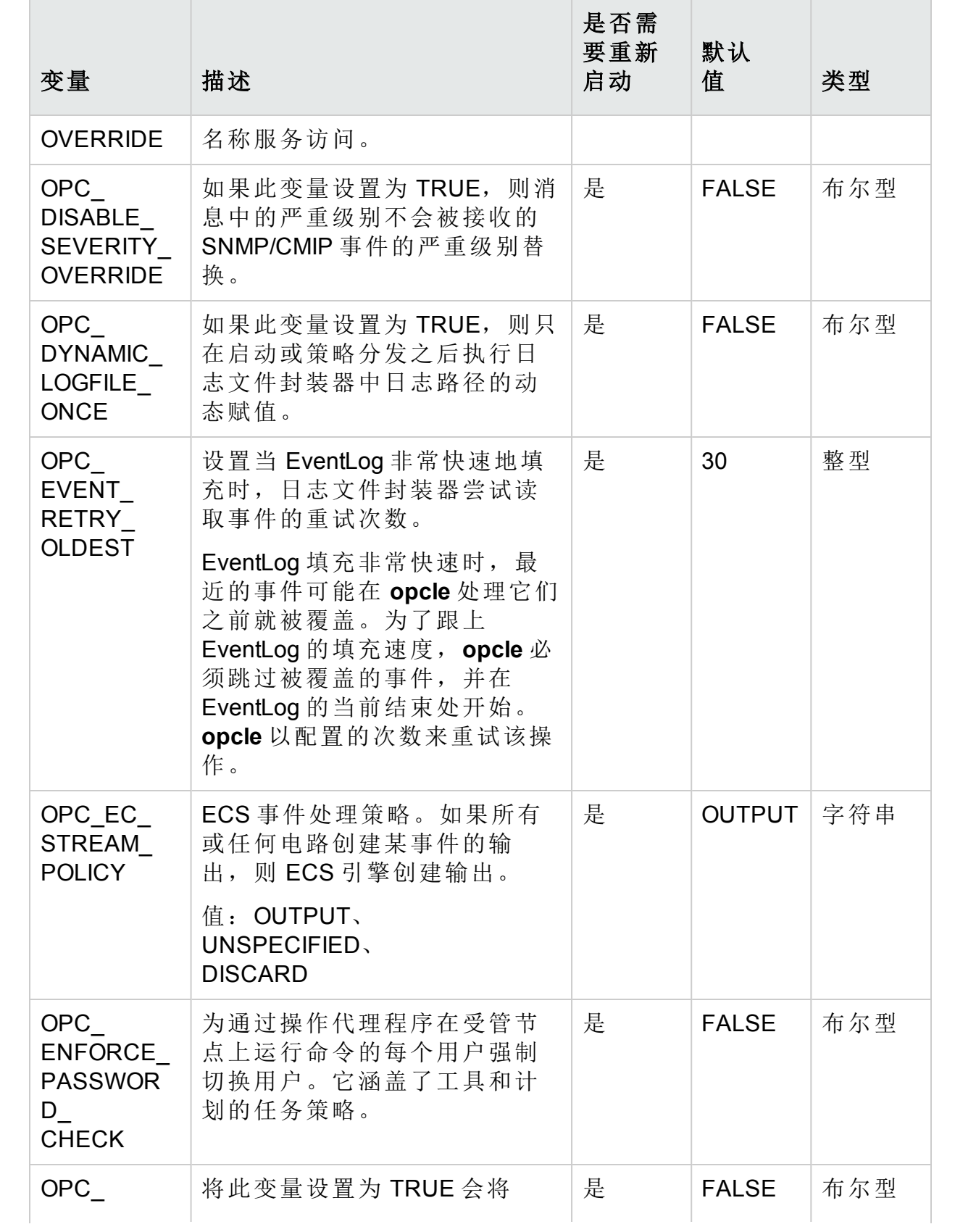

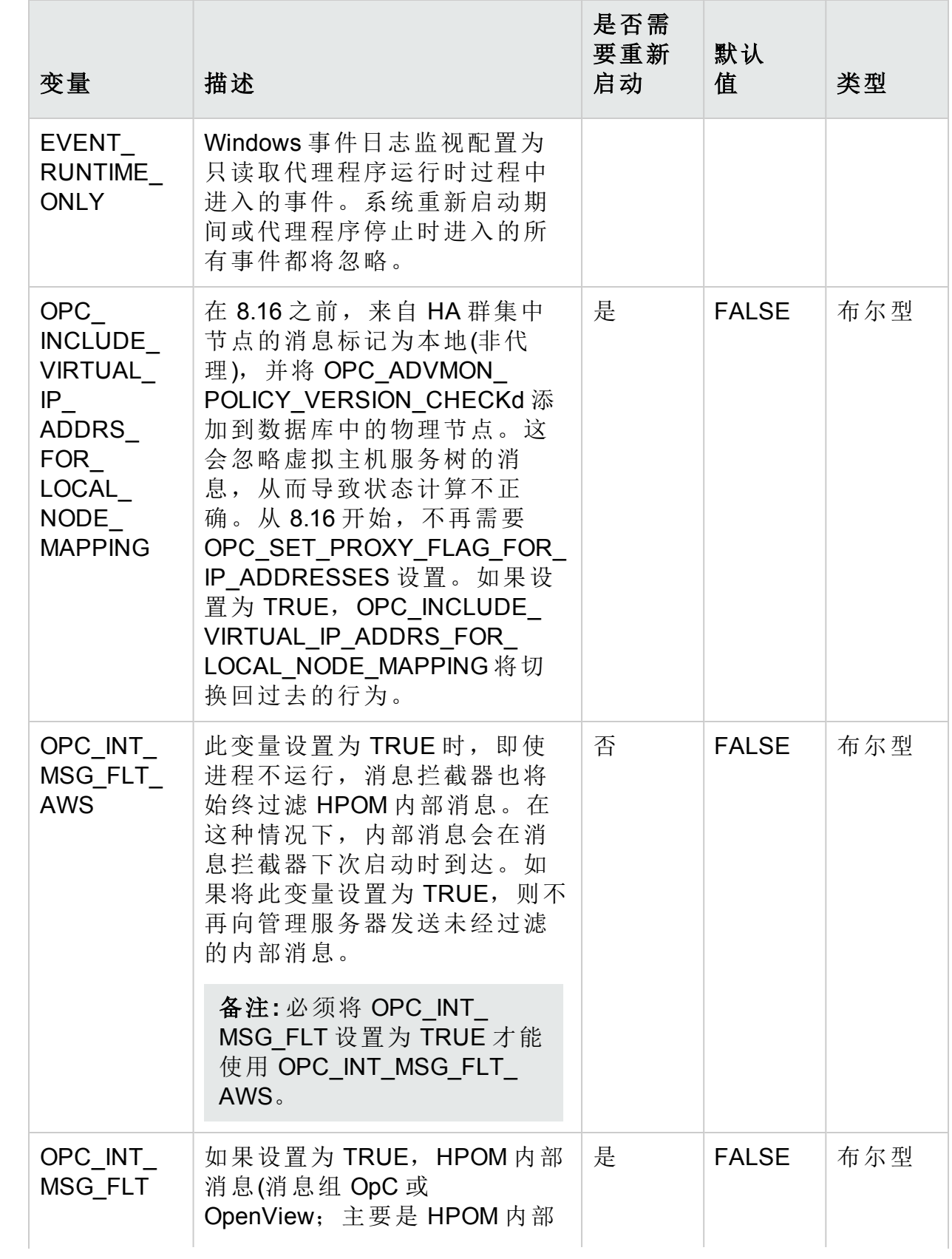

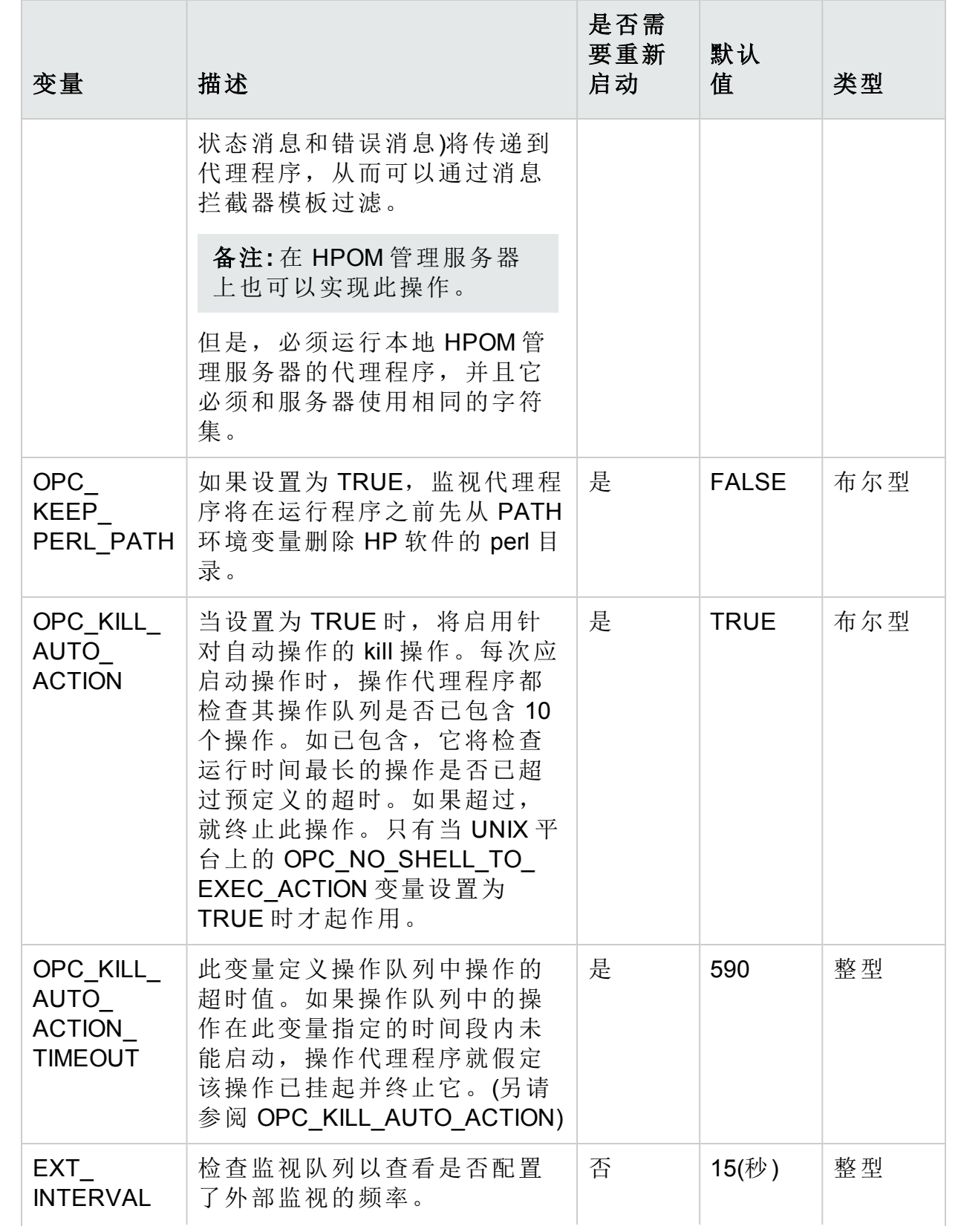

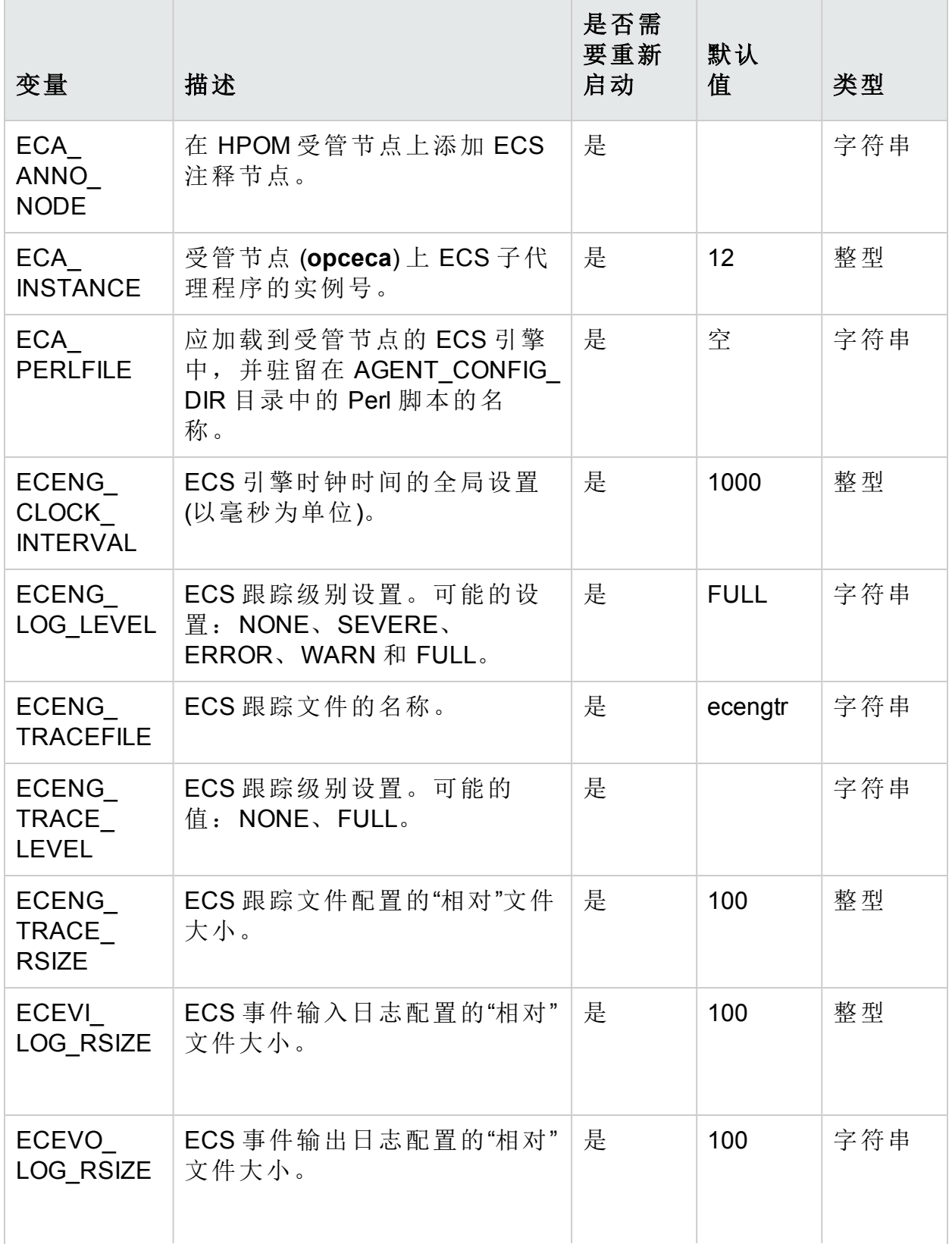

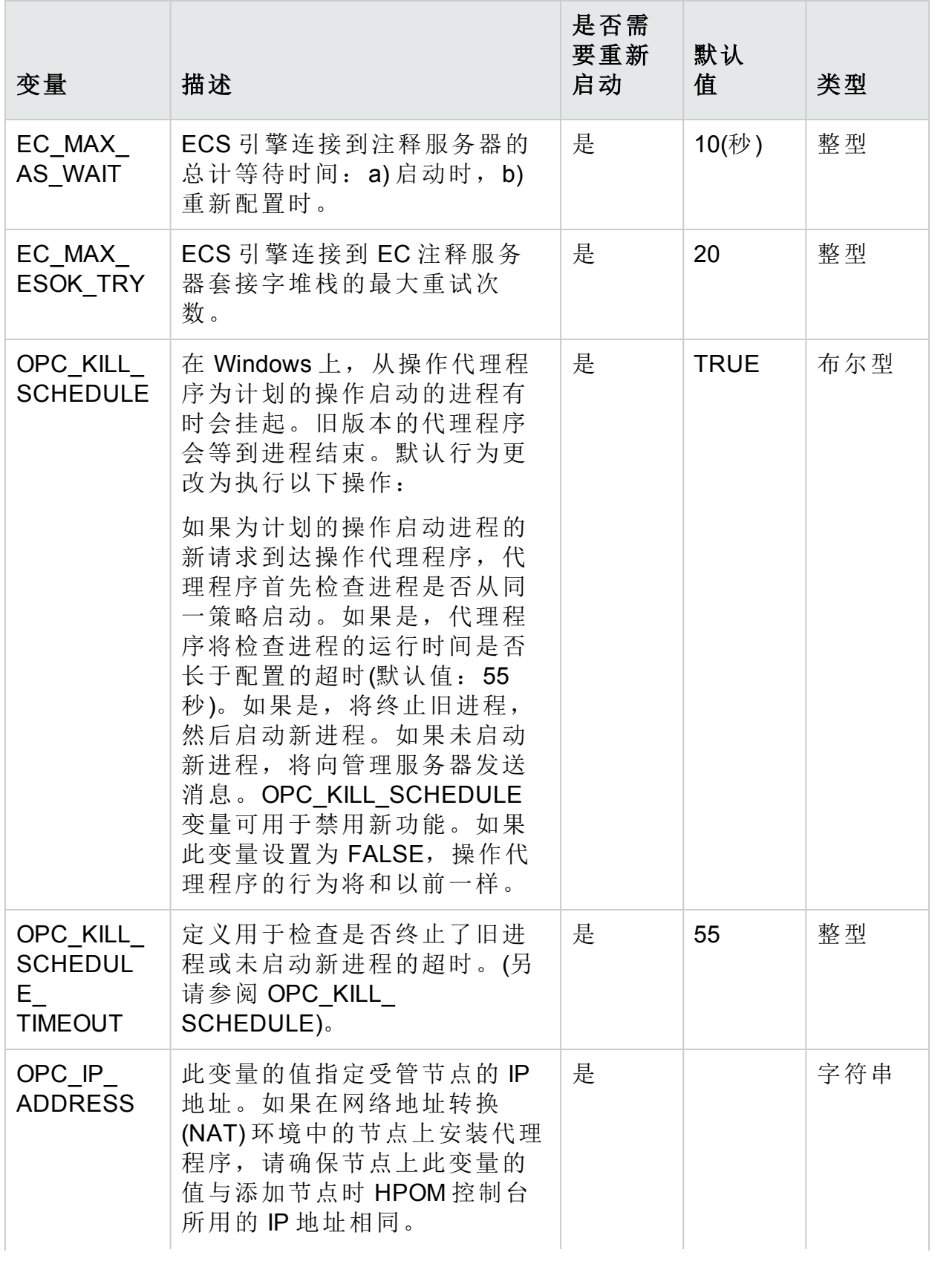

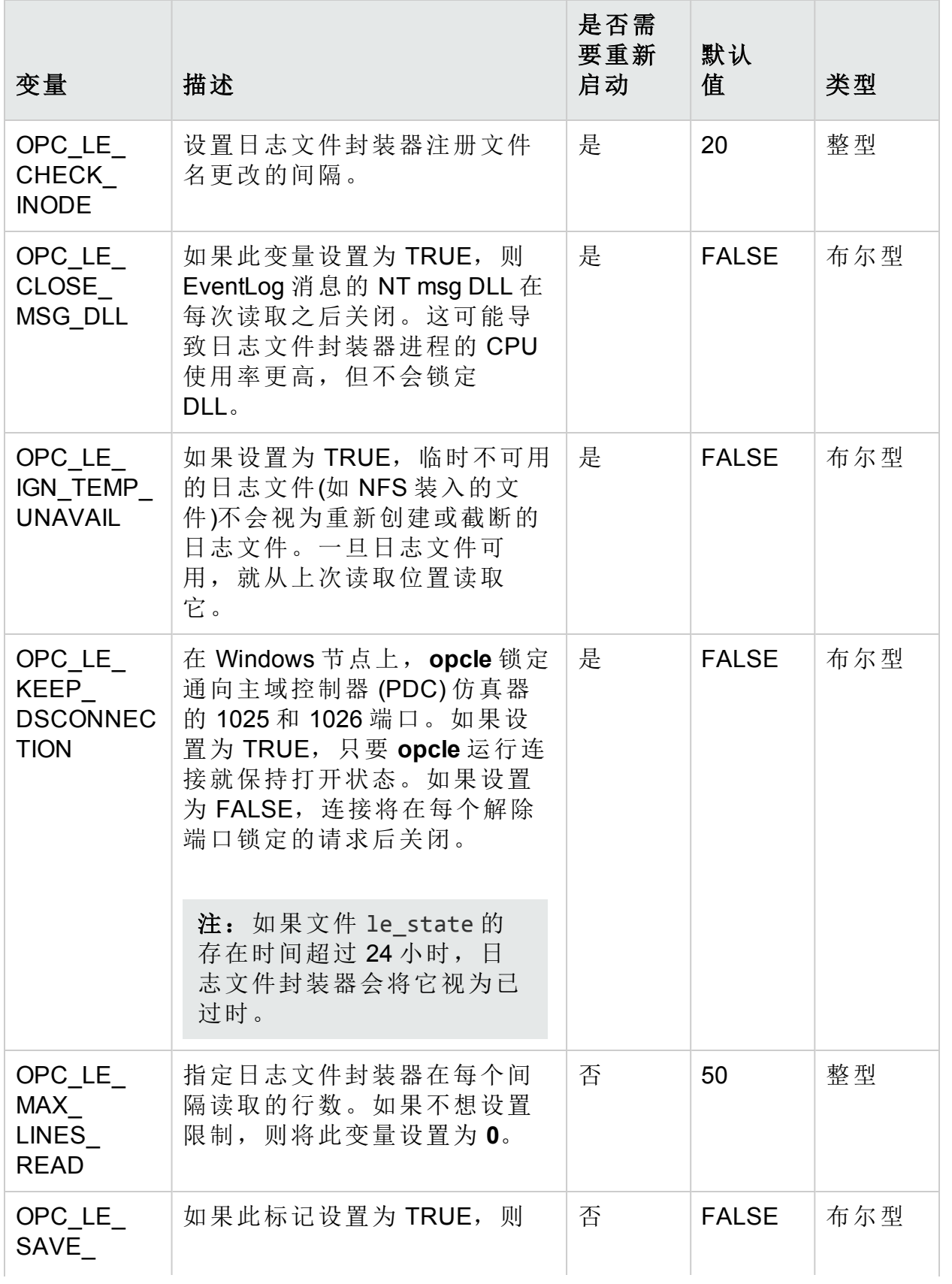

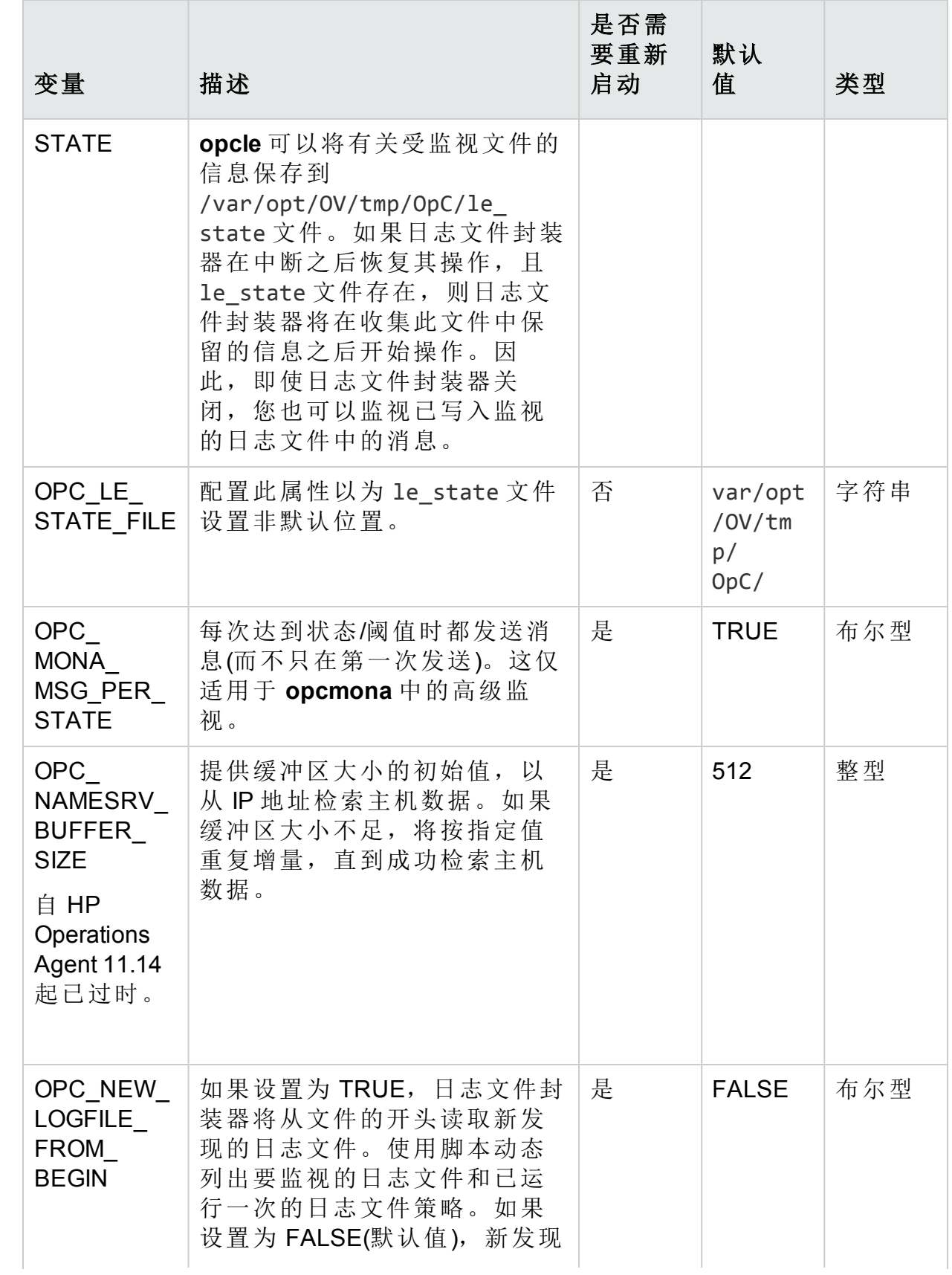

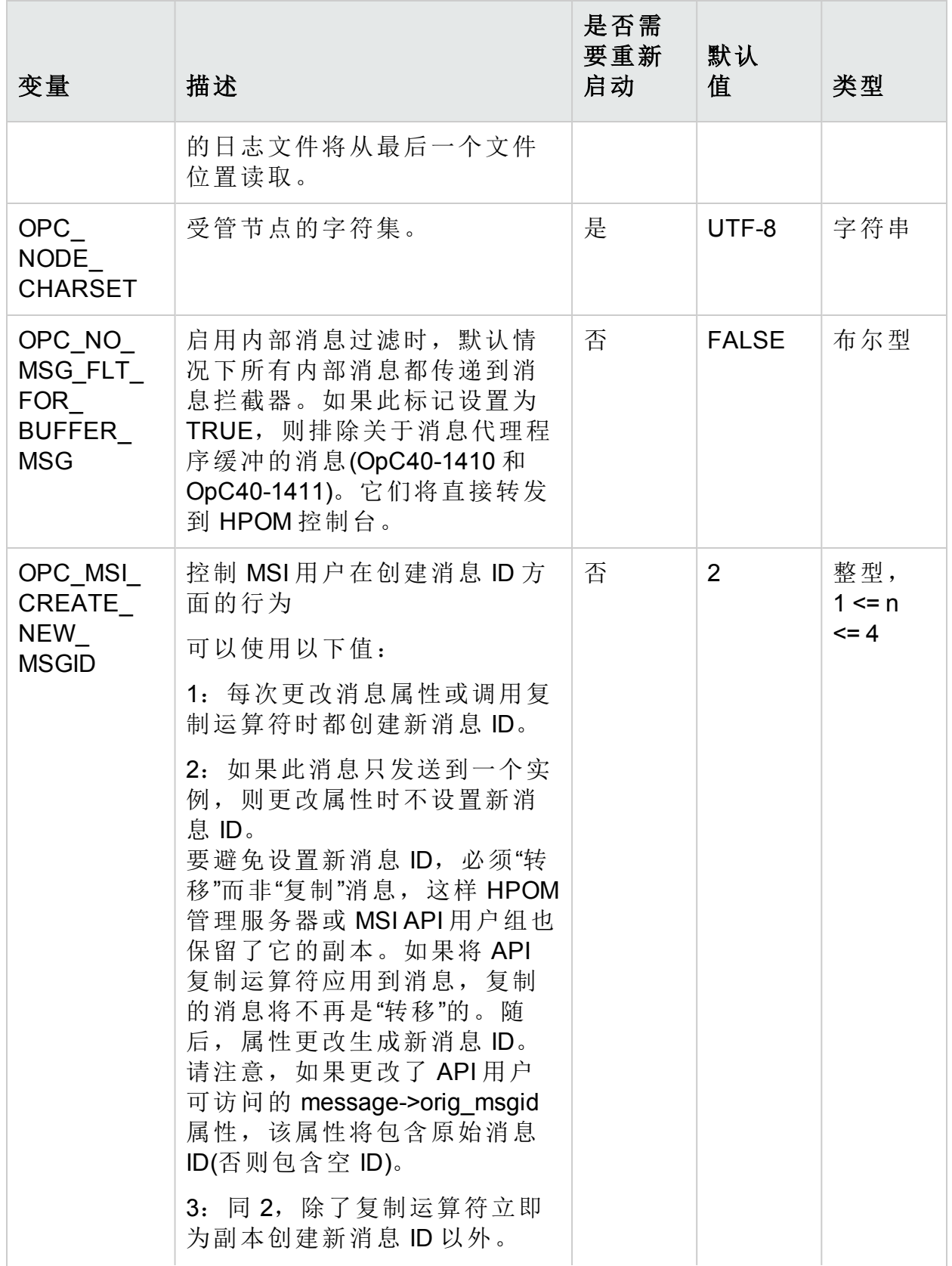

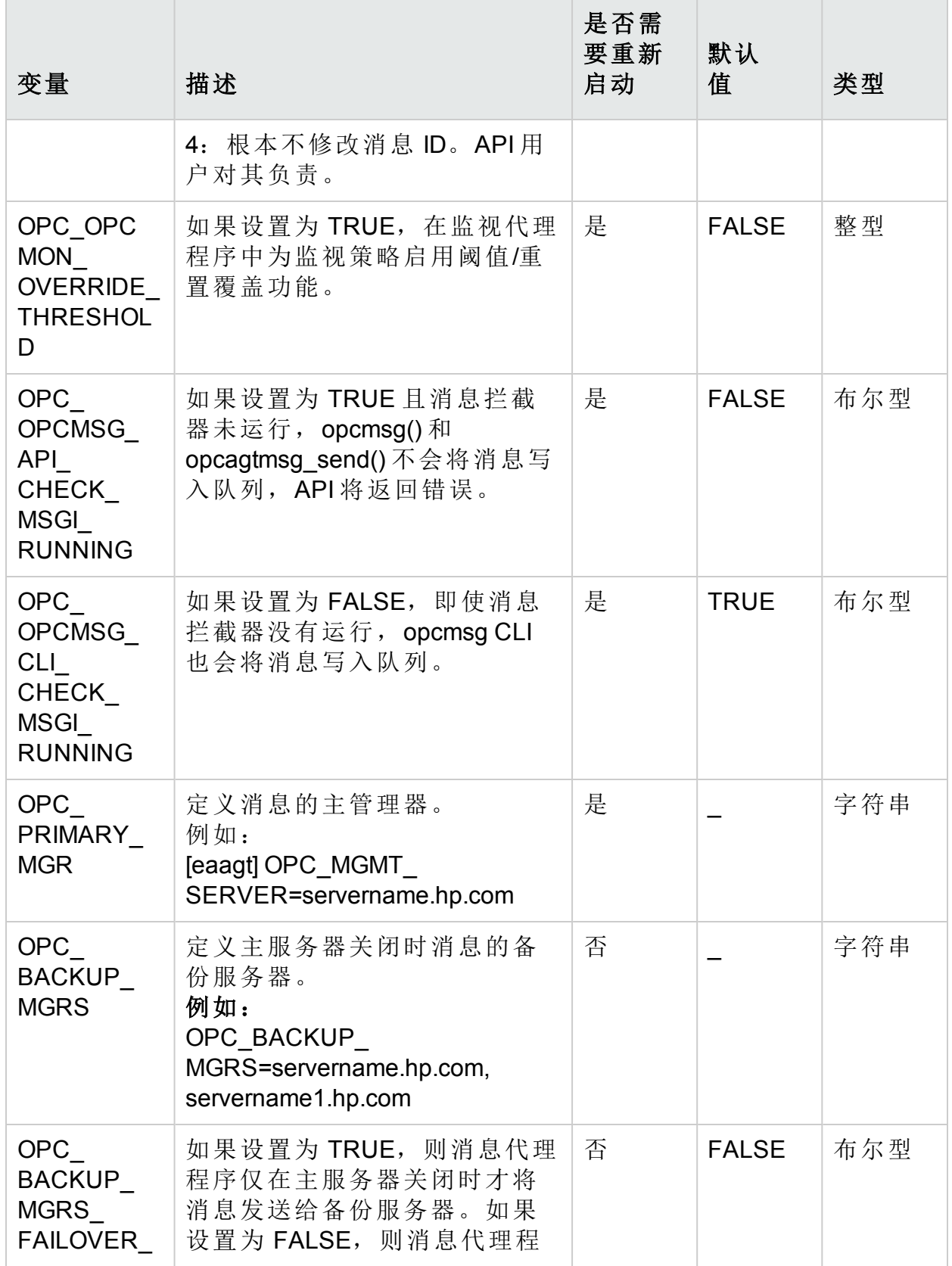

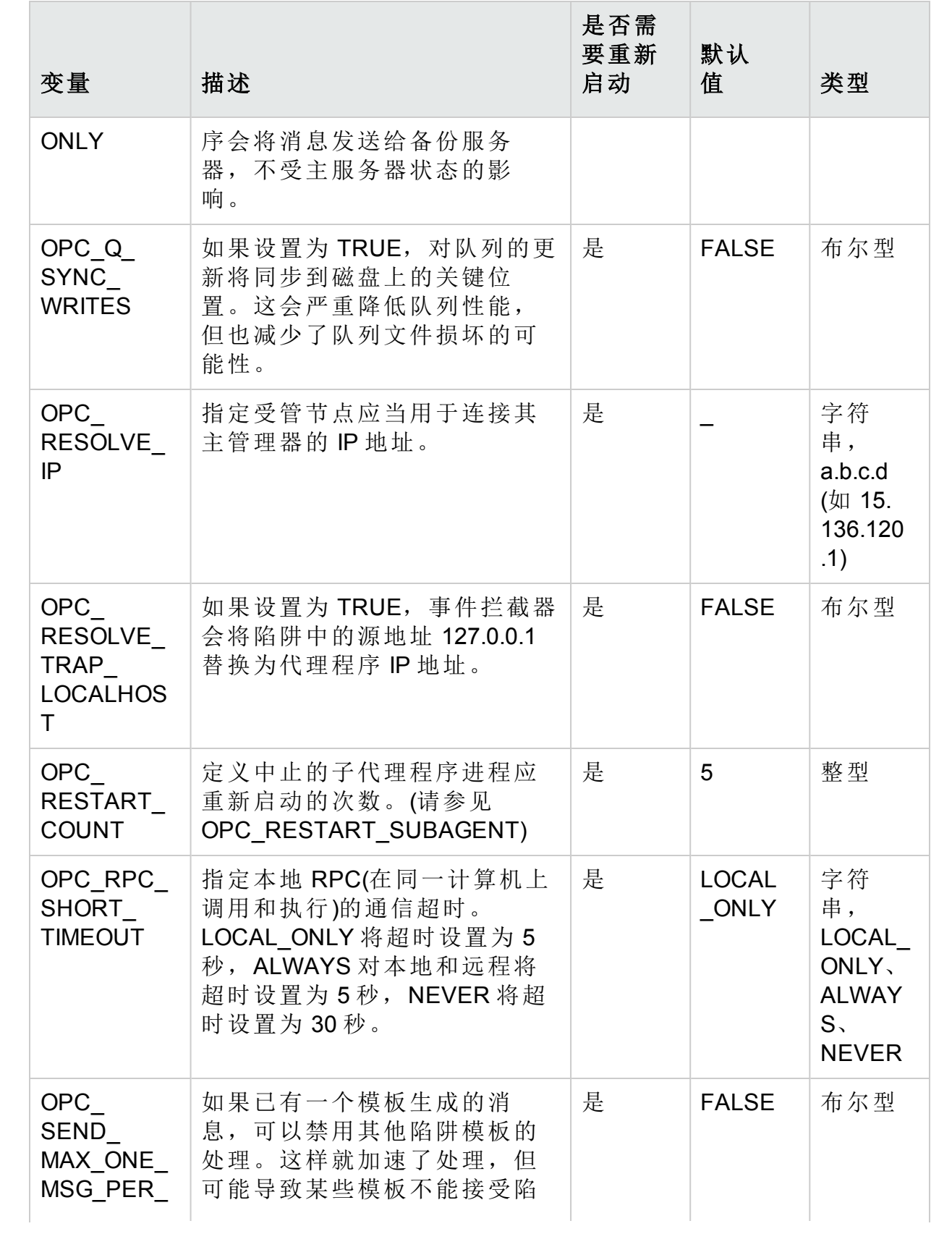

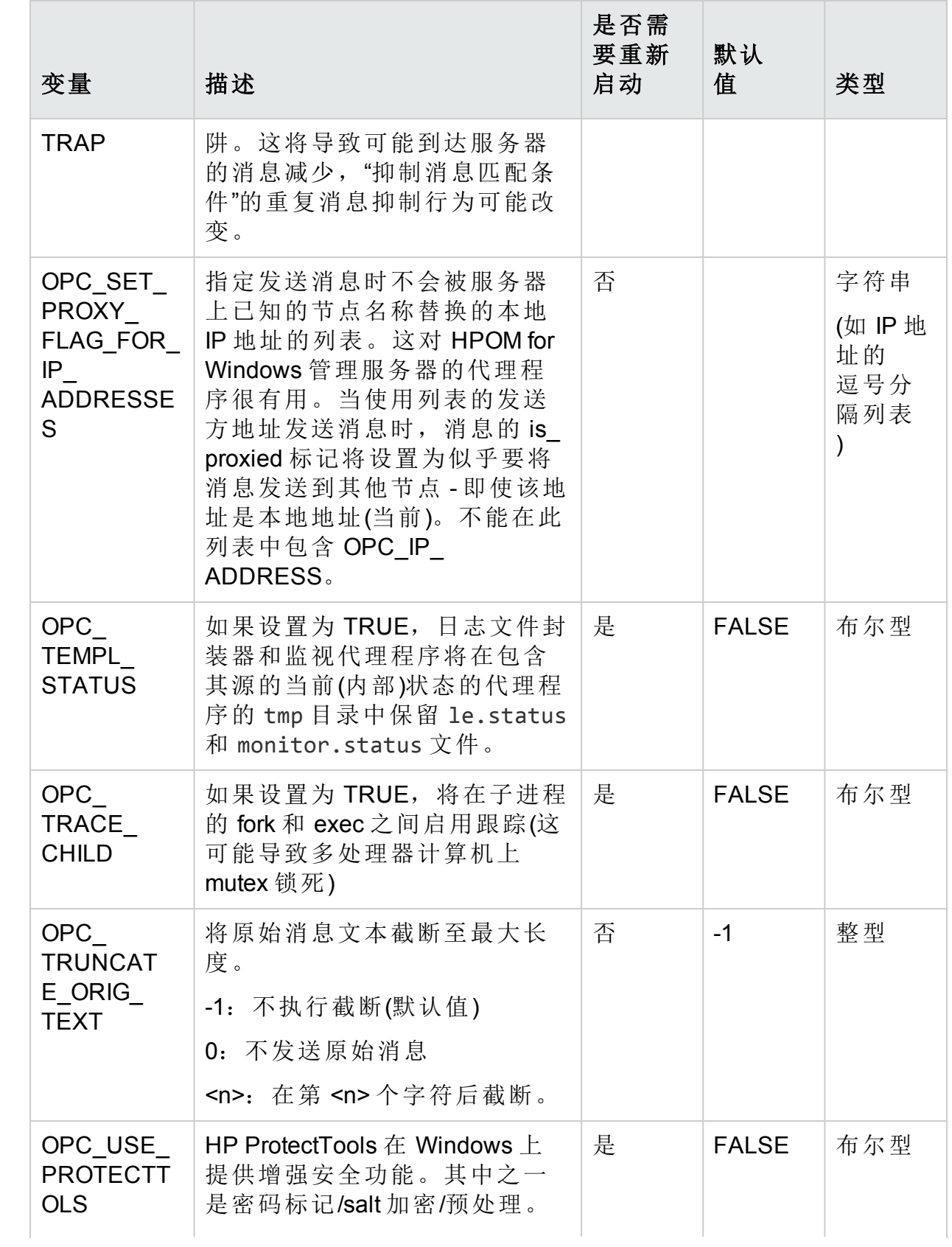

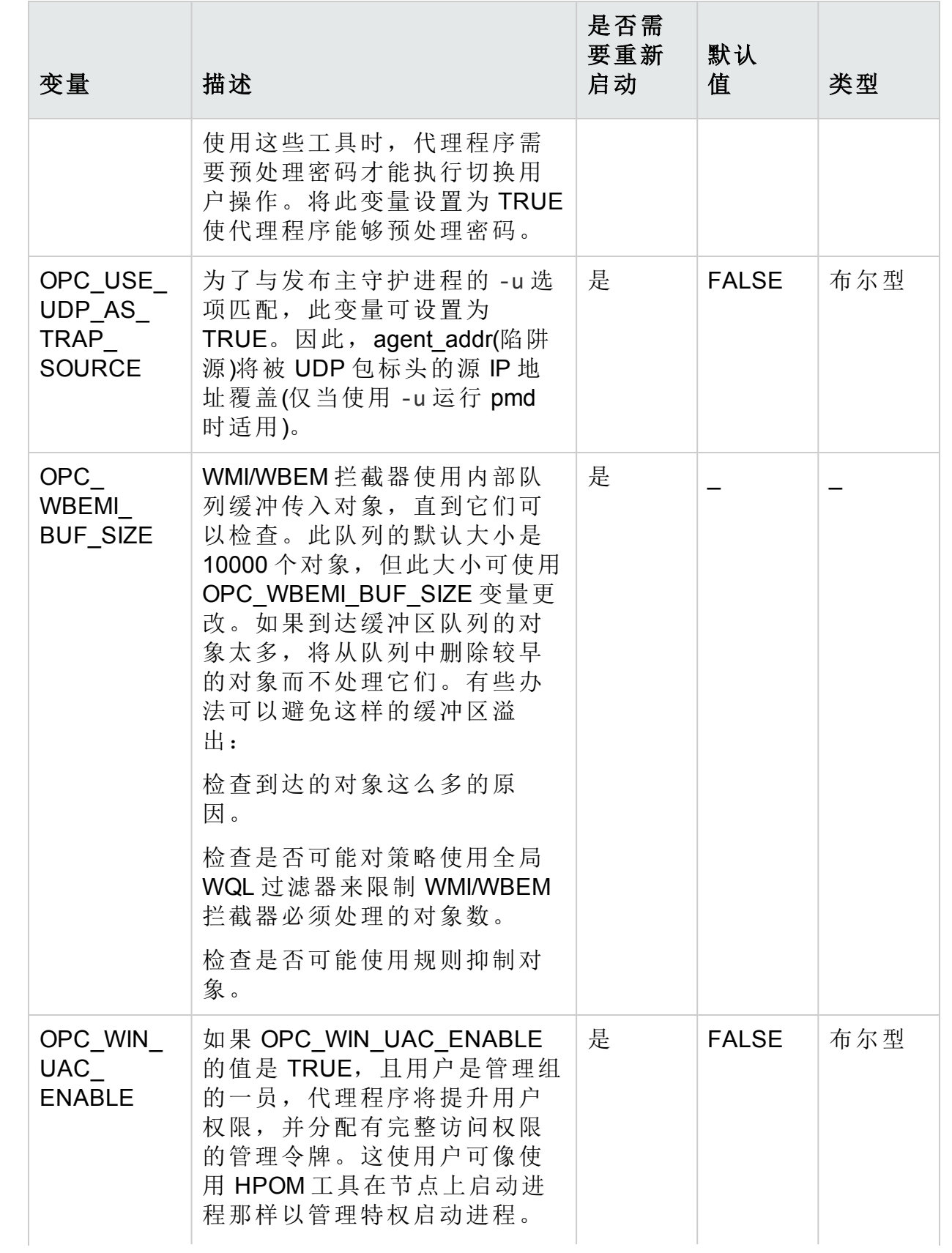

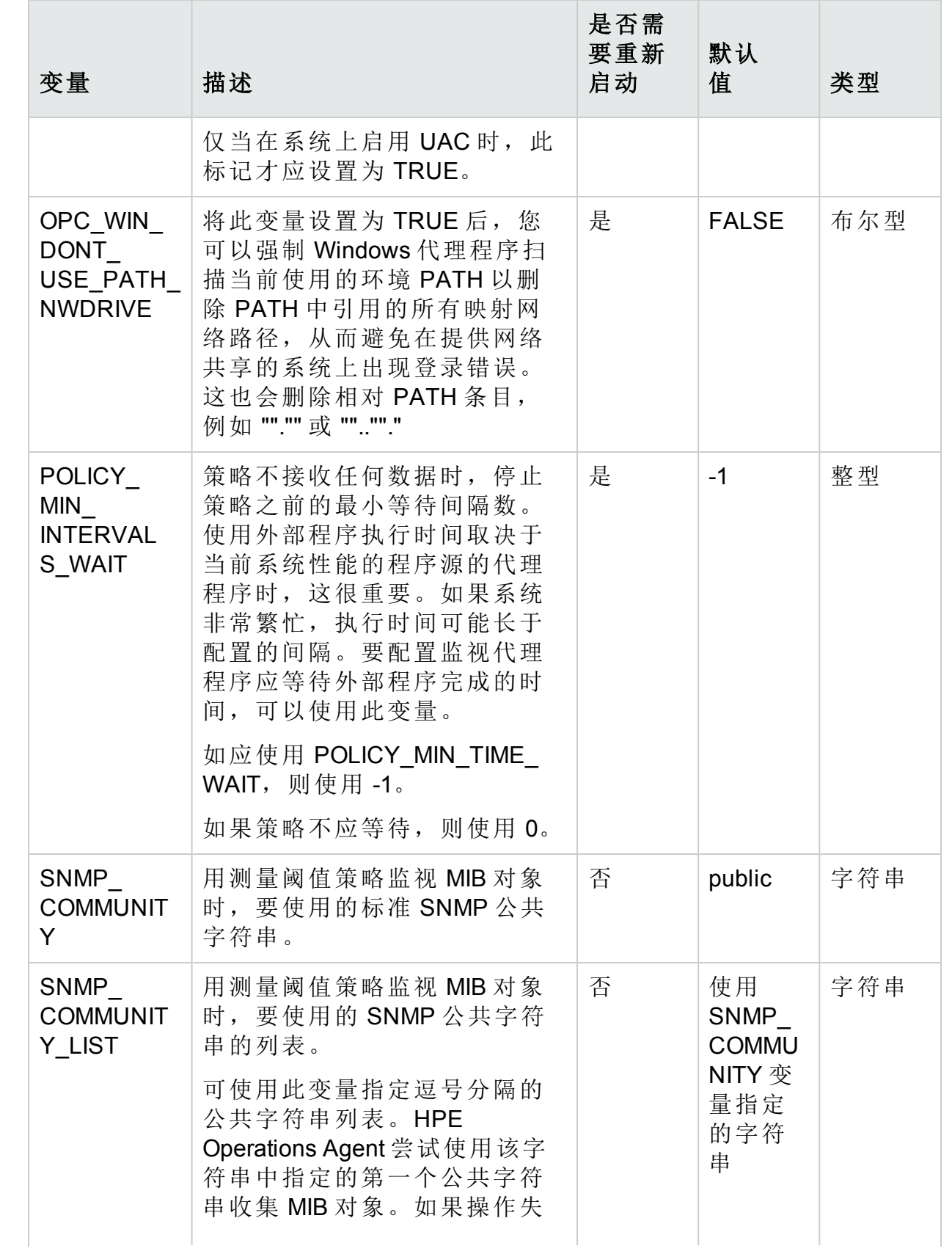

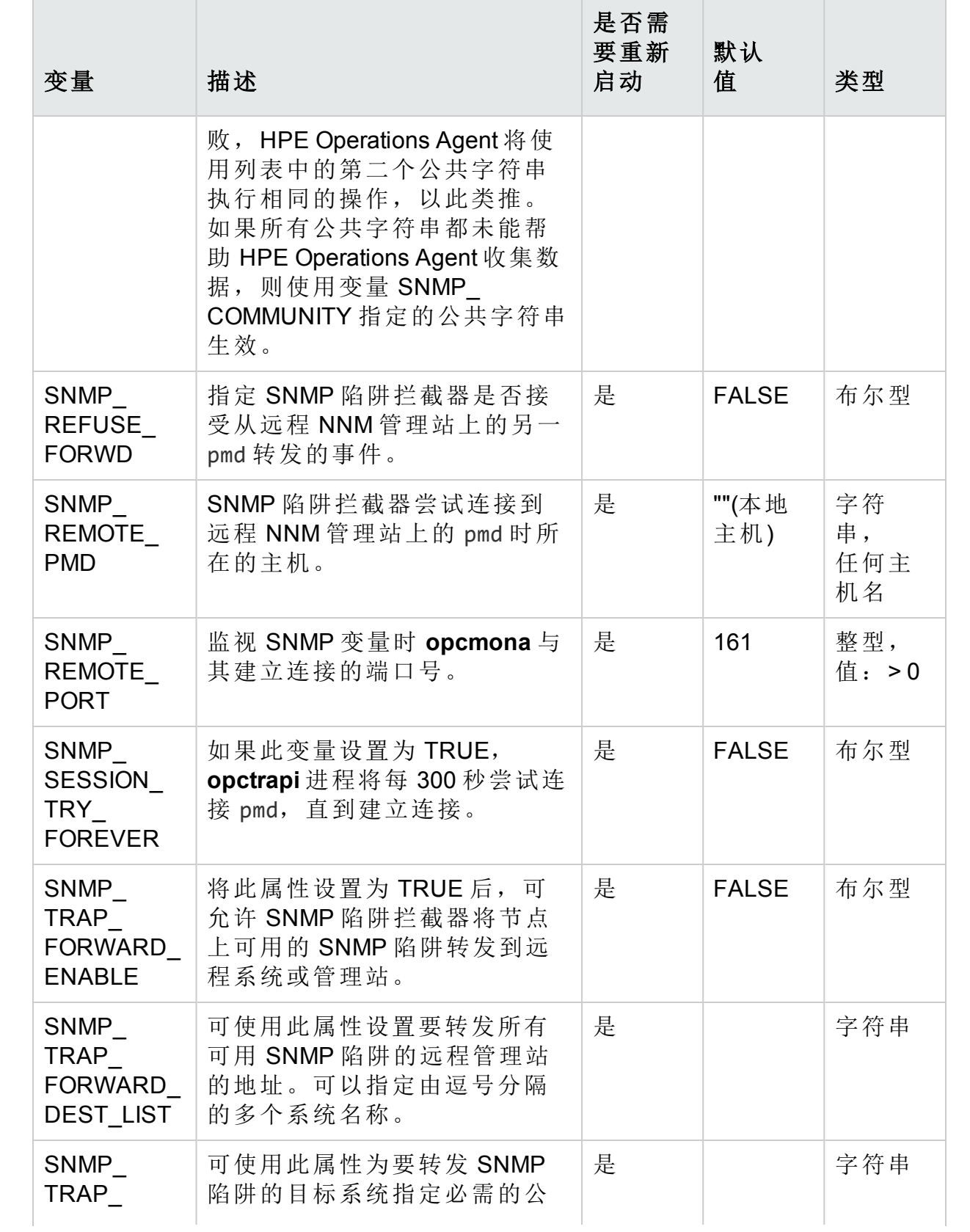

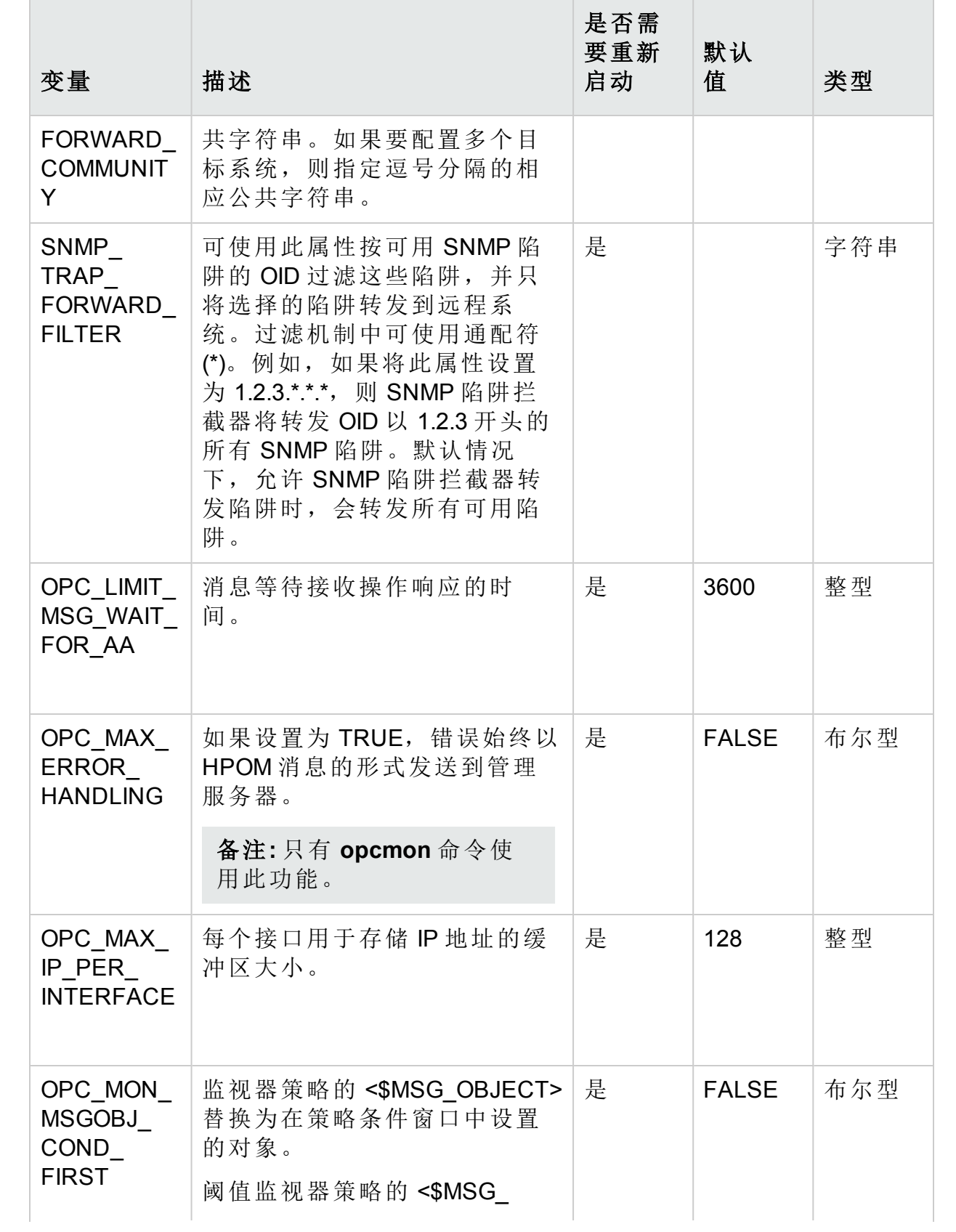

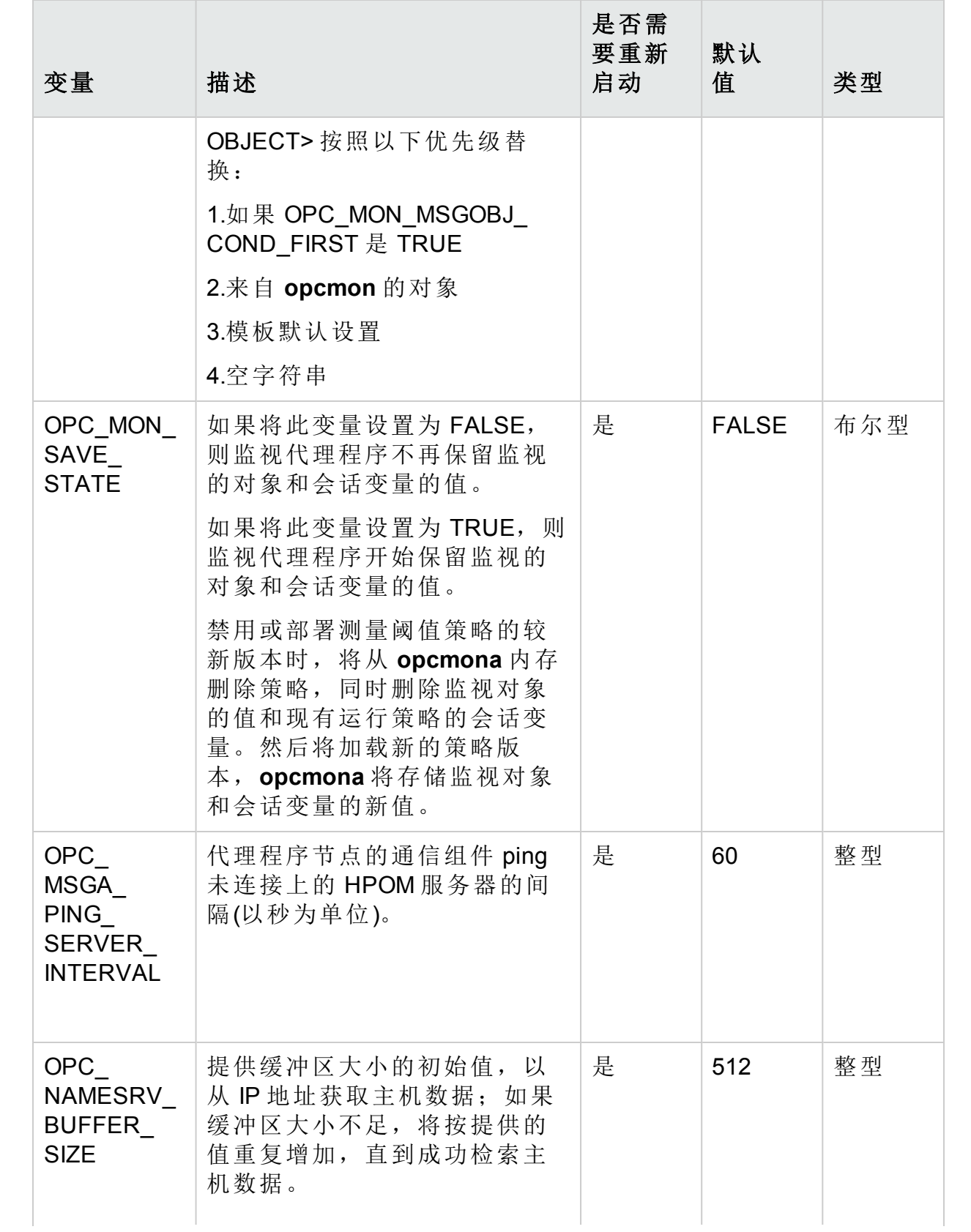

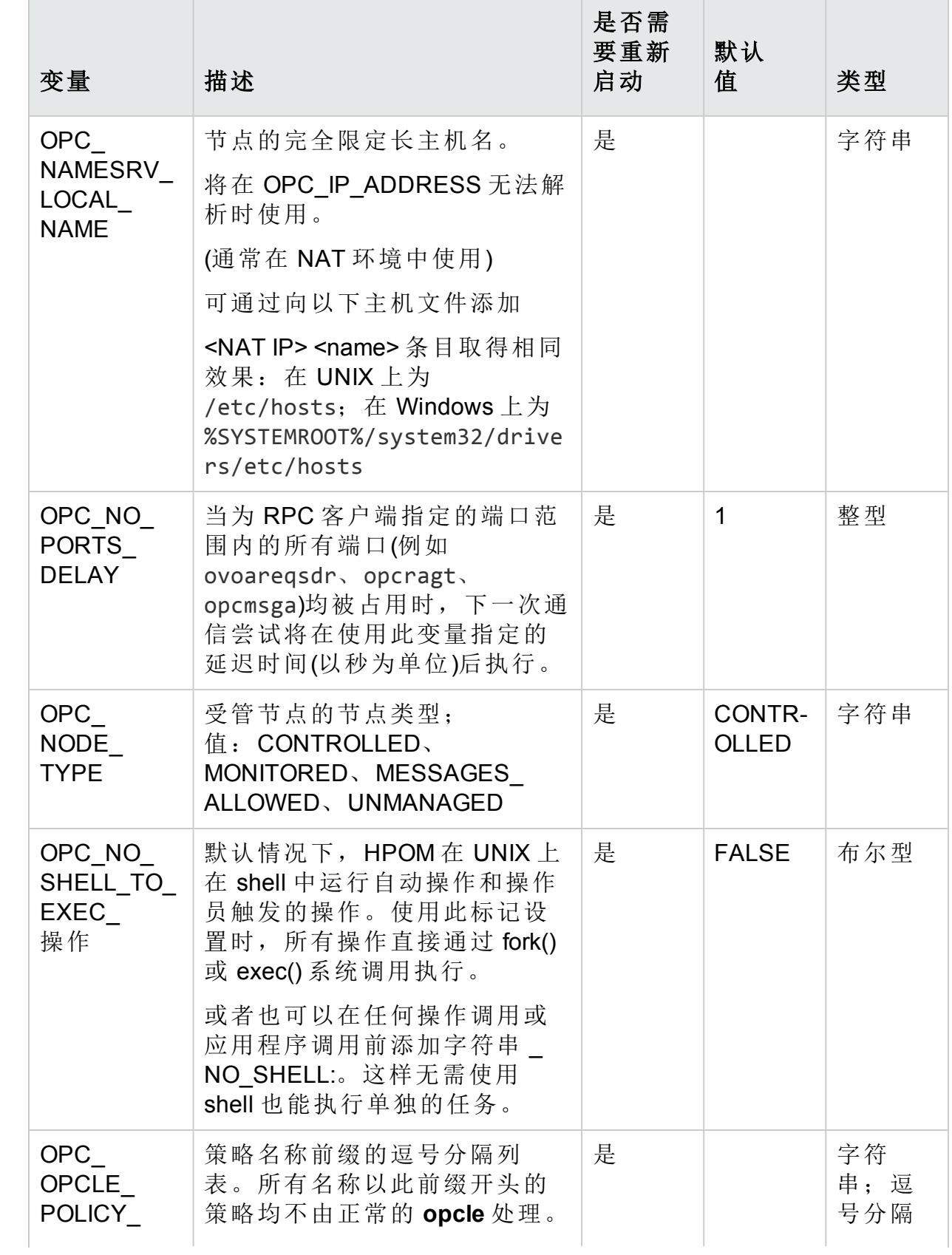

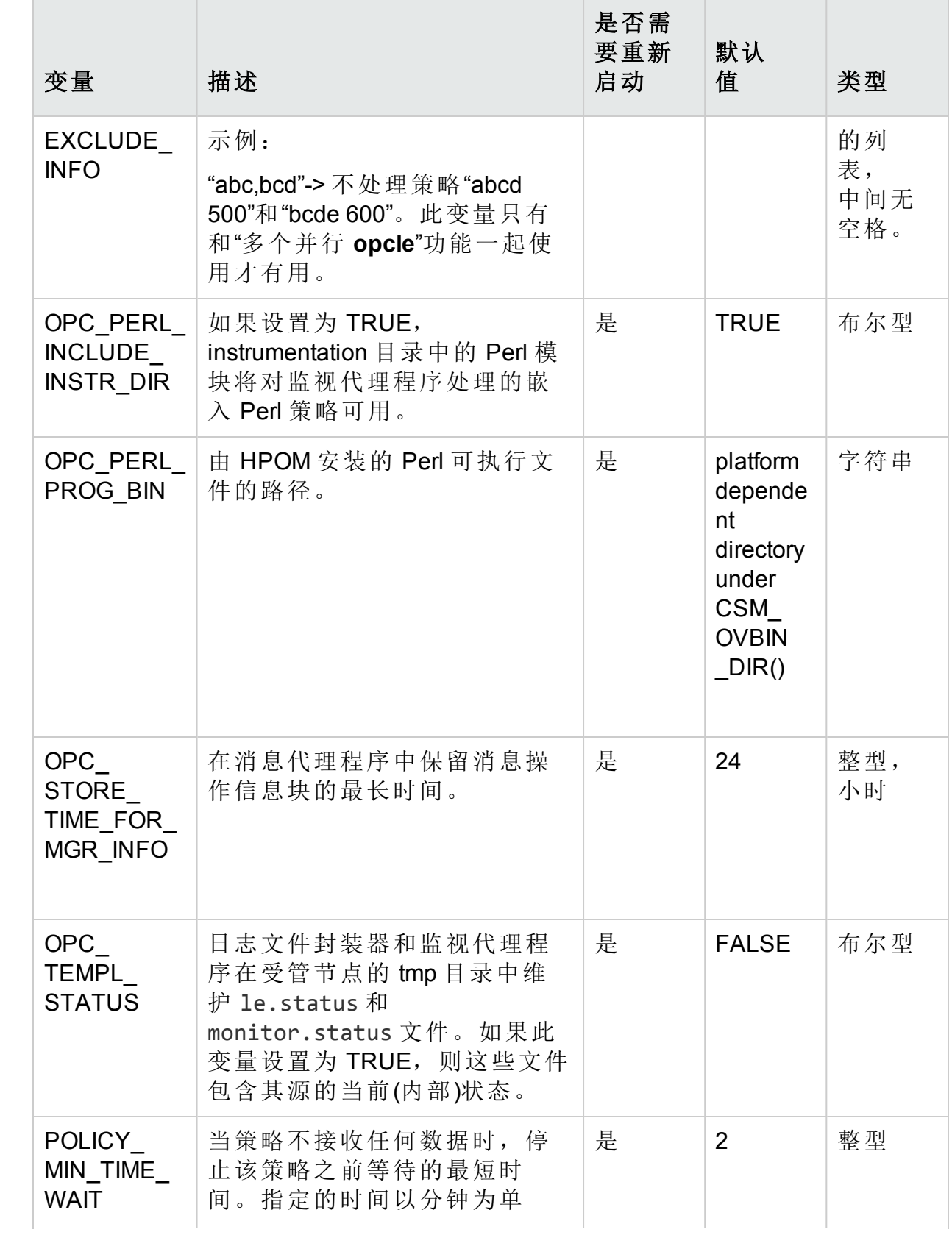

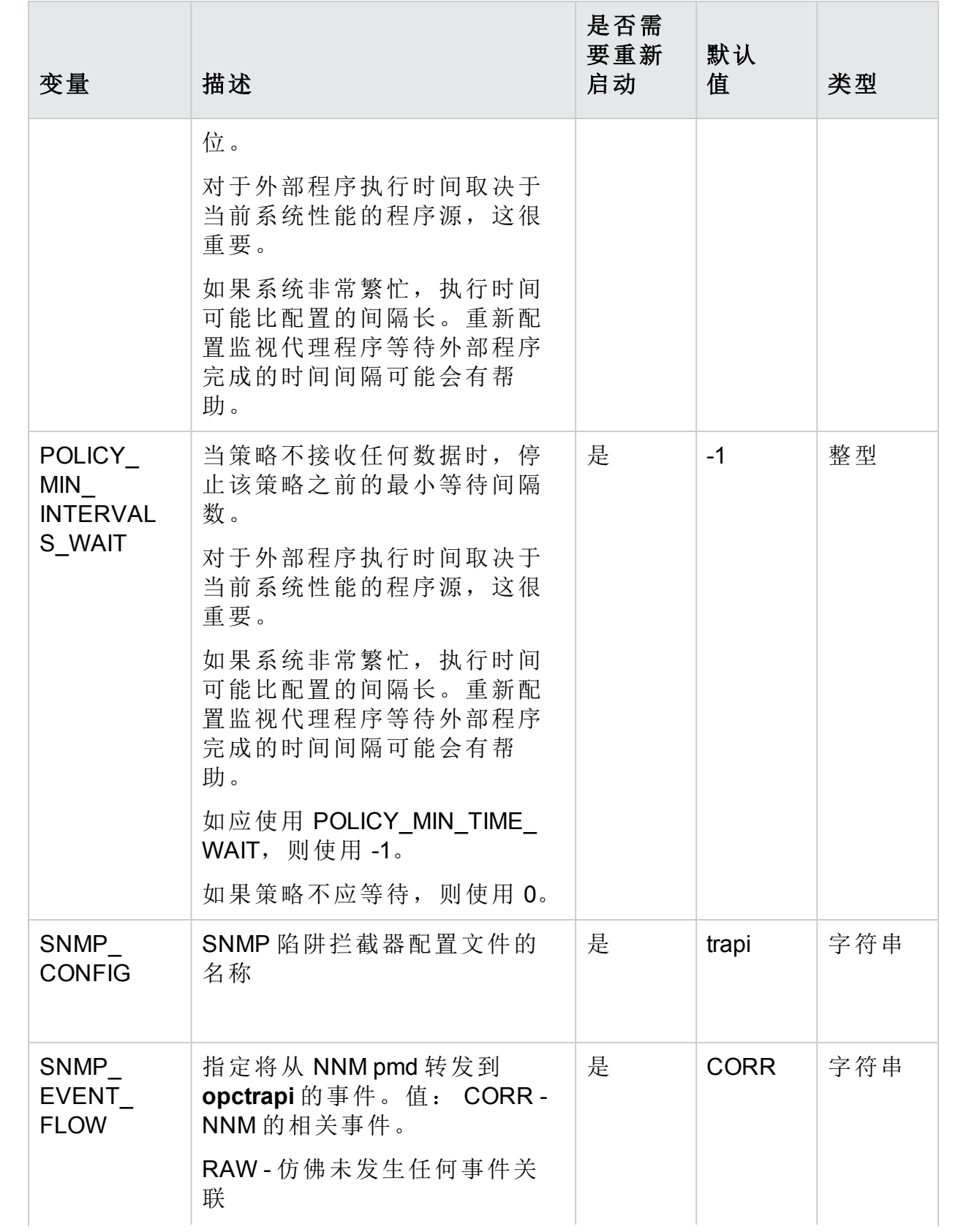

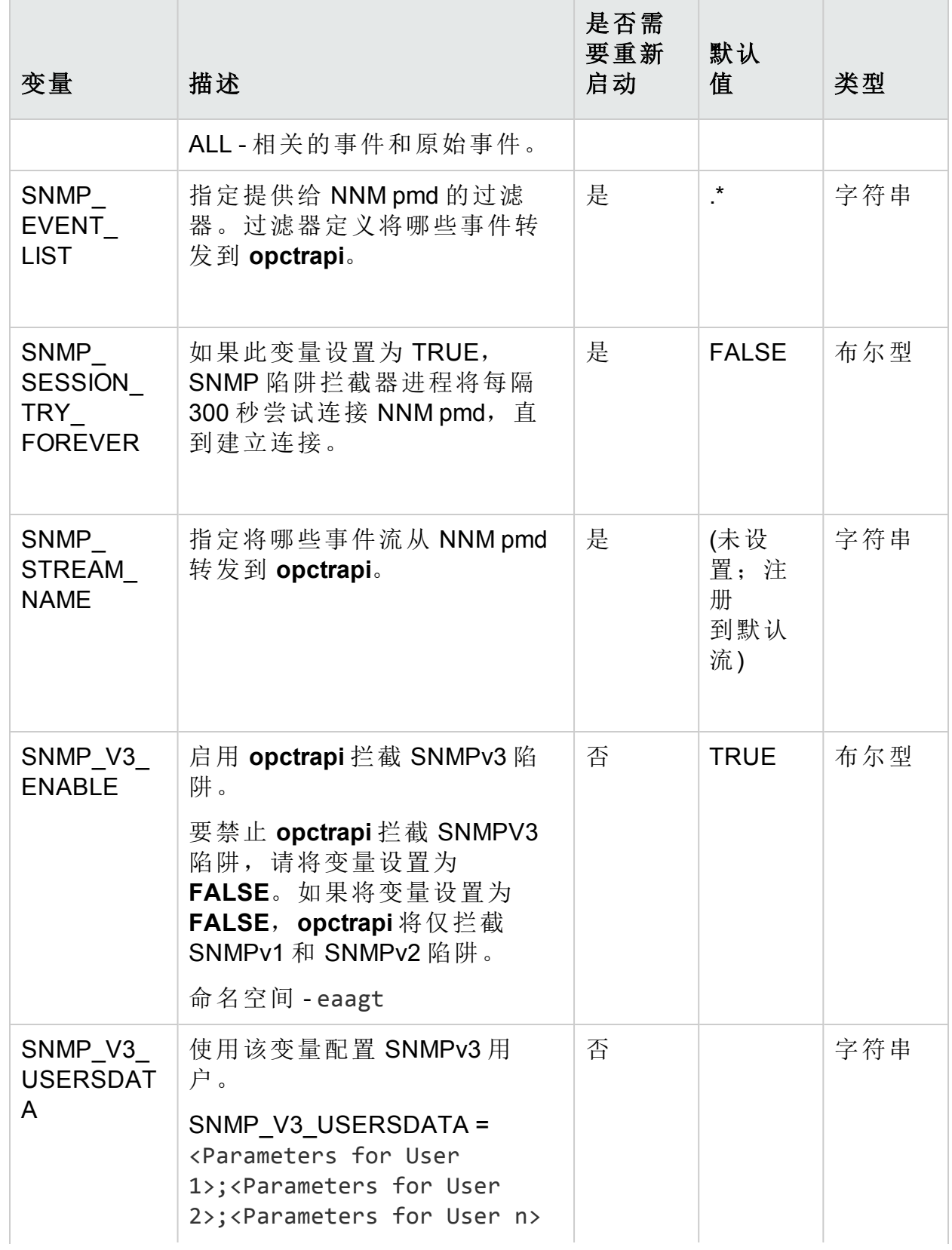

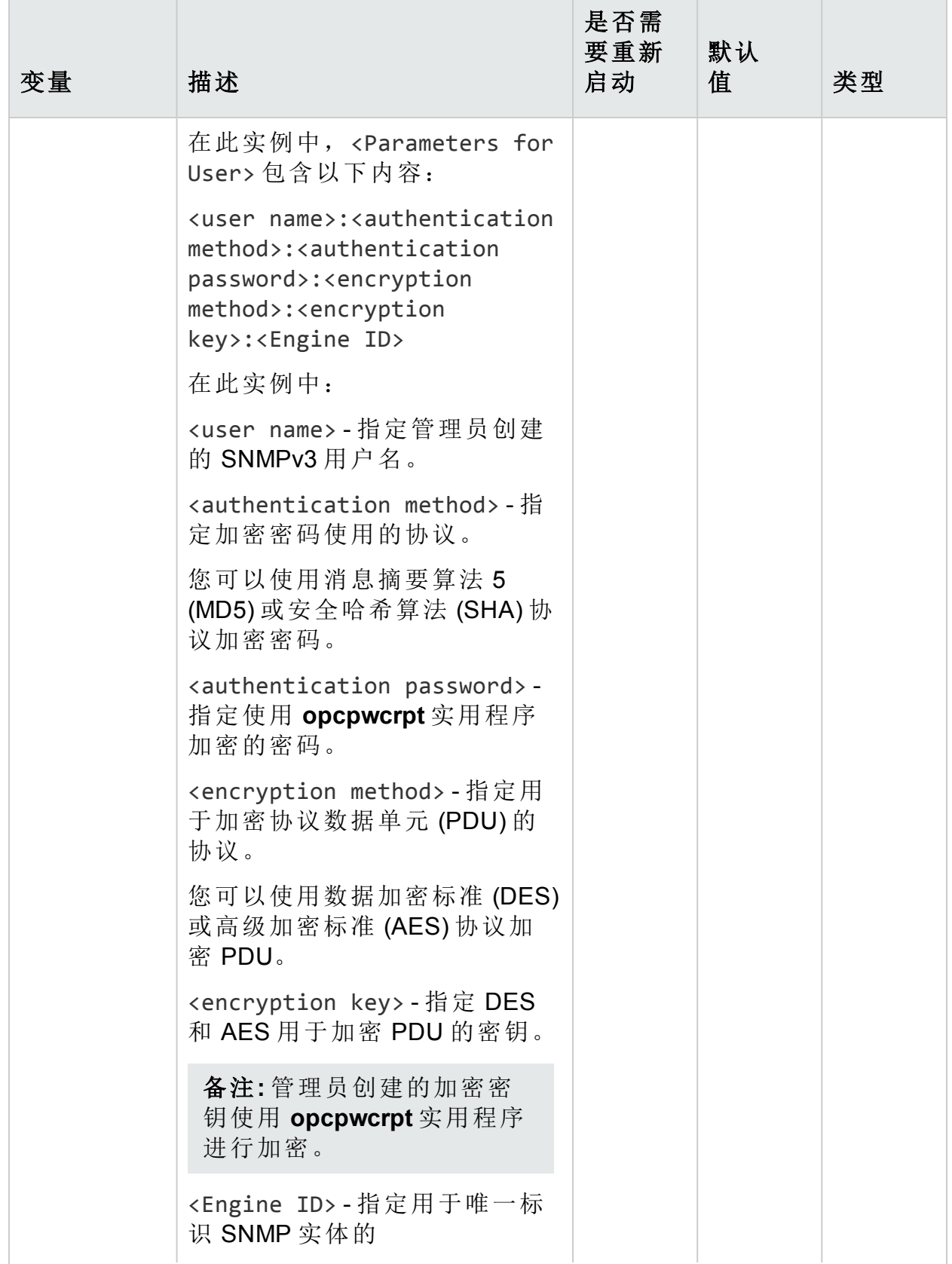

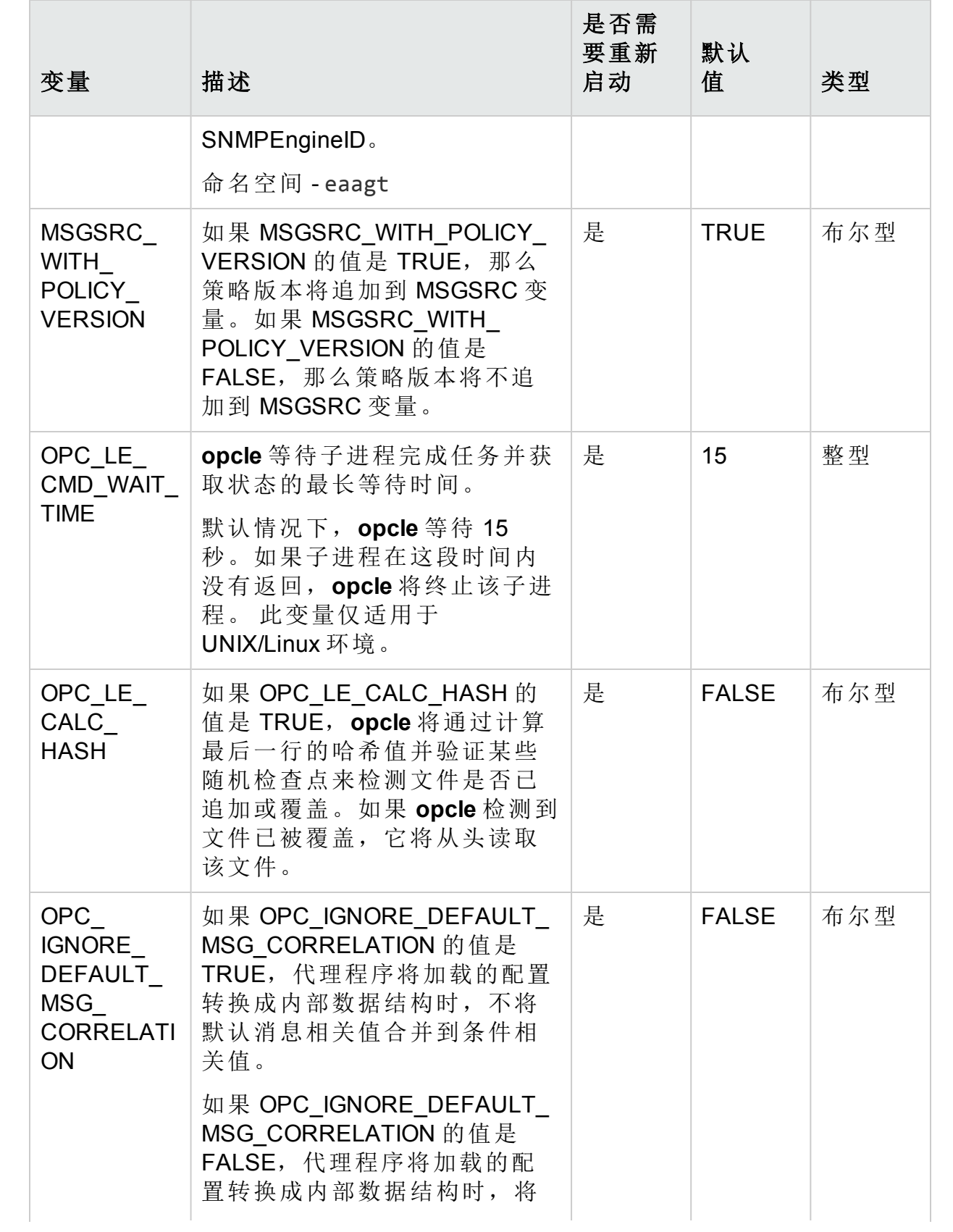

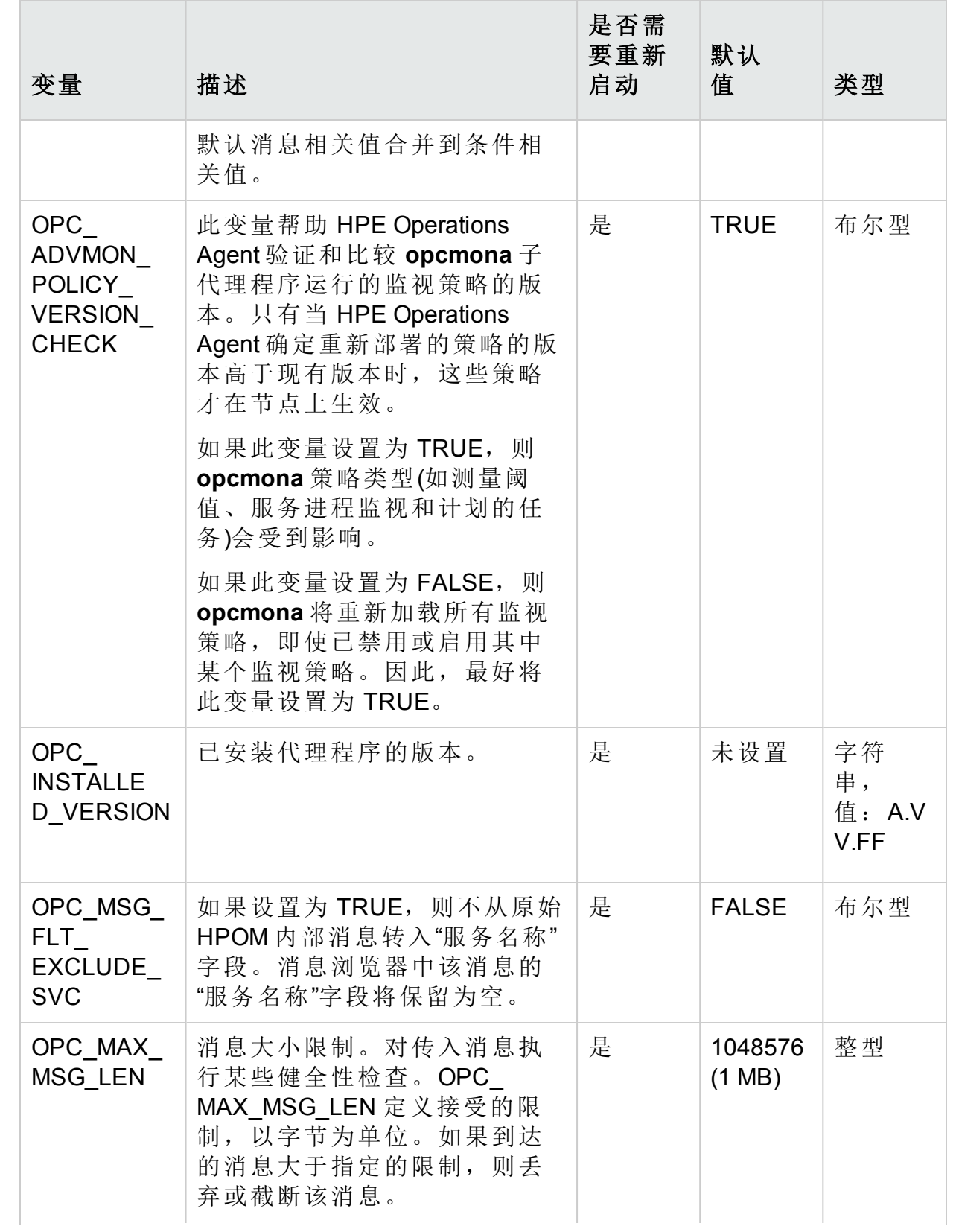

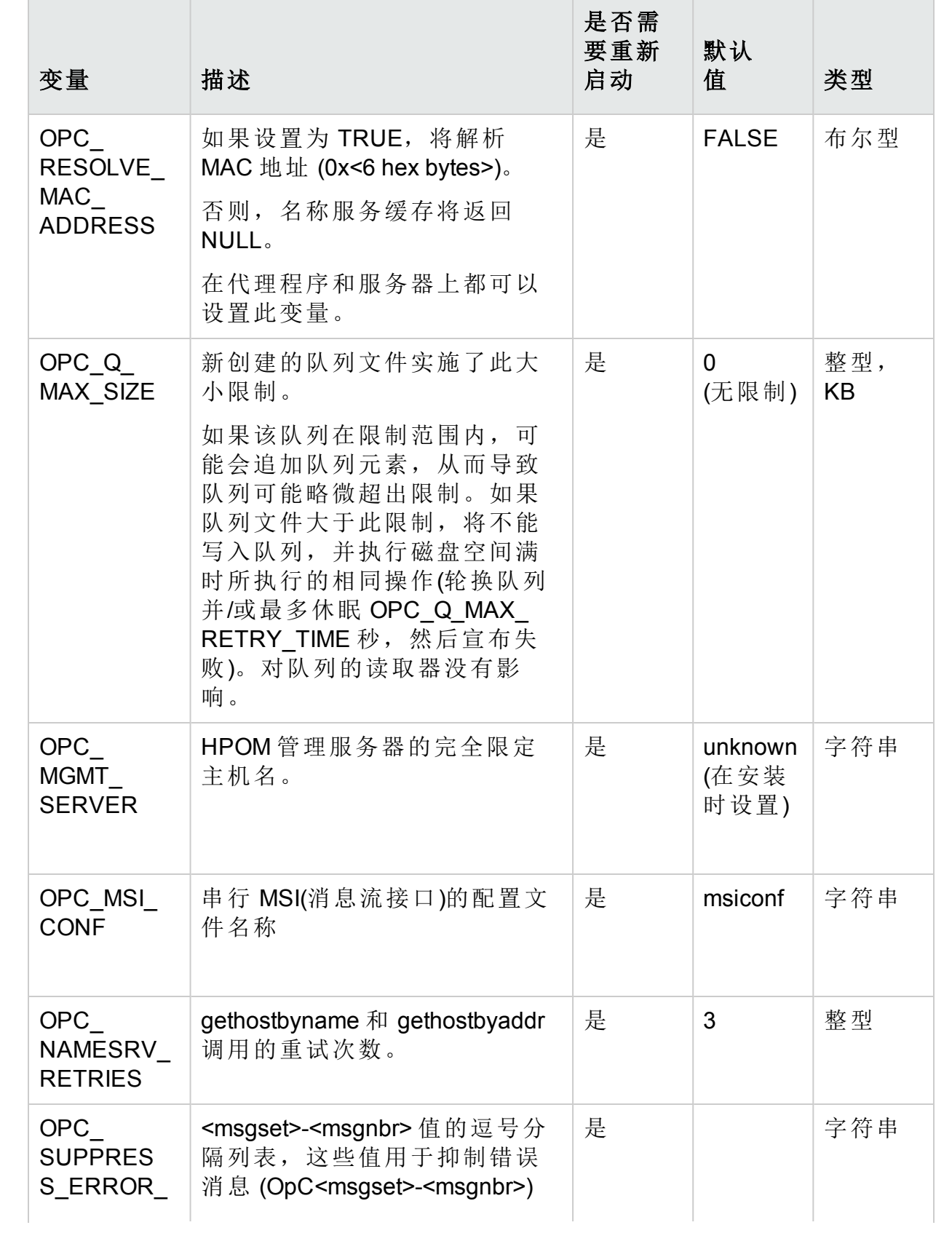

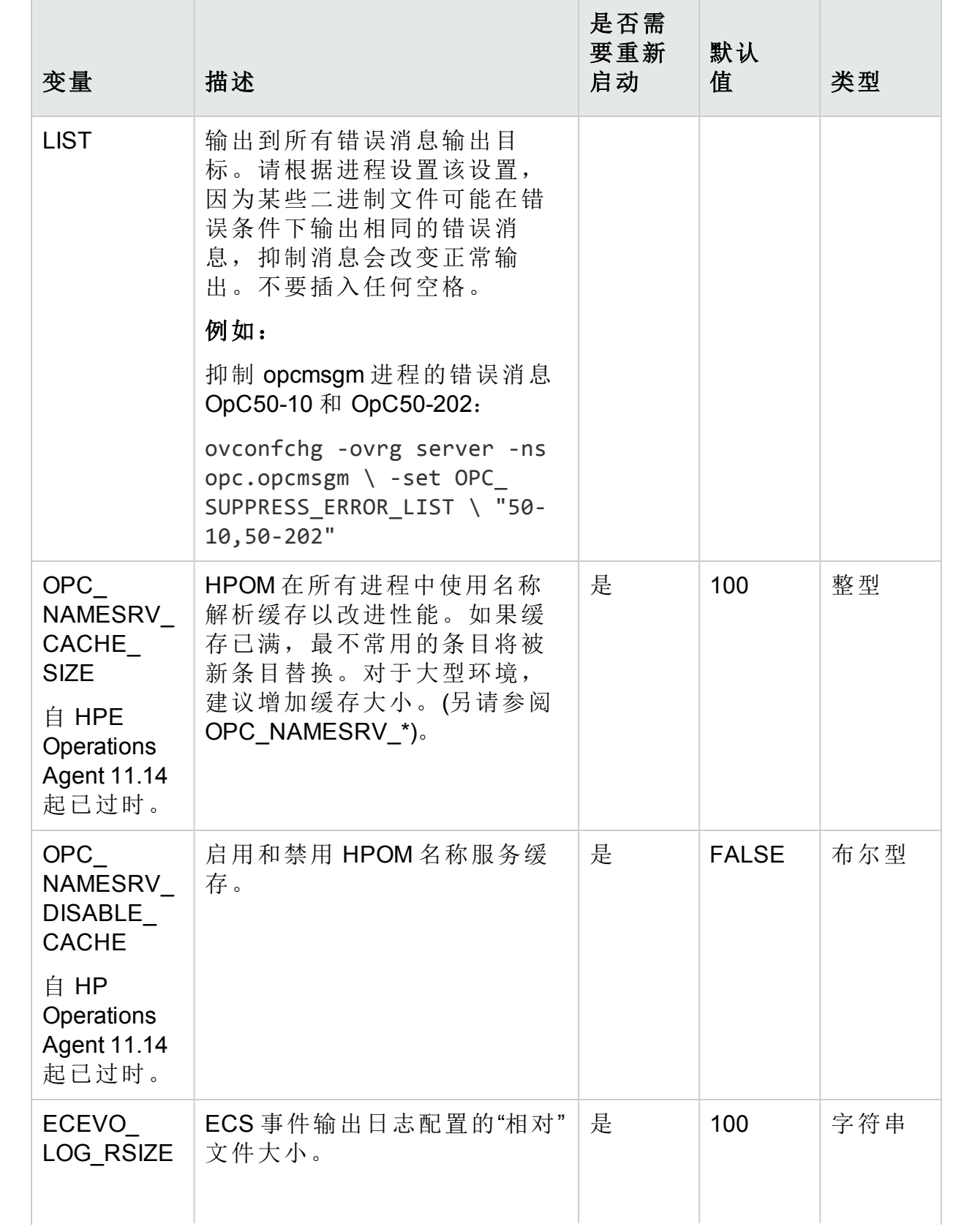

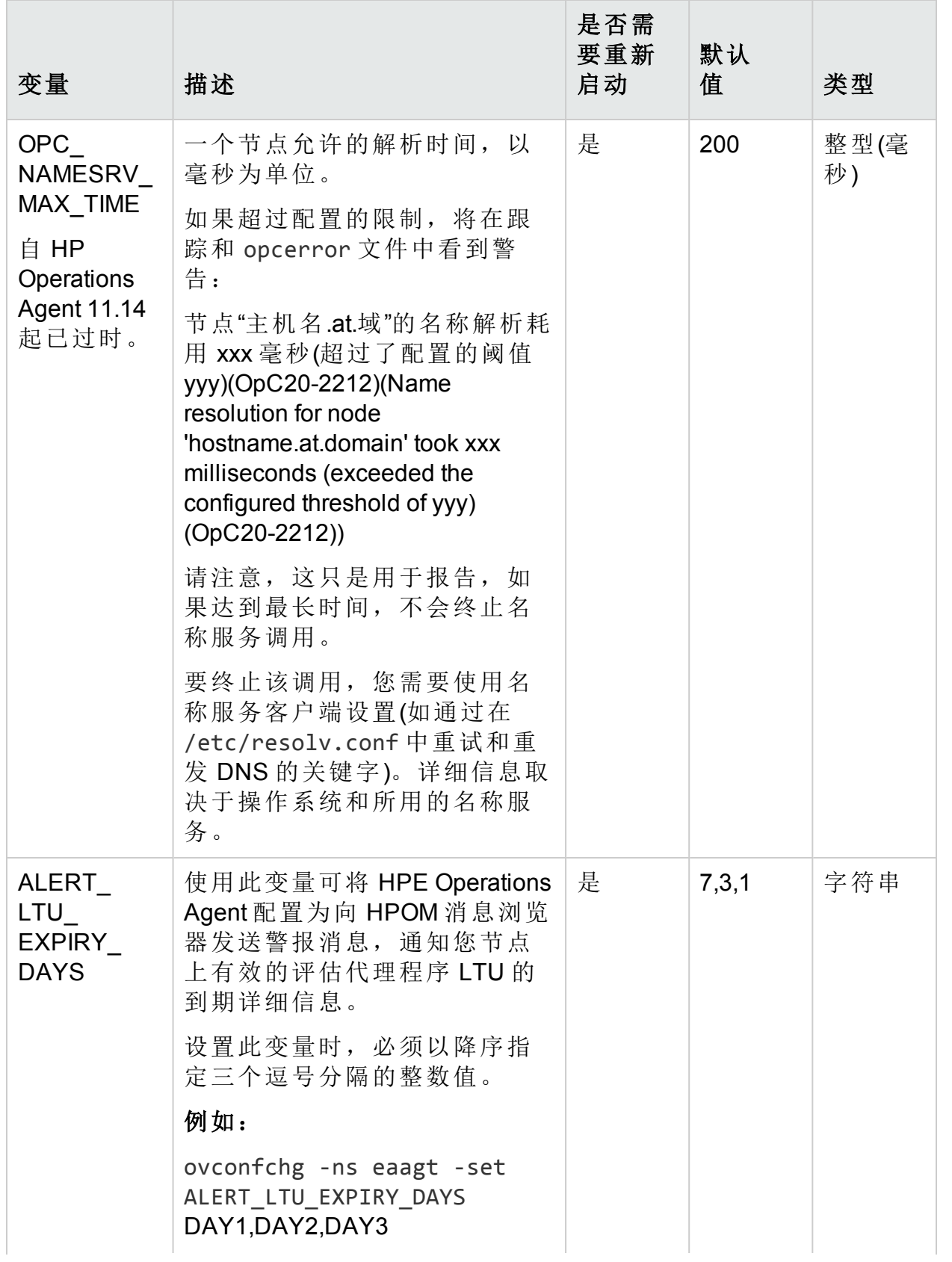

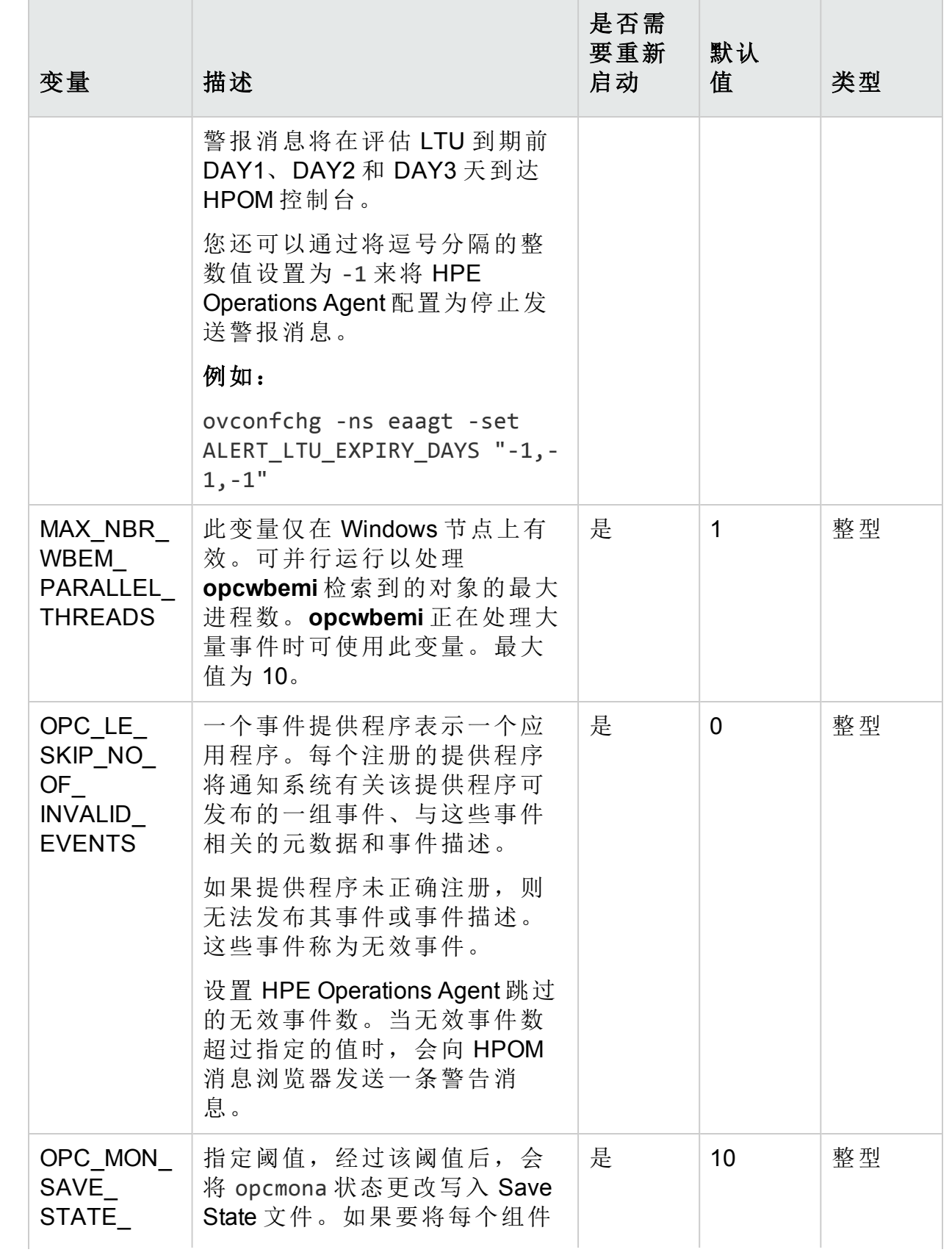

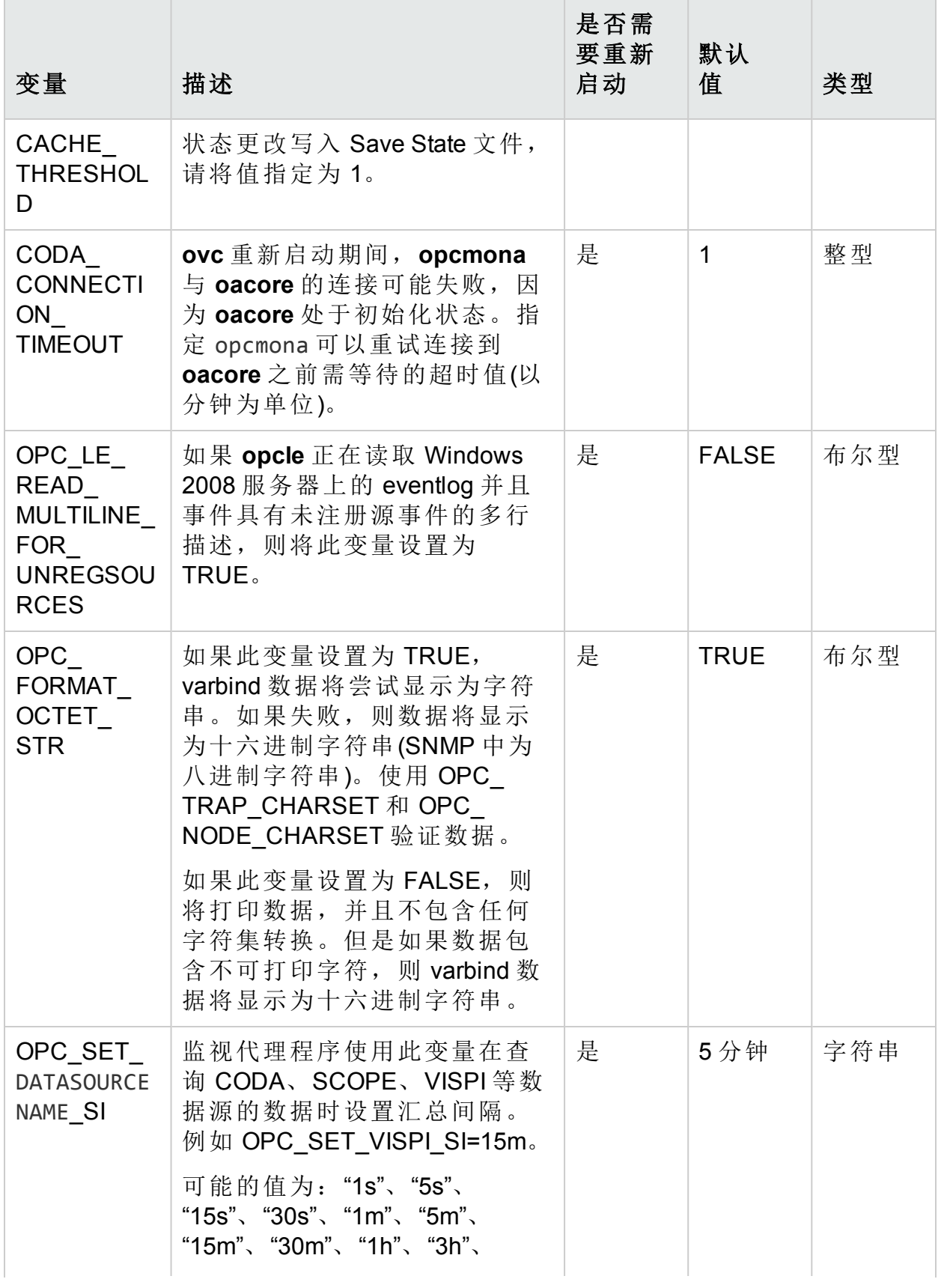
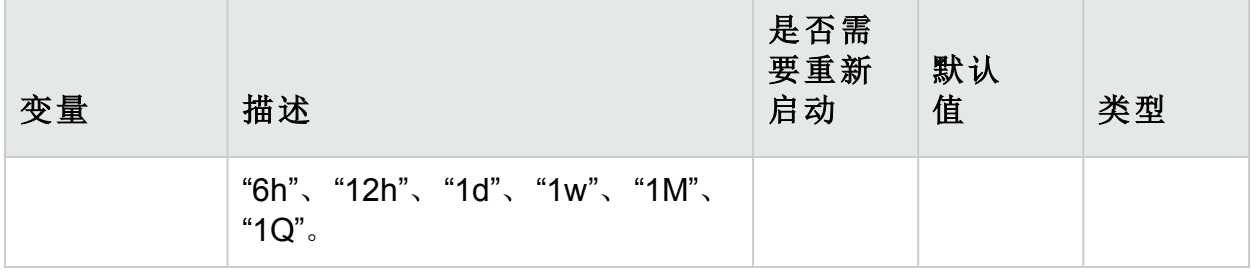

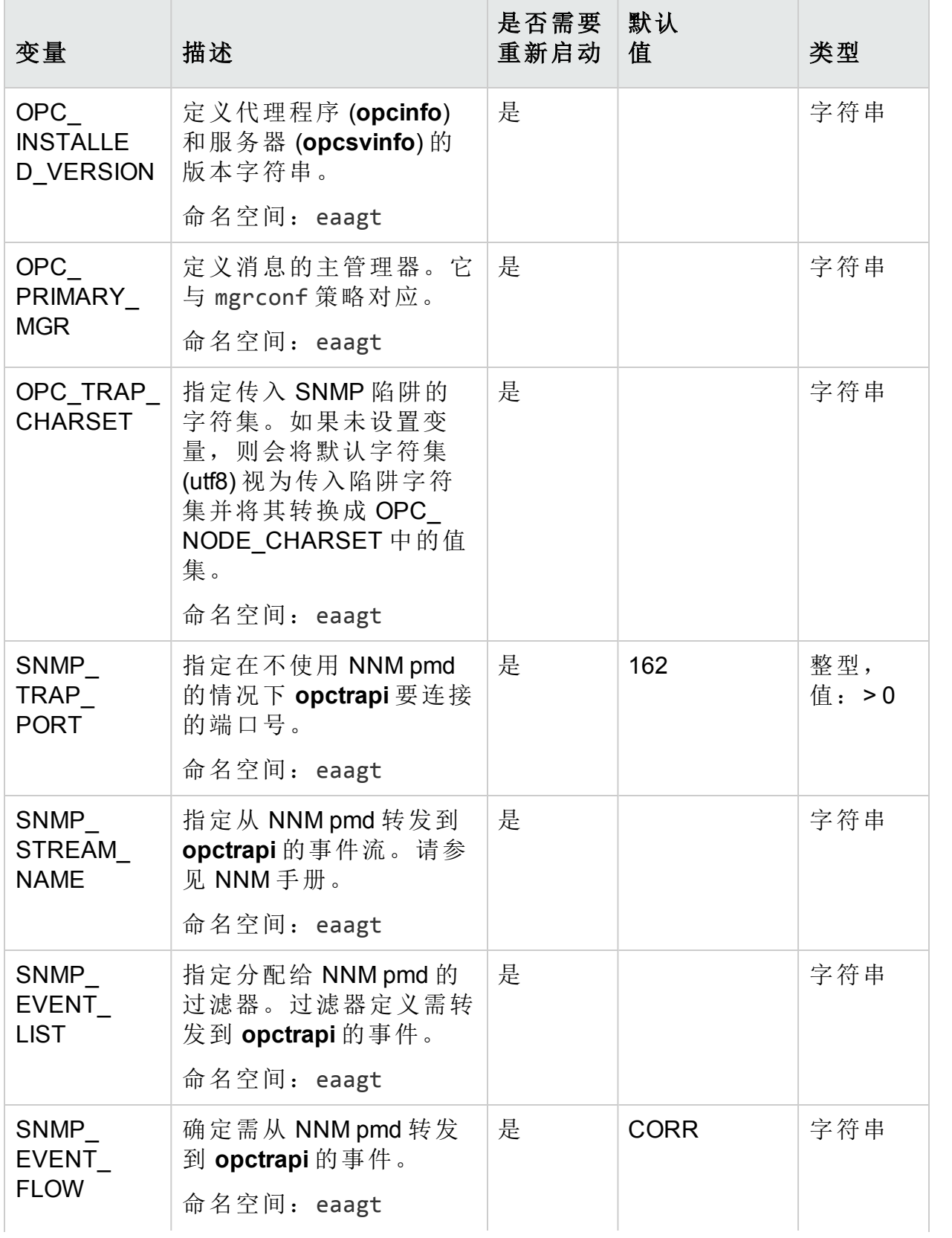

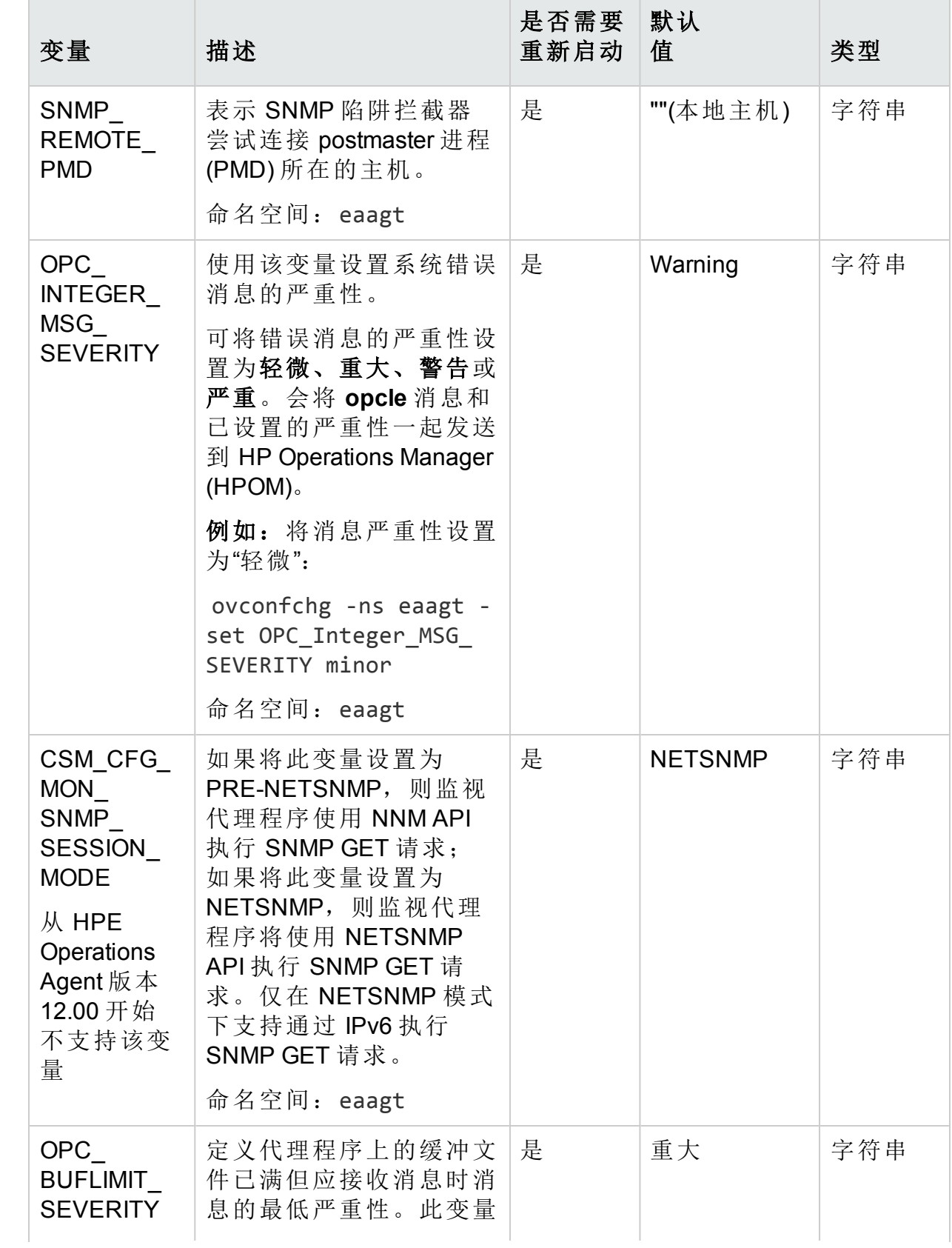

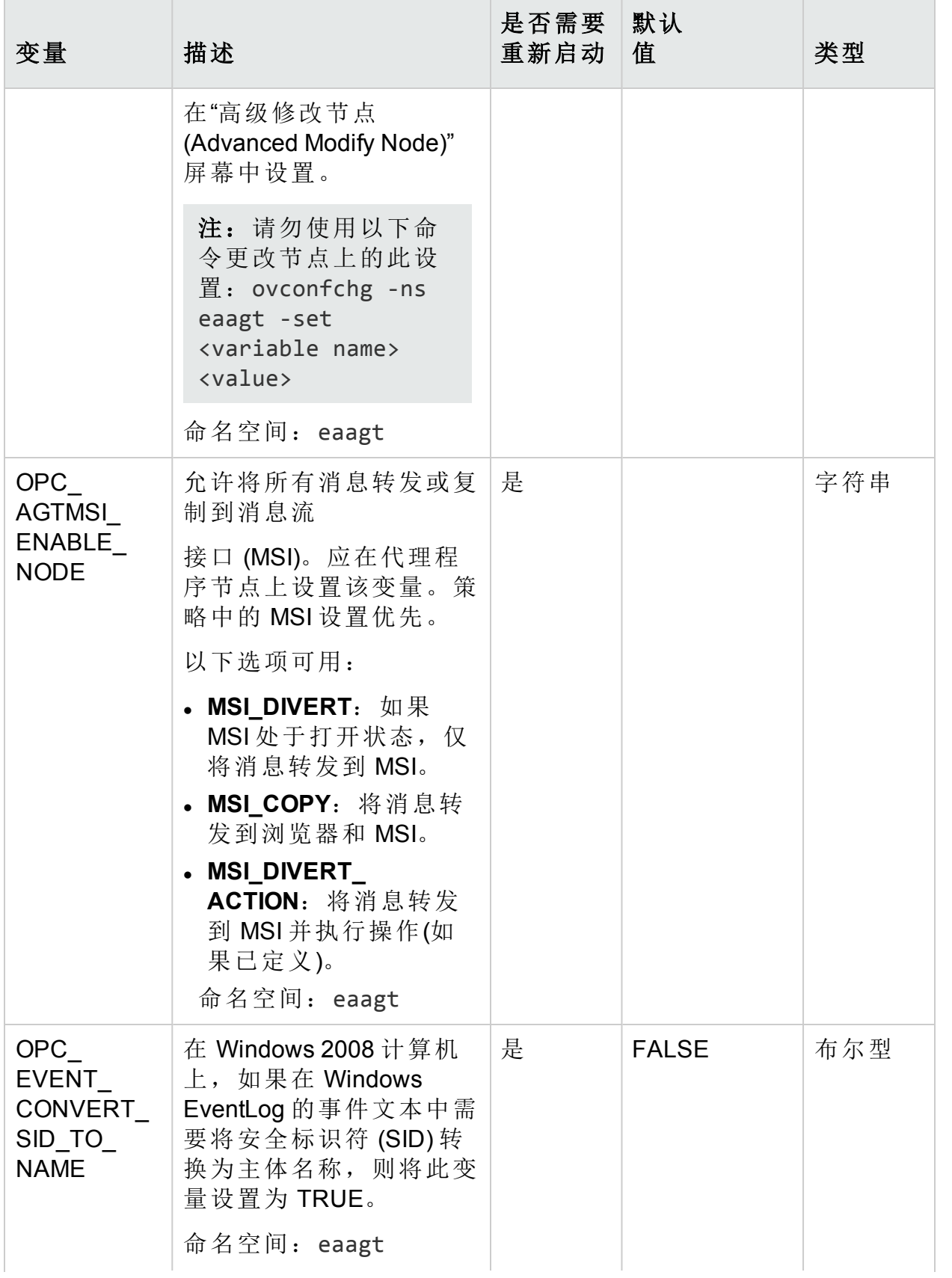

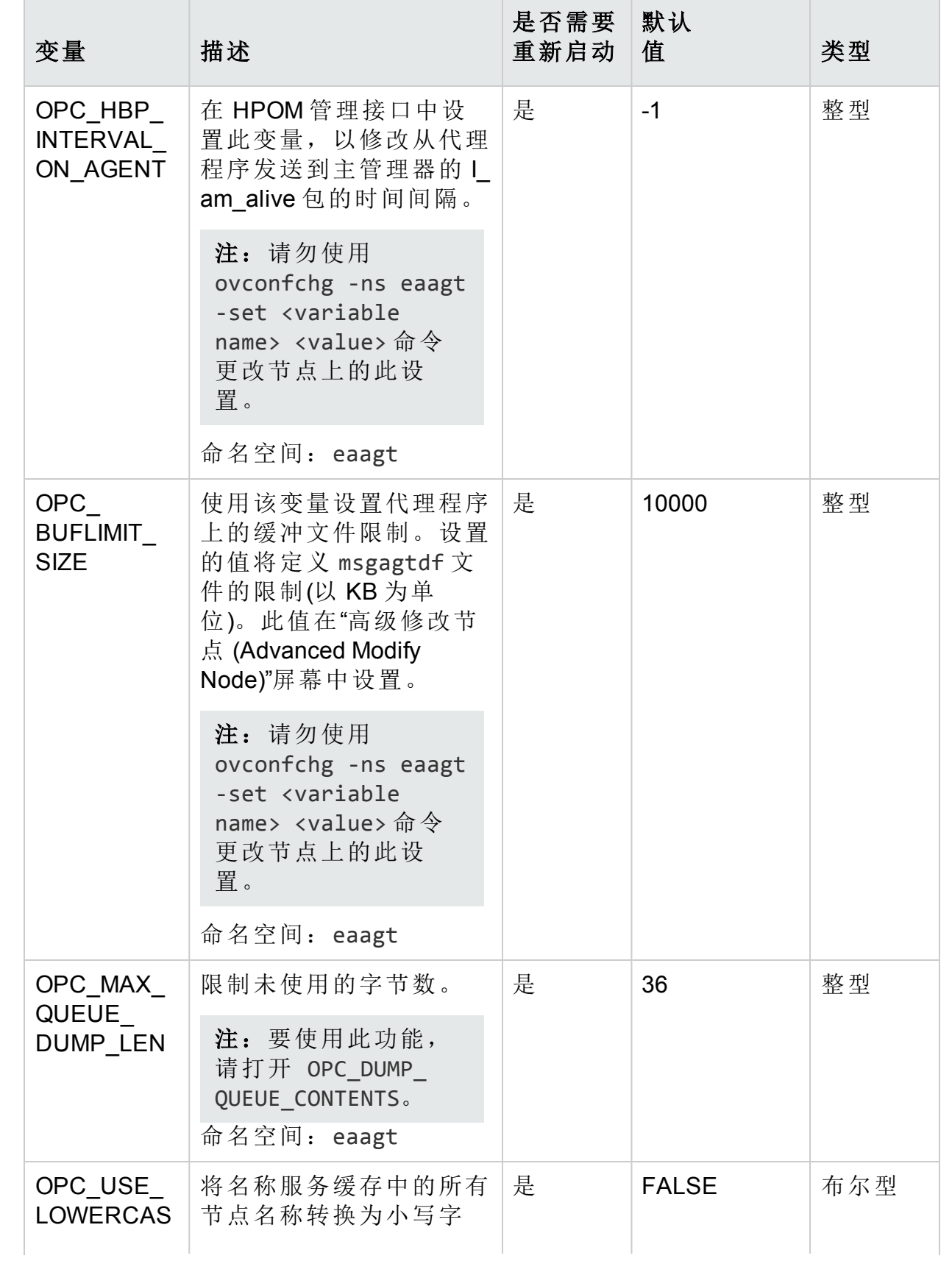

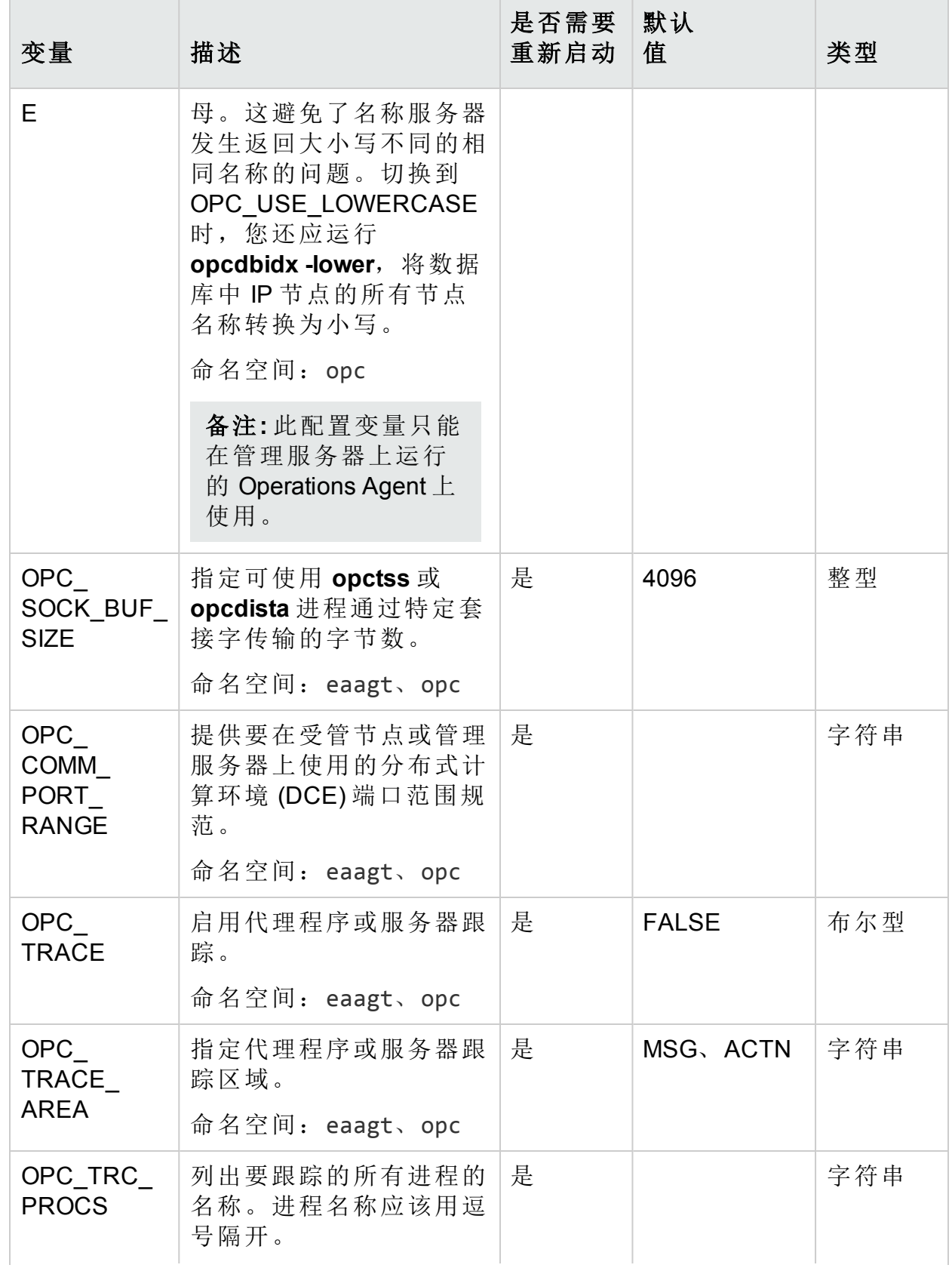

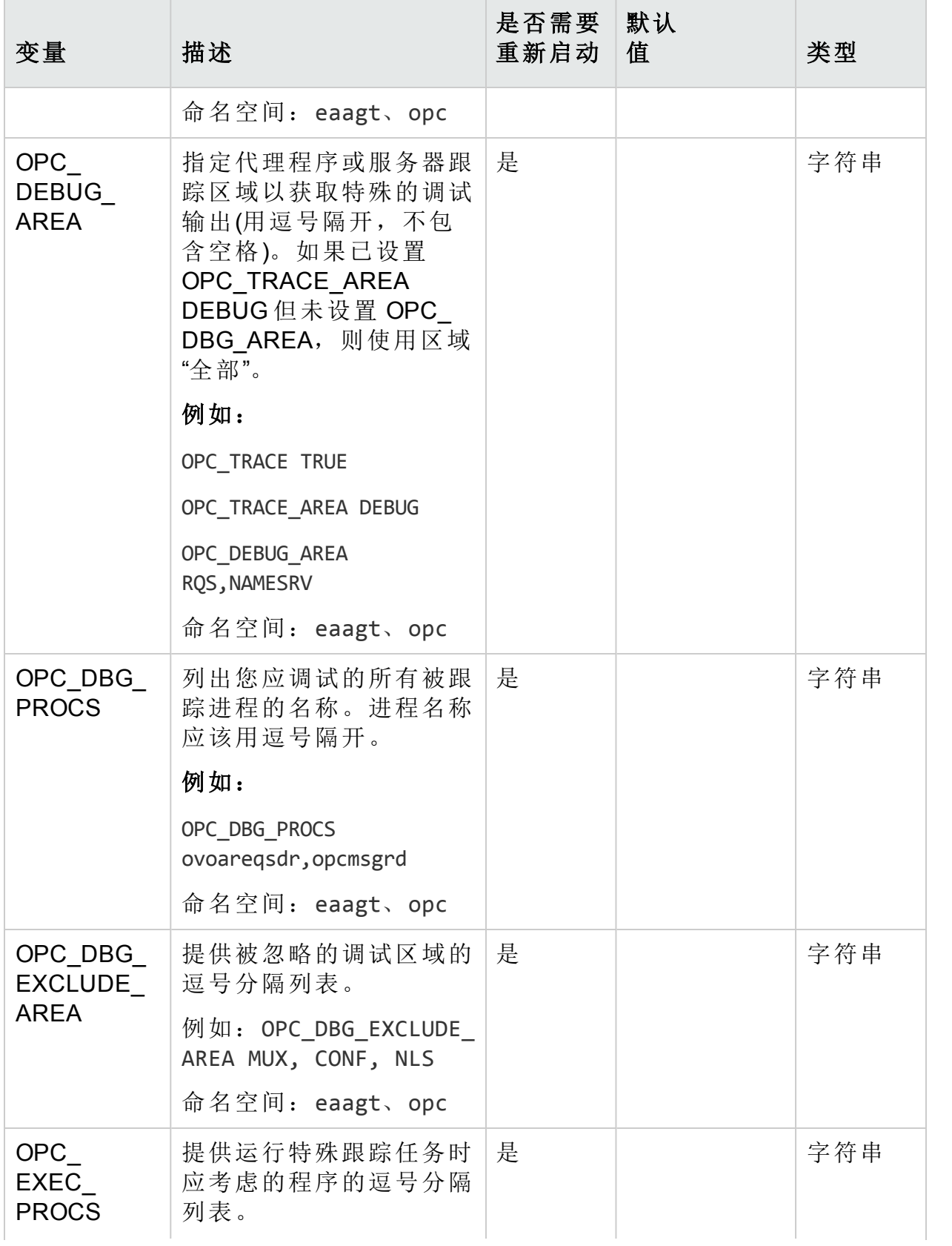

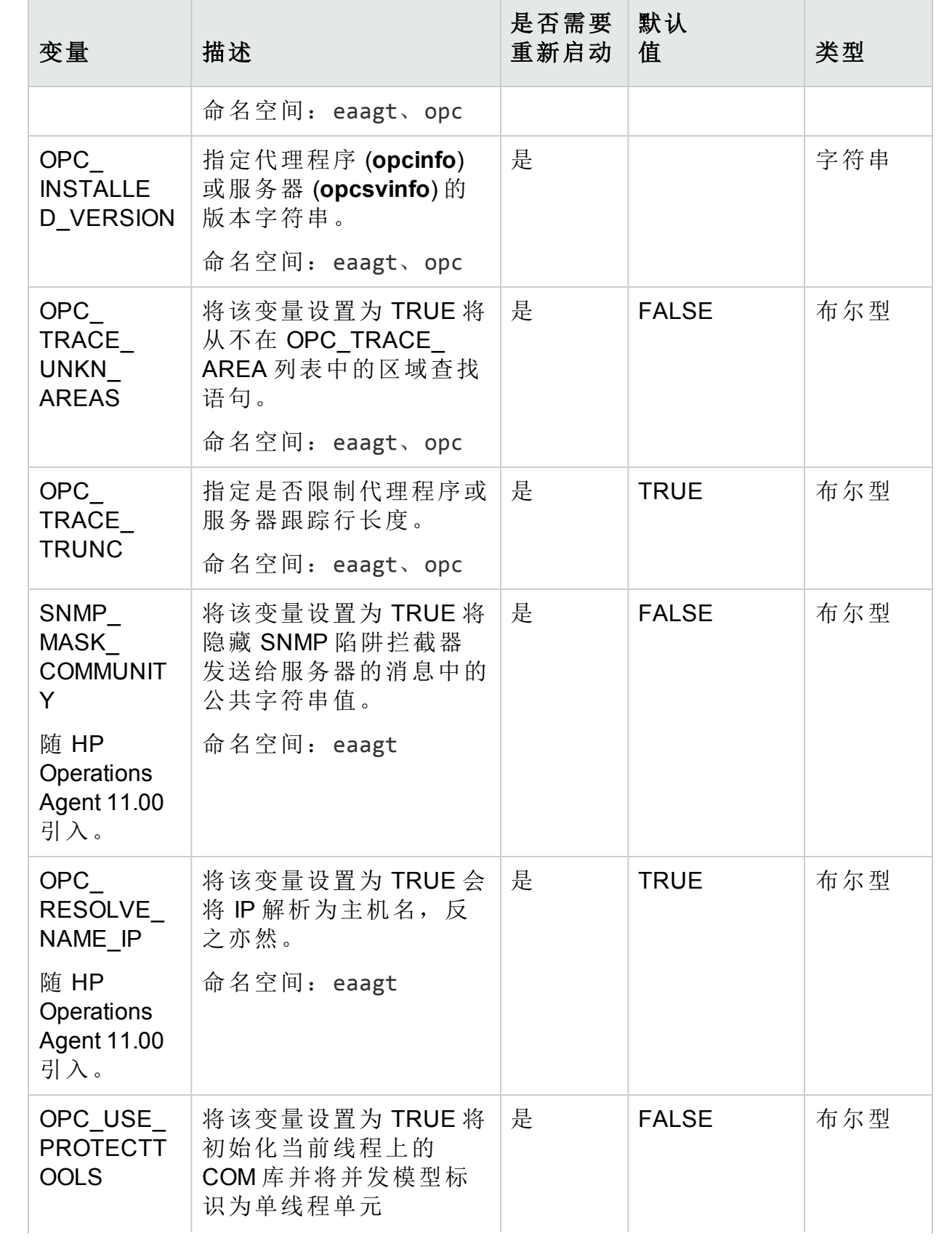

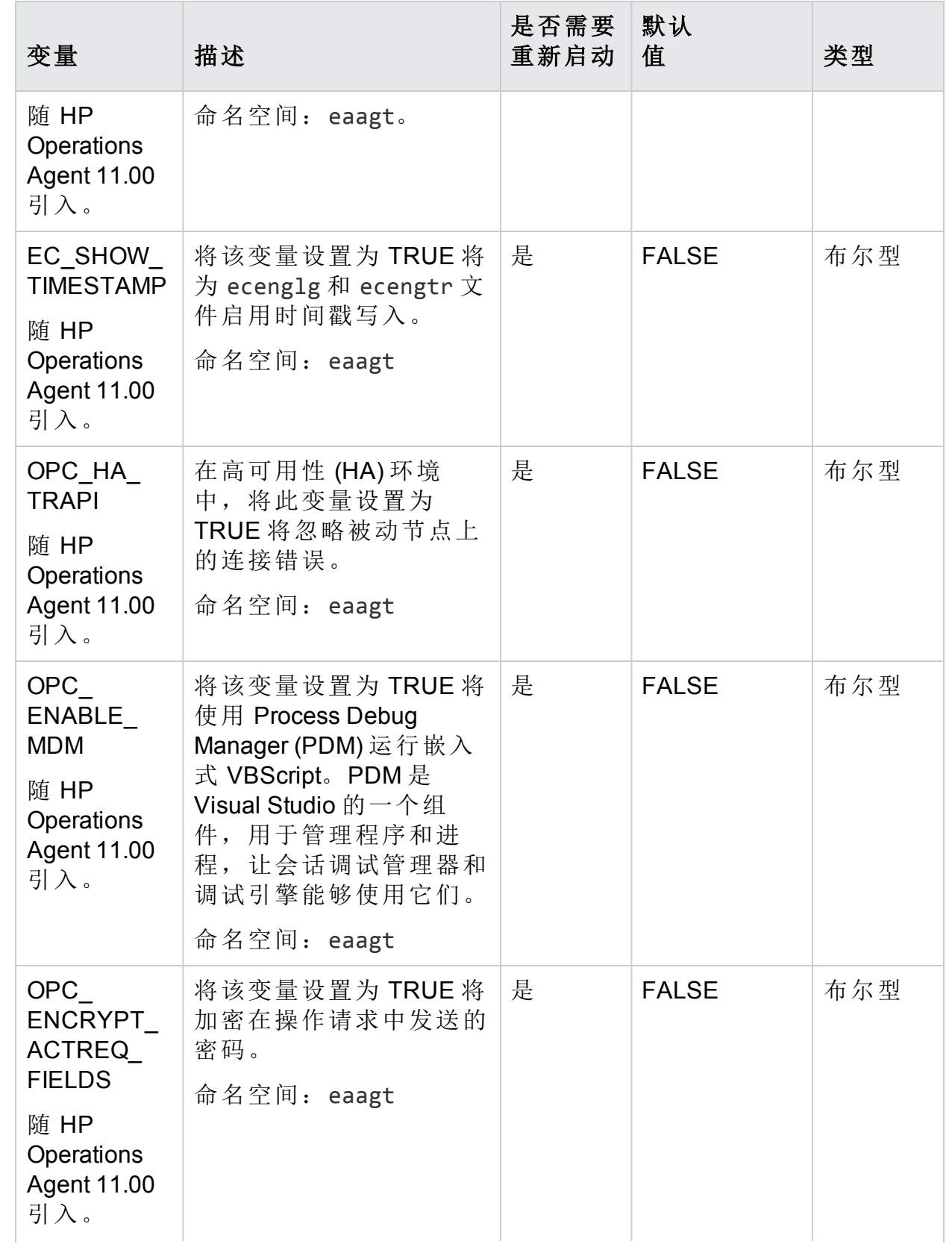

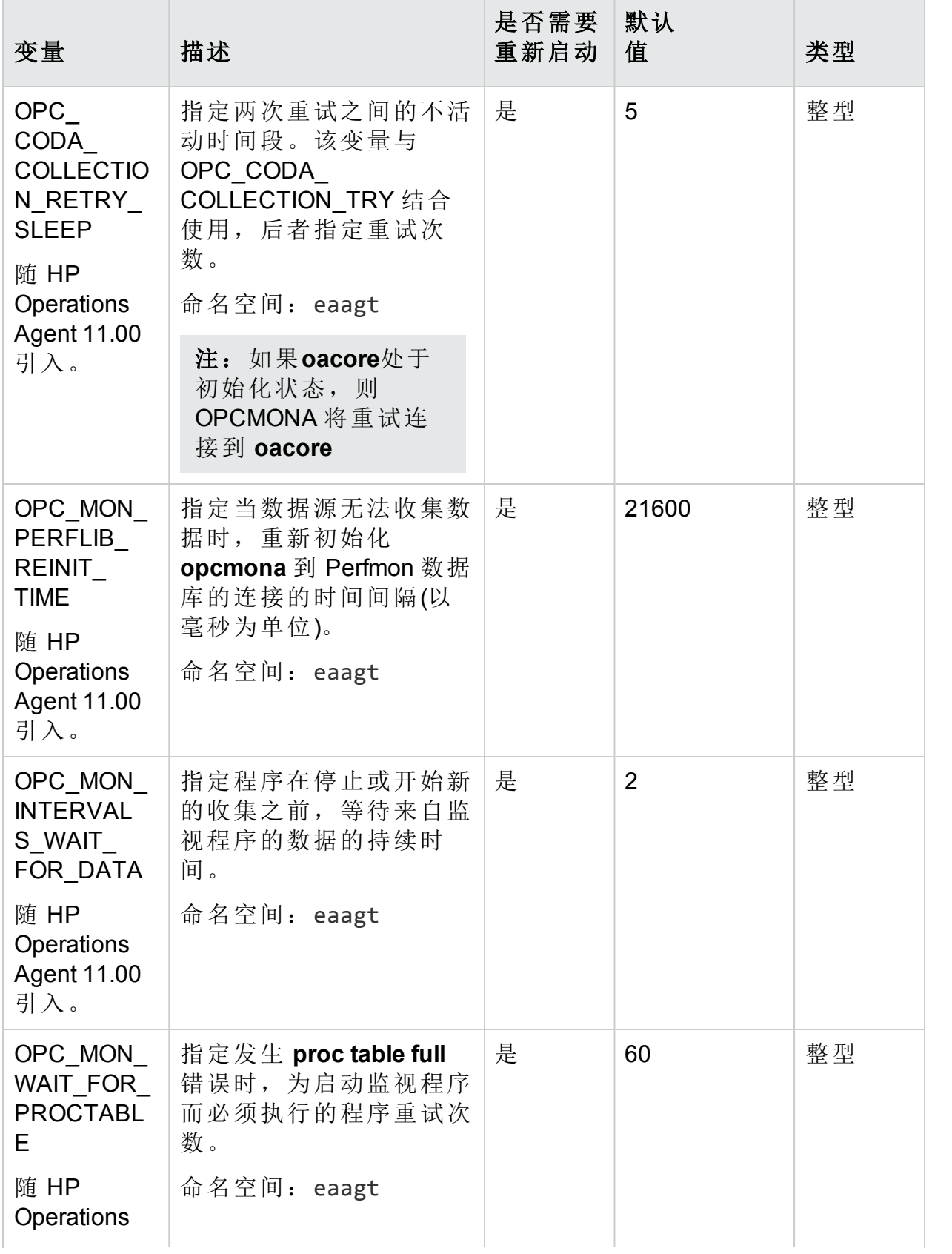

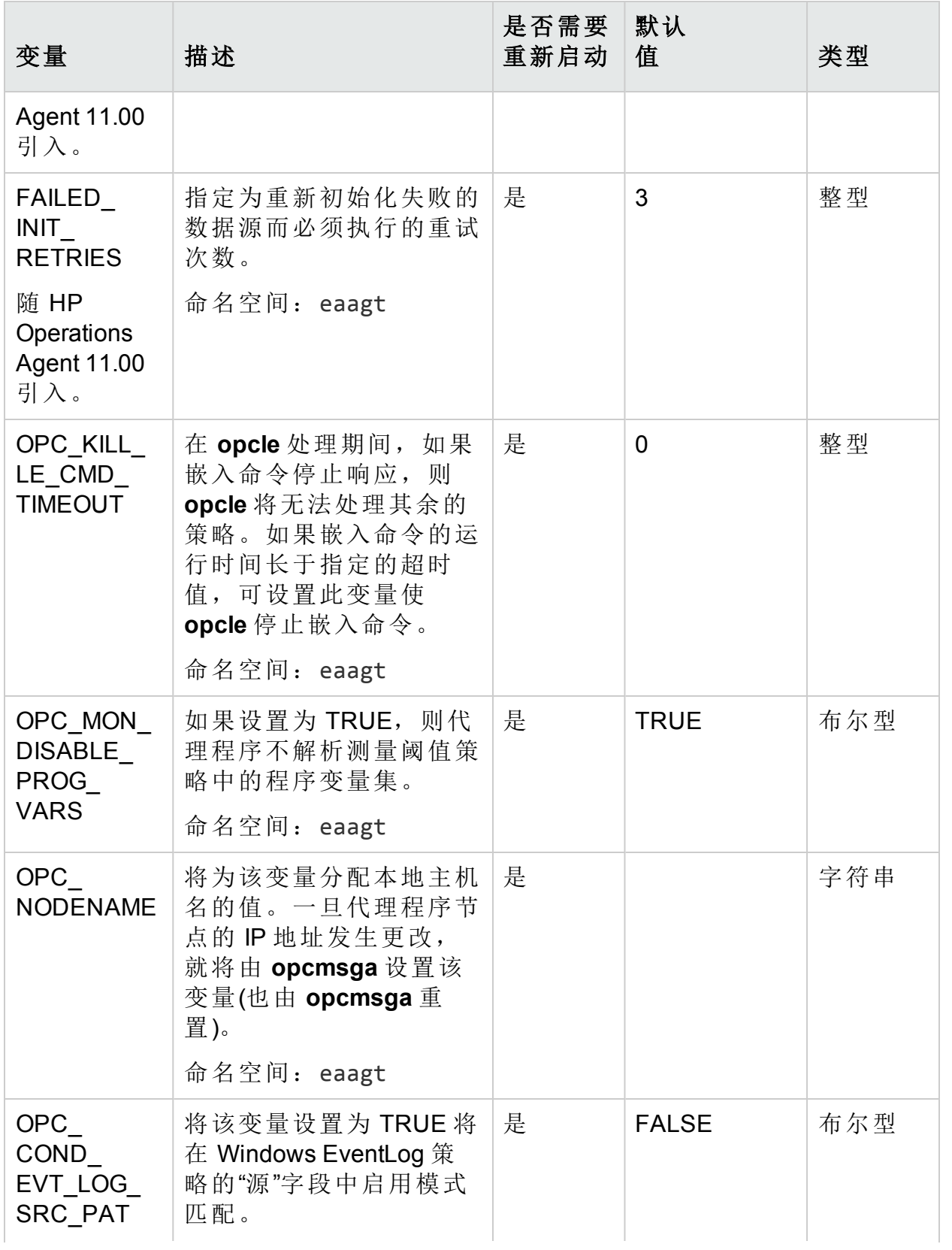

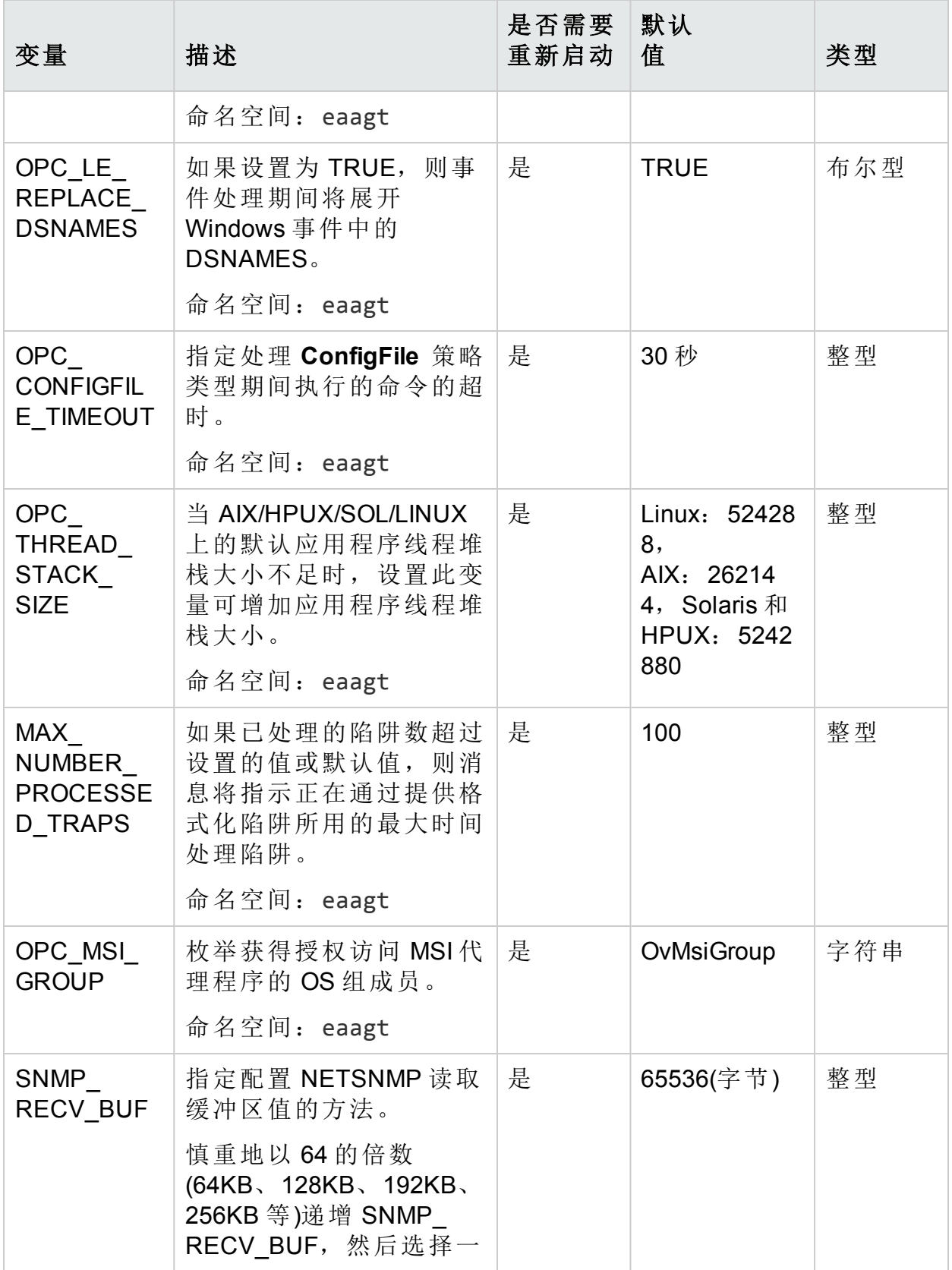

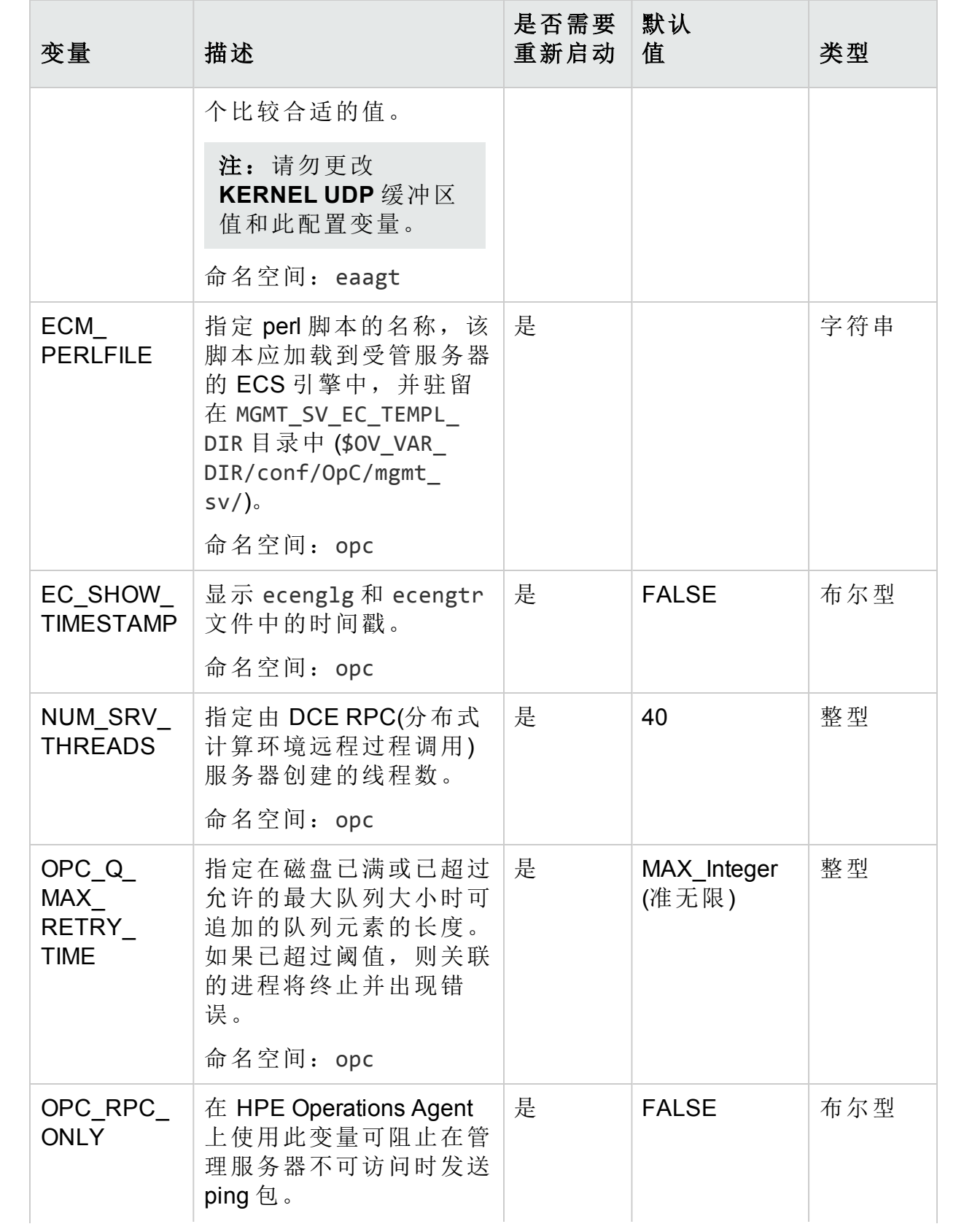

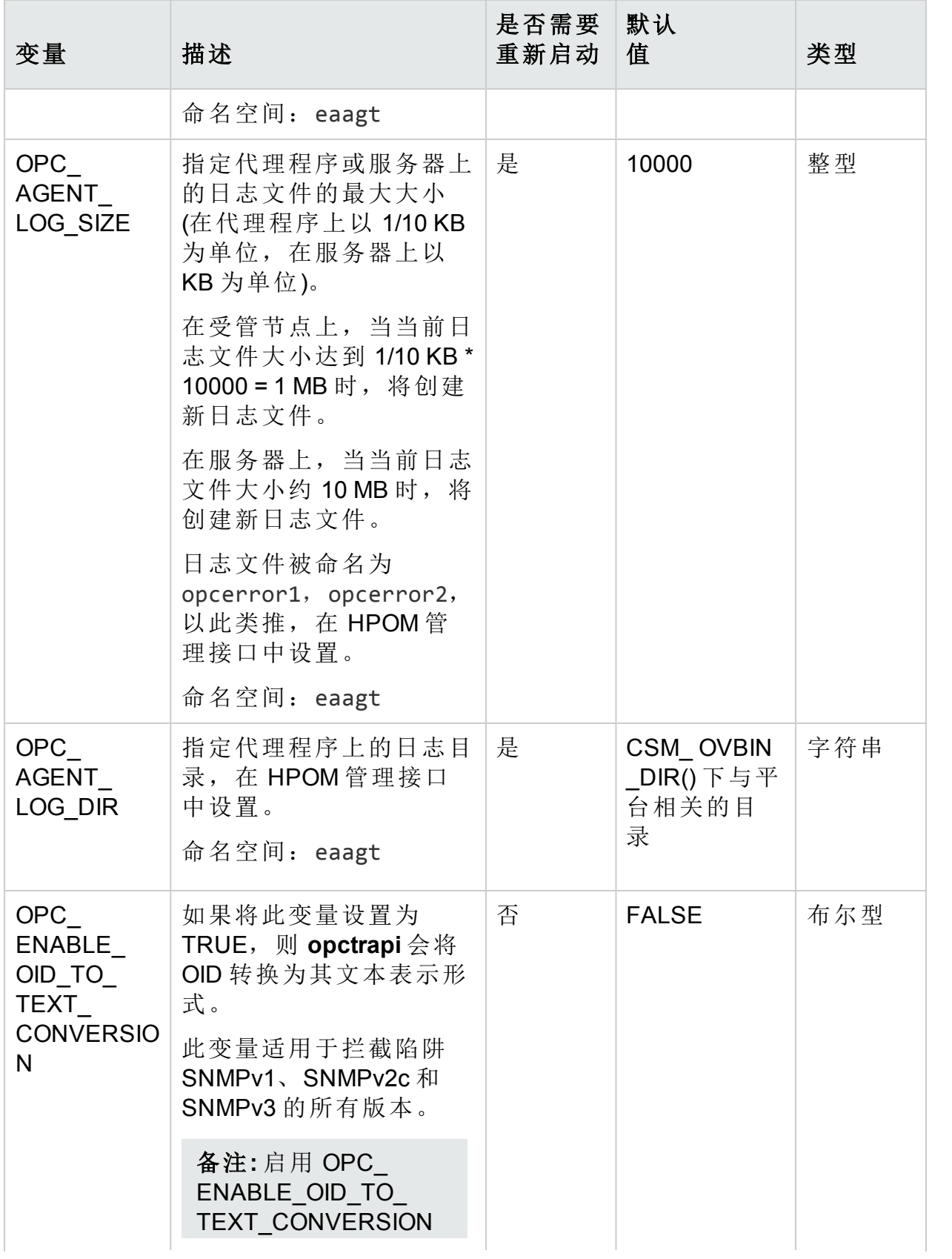

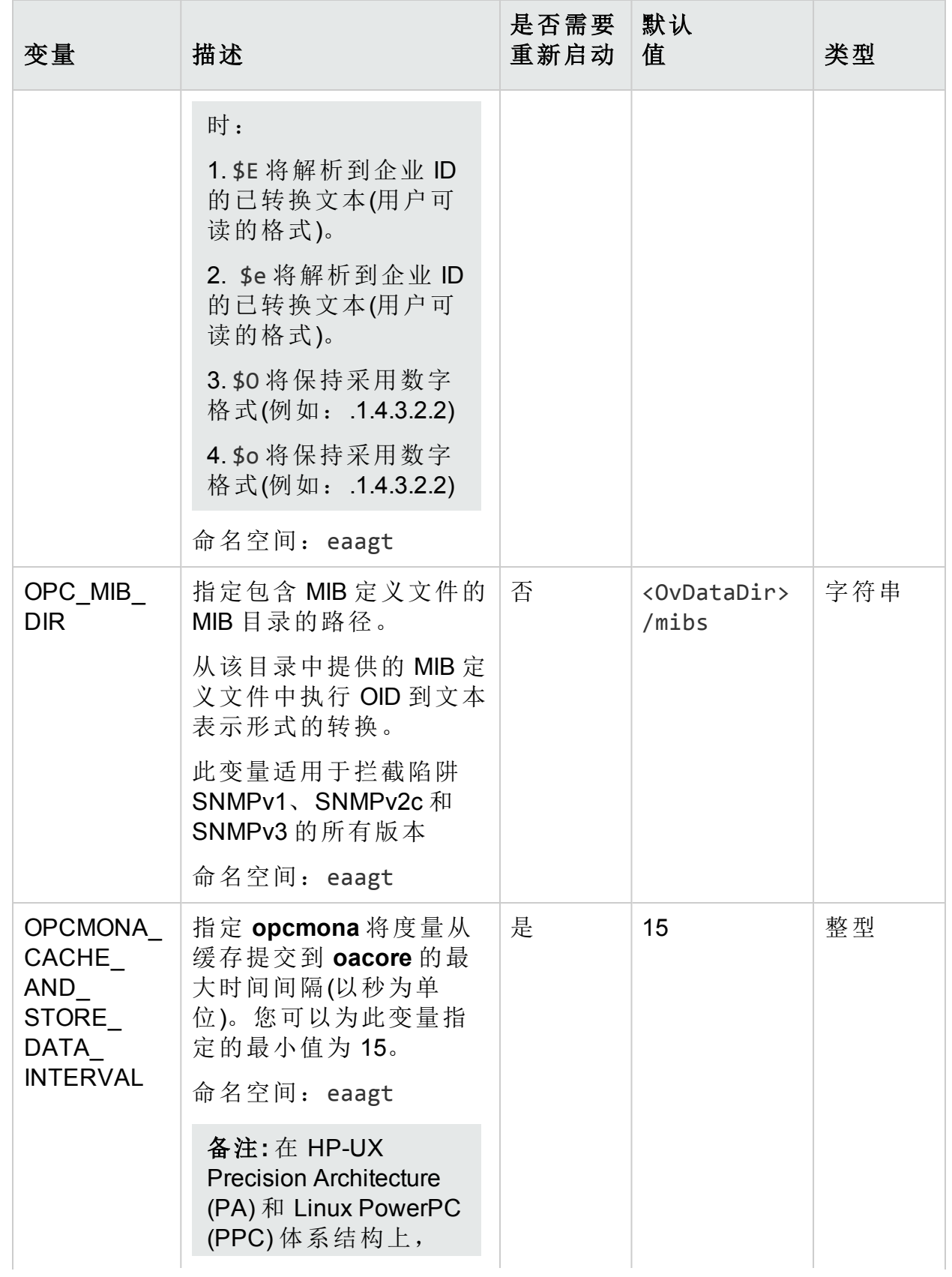

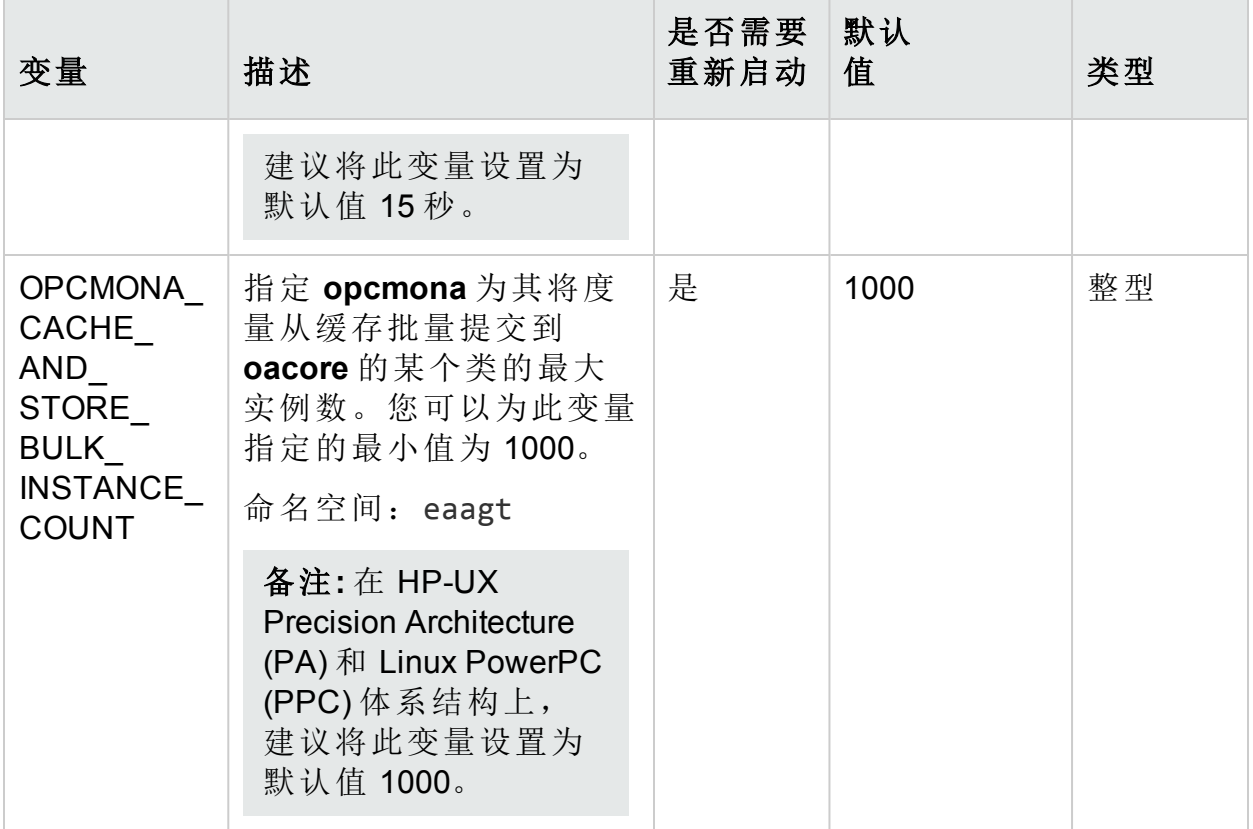

## 消息风暴的配置变量

您可以使用表中列出的变量将 HPE Operations Agent 配置为在受管节点上检测和 抑制消息风暴:

有关详细信息,请参见《HPE Operations Agent 用户指南》。

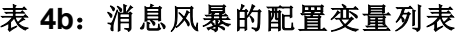

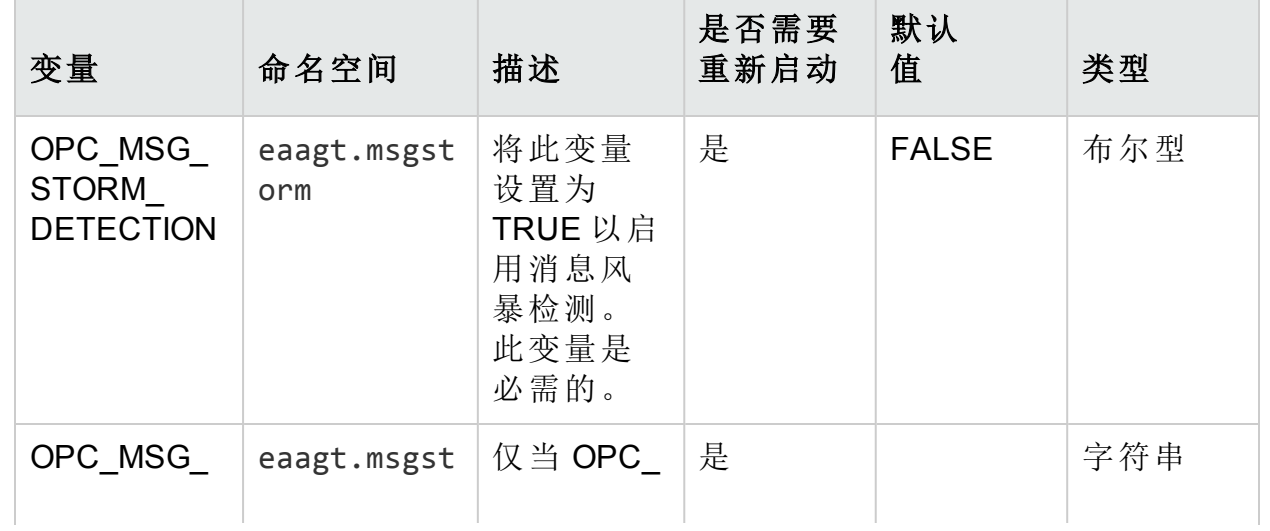

## 表 **4b**:消息风暴的配置变量列表**(**续**)**

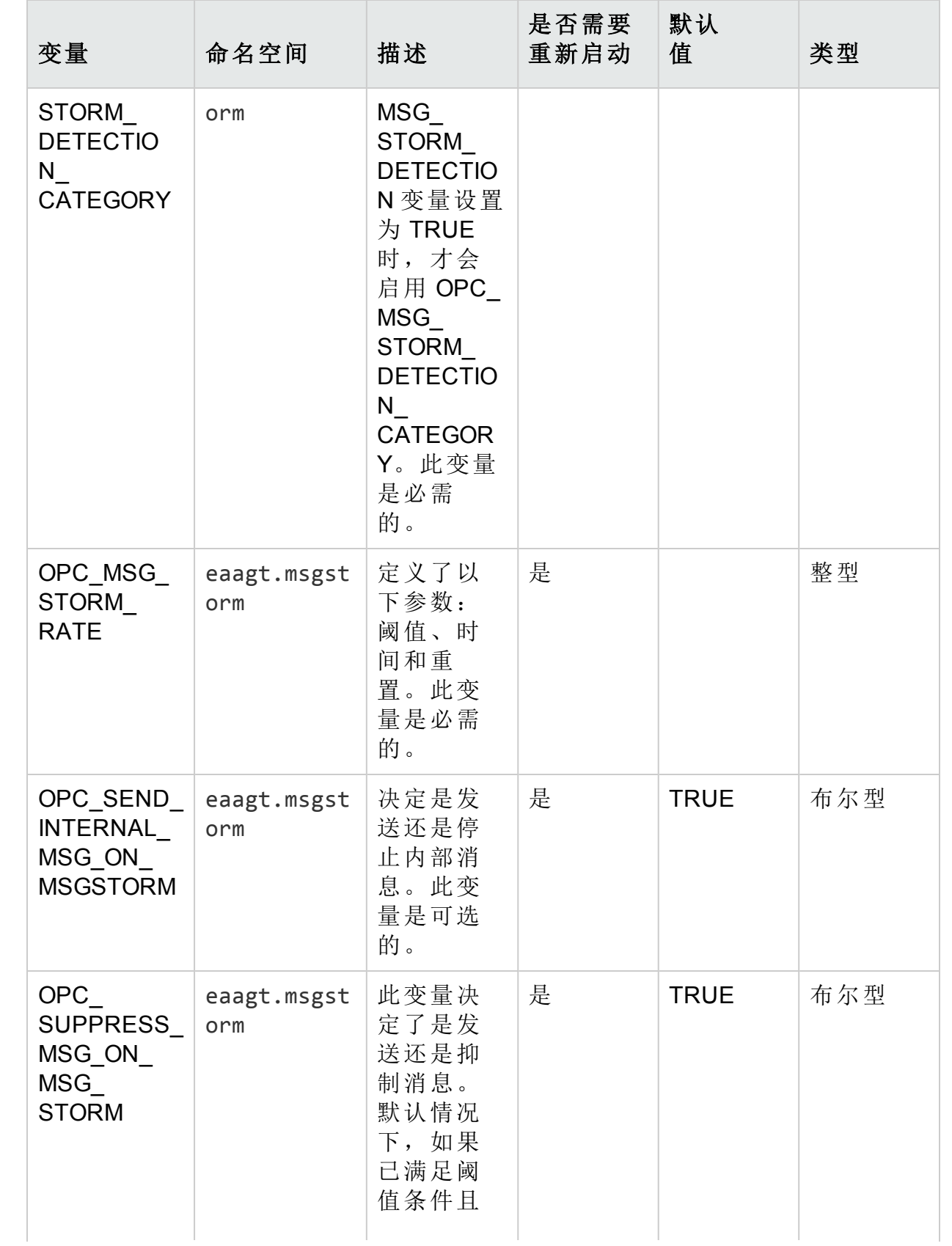

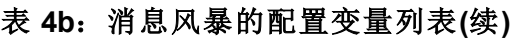

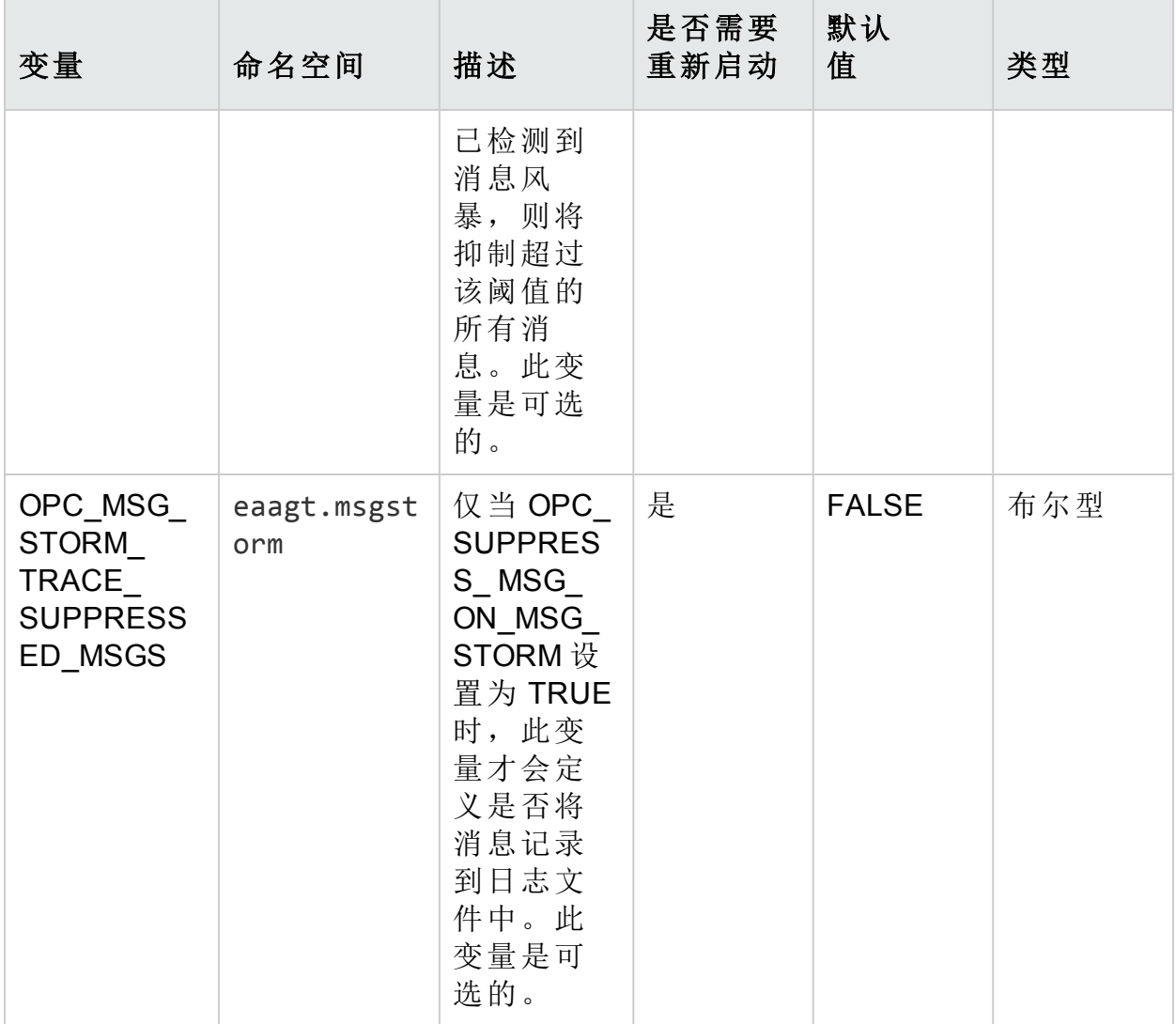

# SNMP 陷阱拦截器(NNMi 集成)的配置变量

要基于 SNMP 陷阱中可用的严重级别设置消息严重性,可以配置 SNMP 陷阱拦 截器 (opctrapi)。使用表中列出的变量修改 opctrapi 的默认行为:

有关详细信息,请参见《HPE Operations Agent 用户指南》。

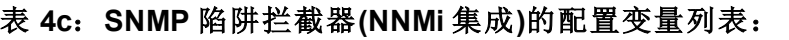

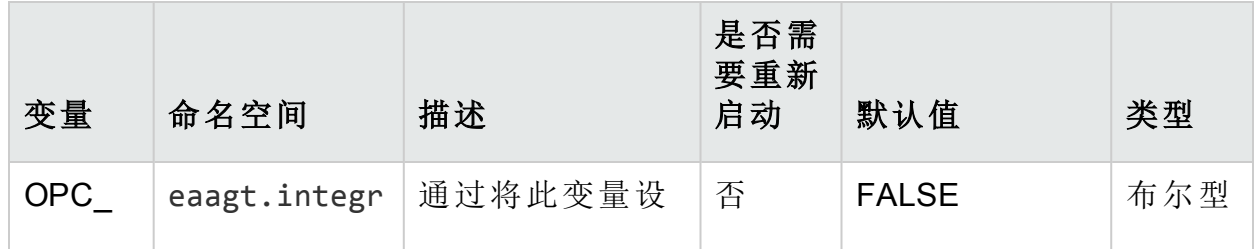

## 表 **4c**:**SNMP** 陷阱拦截器**(NNMi** 集成**)**的配置变量列表:**(**续**)**

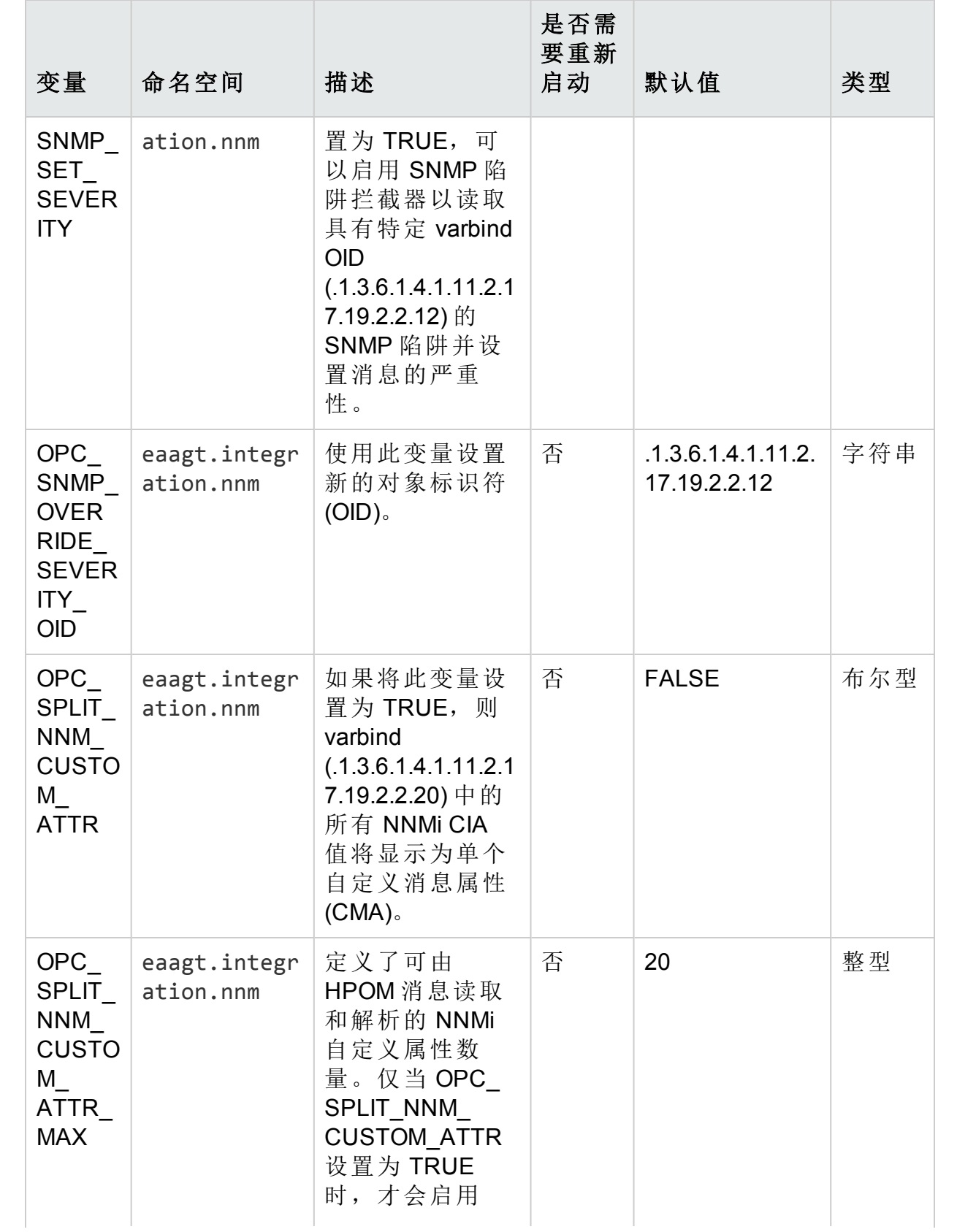

| 变量                                                                                               | 命名空间                      | 描述                                                                                                    | 是否需<br>要重新<br>启动 | 默认值          | 类型  |
|--------------------------------------------------------------------------------------------------|---------------------------|----------------------------------------------------------------------------------------------------|------------------|--------------|-----|
|                                                                                                  |                           | OPC SPLIT<br>NNM CUSTOM<br>ATTR MAX.                                                                                               |                  |              |     |
| OPC<br><b>NODE</b><br><b>NAME</b><br><b>FROM</b><br><b>NNM</b><br><b>FRW</b><br>D<br><b>TRAP</b> | eaagt.integr<br>ation.nnm | 如果将此变量设<br>置为 TRUE,将<br>搜索 varbind<br>(.1.3.6.1.4.1.11.2.1<br>7.2.19.1.1.2.0 和<br>.1.3.6.1.4.1.11.2.1<br>7.2.19.1.1.3.0)的<br>所有陷阱。 | 否                | <b>FALSE</b> | 布尔型 |

表 **4c**:**SNMP** 陷阱拦截器**(NNMi** 集成**)**的配置变量列表:**(**续**)**

## Health View 的配置变量

使用下表中列出的变量修改 HPE Operations Agent Health View 的默认行为:

| 变量                                     | 命名空间             | 描述                                                                                          | 是否需要<br>重新启动 | 默认值                                                                        | 类型  |
|----------------------------------------|------------------|---------------------------------------------------------------------------------------------|--------------|----------------------------------------------------------------------------|-----|
| OPC<br>SELFMON<br><b>ENABLE</b>        | agent.heal<br>th | 将此变量<br>设置为<br>TRUE 可在<br>节点上启<br>用运行状<br>况监视功<br>能。                                        | 否            | <b>FALSE</b>                                                               | 布尔型 |
| OPC<br><b>SELFMON</b><br><b>SERVER</b> | agent.heal<br>th | 配置了 HP<br><b>Operations</b><br>Agent<br><b>Health View</b><br>控制面板<br>的系统的<br>IP地址或<br>主机名。 | 否            | <managem<br>ent Server<br/>IP address<br/>or<br/>hostname&gt;</managem<br> | 字符串 |

表 **4d**:**Health View** 的配置变量列表:

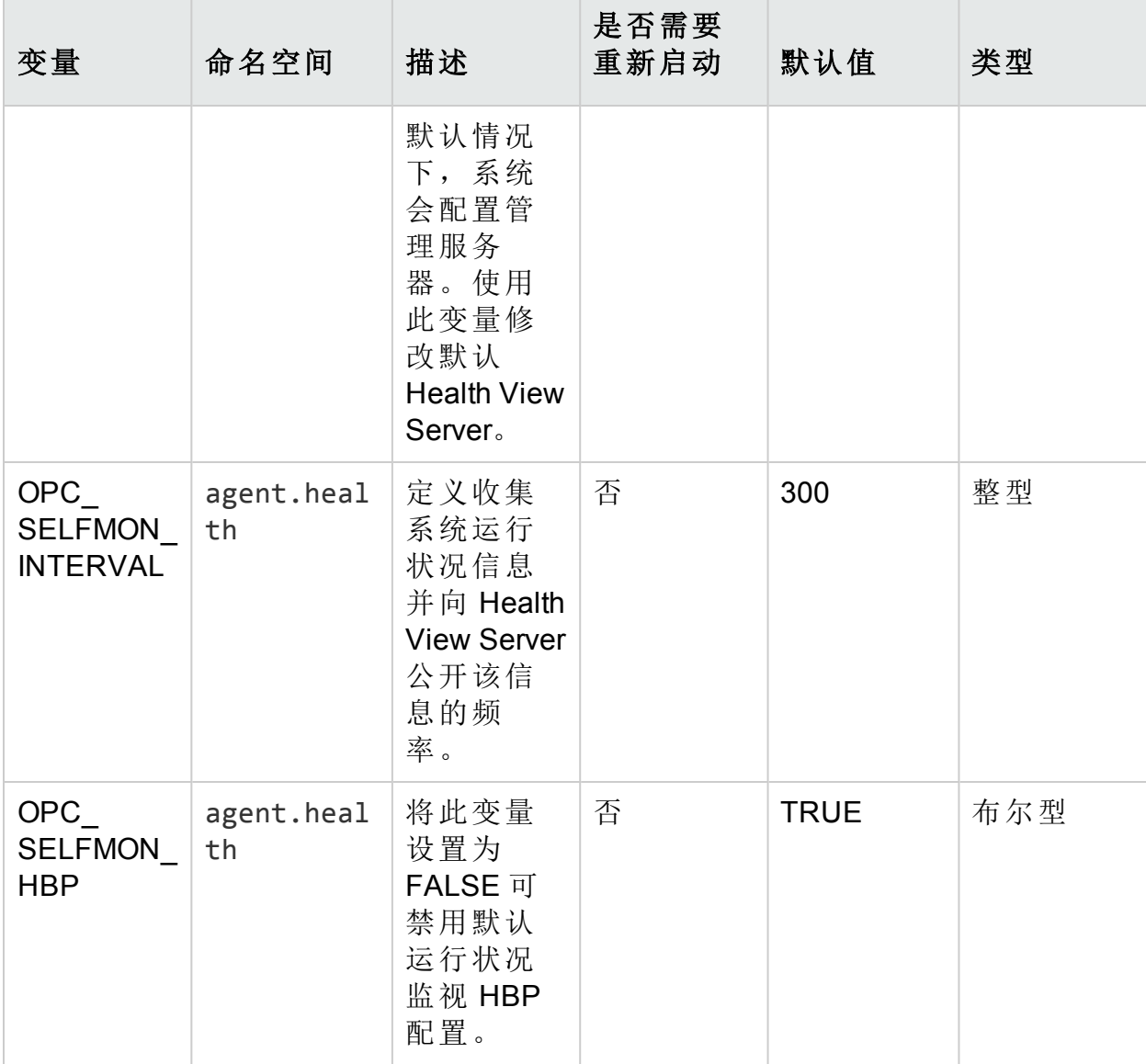

## 表 **4d**:**Health View** 的配置变量列表:**(**续**)**

# 通信组件的配置变量

HPE Operations Agent 的通信组件使您能在要求高度安全的环境中与代理程序节 点建立通信。可以使用一组配置变量修改通信组件的默认行为。

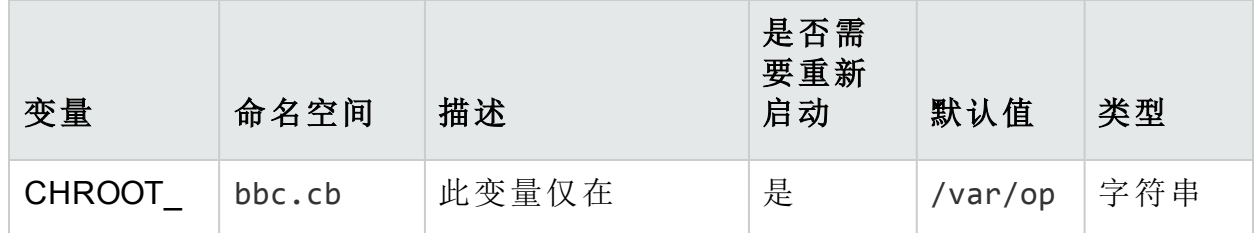

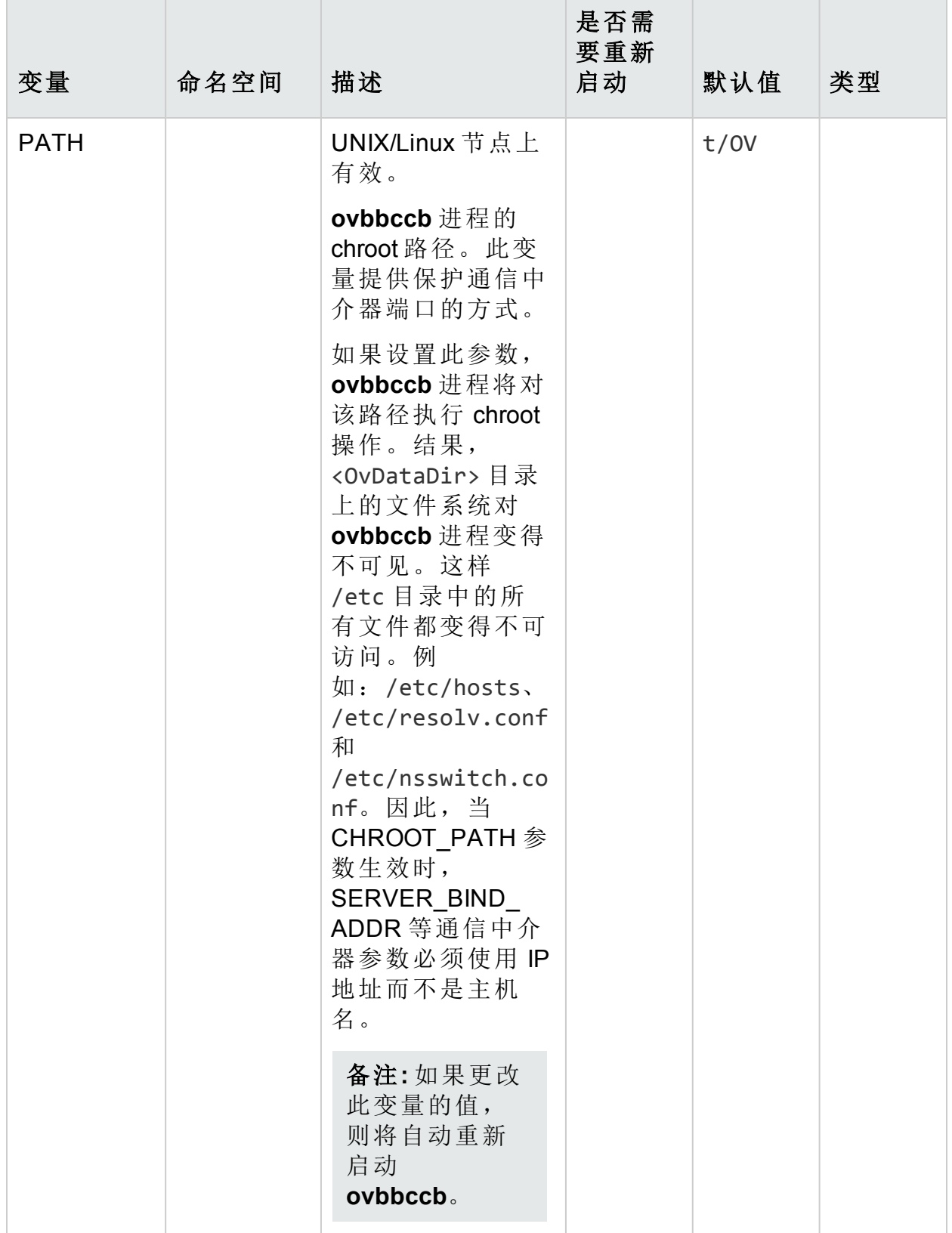

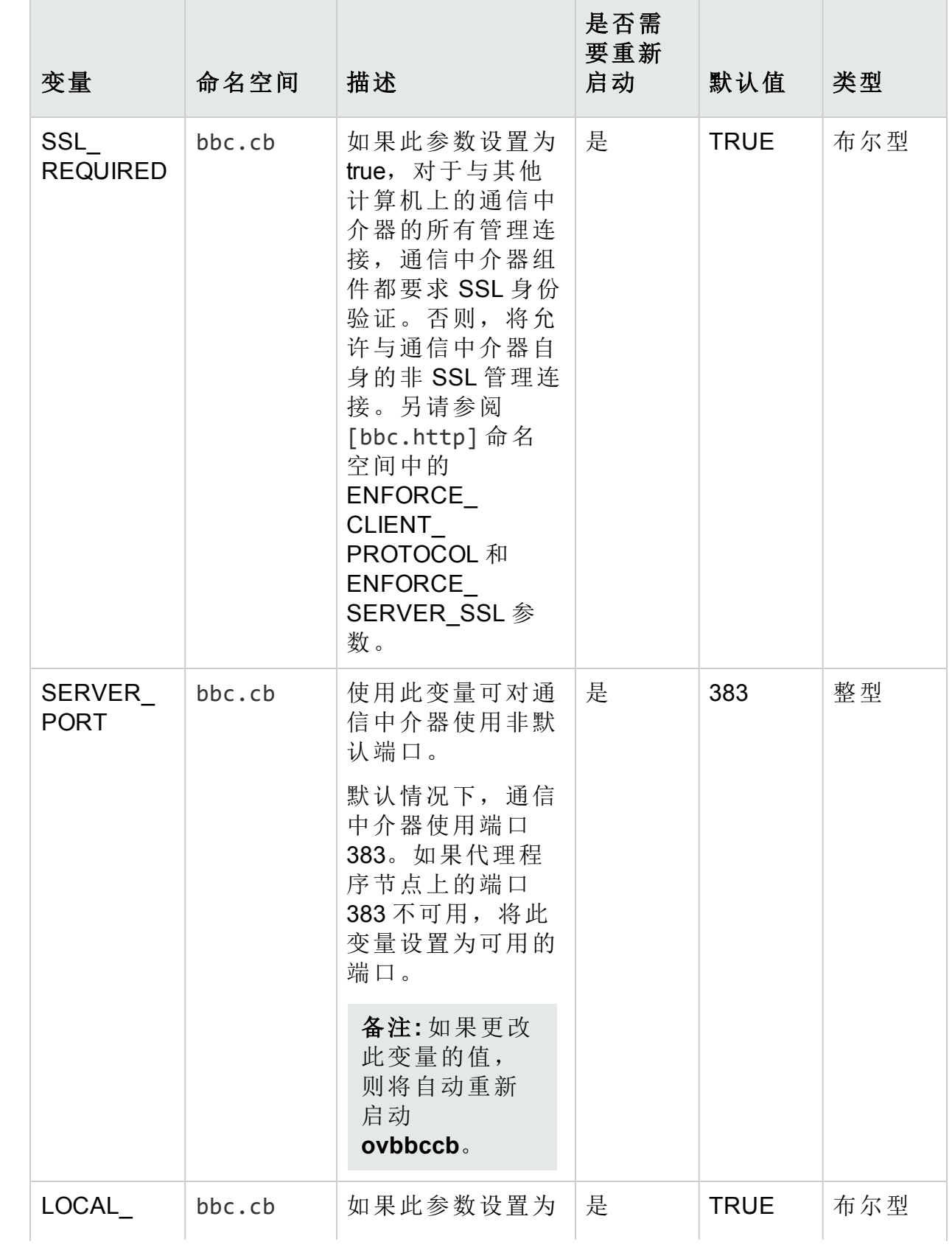

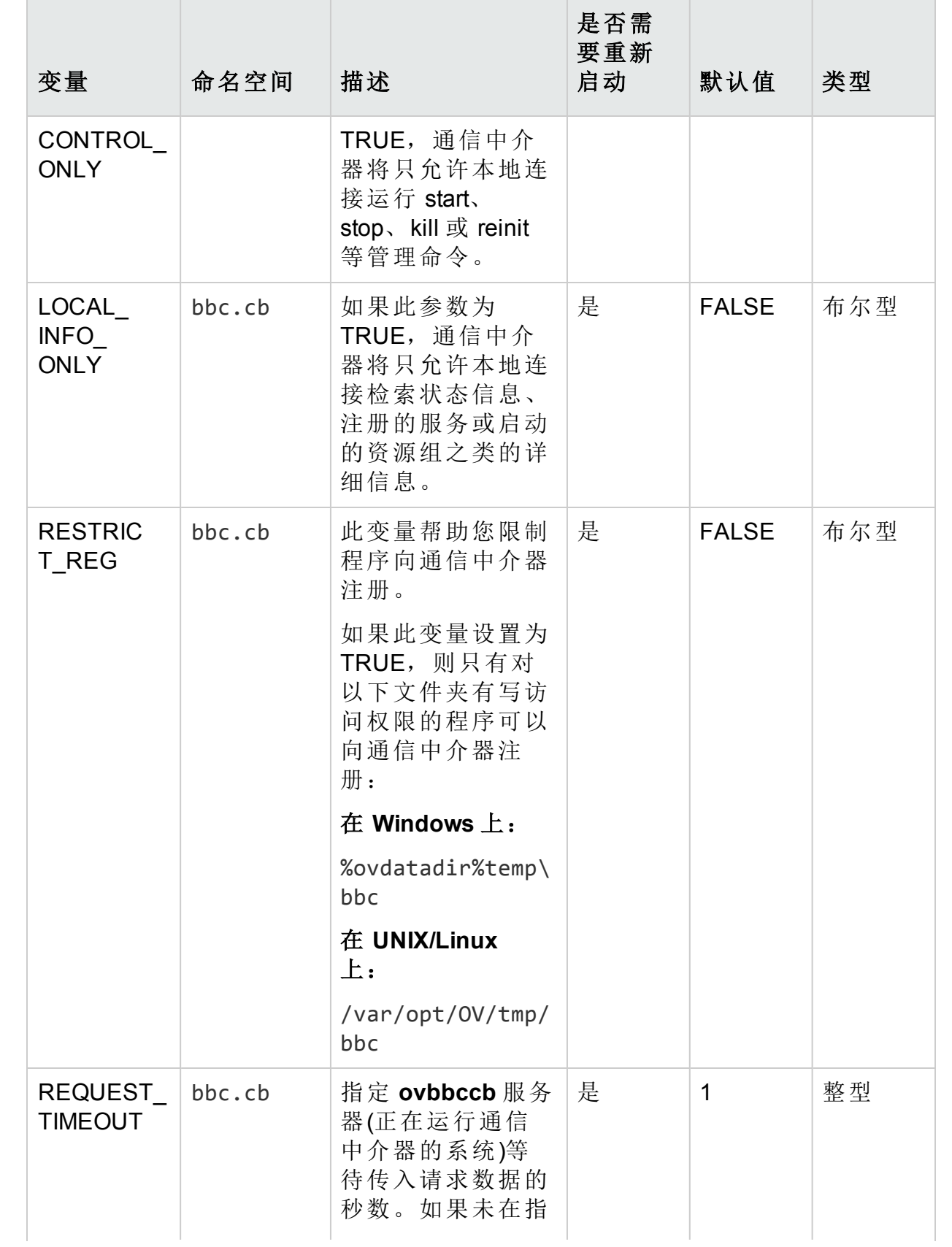

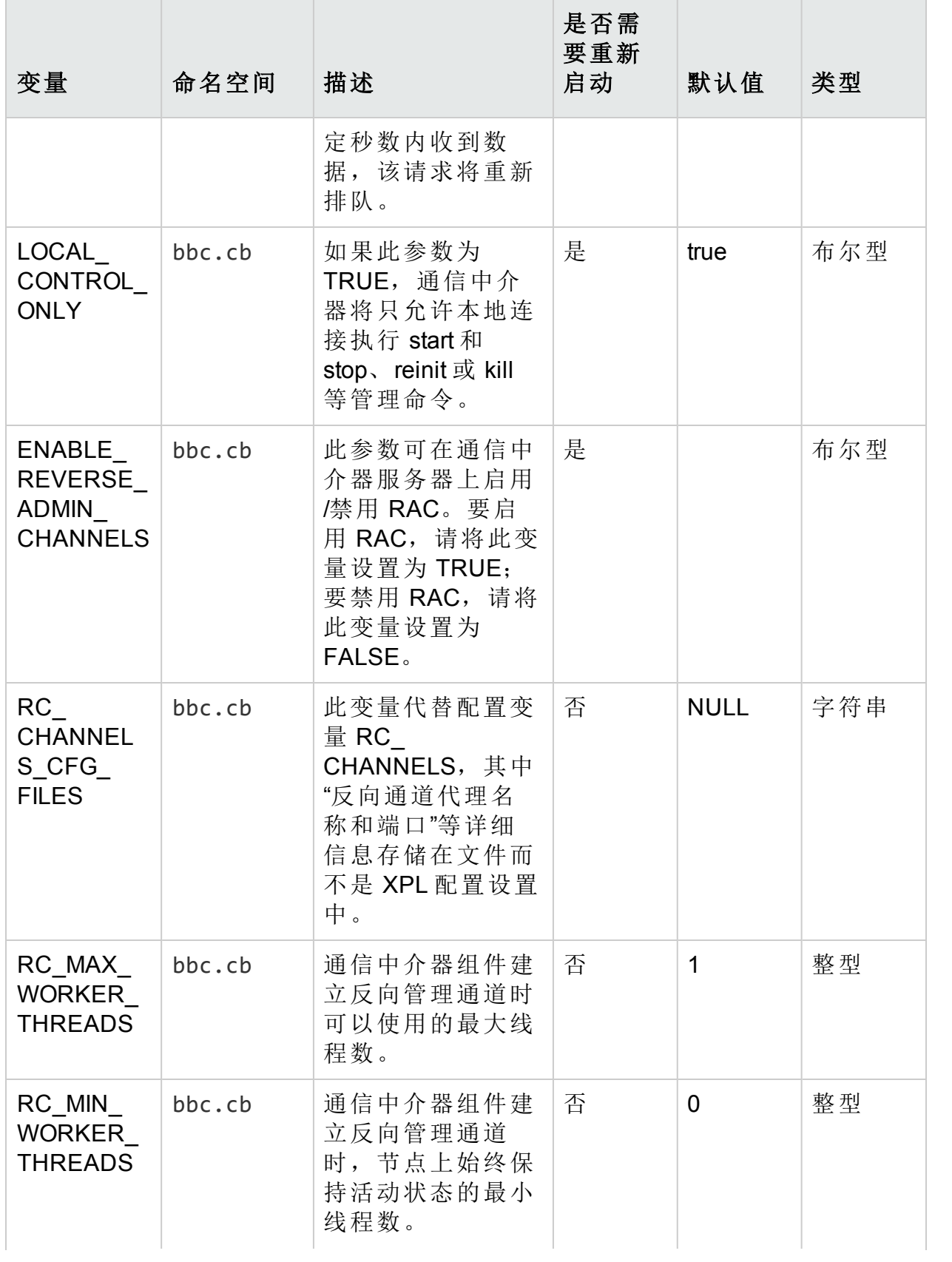

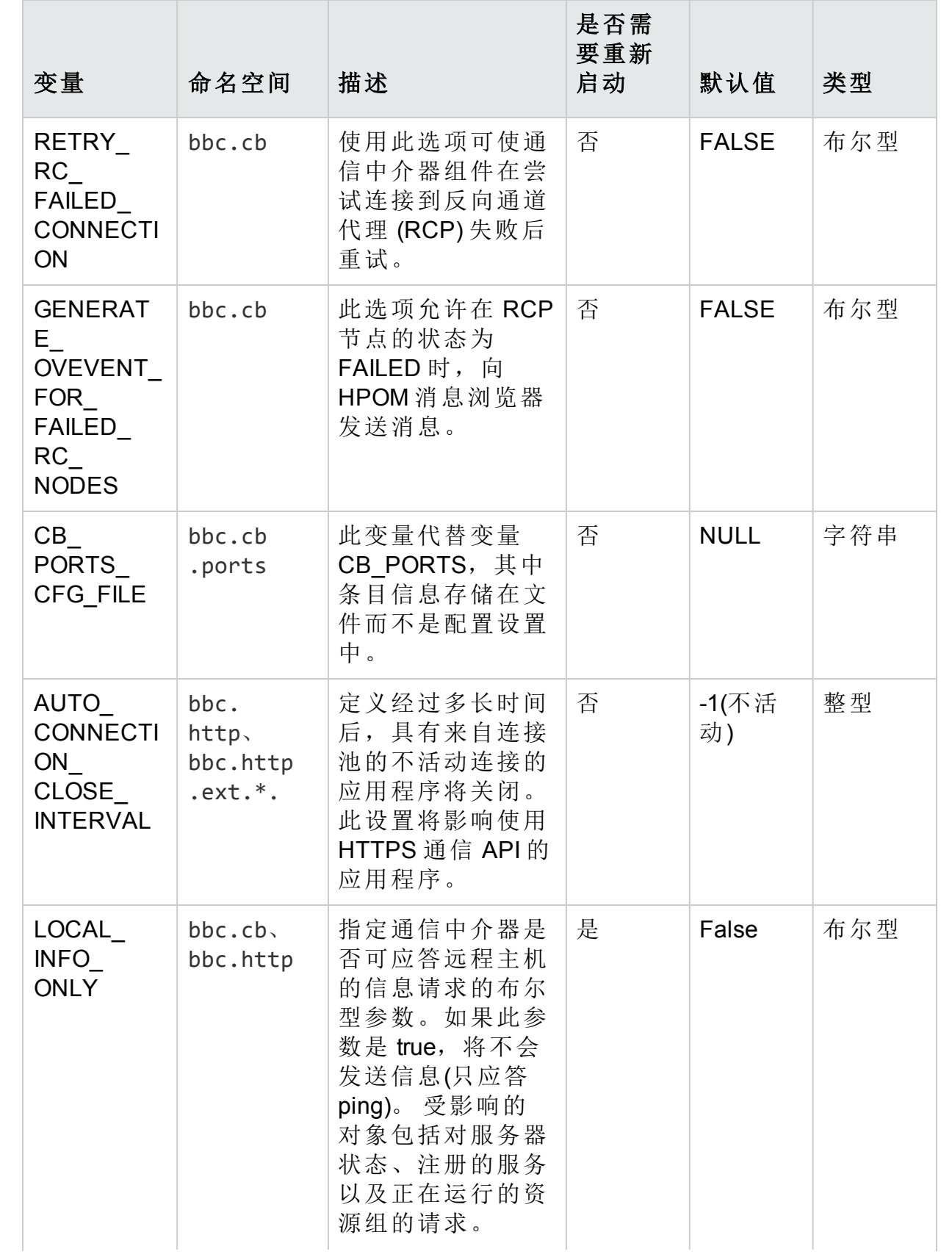

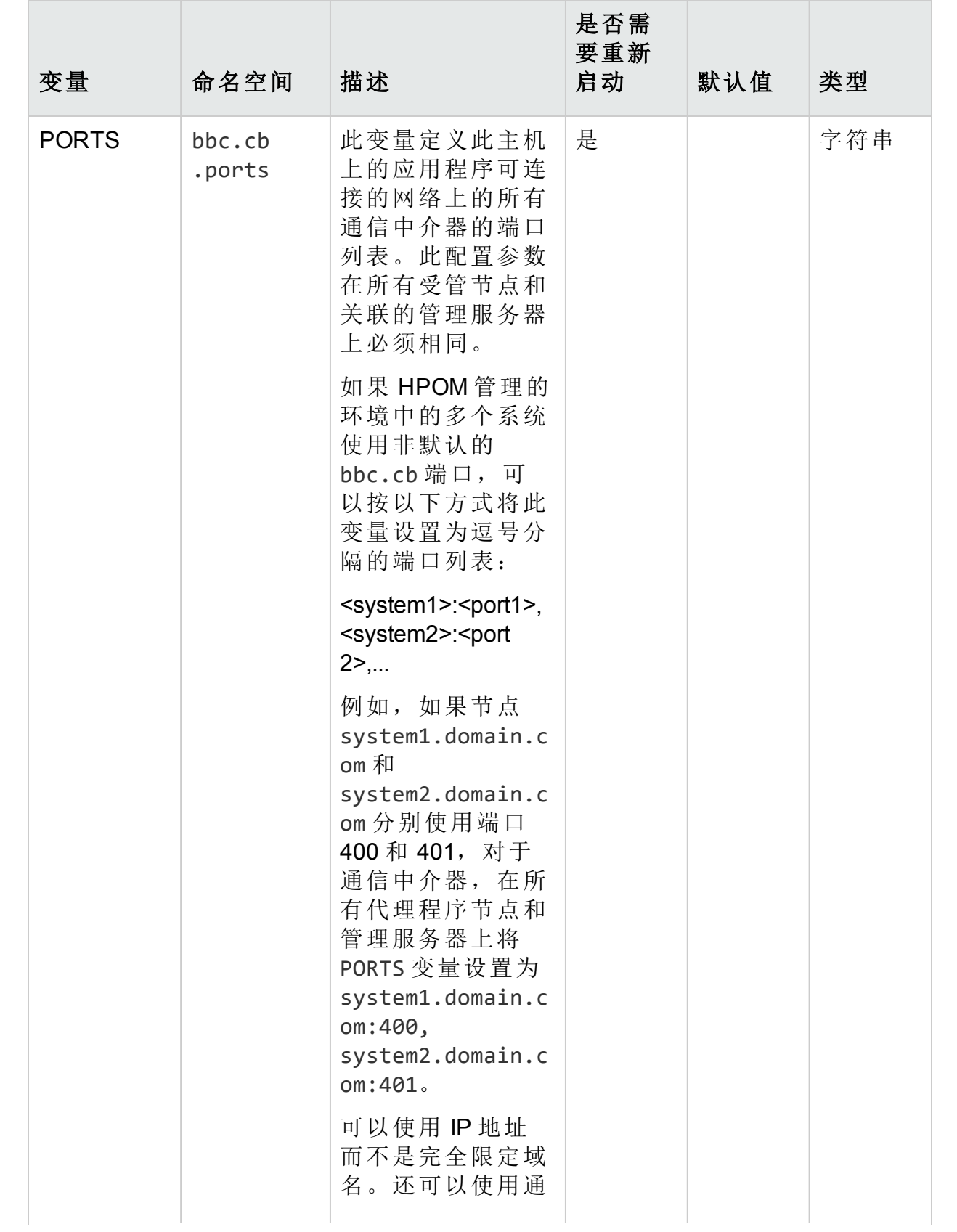

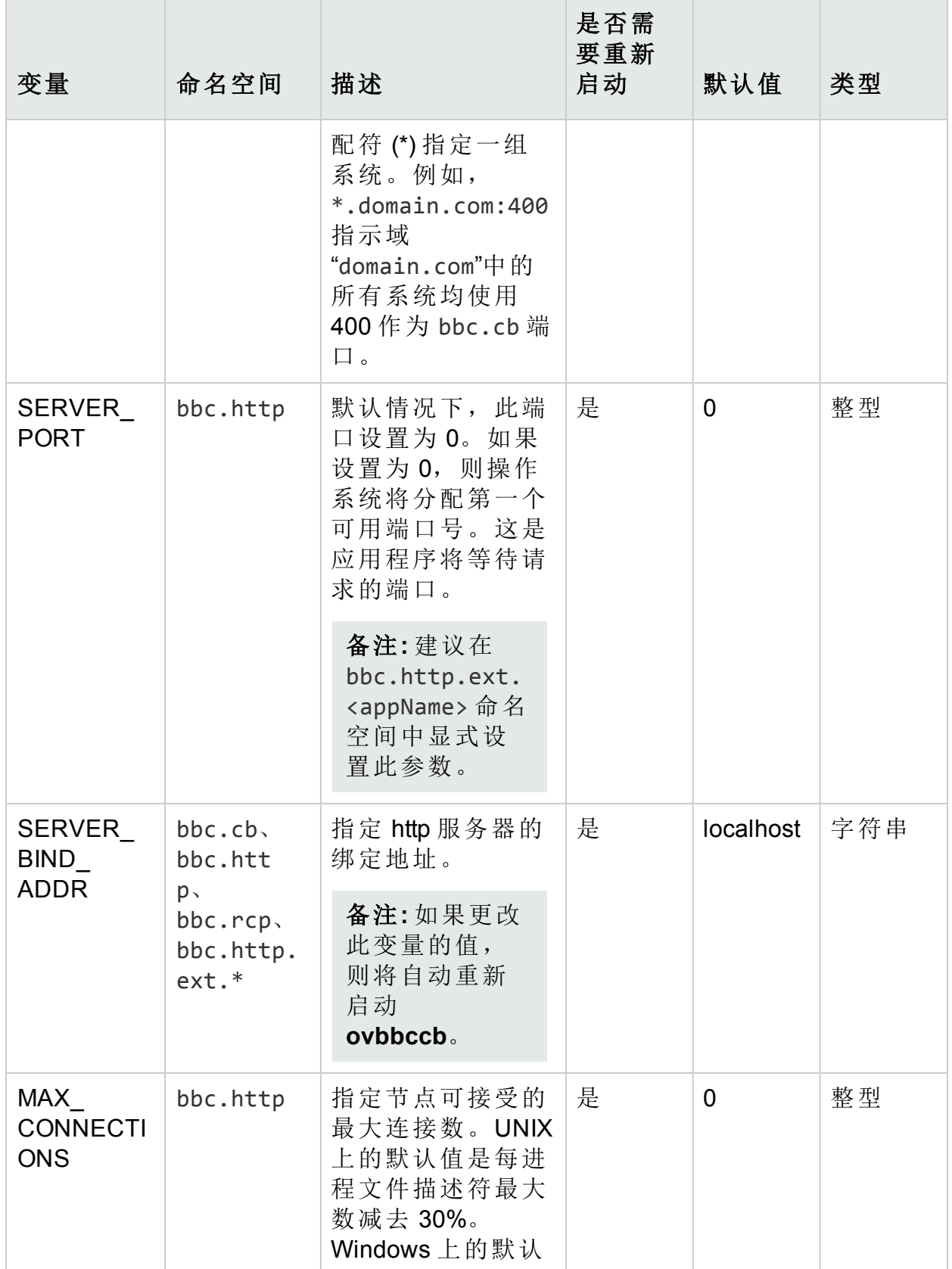

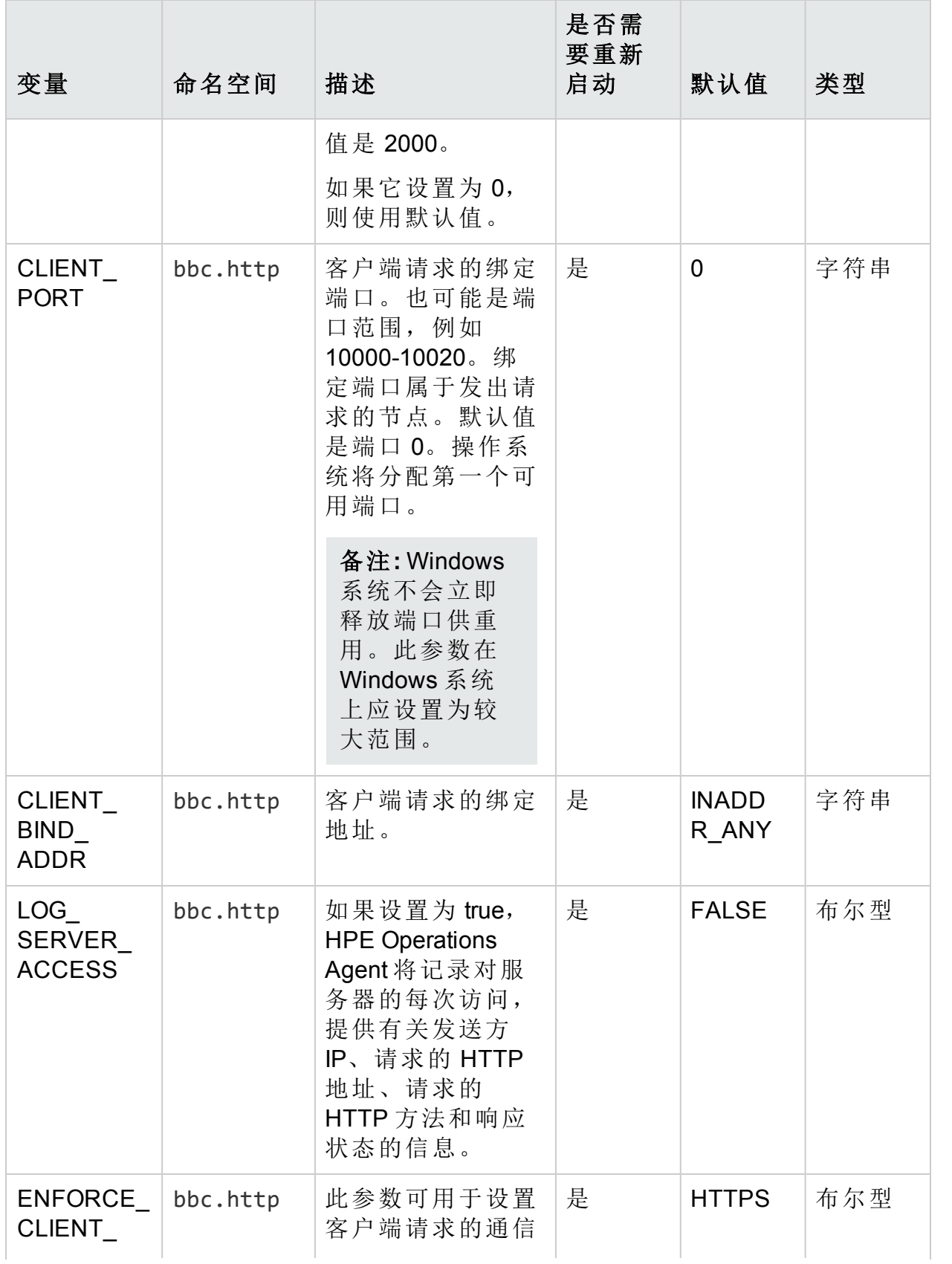

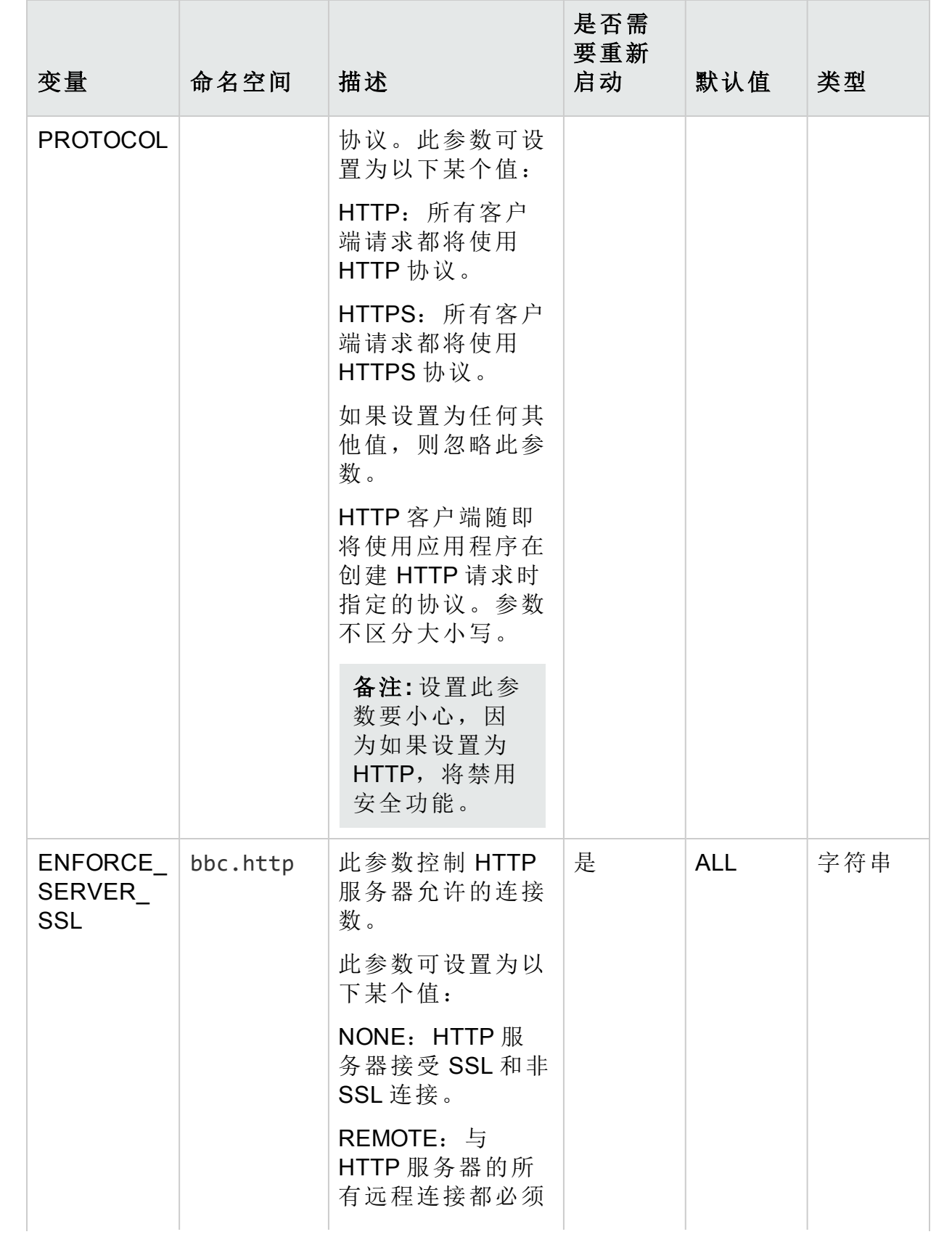

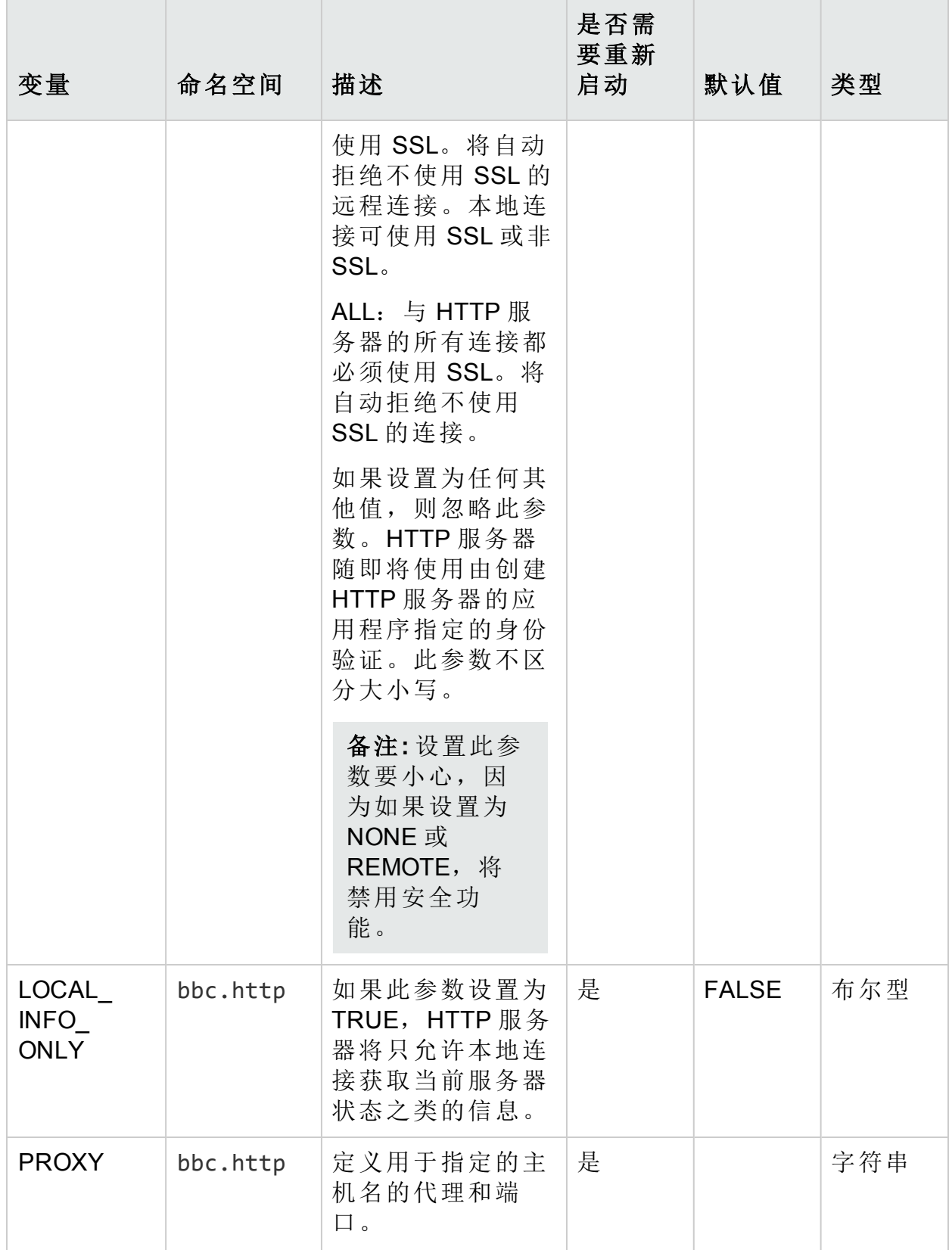

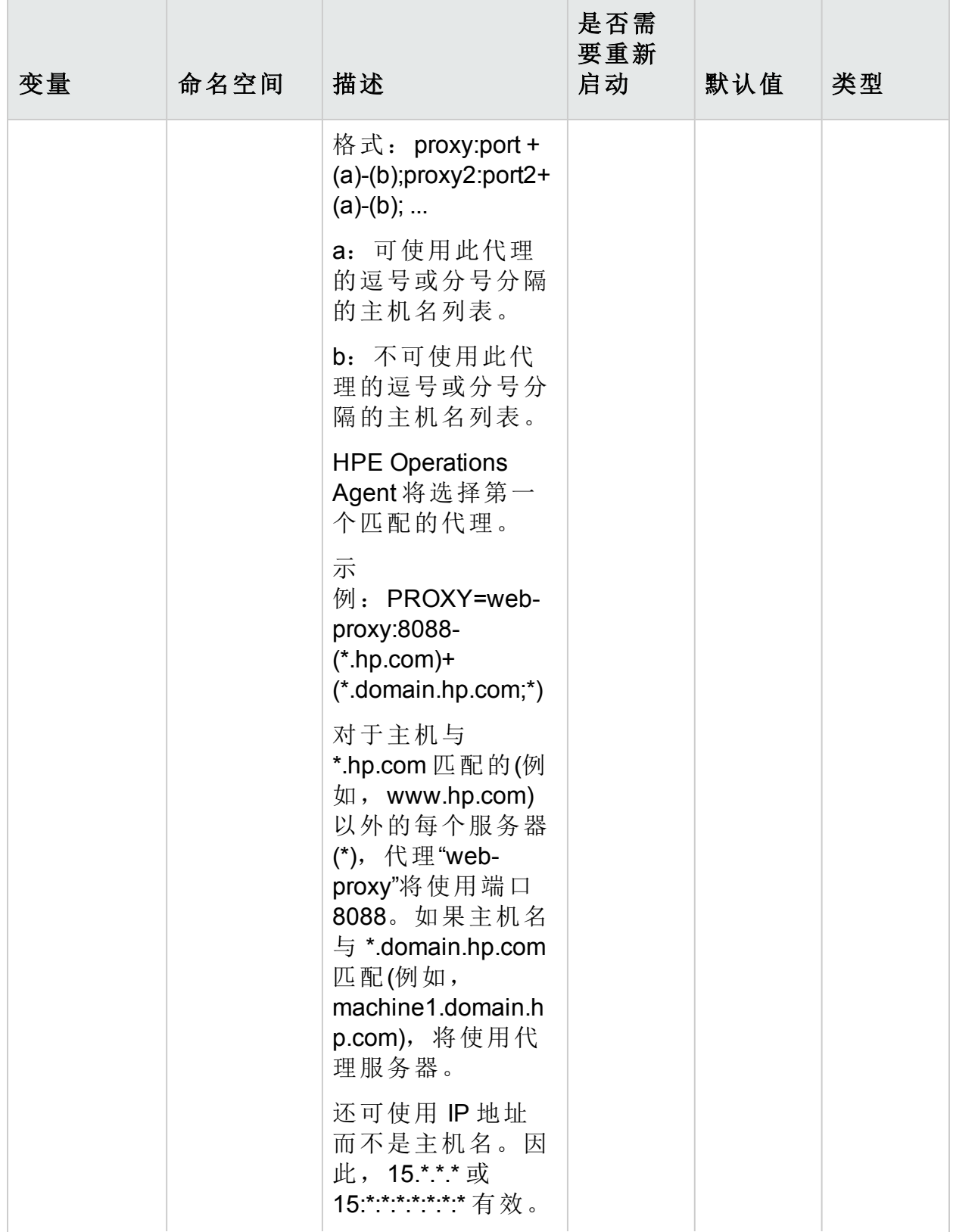

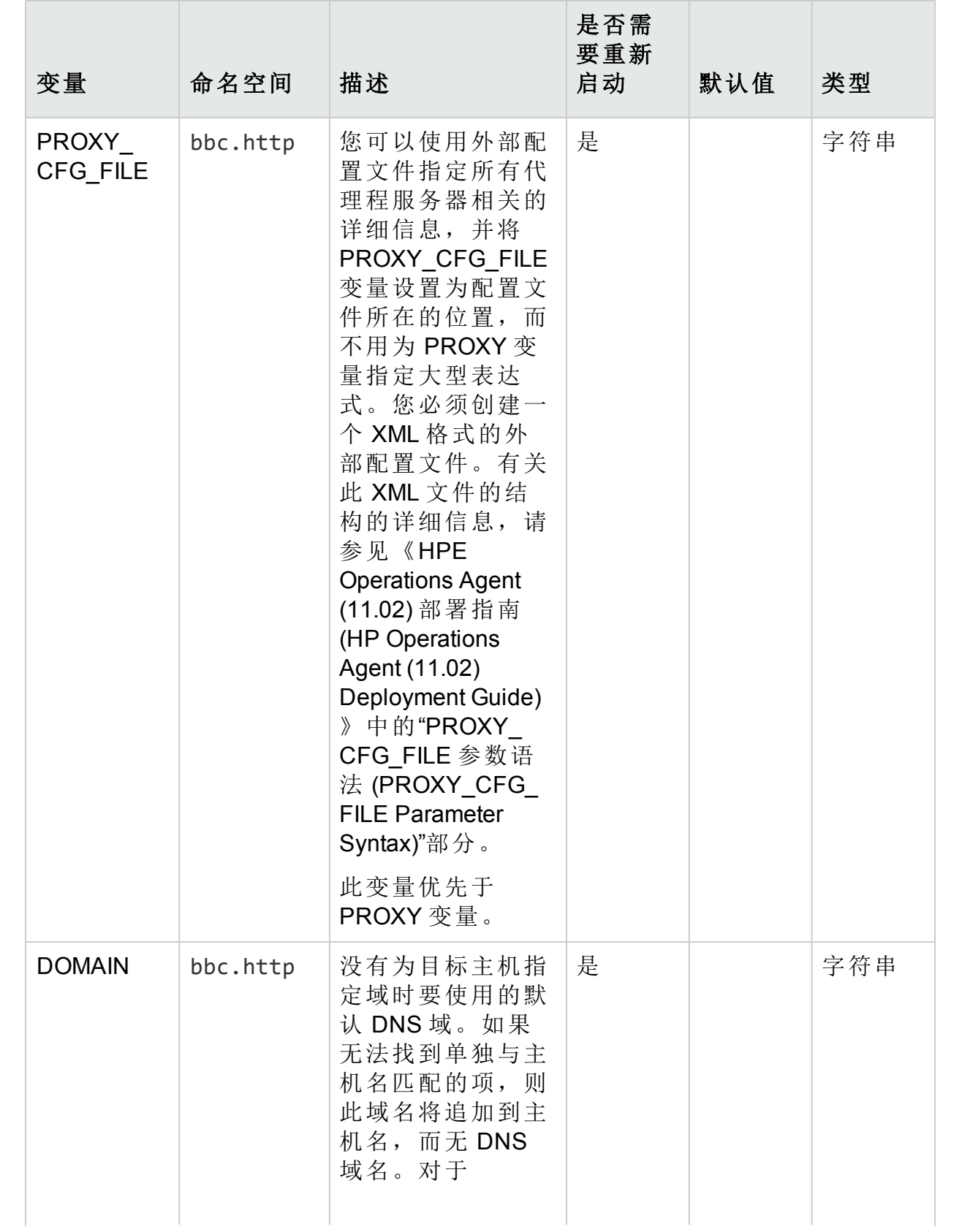

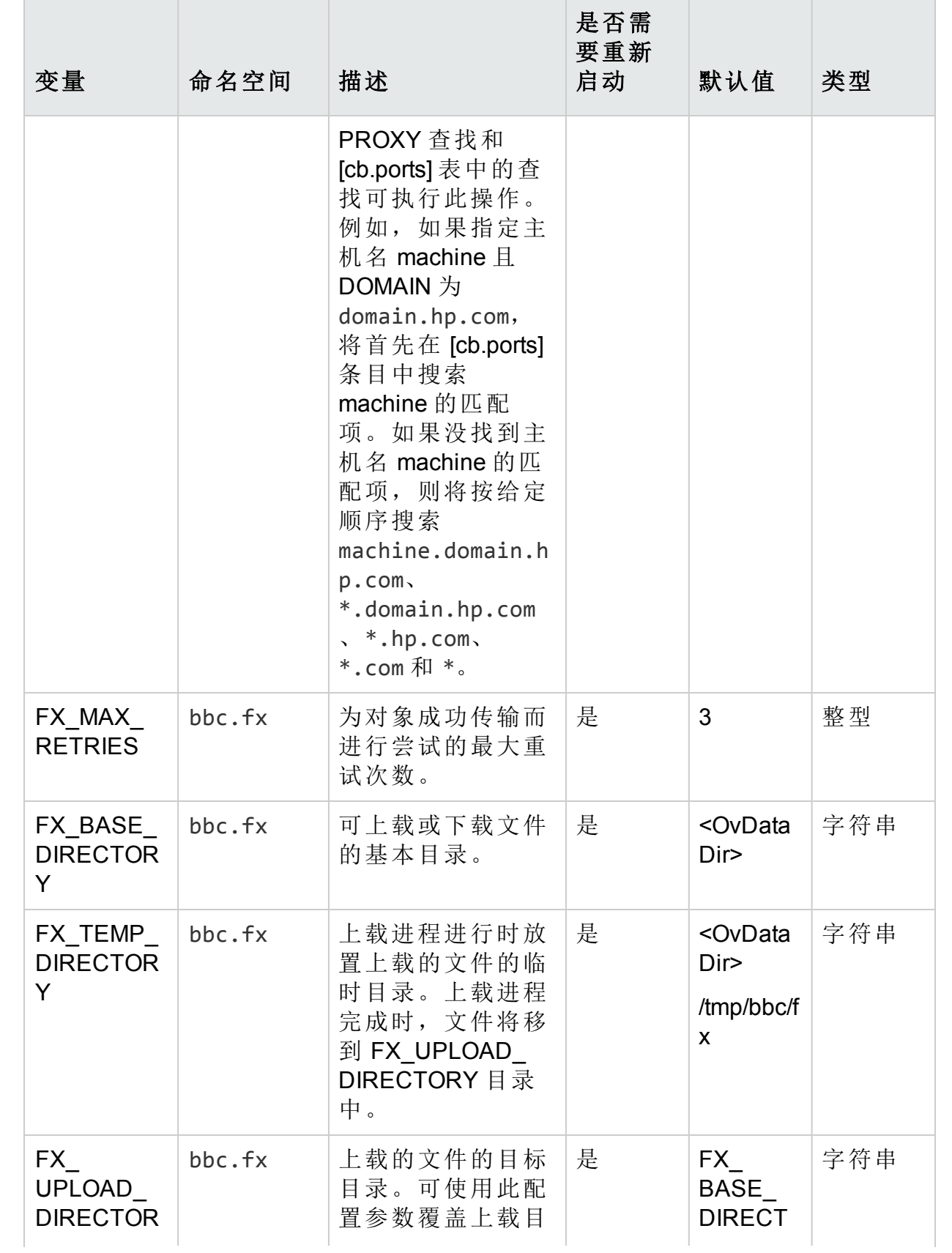

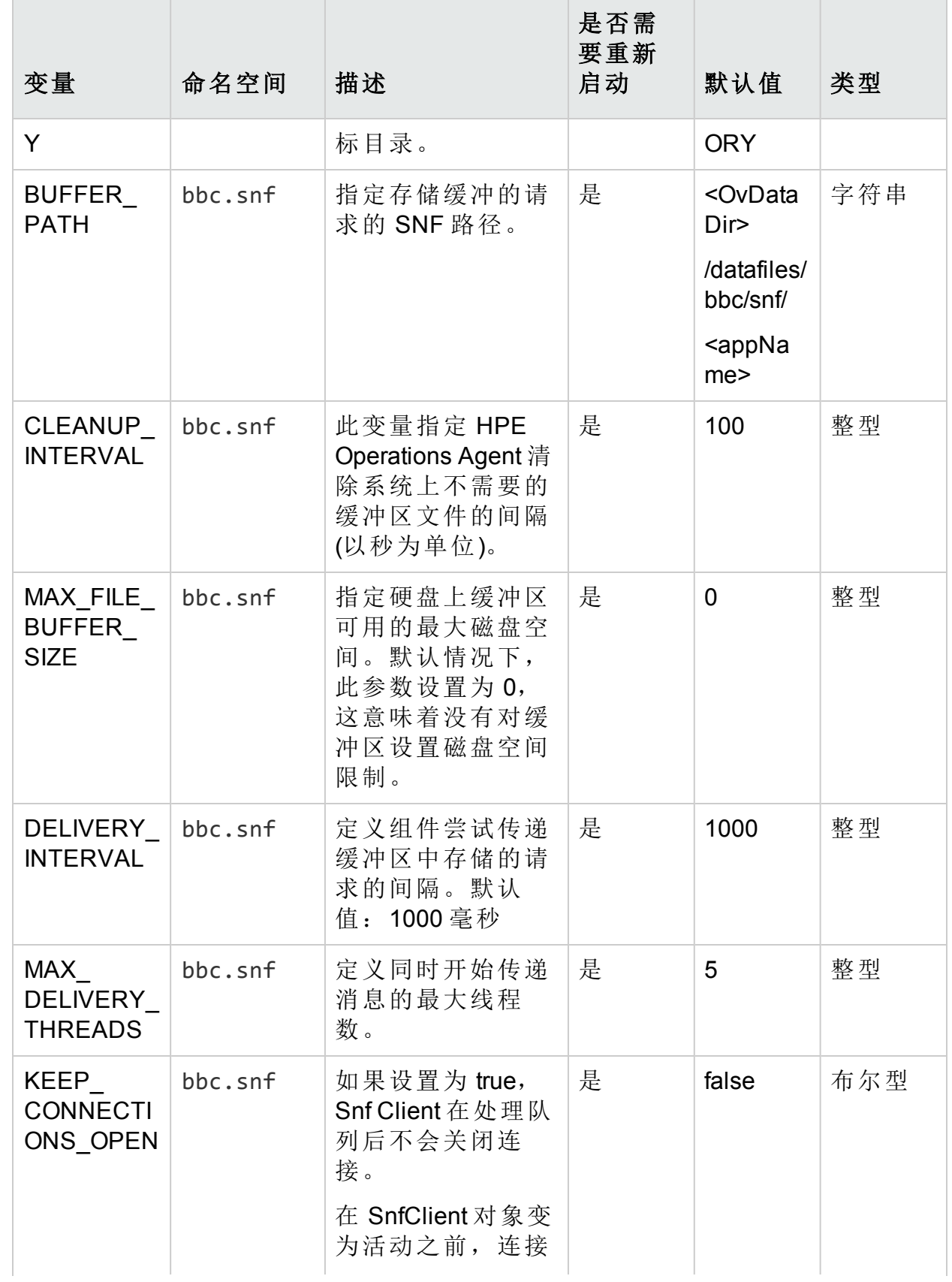

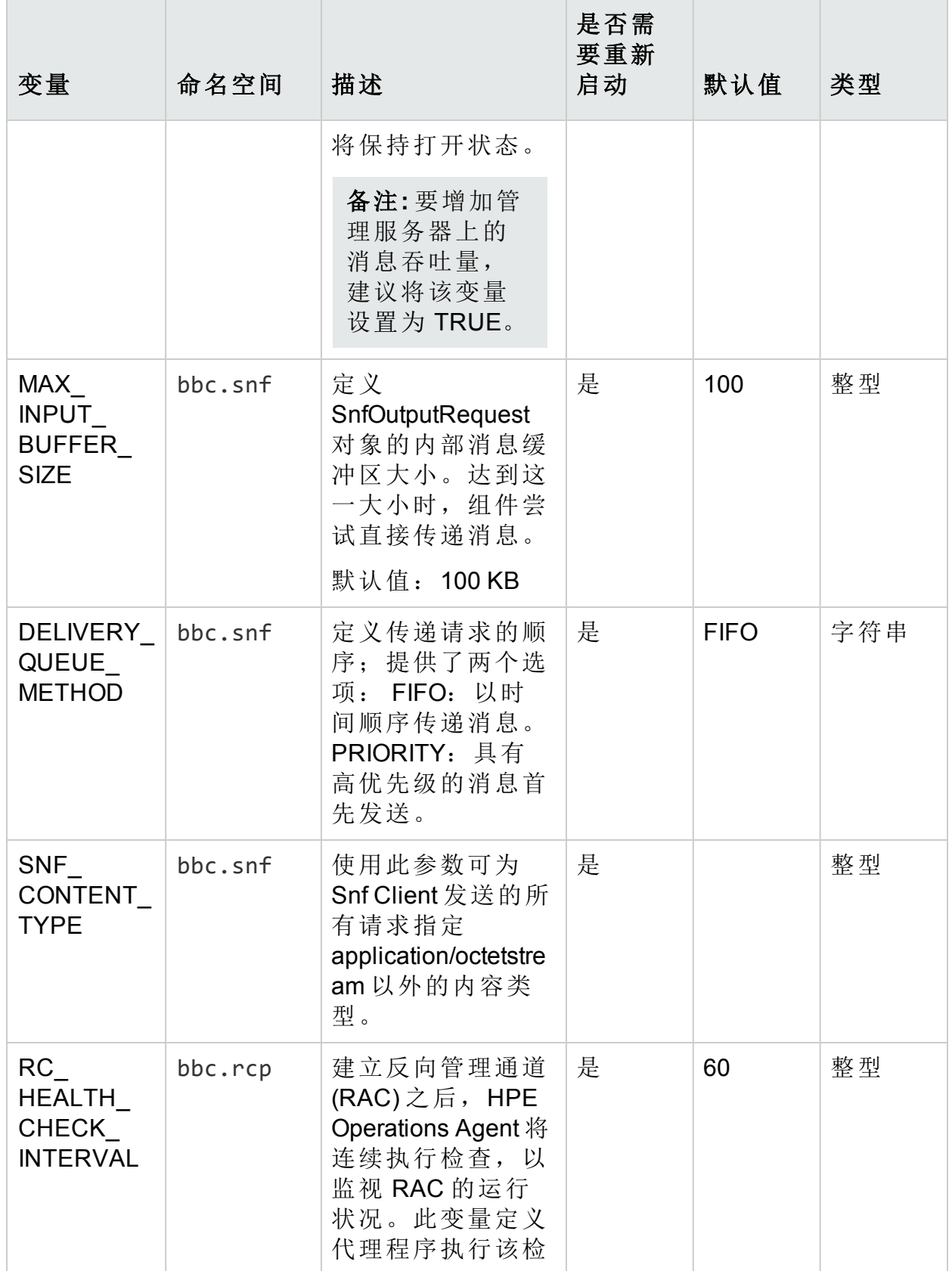
### 表 **4e**:通信组件的配置变量**(**续**)**

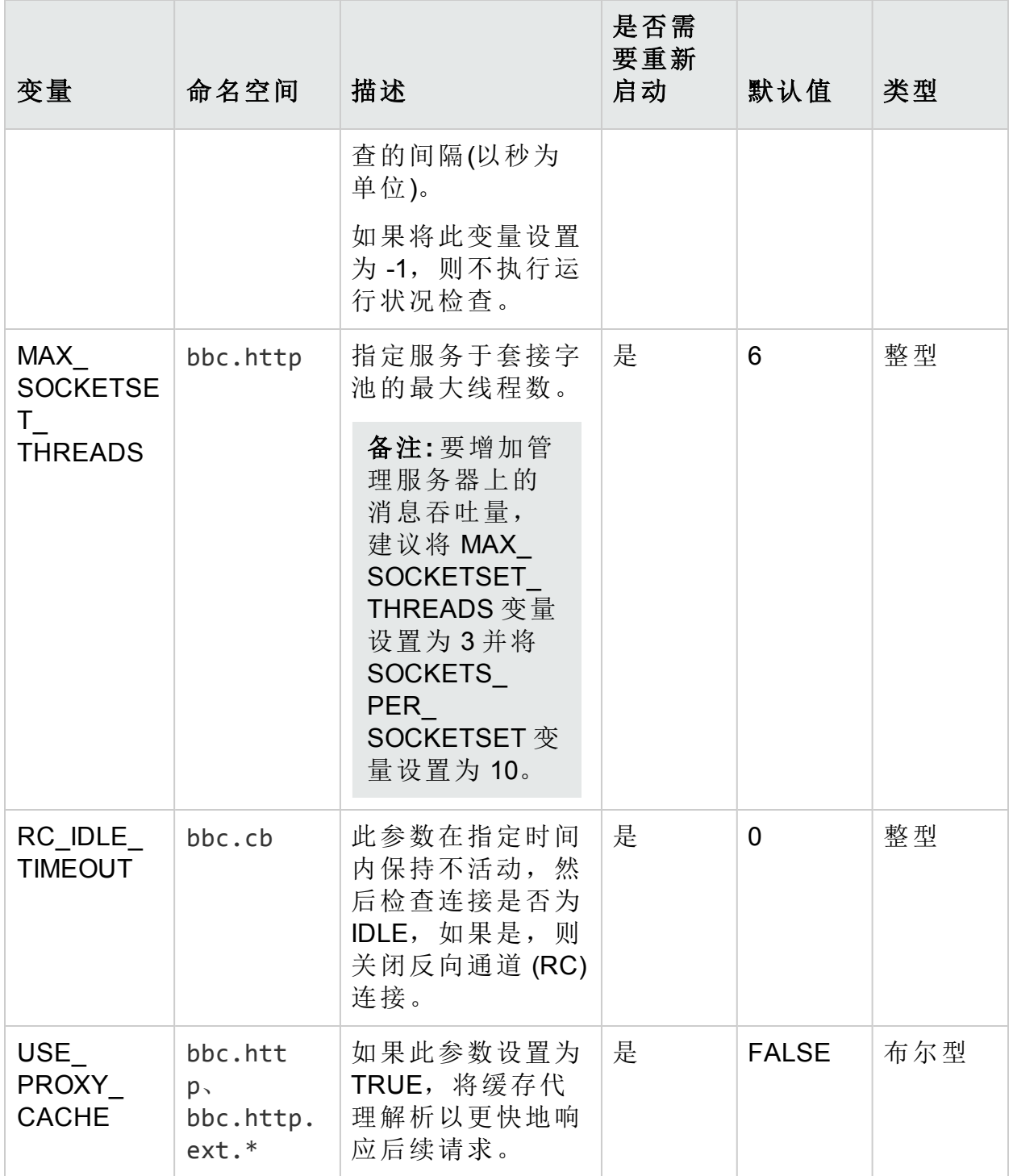

# 安全组件的配置变量

HPE Operations Agent 包括证书客户端和密钥库,可在 HPOM 管理服务器和节点 之间实现安全通信。可以使用一组配置变量修改安全组件的默认行为。

### 表 4f: 安全组件的配置变量

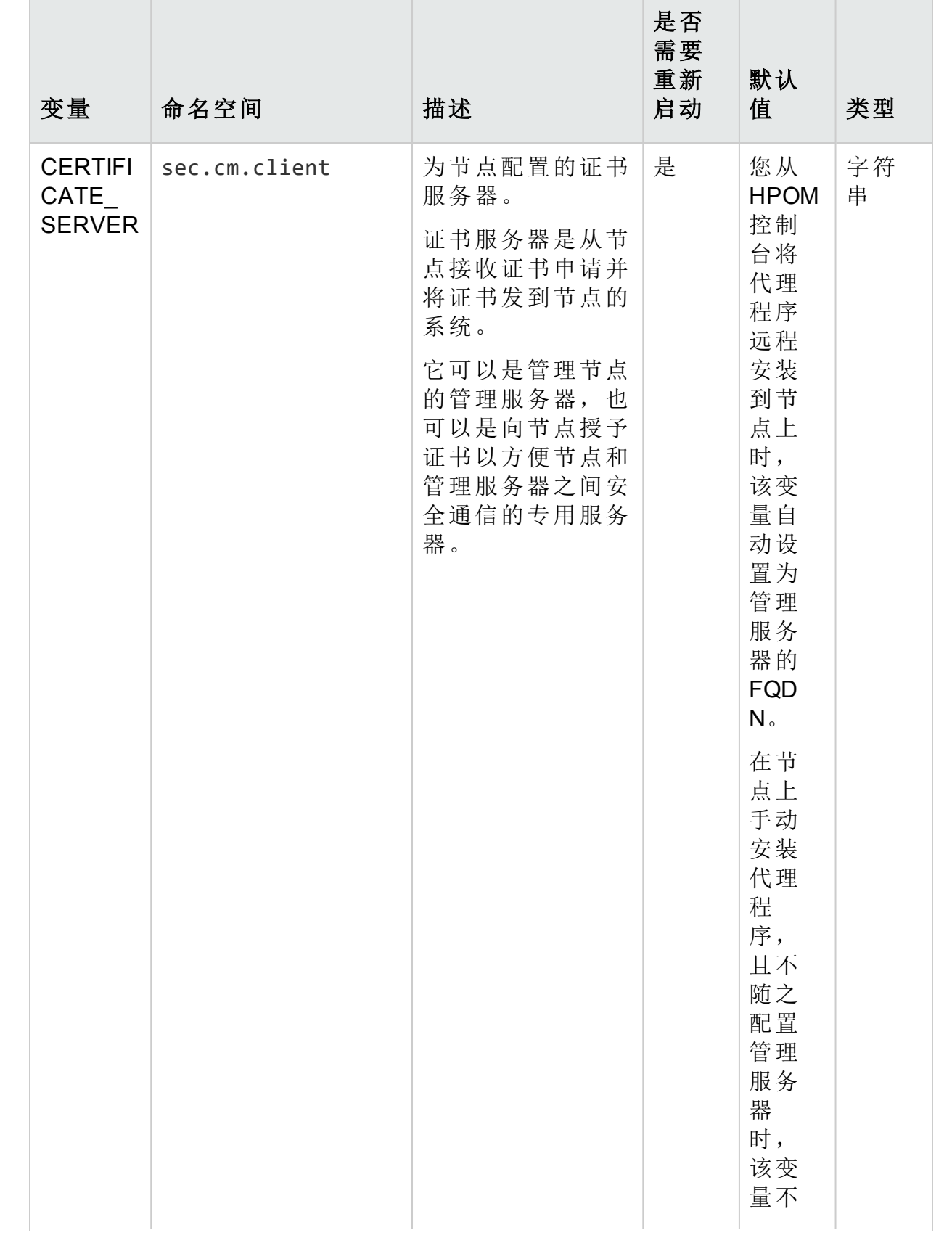

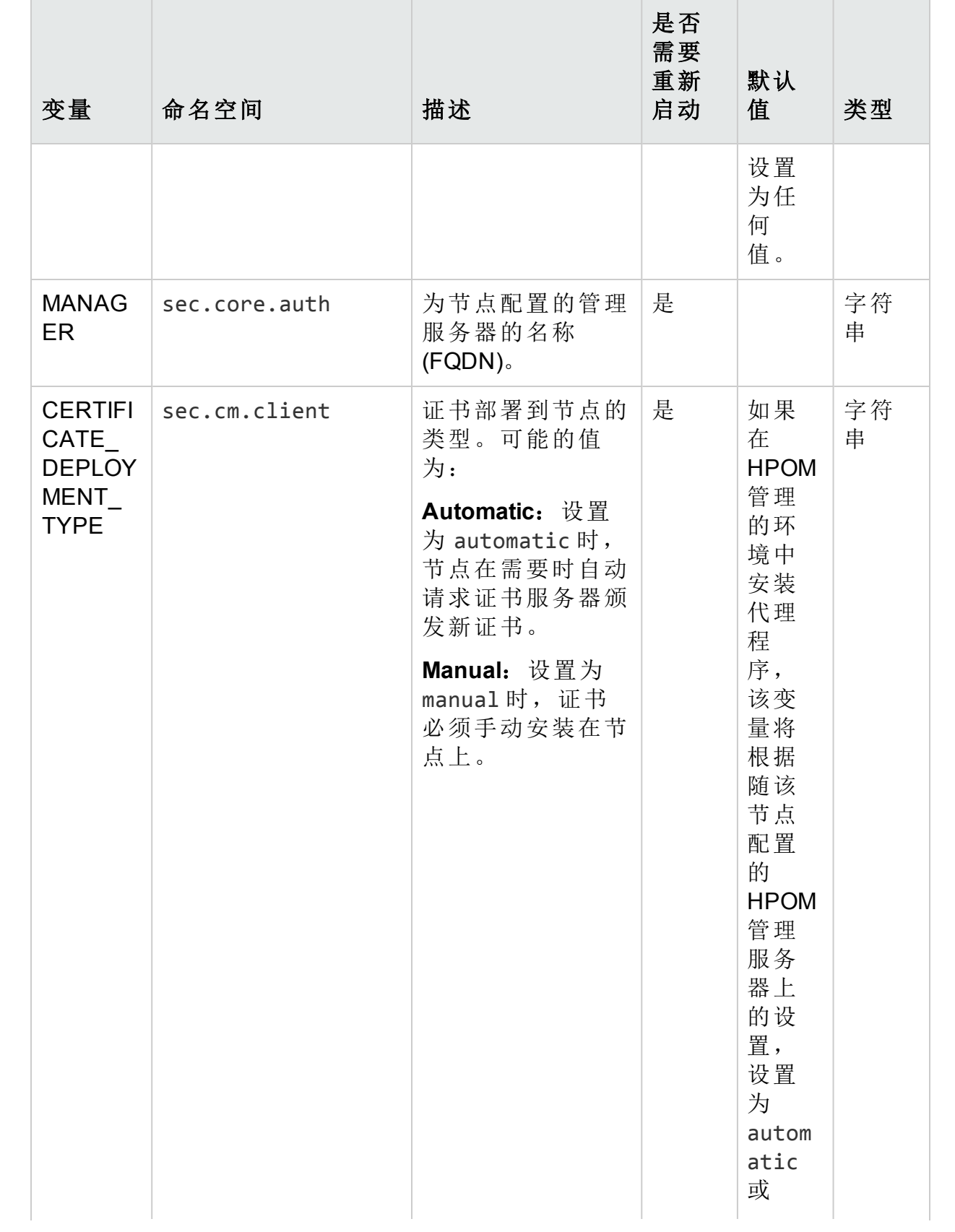

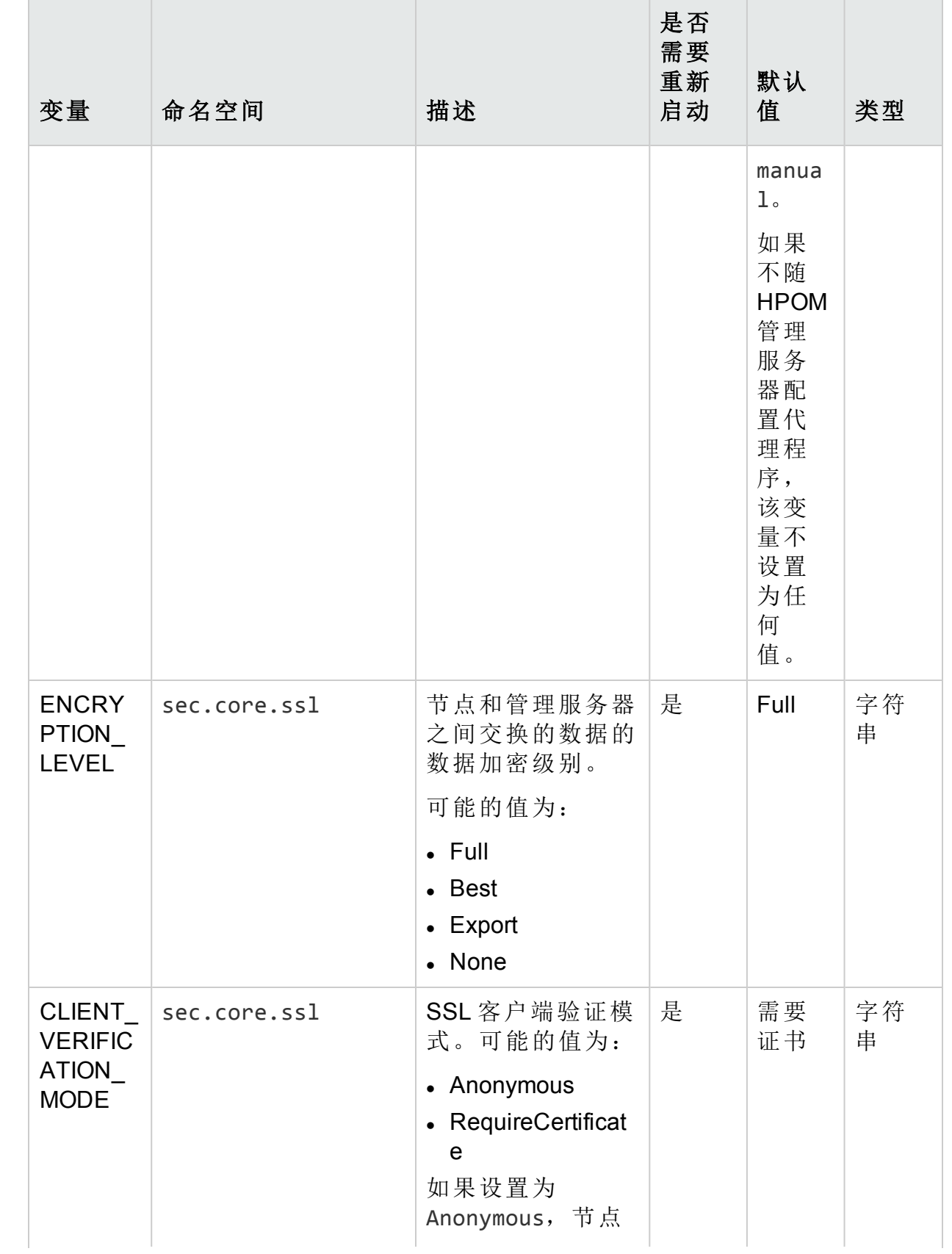

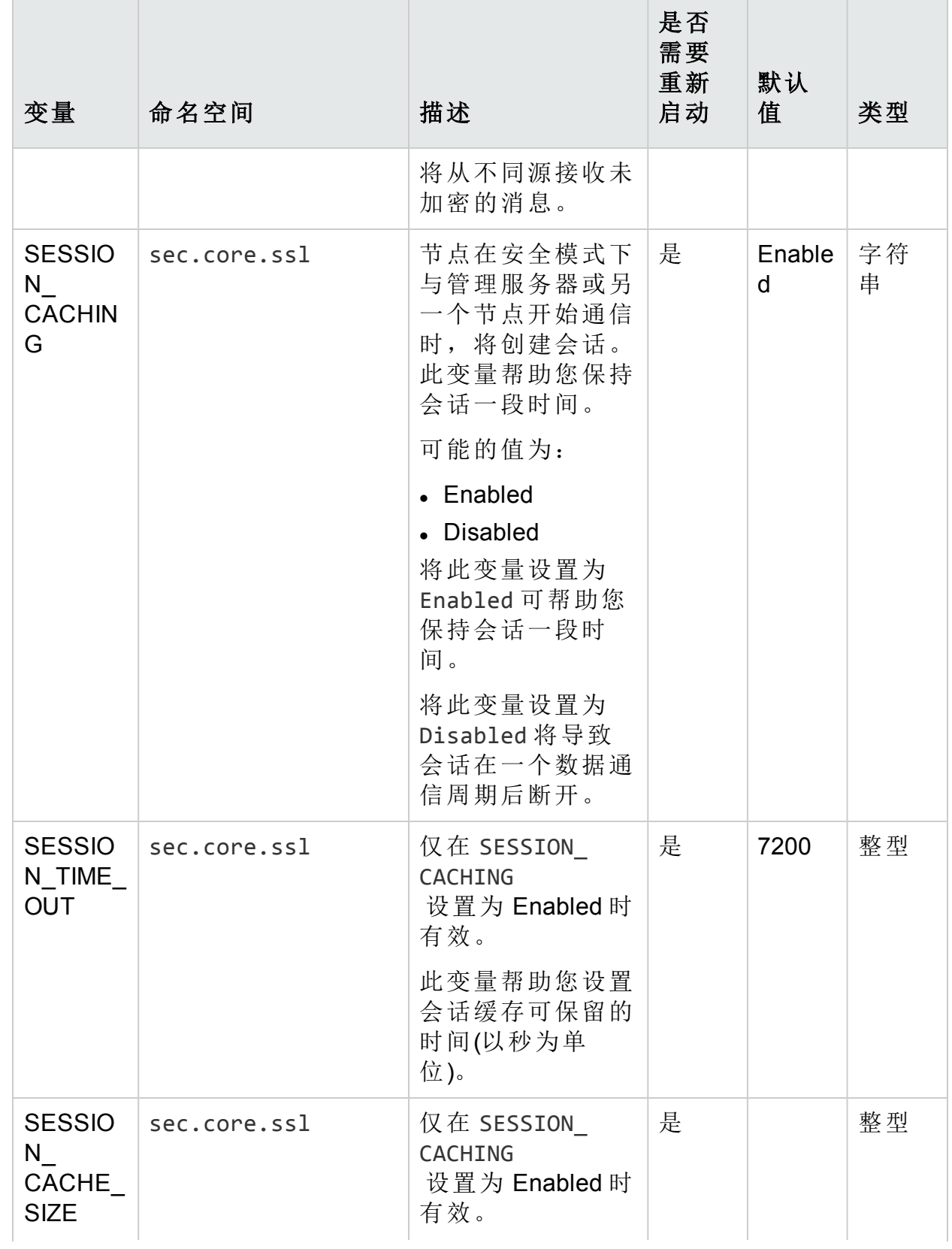

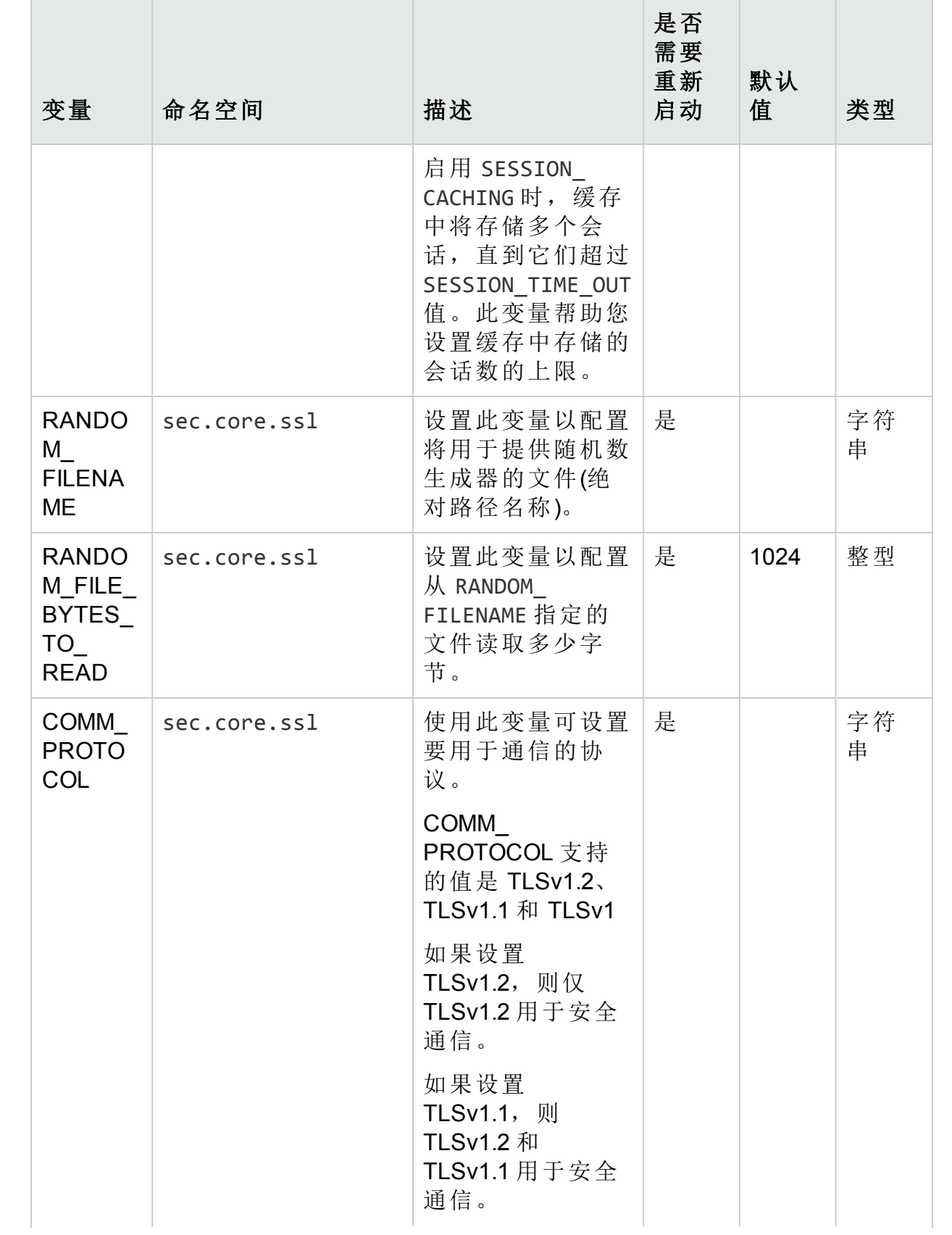

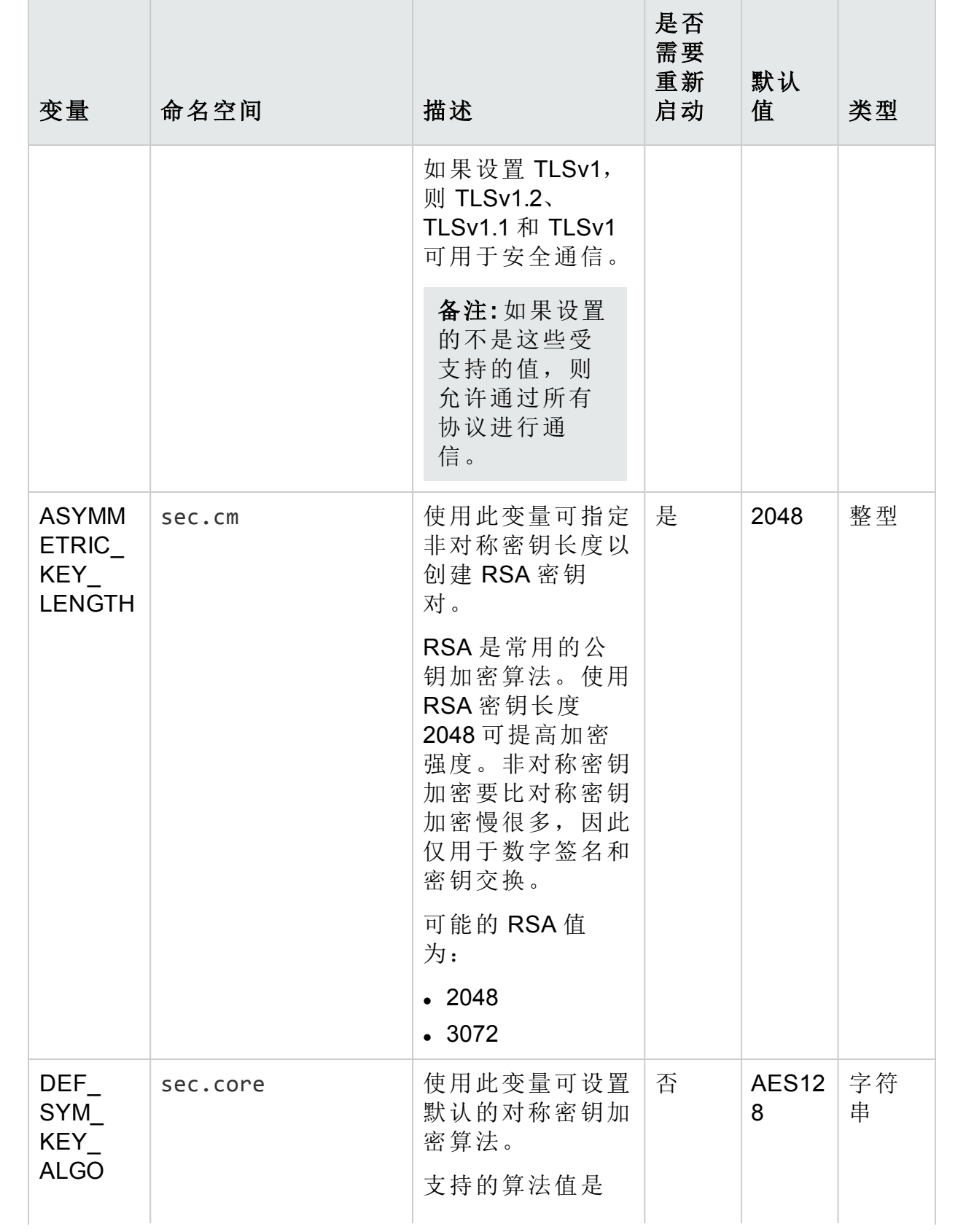

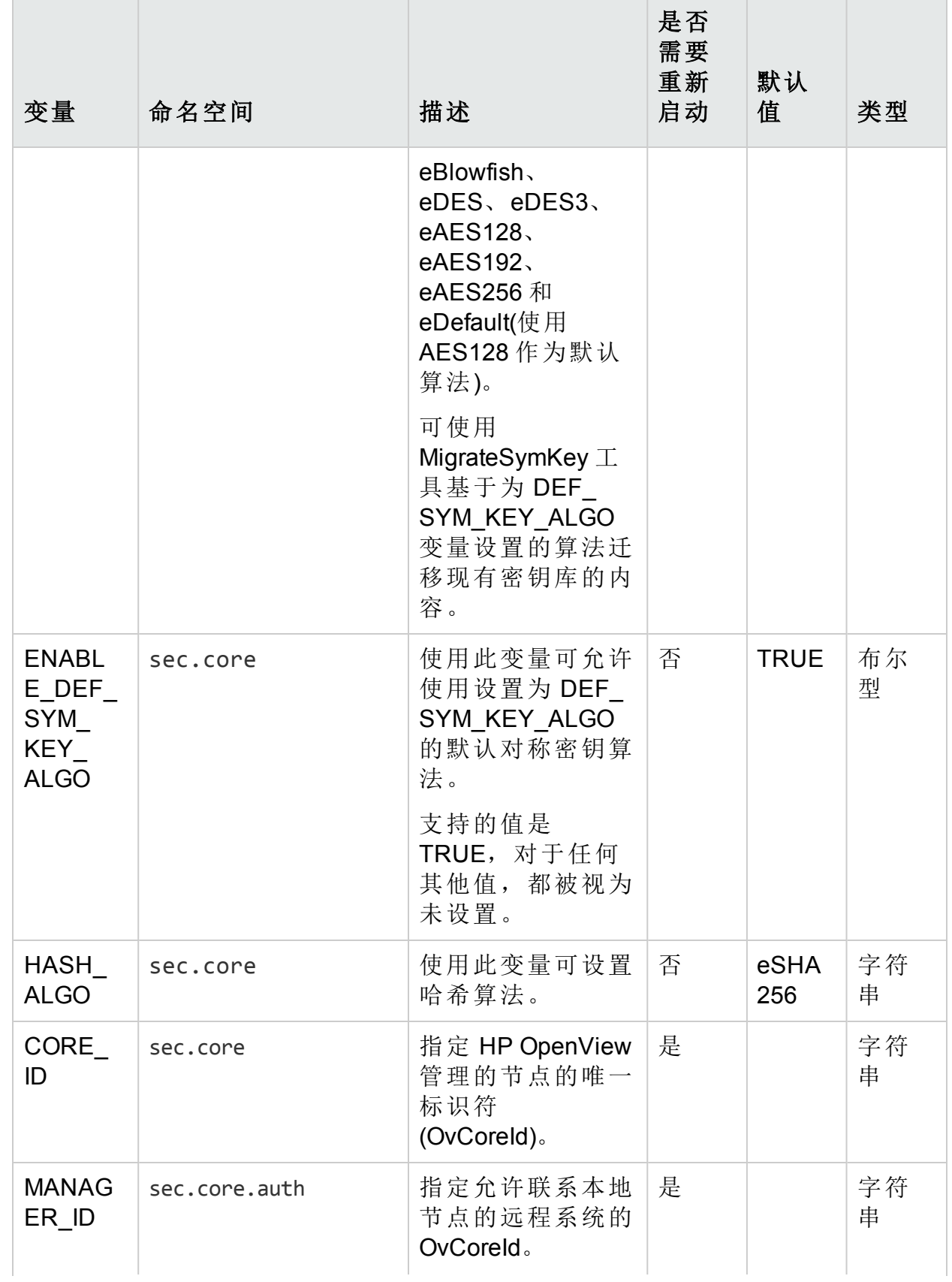

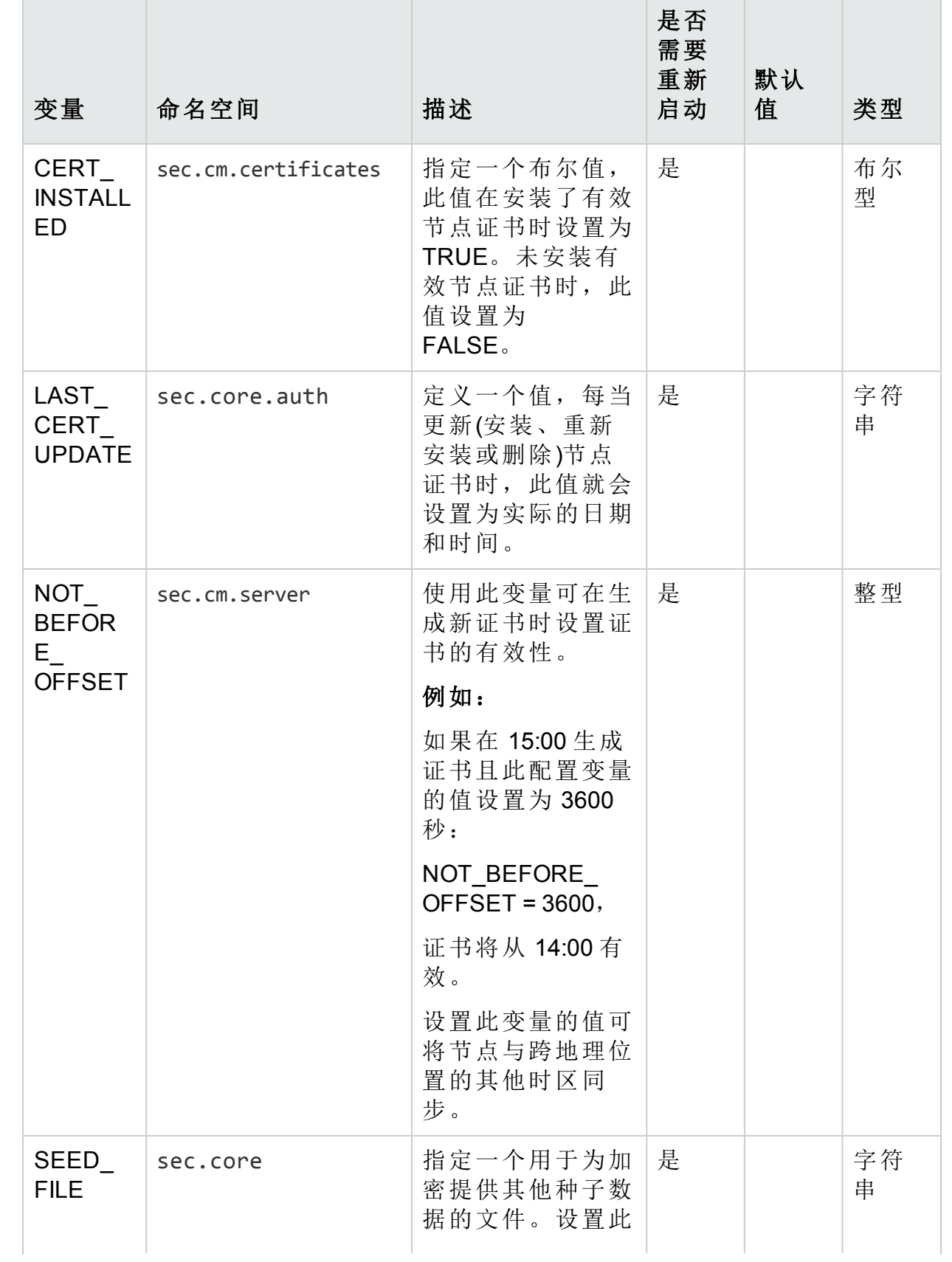

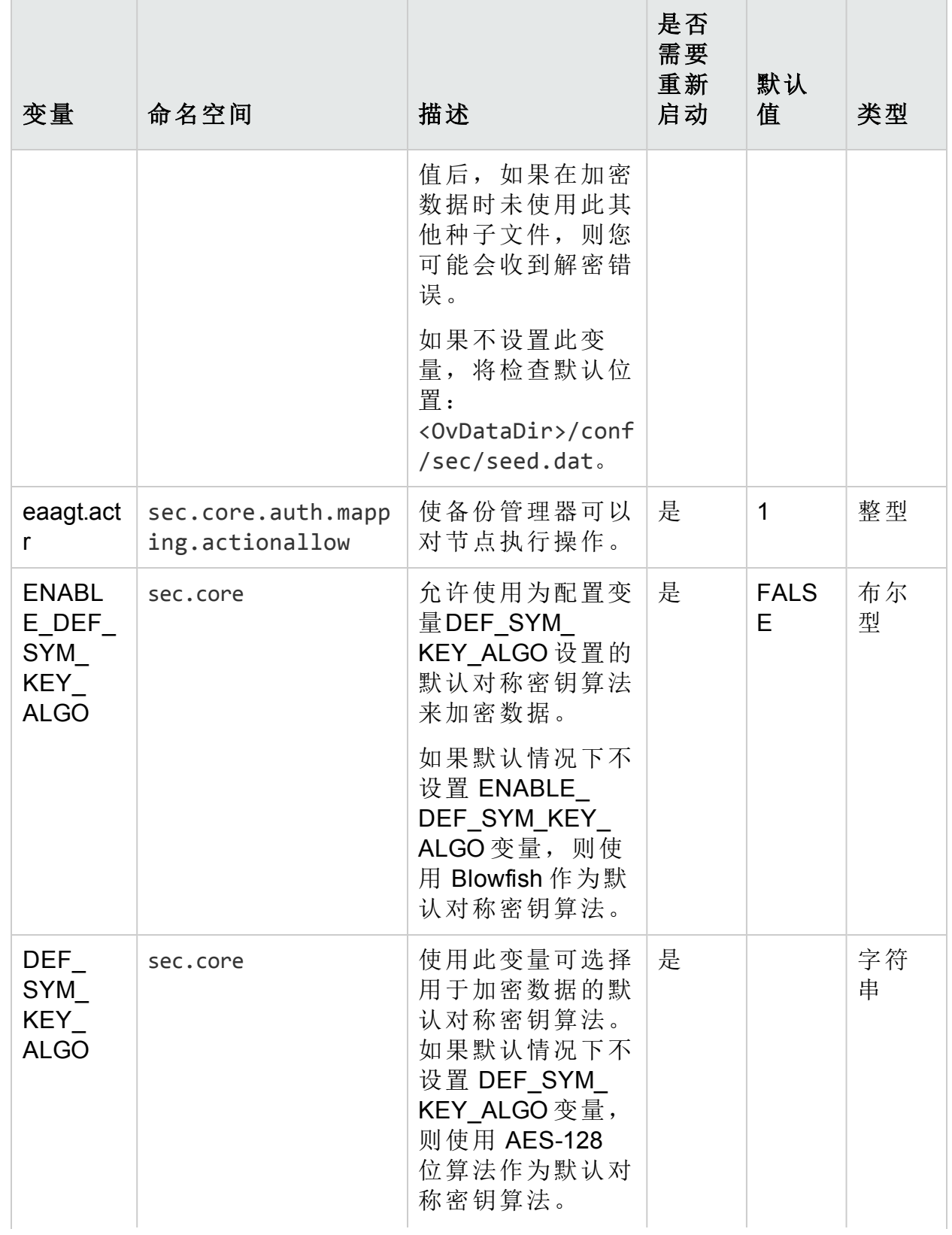

### 表 **4f**:安全组件的配置变量**(**续**)**

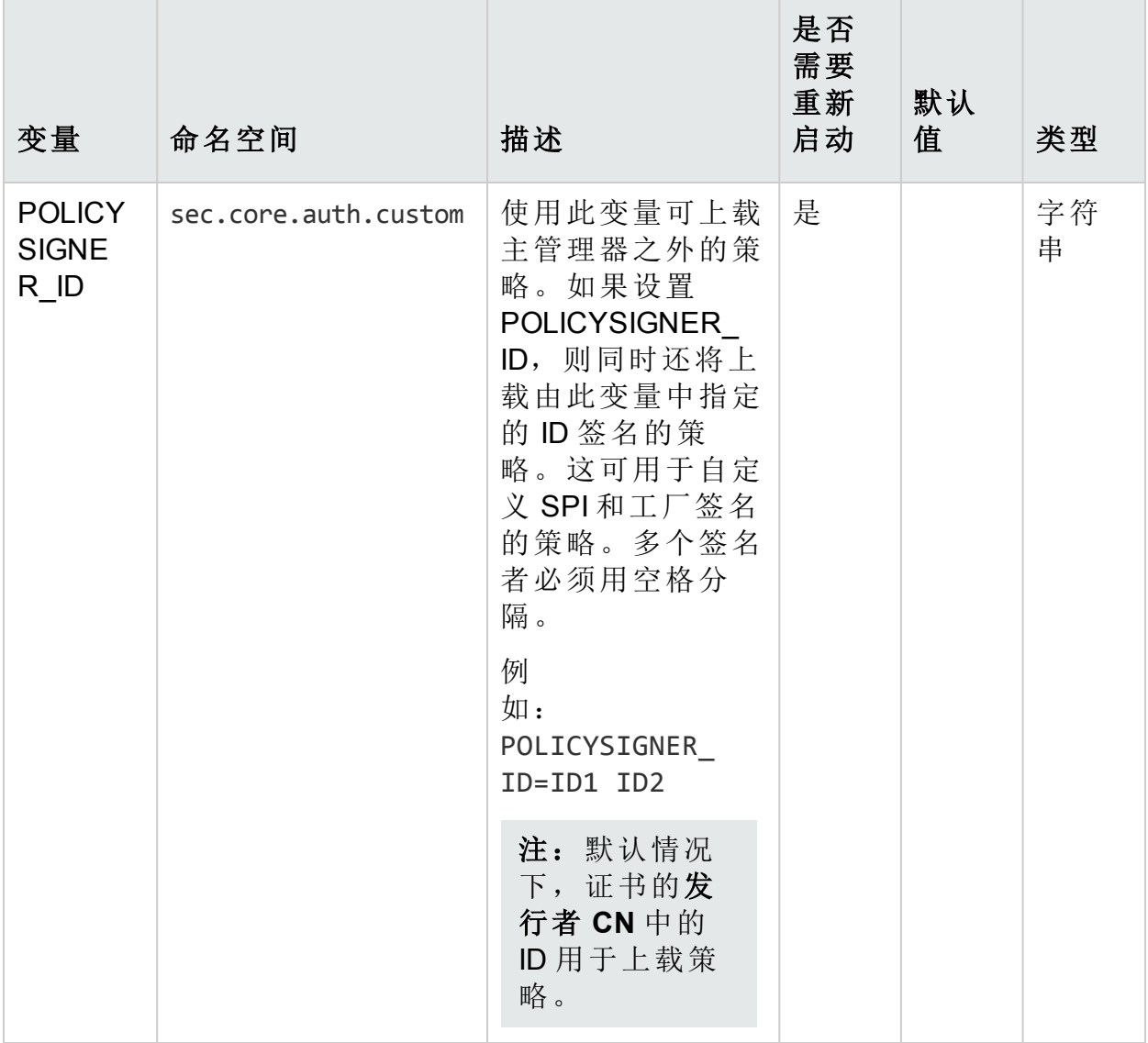

# oacore 进程的配置变量

可使用表中列出的变量配置由性能收集组件提供的 **oacore** 进程的默认行为:

### 表 **4g**:**oacore** 进程的变量

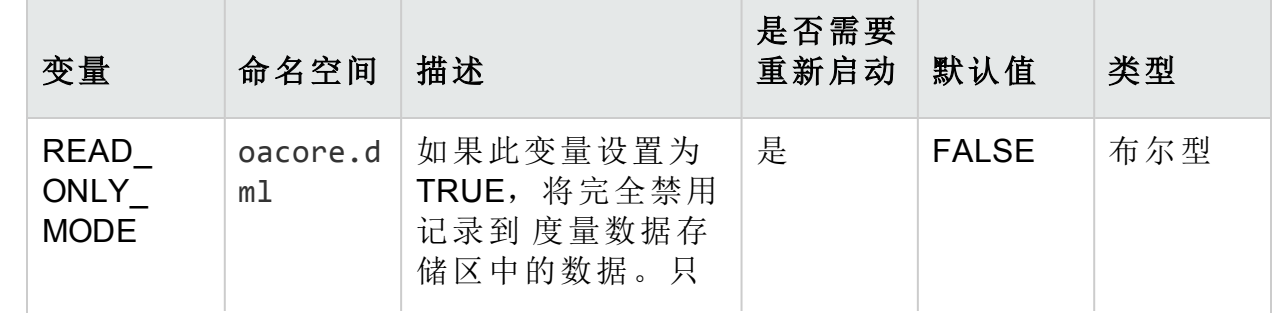

### 表 **4g**:**oacore** 进程的变量**(**续**)**

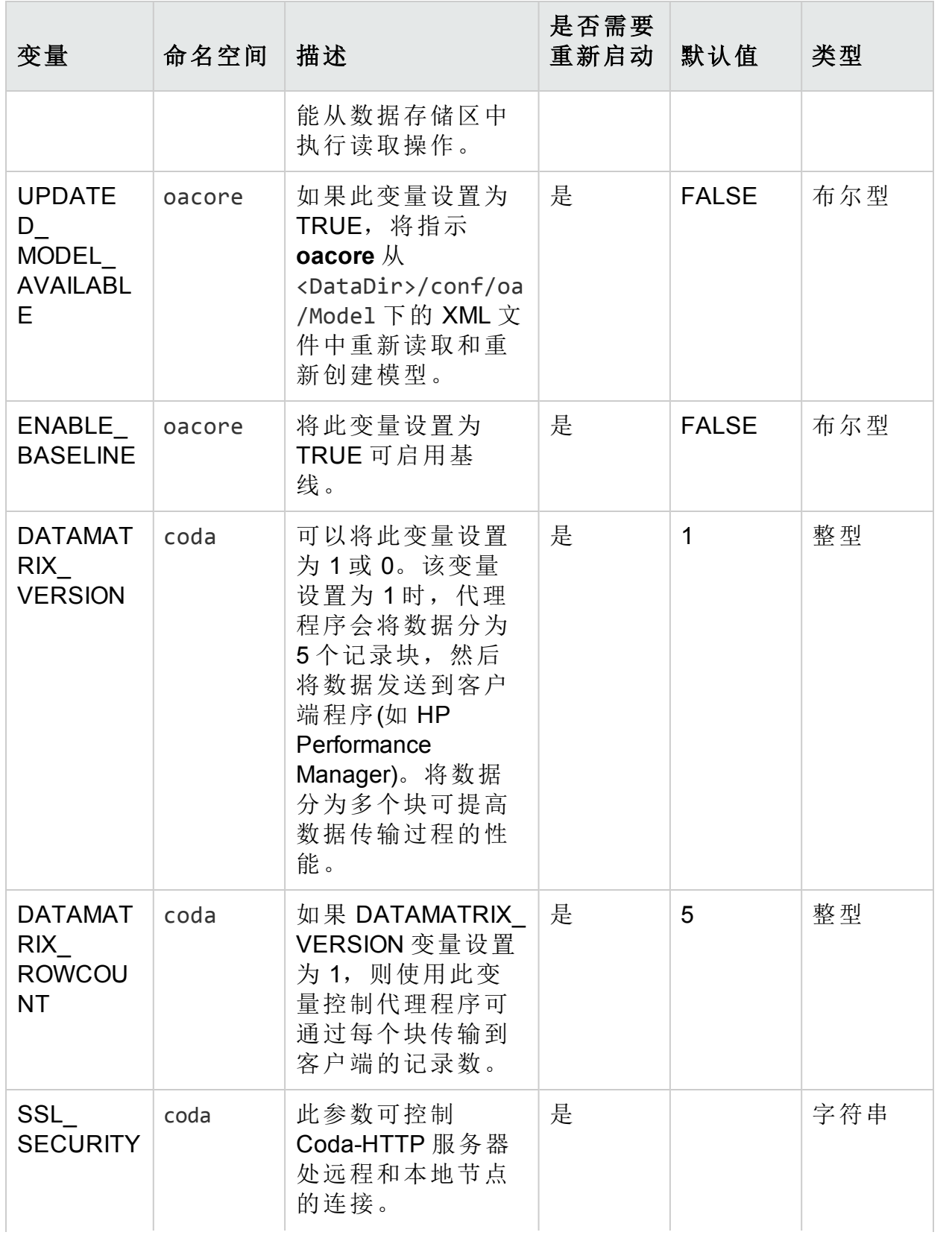

### 表 **4g**:**oacore** 进程的变量**(**续**)**

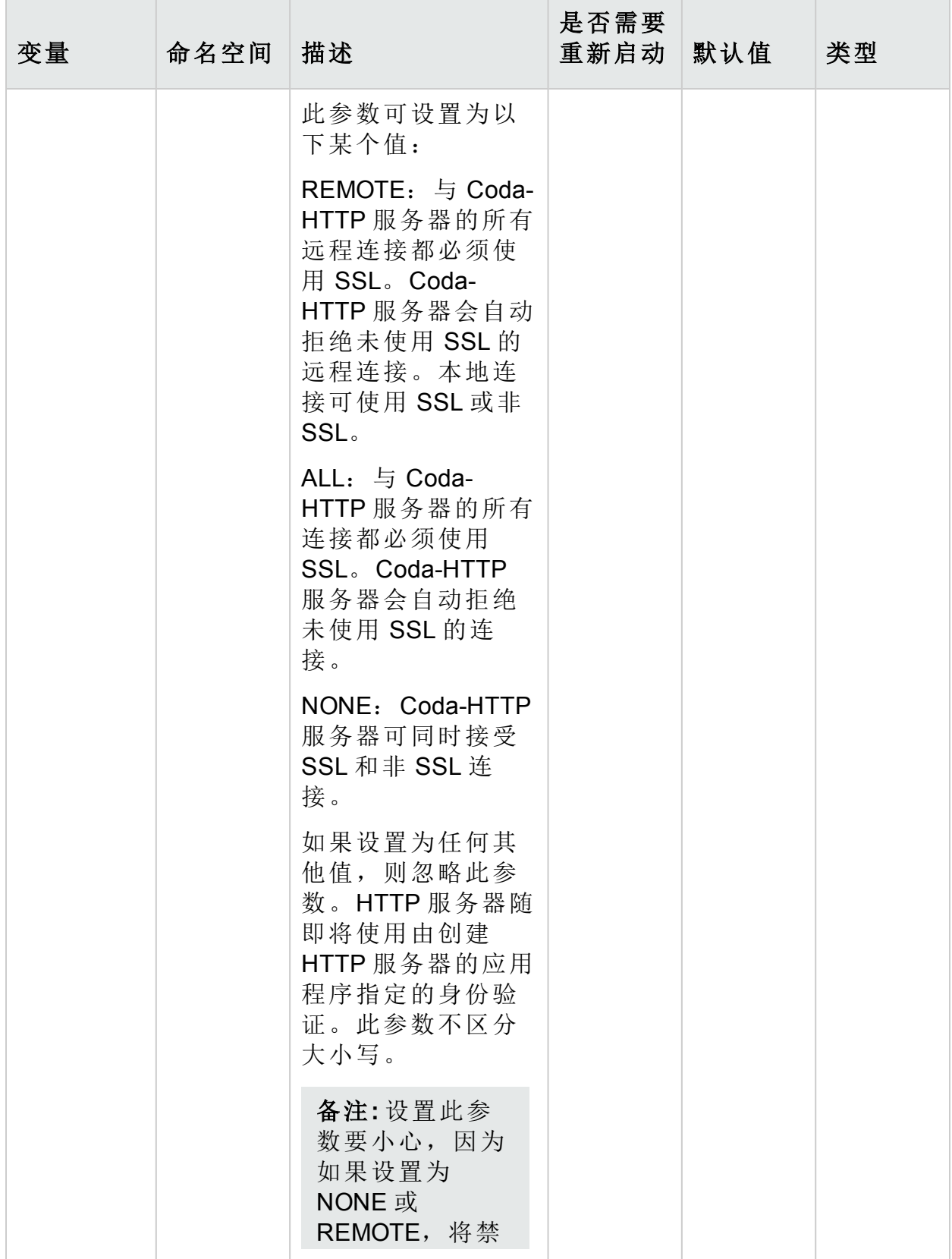

### 表 **4g**:**oacore** 进程的变量**(**续**)**

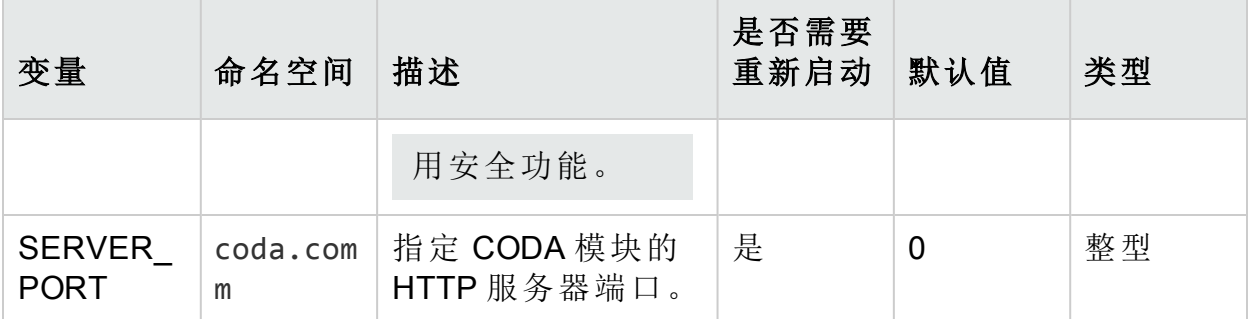

# hpsensor 进程的配置变量

可使用表中列出的变量配置由性能收集组件提供的 **hpsensor** 进程的默认行为:

### 表 **4h**:**hpsensor** 进程的变量

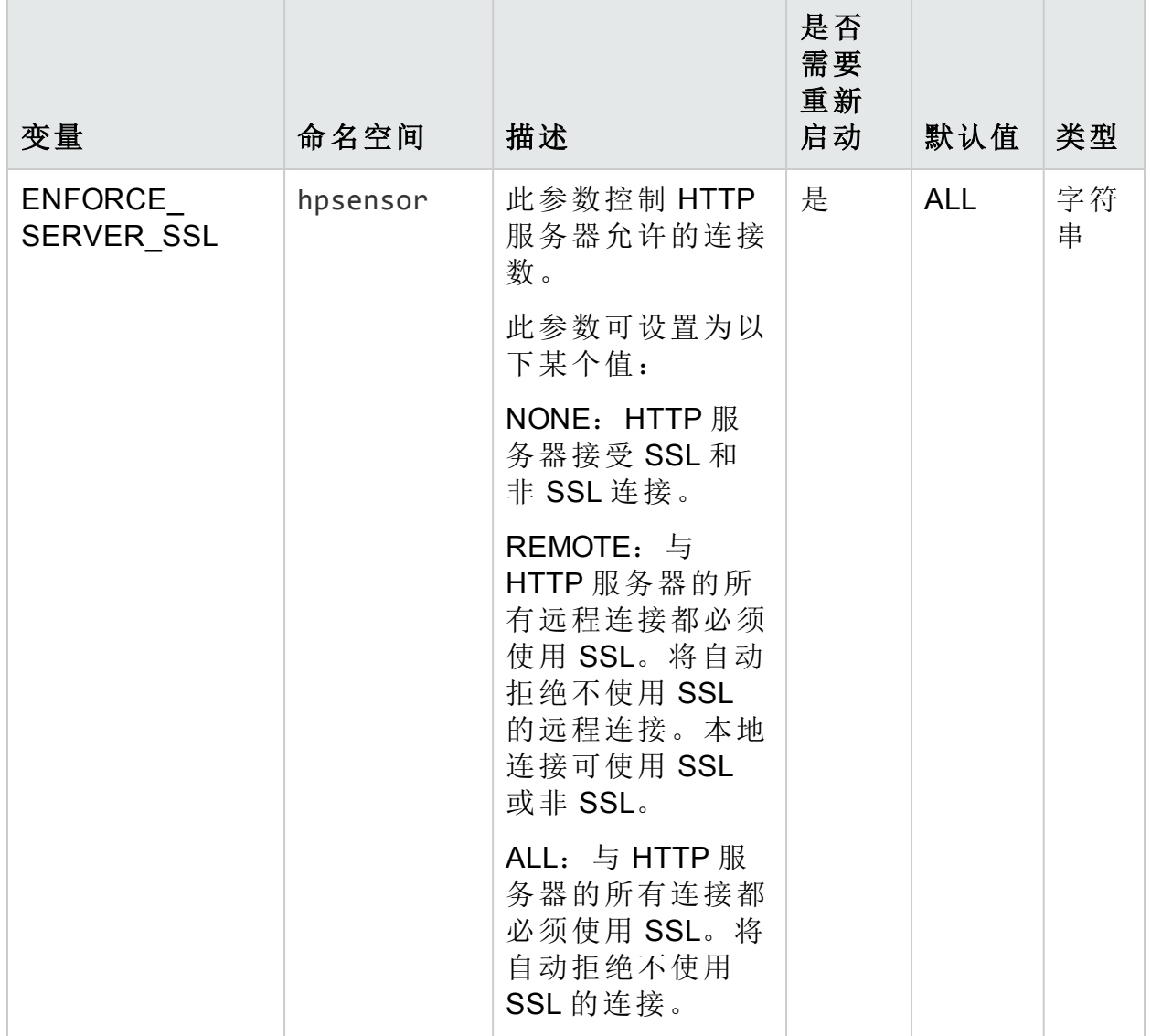

### 表 **4h**:**hpsensor** 进程的变量**(**续**)**

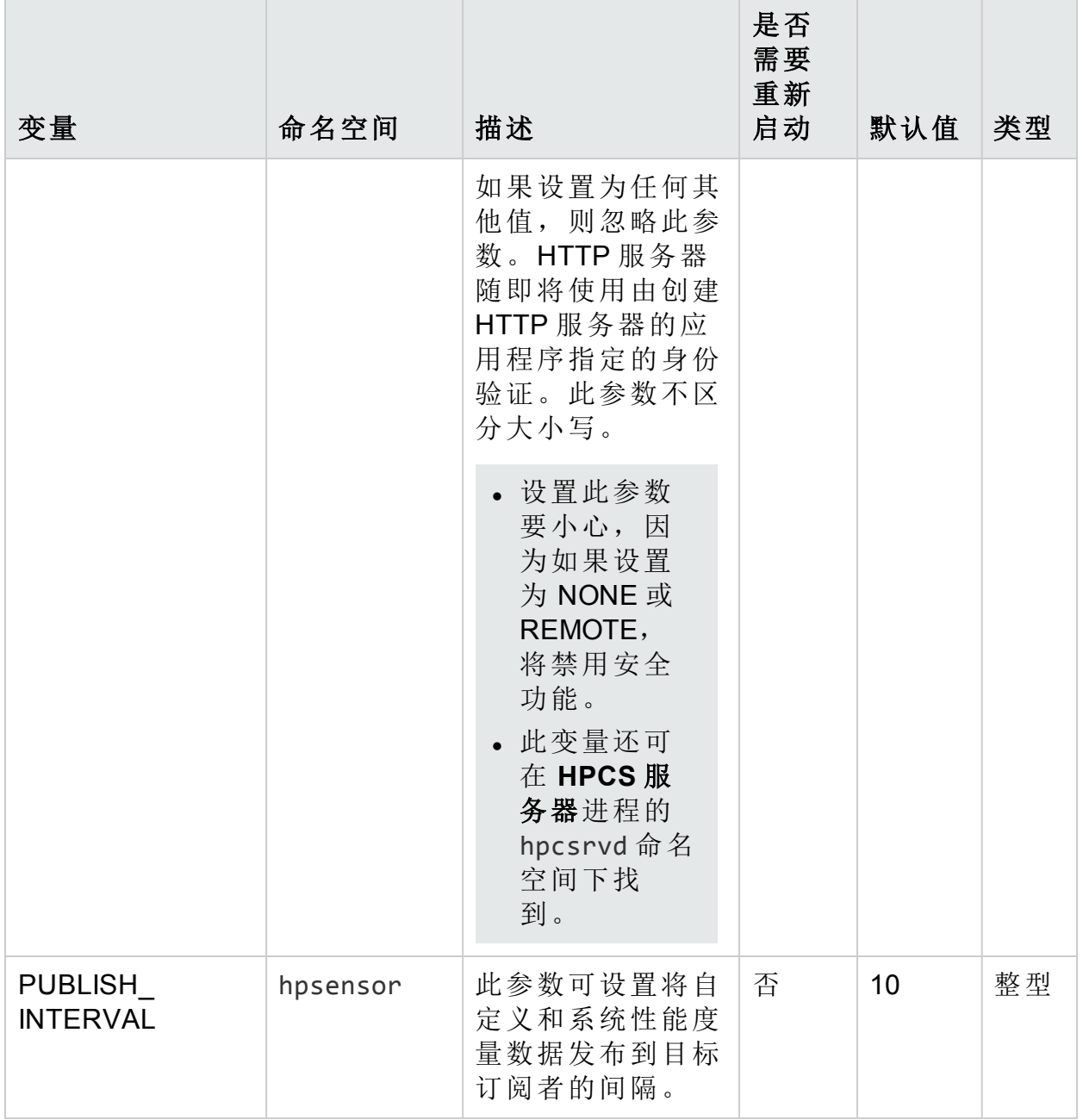

# 跨平台组件的配置变量

可使用表中列出的变量配置跨平台组件的默认行为:

### 表 **4i**:跨平台组件的变量

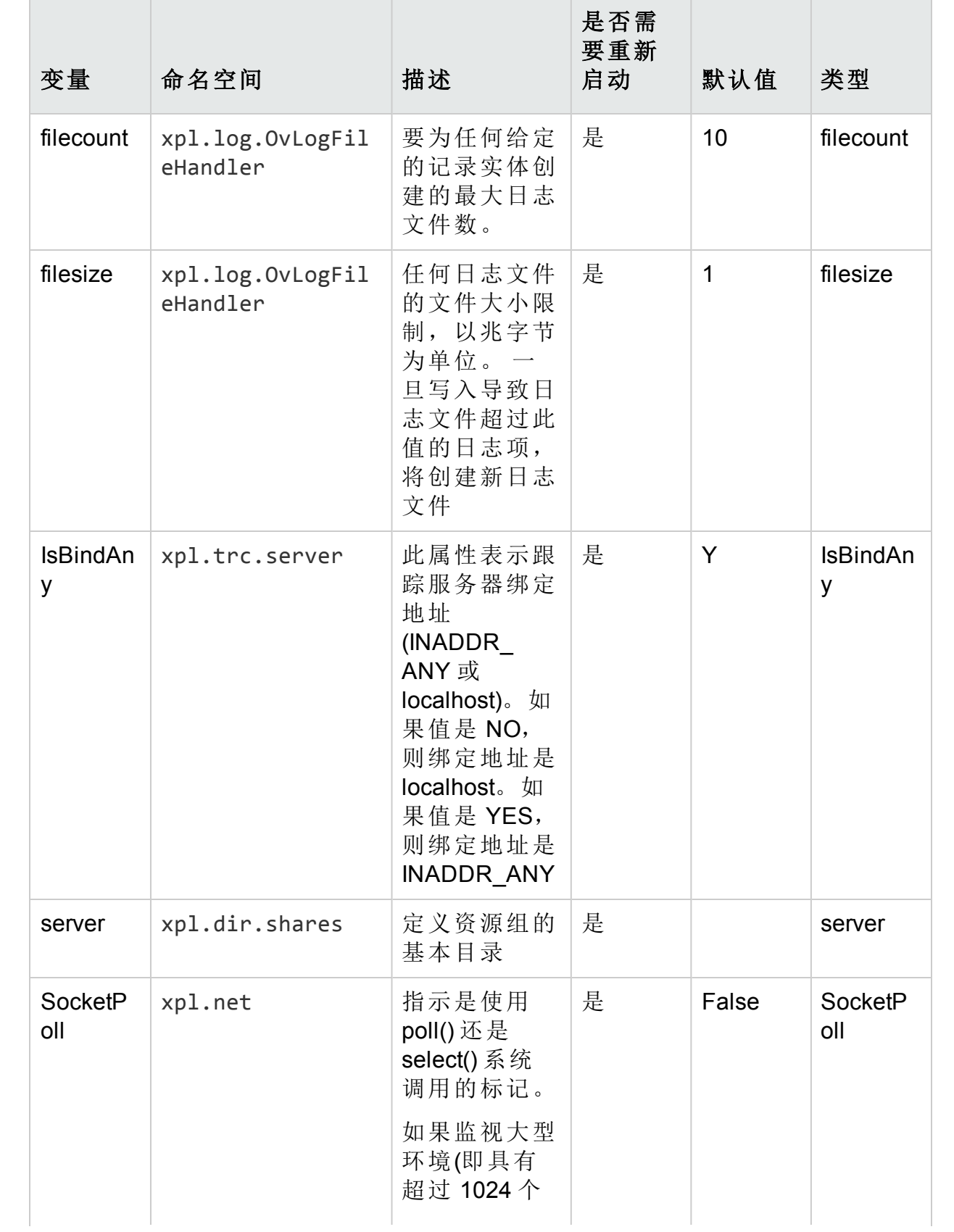

### 表 **4i**:跨平台组件的变量**(**续**)**

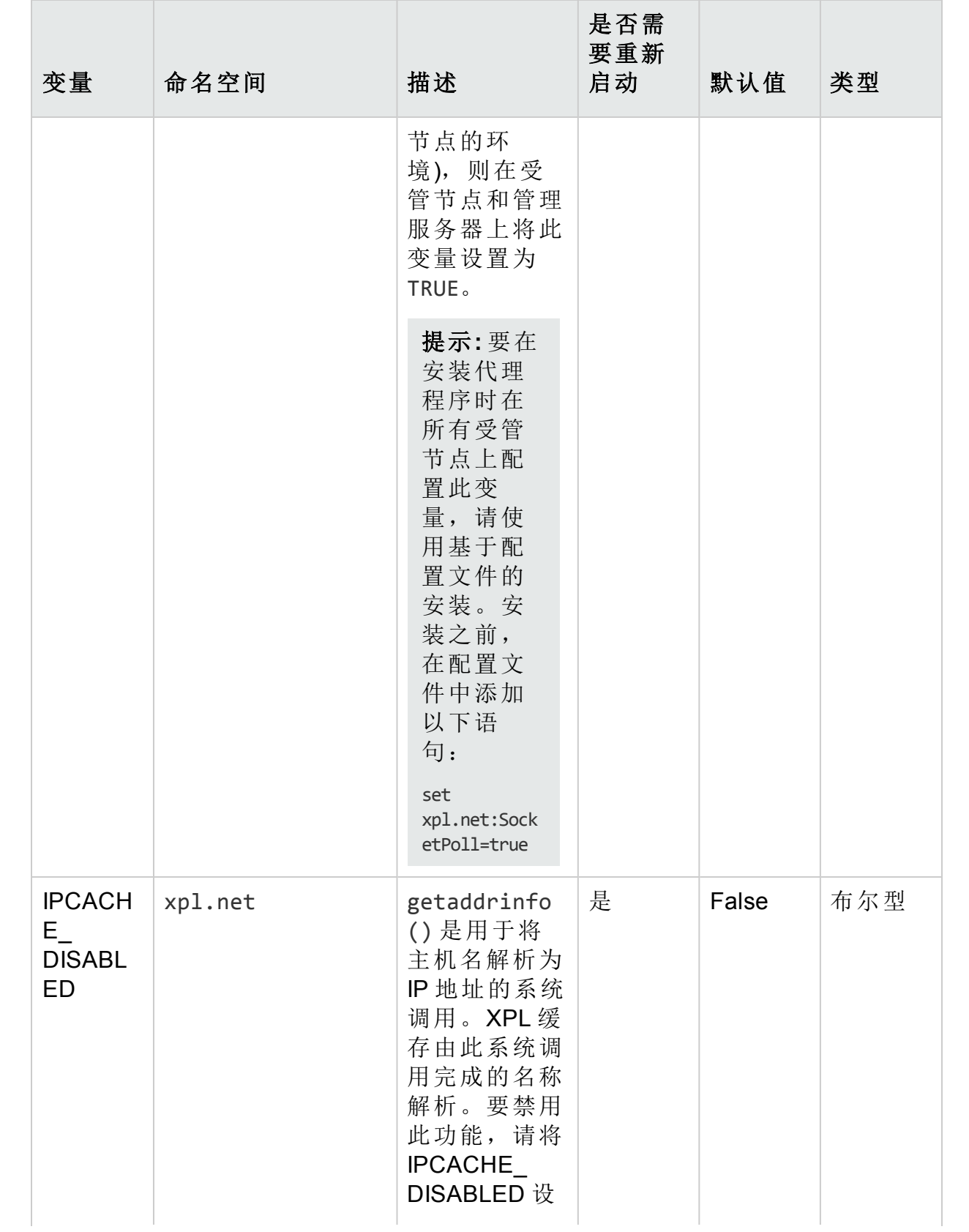

### 表 **4i**:跨平台组件的变量**(**续**)**

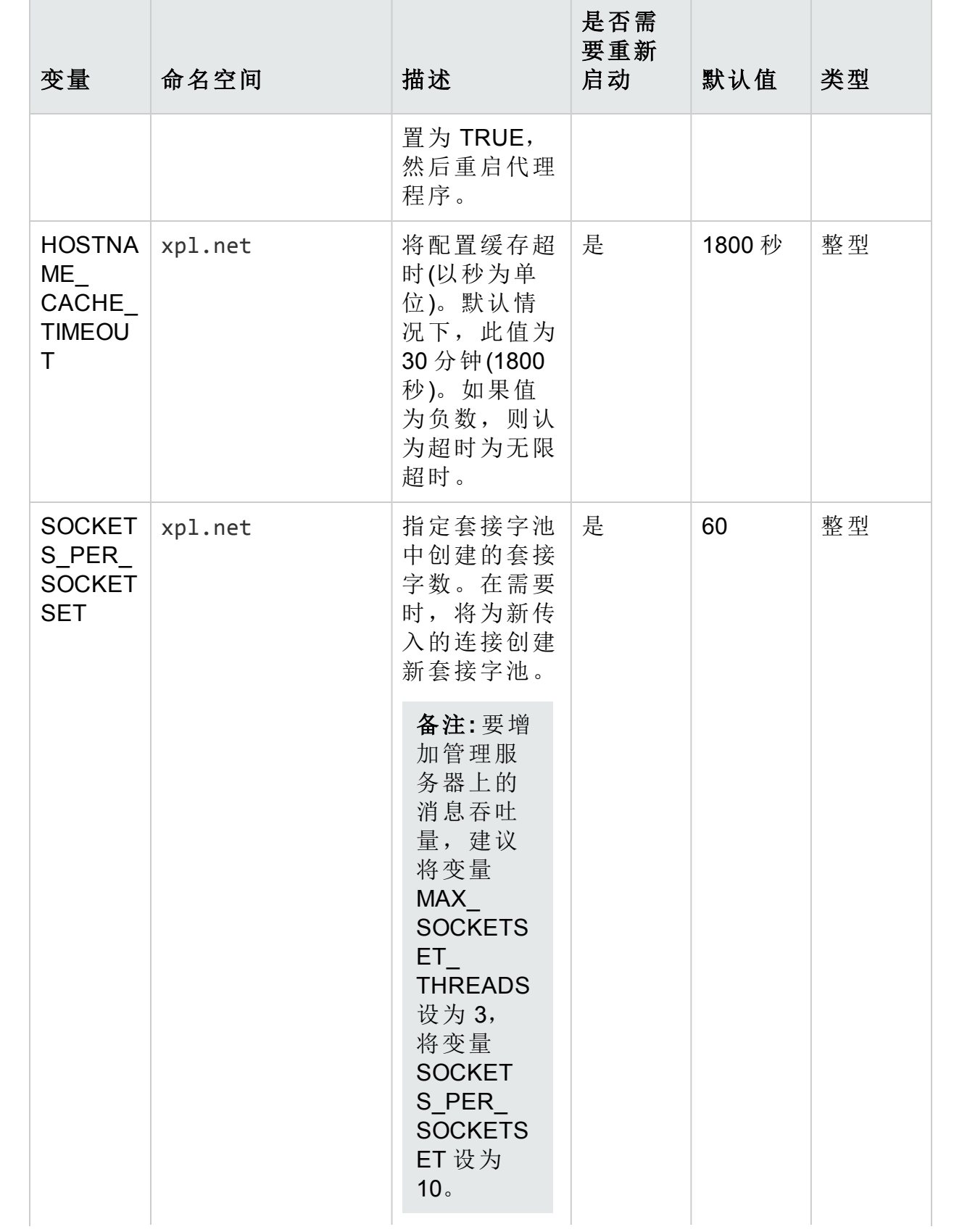

### 表 **4i**:跨平台组件的变量**(**续**)**

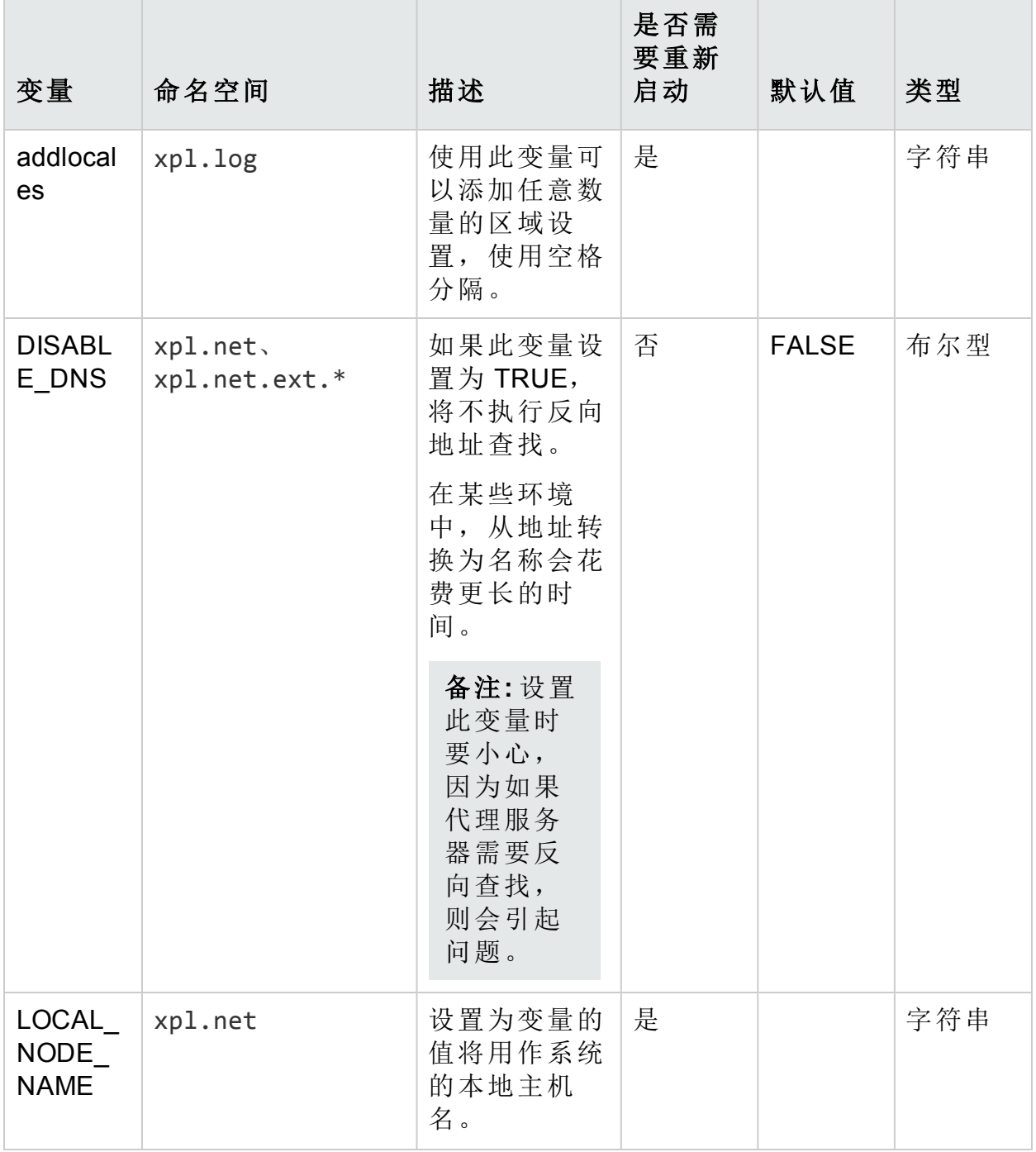

# 配置组件的配置变量

可使用下表中列出的变量配置配置组件的默认行为:

### 表 **4j**:配置组件的变量

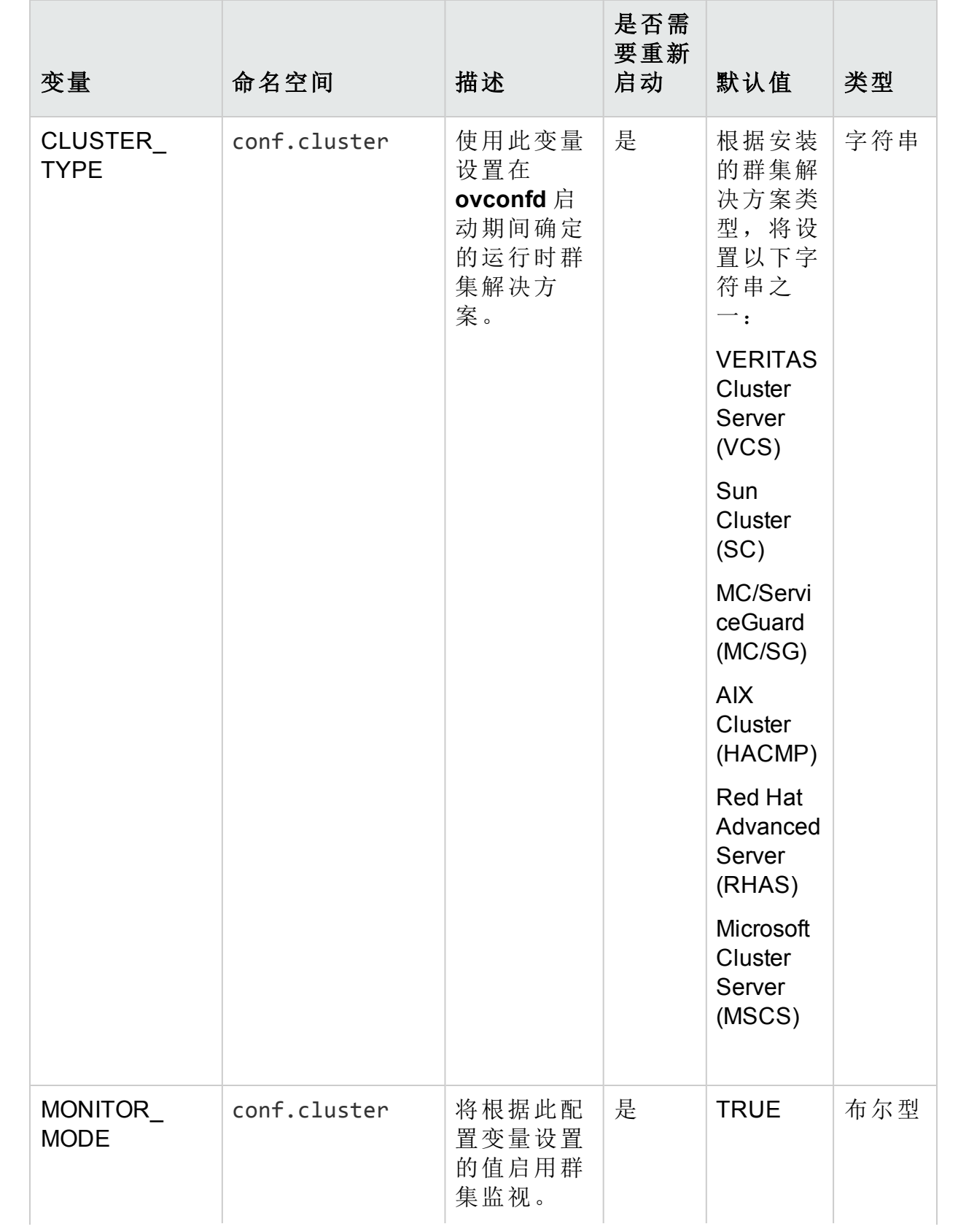

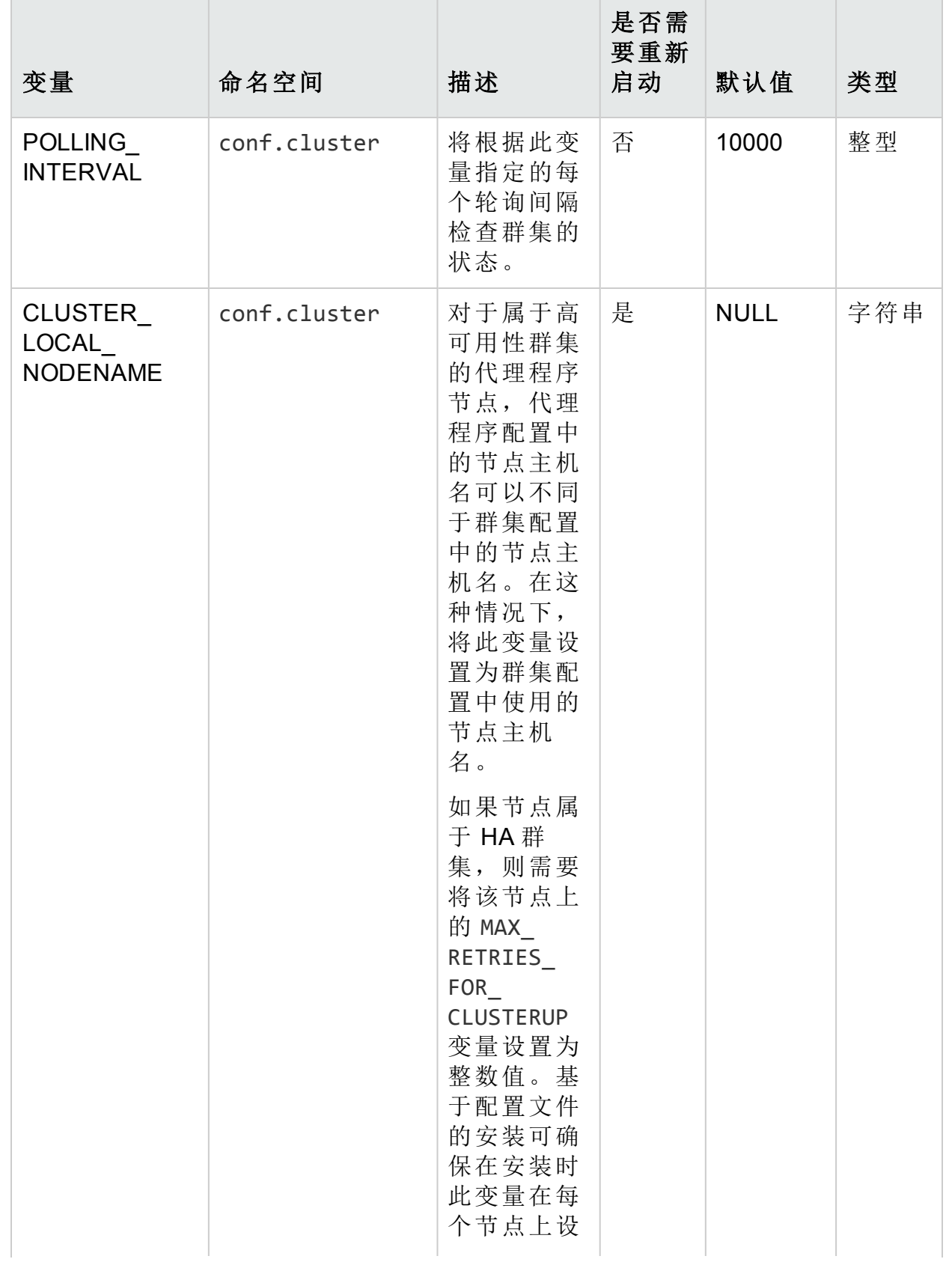

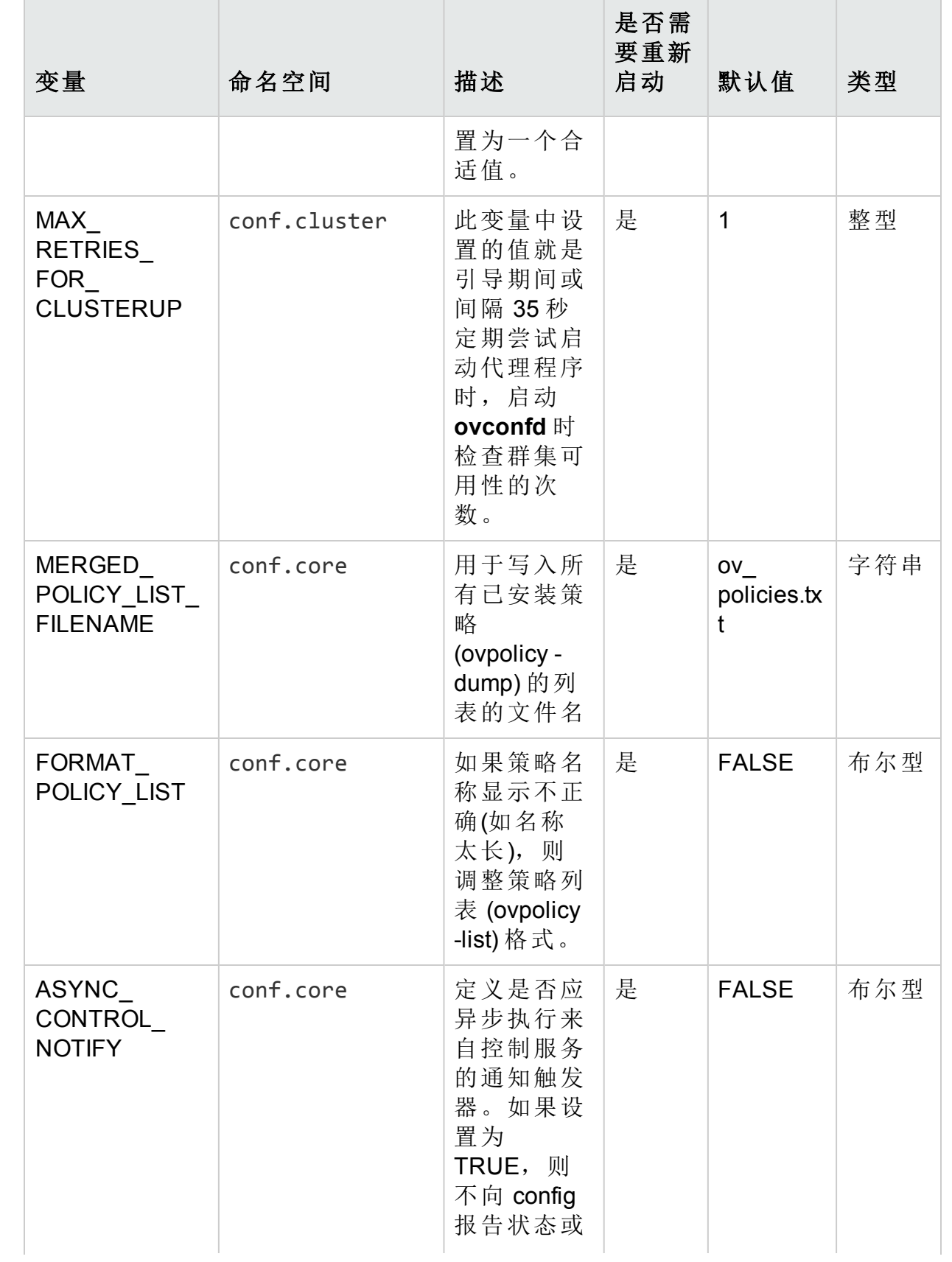

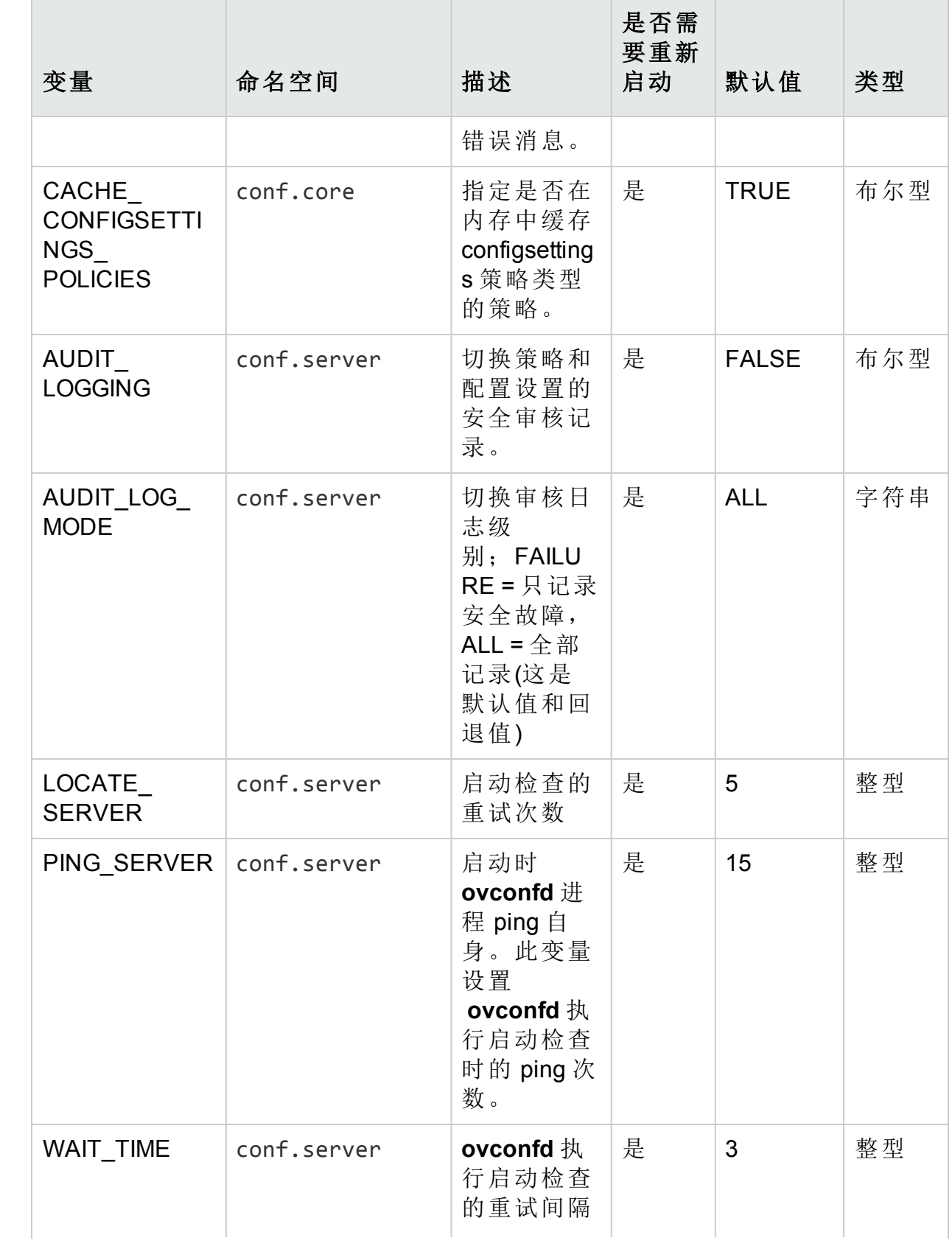

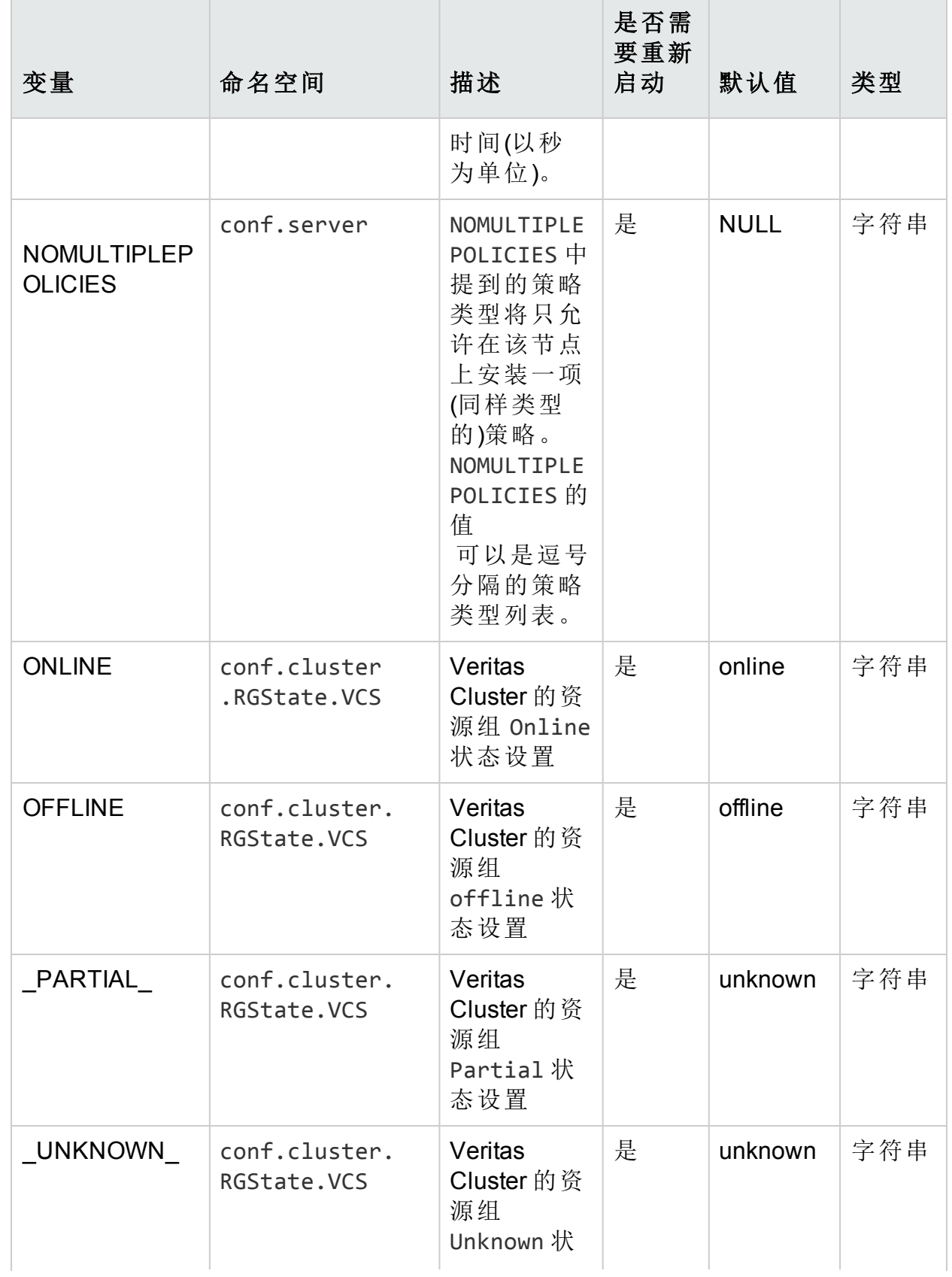

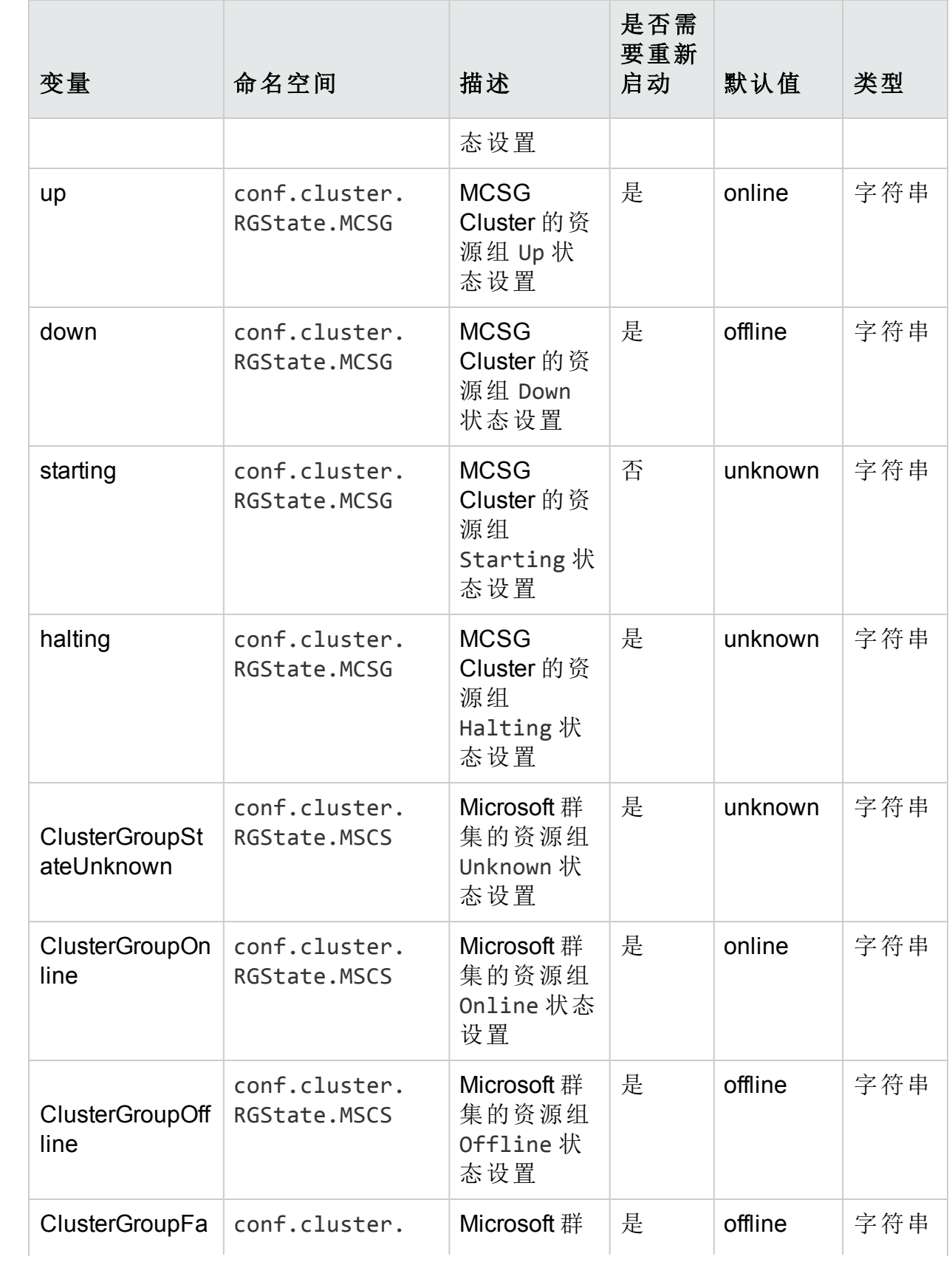

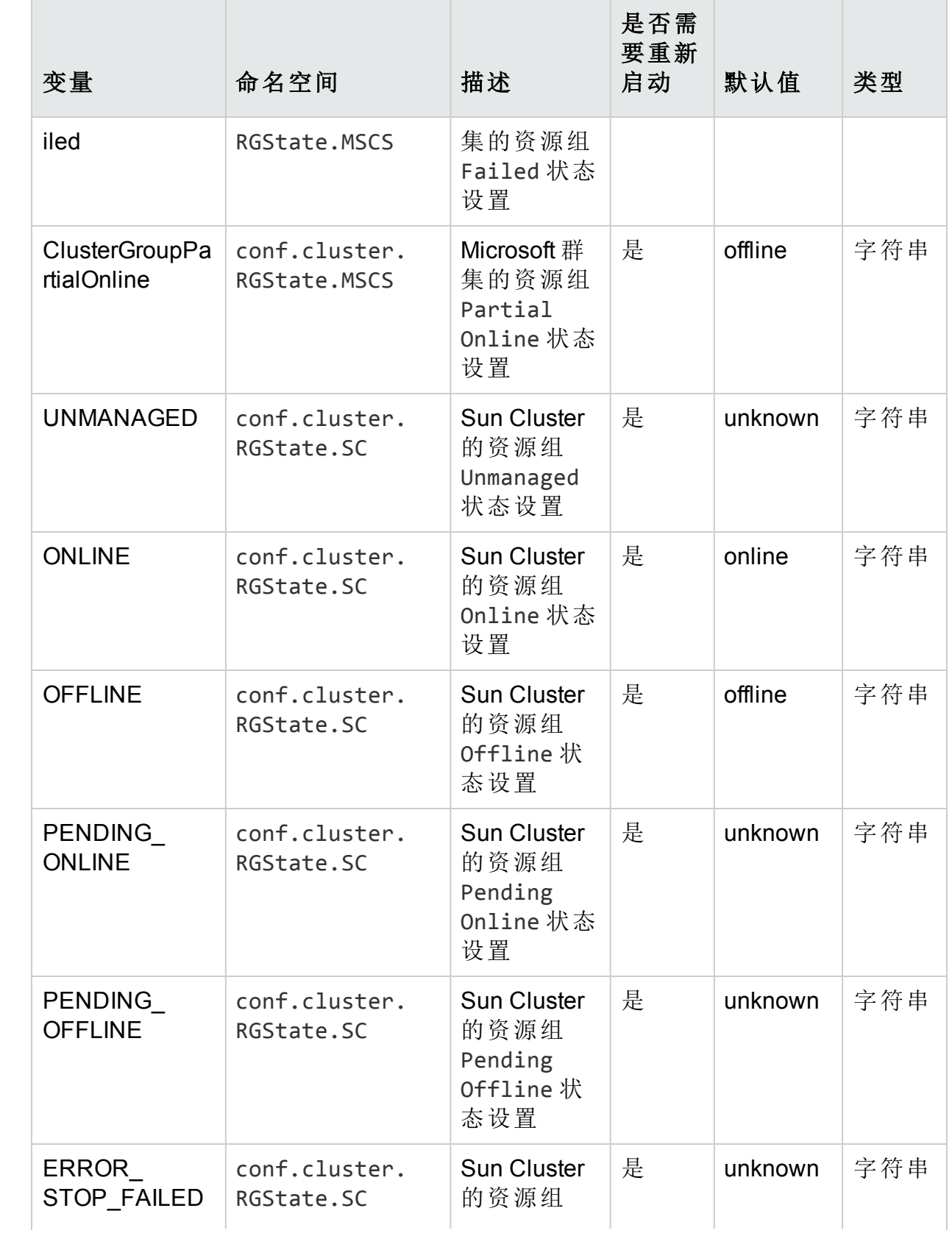

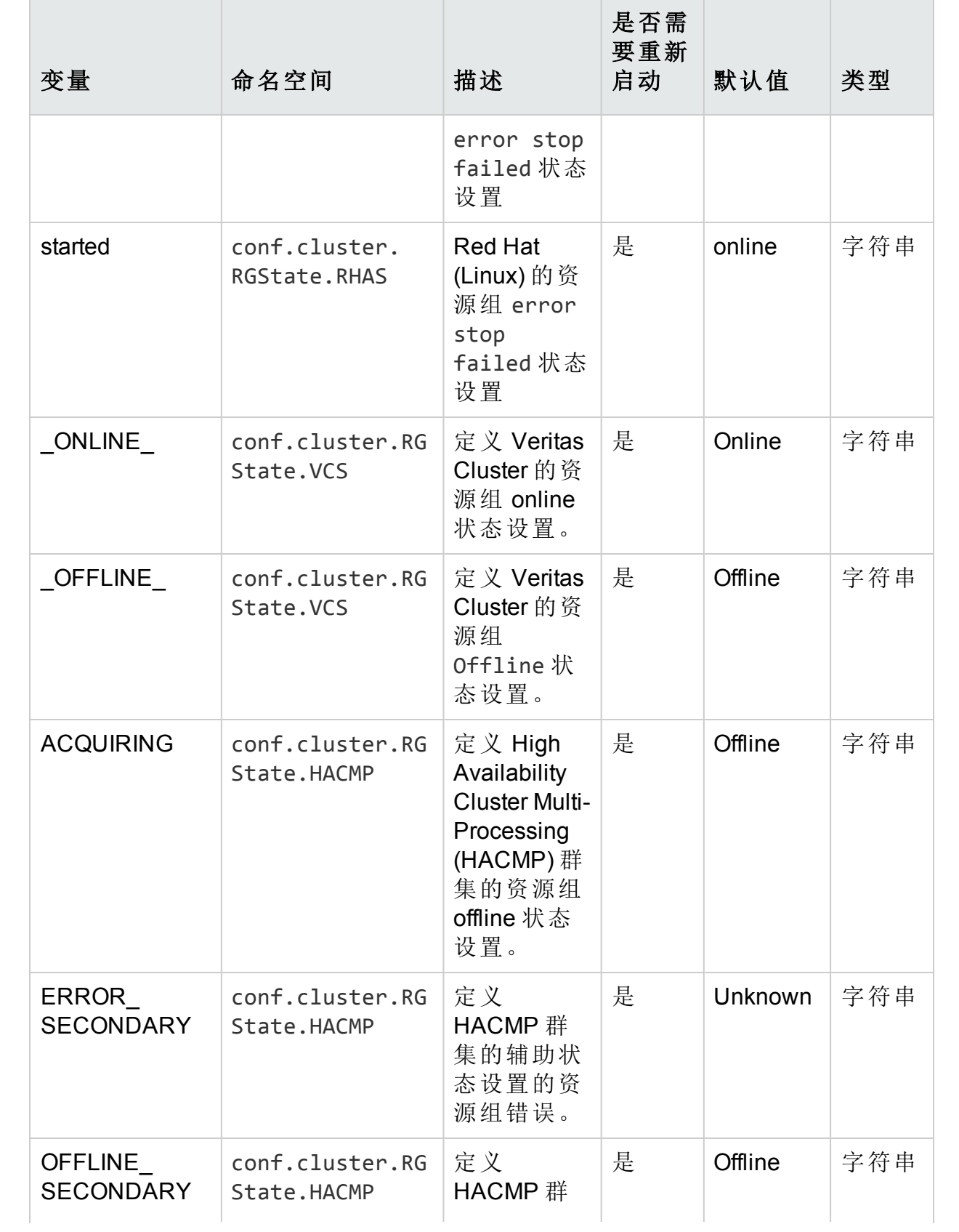

### 表 **4j**:配置组件的变量**(**续**)**

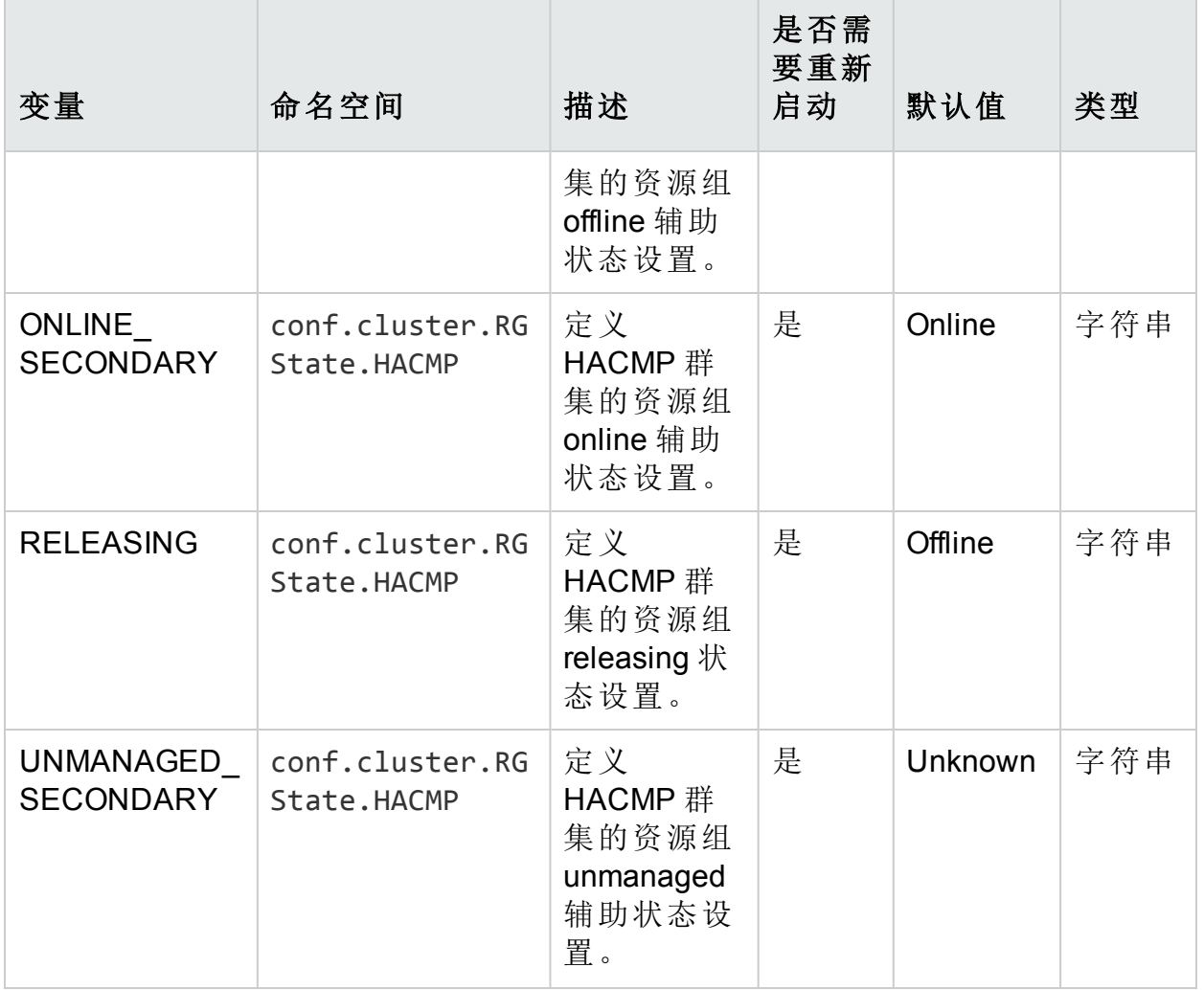

# 控制组件的配置变量

可以使用表更改控制组件的变量设置:

### 表 4l: 控制组件的变量

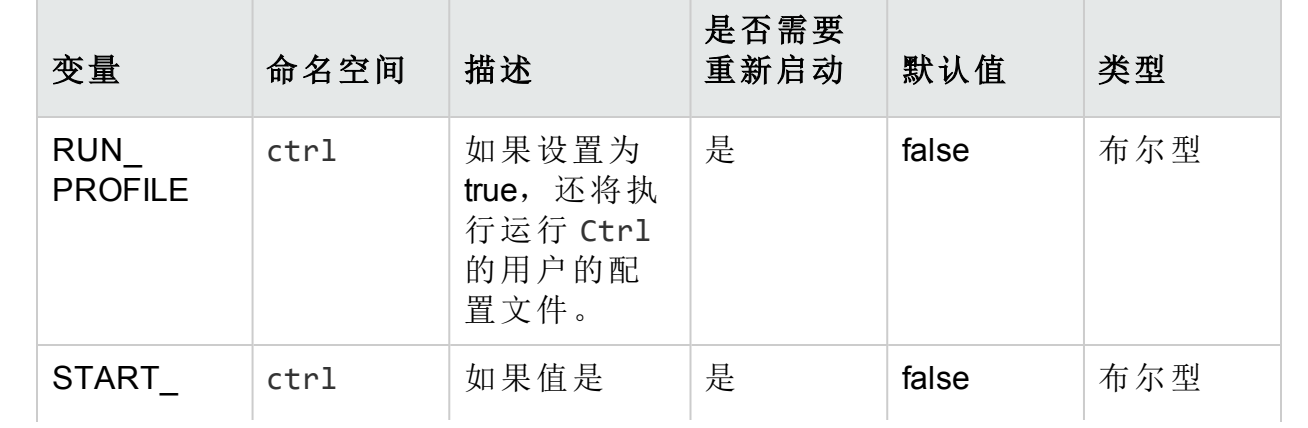

### 表 **4l**:控制组件的变量**(**续**)**

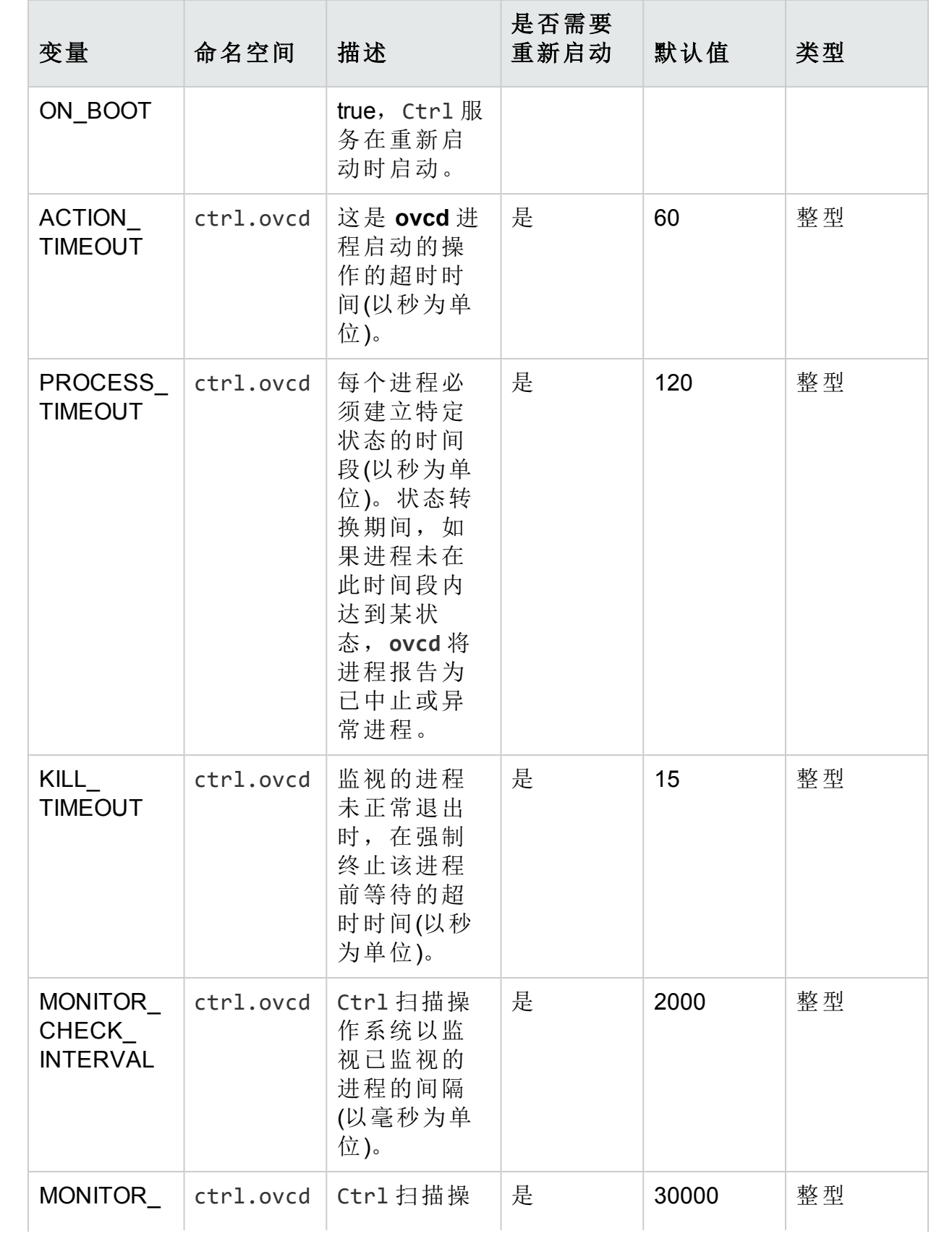

### 表 **4l**:控制组件的变量**(**续**)**

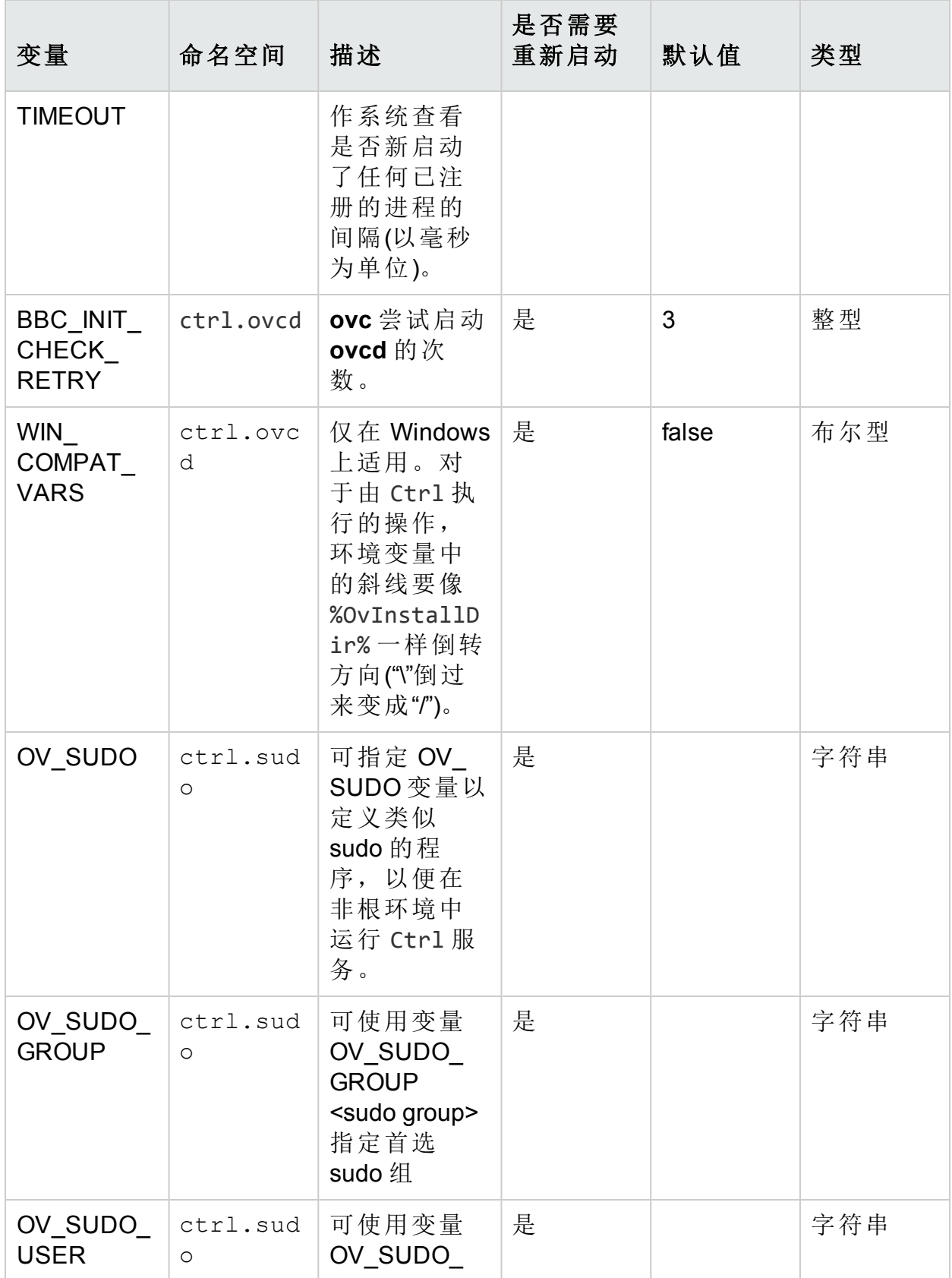

### 表 **4l**:控制组件的变量**(**续**)**

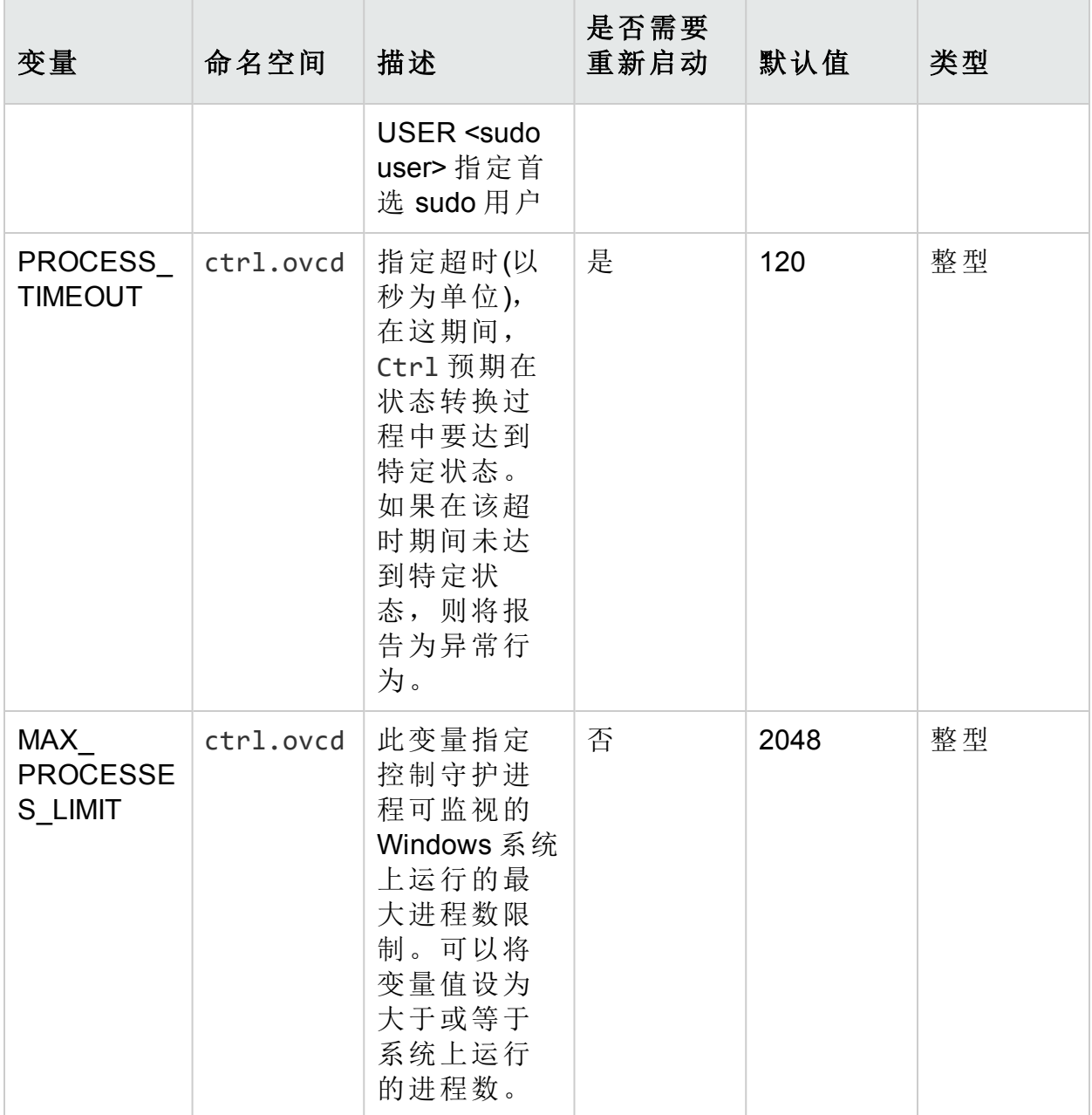

# 部署组件的配置变量

可使用下表更改部署组件的变量设置。

### 表 **4l**:部署组件的变量

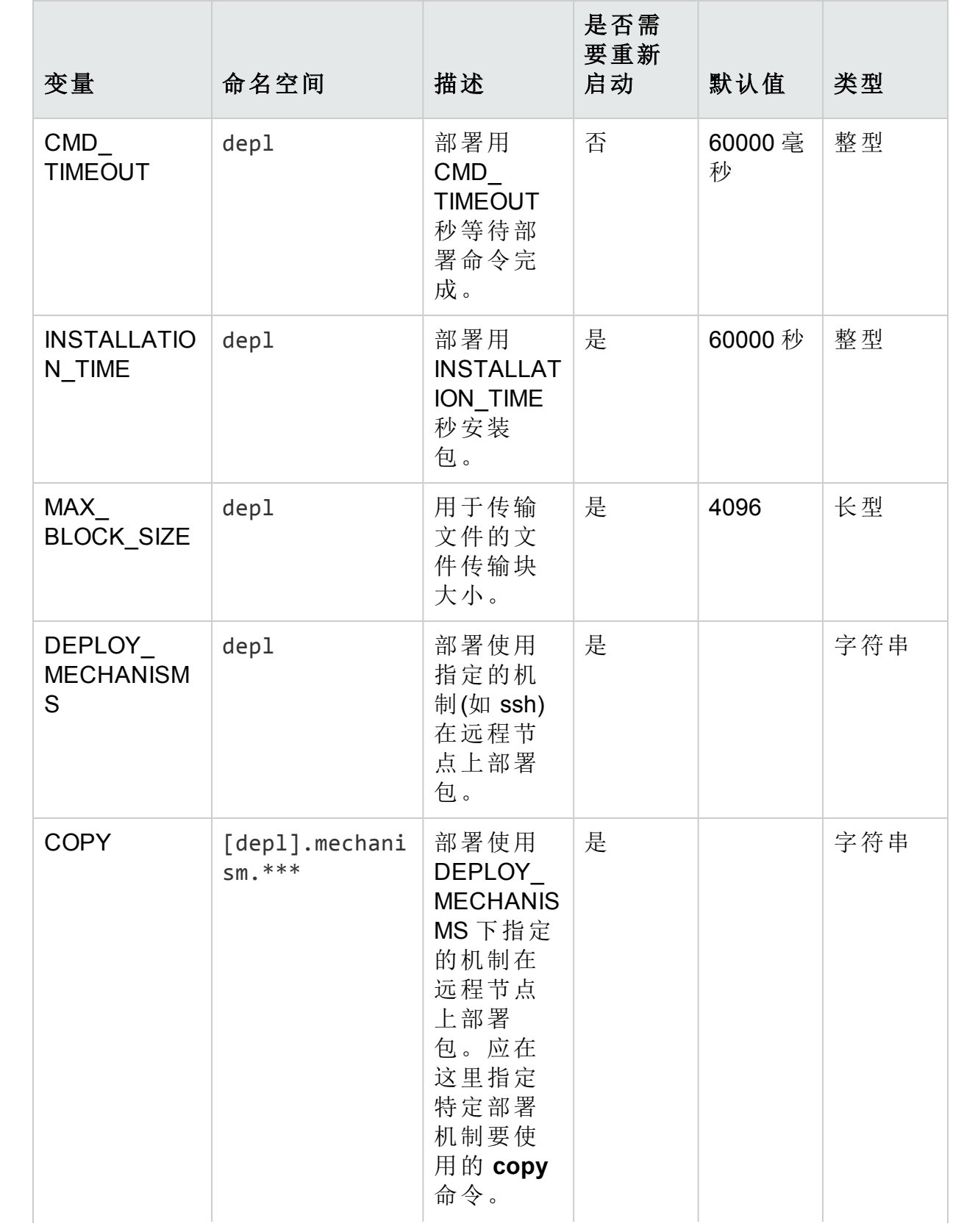

### 表 **4l**:部署组件的变量**(**续**)**

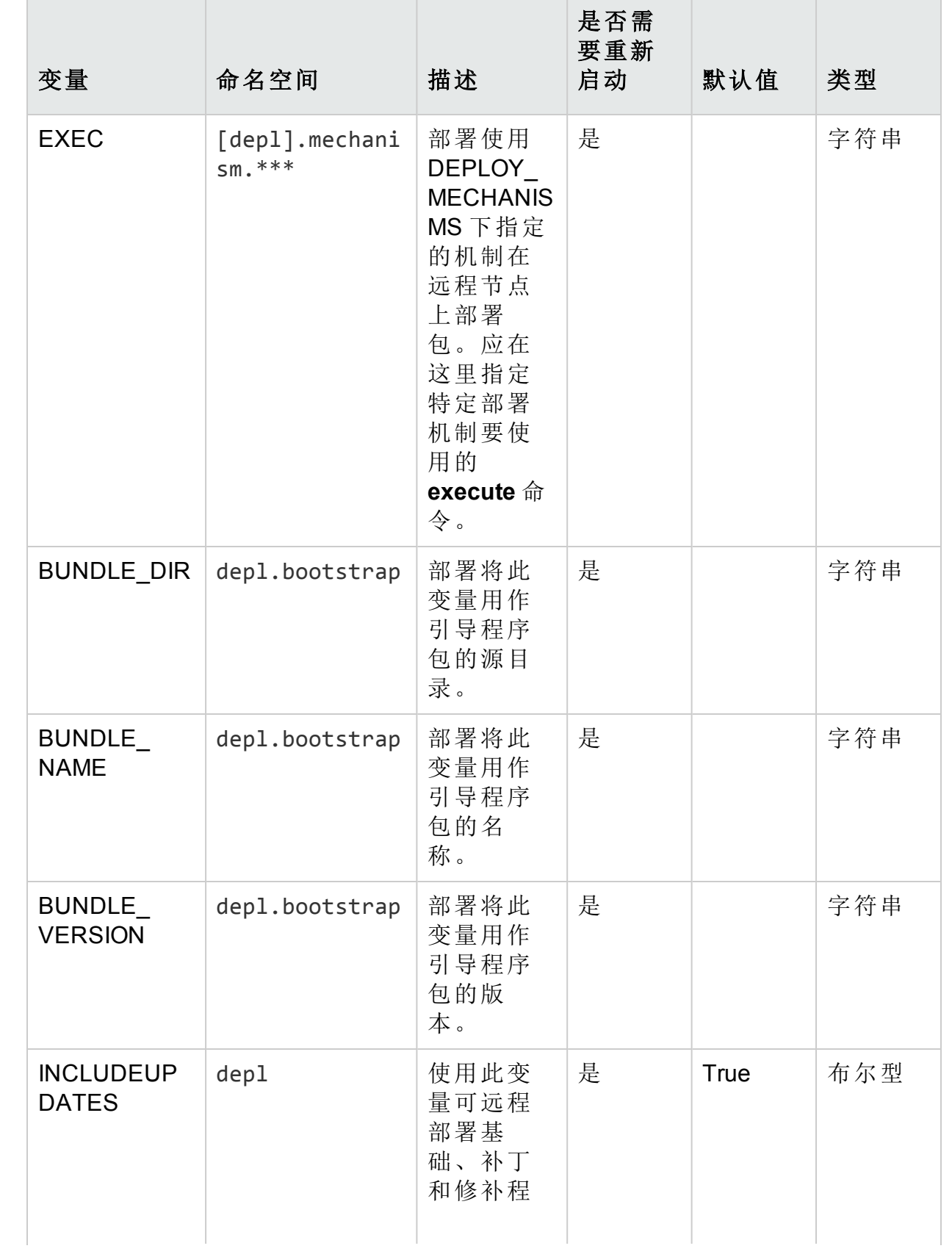

### 表 **4l**:部署组件的变量**(**续**)**

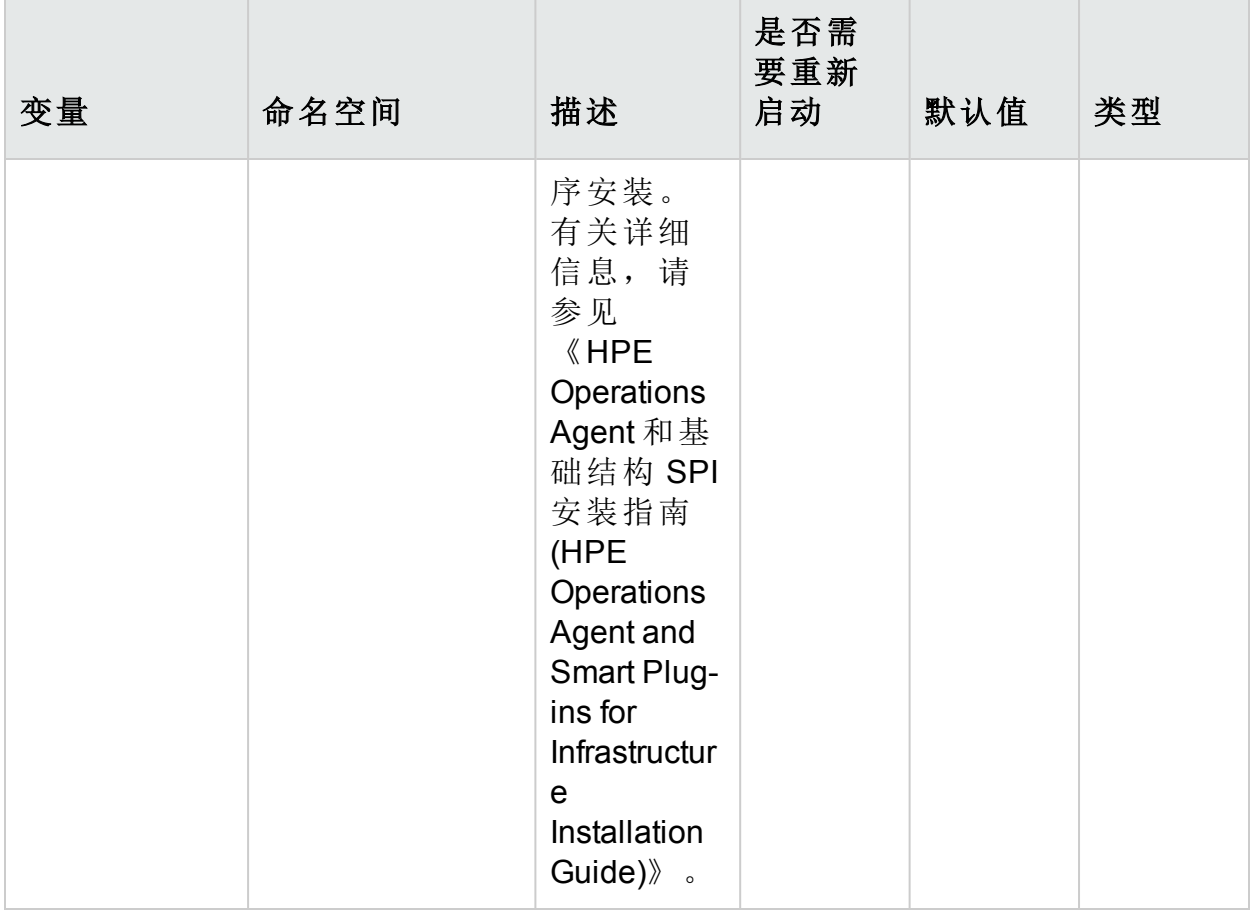

# 第5章:代理程序应用程序编程接口

"代理程序应用程序编程接口"部分的使用遵循 HPE Operations Agent 软件的 HPE 许可证条款。

使用代理程序应用程序编程接口 (API) 可将自己的应用程序和程序与 HPOM 集 成。HPE Operations Agent 12.01 包括以下 API:

- <sup>l</sup> 代理程序消息 API
- · 代理程序监视 API
- <sup>l</sup> Java API

备注**:** HPE Operations Agent API 支持 C/C++ 和 Java,还支持每种支持 DCOM 自动化的语言,例如 VB、VBScript、JScript 等。但是,代理程序消息流接口 仅支持 C API。所有 API 均使用 Microsoft Visual Studio 2005 生成。

# 函数命名约定

HPOM API 的函数具有统一的名称,均反映它们所执行操作和它们执行该操作所 针对的 HPOM 对象。请参见下图,了解有关如何命名 HPOM API 函数的示例。

<span id="page-214-0"></span>图 **1**:为 **HPOM API** 函数命名

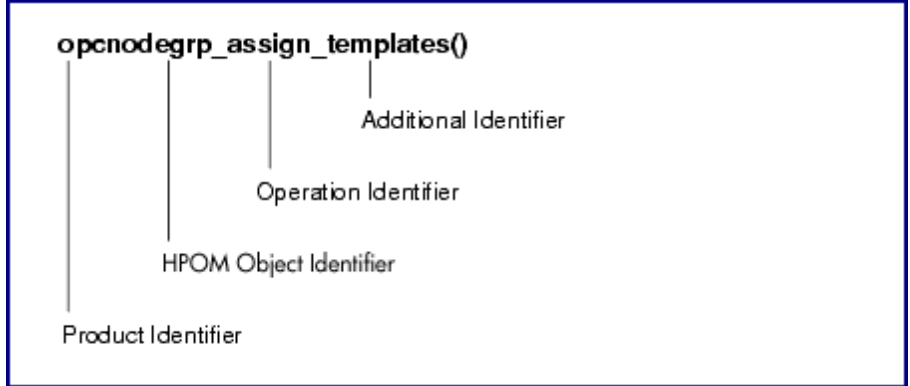

函数名称由以下部分组成:

- <sup>l</sup> 产品标识符:标识产品,在 HPOM 中始终为 opc。
- HPOM 对象标识符: 标识函数执行操作所针对的 HPOM 对象。
- <sup>l</sup> 操作标识符:标识函数执行的操作。
- <sup>l</sup> 其他标识符:标识函数功能或返回值的其他描述。

第 5 章: 代理程序应用程序编程接口

上图概括了所有可用标识符。

备注**:** 并非所有操作在所有 HPOM 对象上都可用,也不是每种添加对每个操 作都可用。

#### 表 **13**:函数与名称组合的概述

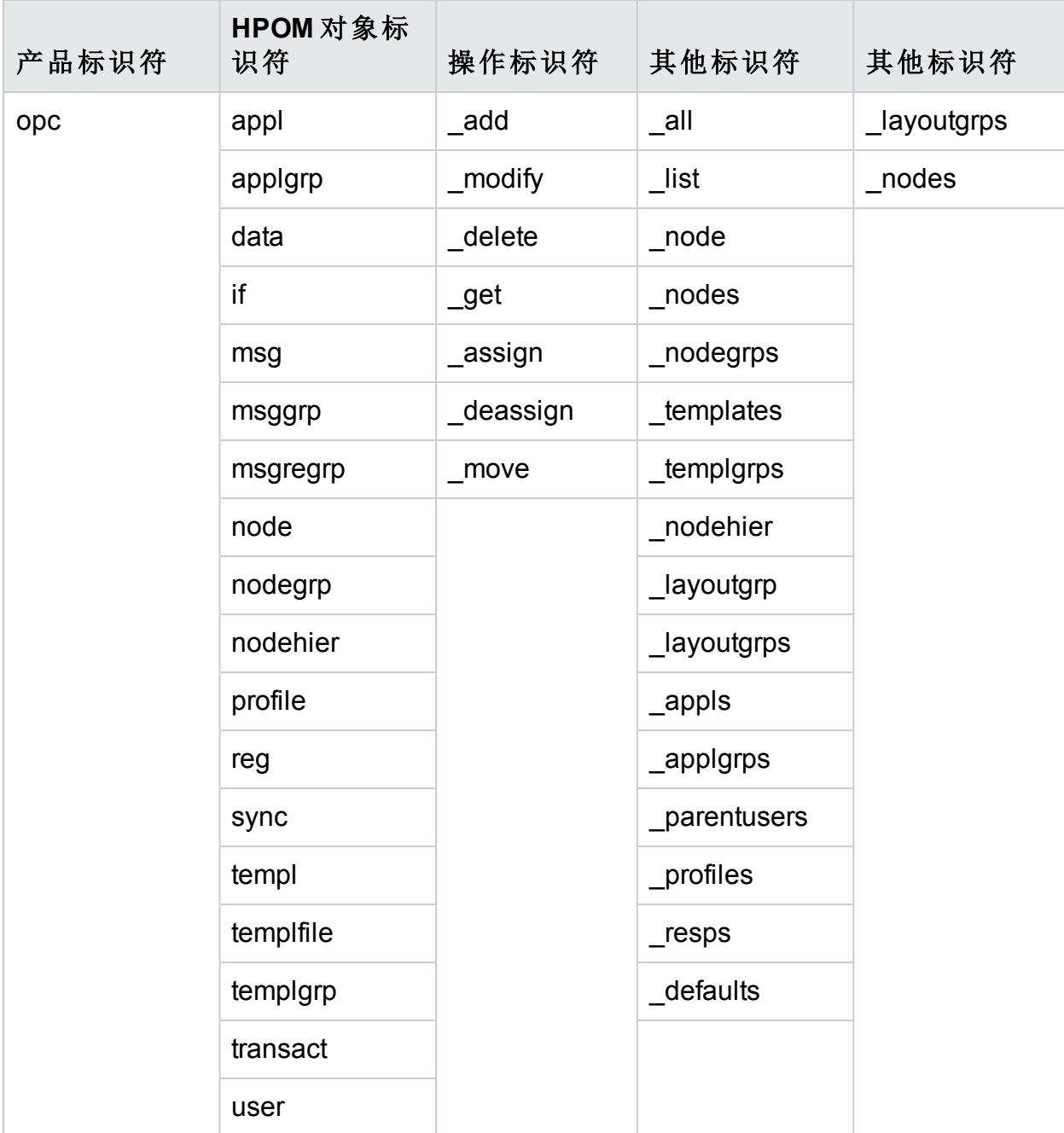

[图](#page-214-0) 1 概括了可使用 API 操作的所有可用 HPOM 对象。使用 API 时,必须用 opcdata 类型描述对象。

HPOM 对象
第 5 章: 代理程序应用程序编程接口

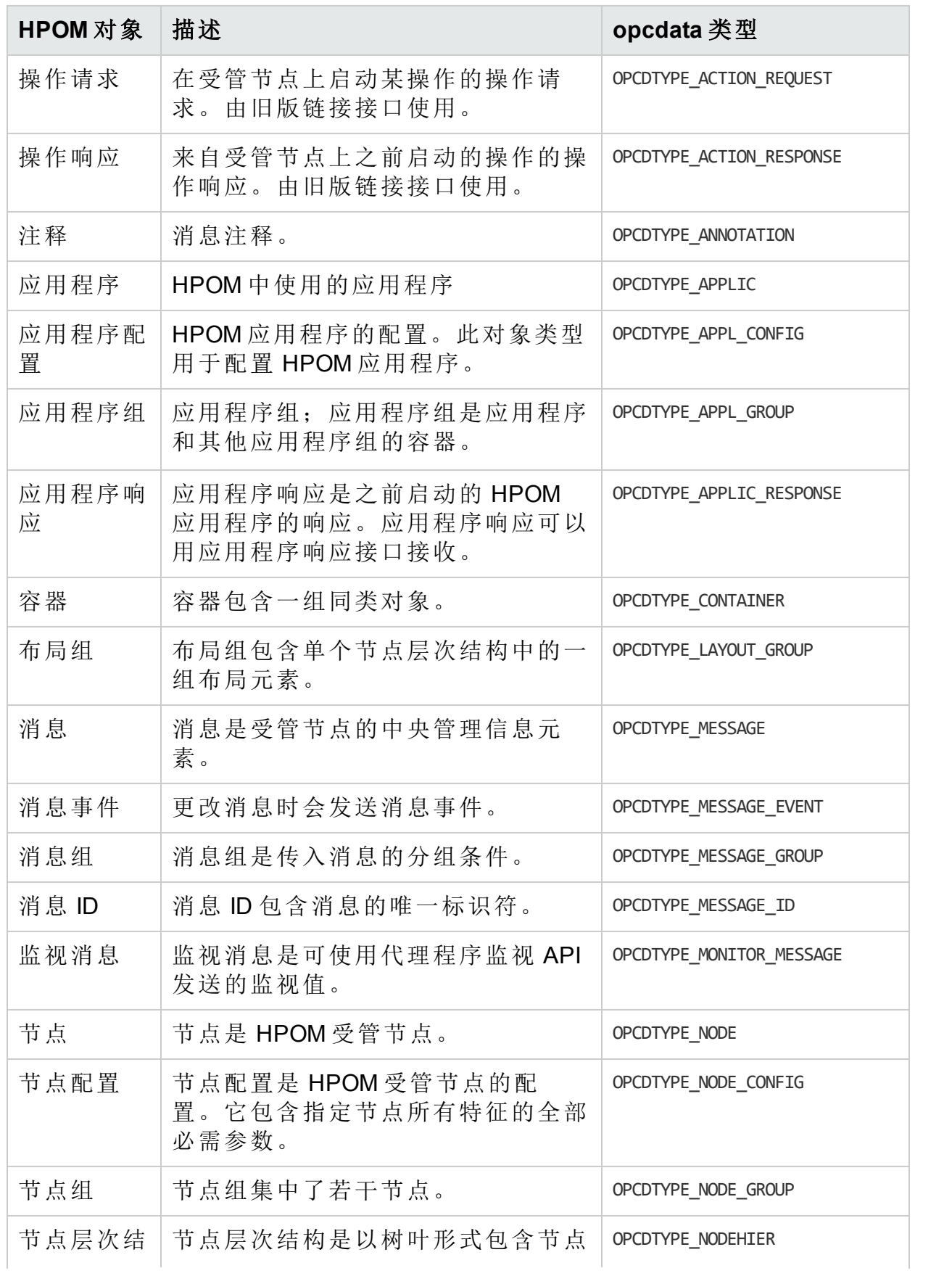

第 5 章: 代理程序应用程序编程接口

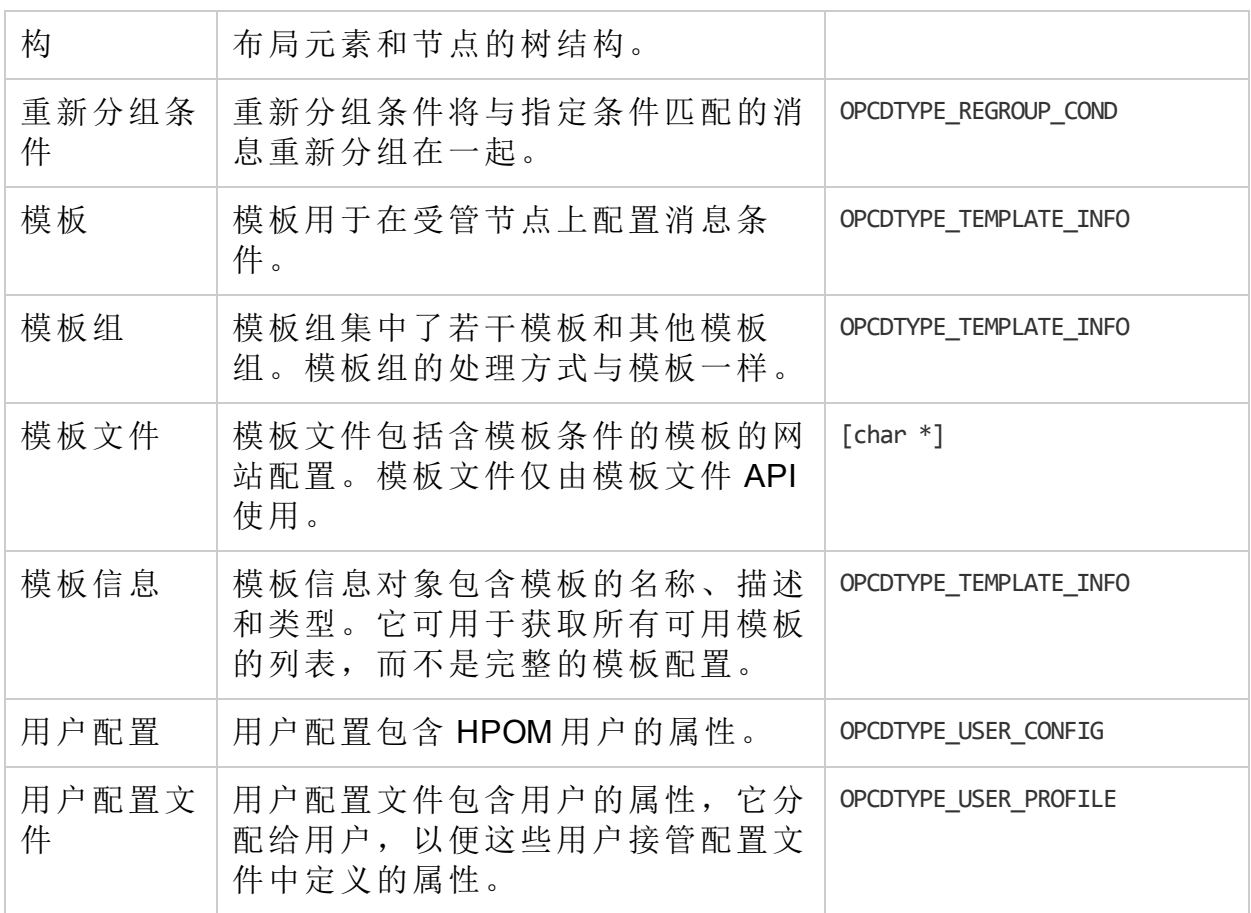

## 受管节点上的库

必须在安装 HPE Operations Agent 的系统上开发使用 HPE Operations Agent API 的 检测程序,这样 HPOM 共享库和 opcapi.h 头文件才都可用。

支持多线程环境的平台还必须提供在此环境中工作的可重入系统调用。某些平 台只提供同时适用于单线程应用程序的可重入库。某些平台具有不同的库 - 标 准库和可重入库;例如, libc 和 libc\_r, 或者 libsocket 和 libsocket\_r。

在具有两种库的平台上,将使用标准库的应用程序链接到 crt0 对象文件,将使 用可重入库的应用程序链接到 crt0 r 对象文件,这一点非常重要。crt0 和 crt0 r 包含的代码在 main() 之前执行, 并负责在调用任何库 API 之前对环境进 行设置或初始化。不允许混合可重入和非重入的 crt0 和库。

## HPE Operations Agent 的轻量级库

HTTPS 代理程序版本 8.53 或更高版本提供轻量级库, 与以前的库相比, 这些库 占用内存少, 却能提供更好的性能。如果开发使用 HPE Operations Agent API 的 新应用程序,请链接轻量级库。

轻量级库提供与以前的库相同的接口。因此,可重新编译现有应用程序来链接 轻量级库。

安装了代理程序版本 8.53 或更高版本的节点上的以下文件夹中提供了如何使用 轻量级库的示例:

<OvInstallDir>/examples/copcagtapi

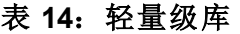

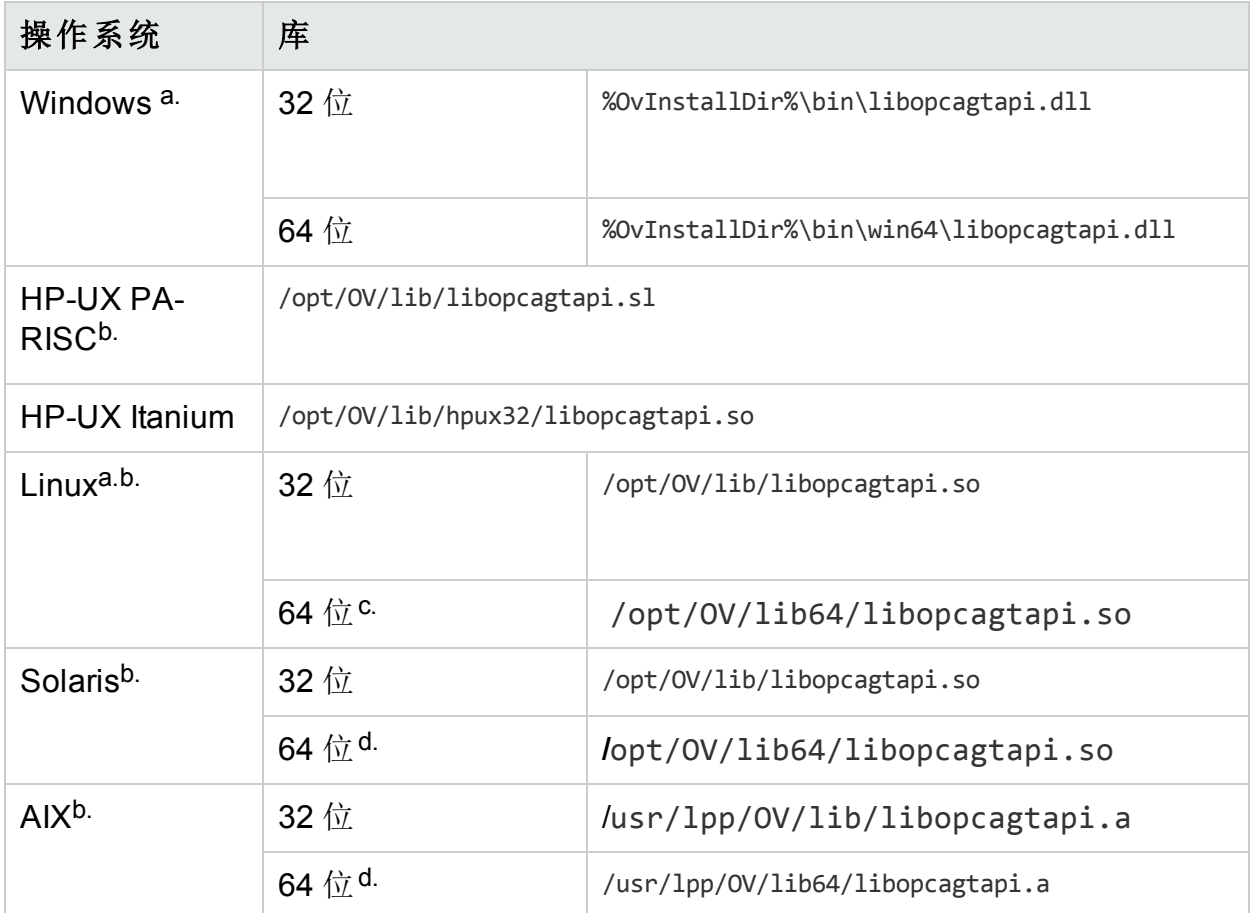

a. 在代理程序同时提供 64 位和 32 位轻量级库的操作系统上, 为您的程序链接 相应的库(例如,将 32 位库链接到 32 位程序,即使该程序在 64 位操作系统上运 行)。

b. 要在 UNIX 和 Linux 操作系统上使用轻量级库,还必须链接以下 HP BTO 软件 共享库:

c. 32 位 Linux 代理程序附带的 64 位库不支持消息流接口函数。要编译使用消息 流接口函数的 64 位应用程序,请从 64 位 Linux 代理程序链接 64 位库。

d. HTTPS 代理程序版本 8.60 或更高版本中可用。

# 代理程序 API 的编译器版本和选项

要使用 HPE Operations Agent API, 必须使用正确的编译器版本和选项。下表列 出了每个平台的编译器版本和选项。

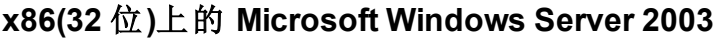

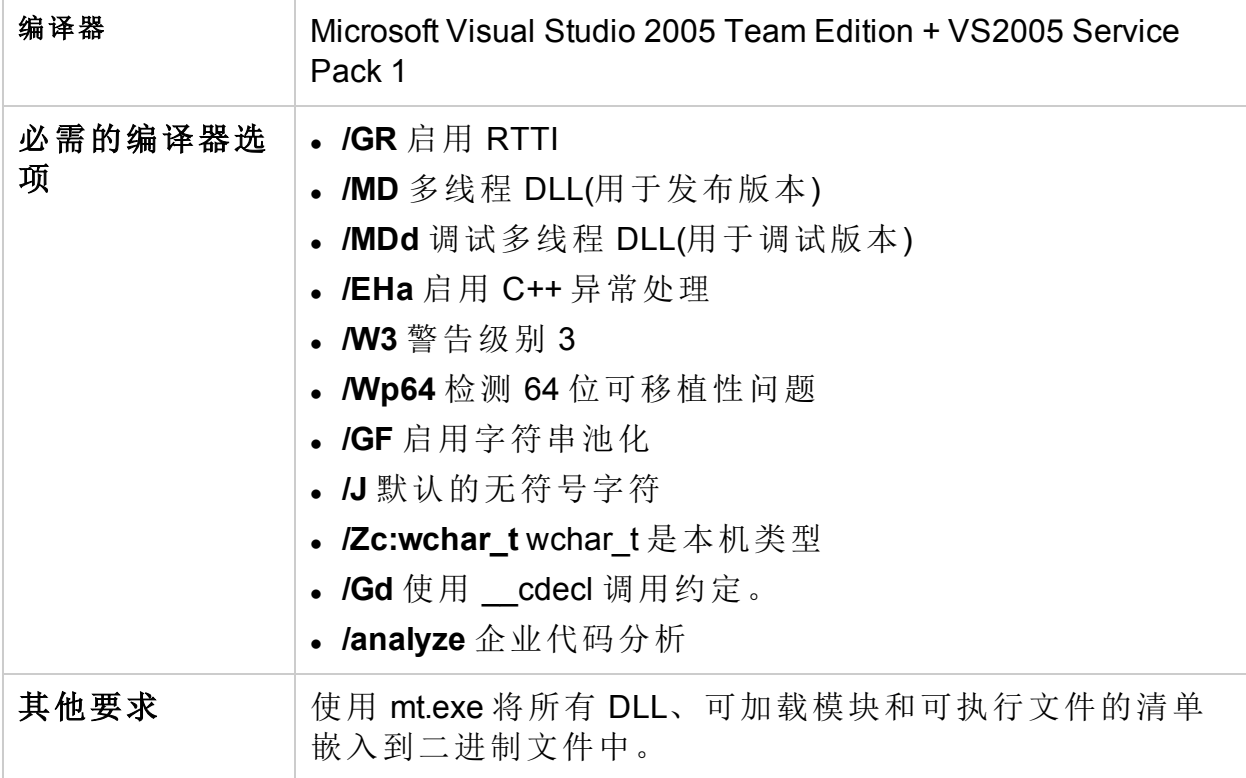

### **x64(64** 位**)**上的 **Microsoft Windows Server 2003**

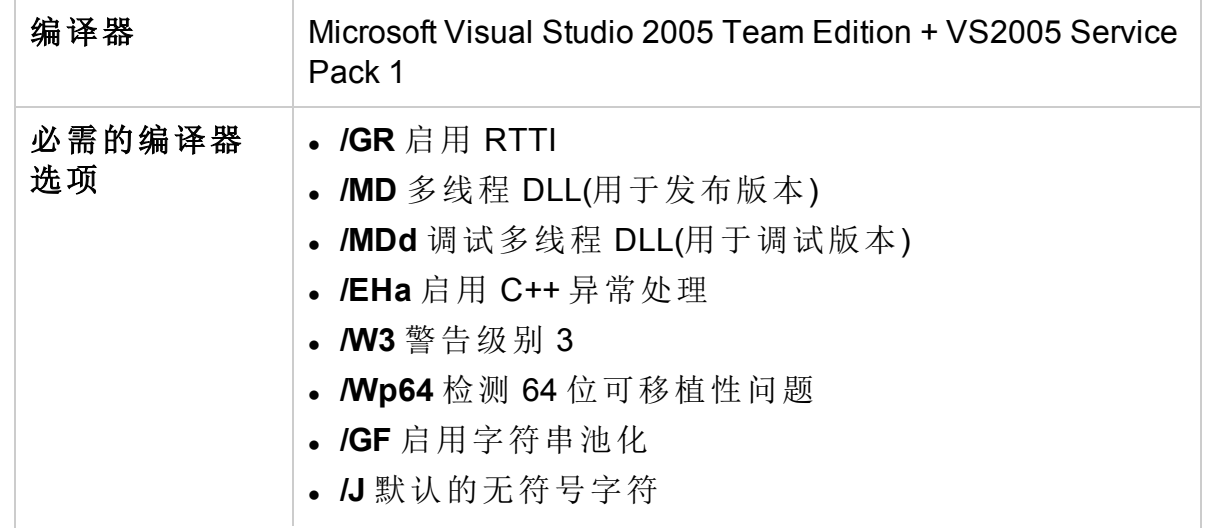

第 5 章: 代理程序应用程序编程接口

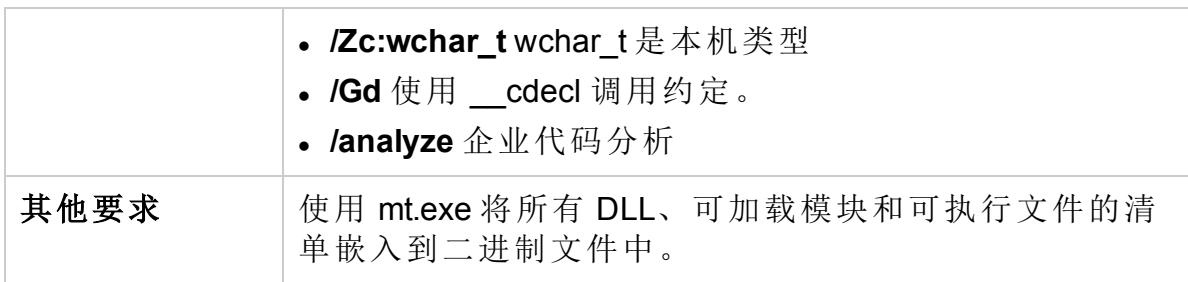

### **Microsoft Windows Itanium(64** 位**)**

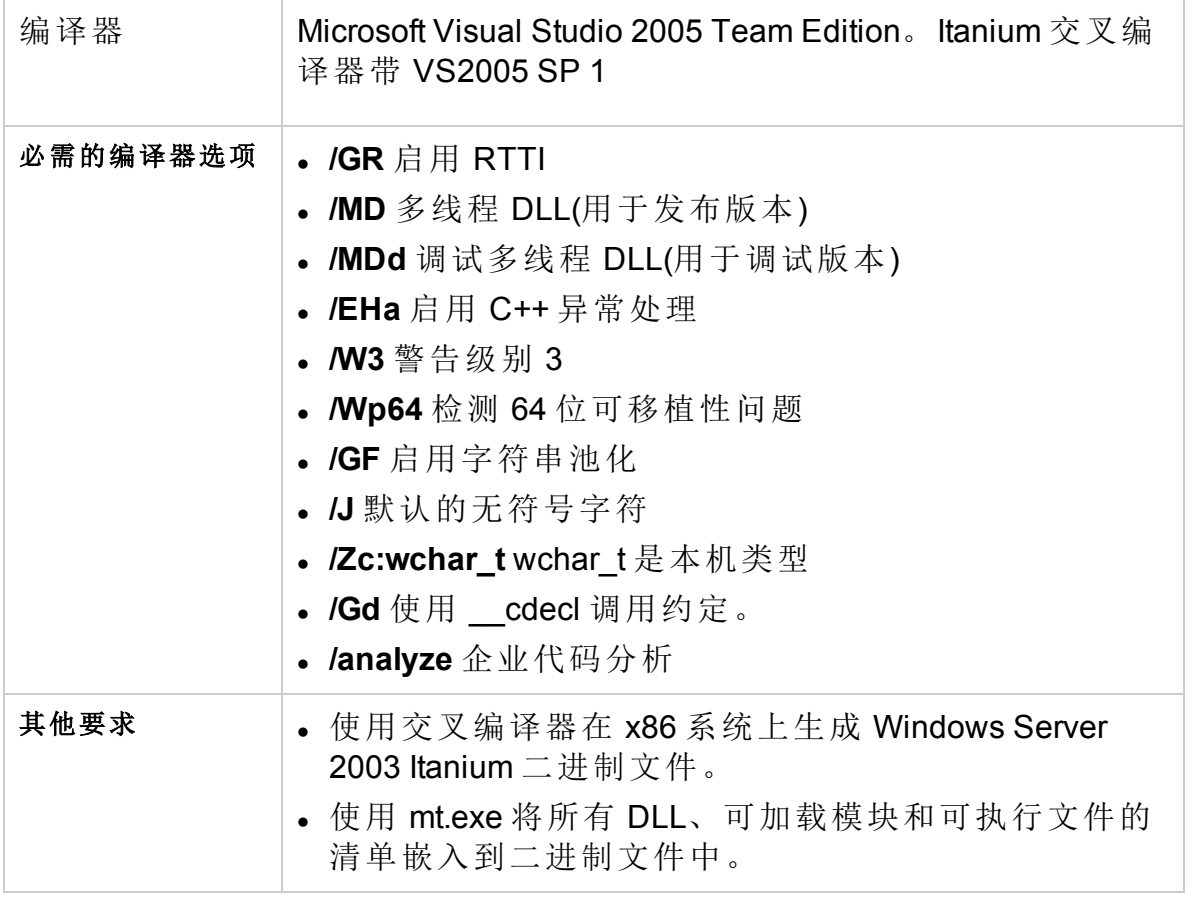

### **HP-UX 11.11**、**11.23 PA(32** 位 **API)**

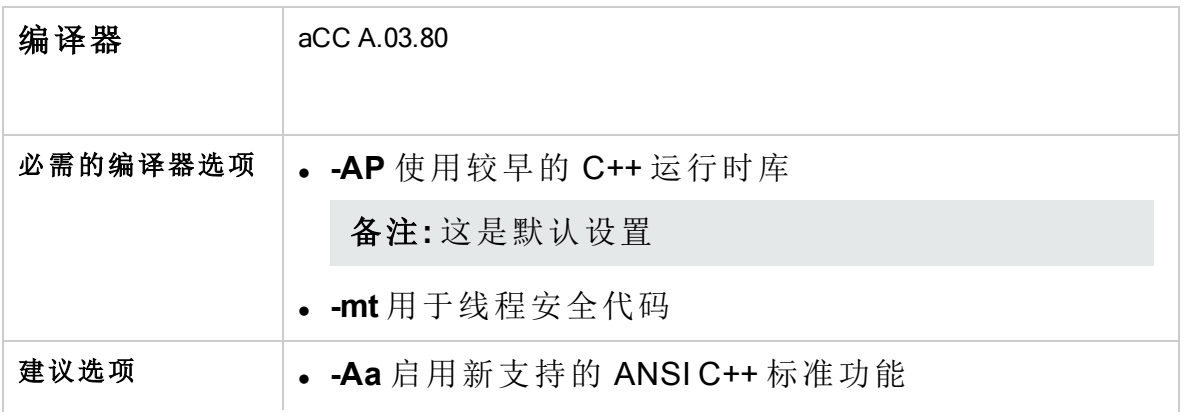

第 5 章: 代理程序应用程序编程接口

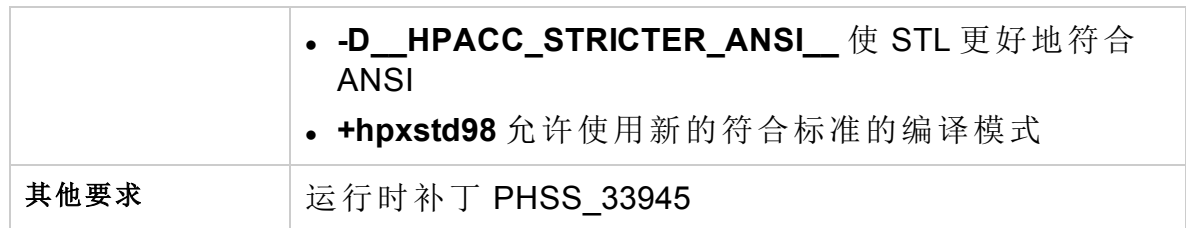

### **HP-UX 11.23 IA64(**本机 **IPF** 模式**)(32** 位 **API)**

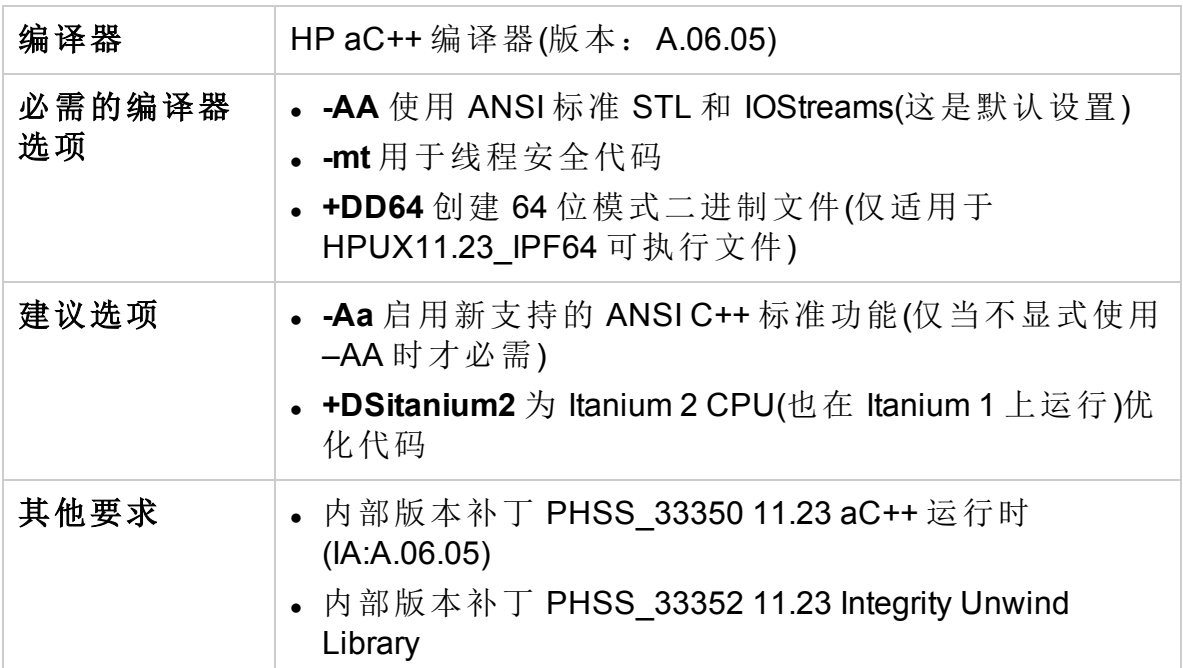

**SuSE Linux ES 9**、**SuSE 9.1**、**9.2**、**9.3**、**RedHat Enterprise Linux 4.0(32** 或 **64** 位 **API)**

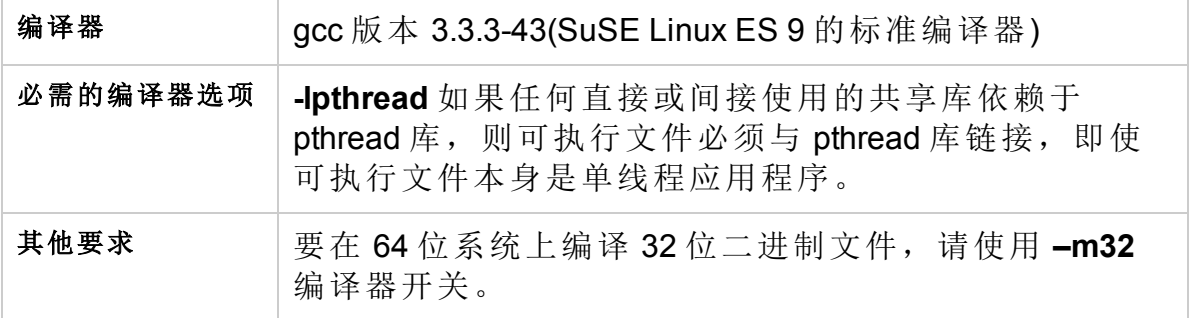

### **SuSE Linux ES 10**、**RedHat Enterprise Linux 5.0(**需要 **64** 位 **CPU)(64** 位 **API)**

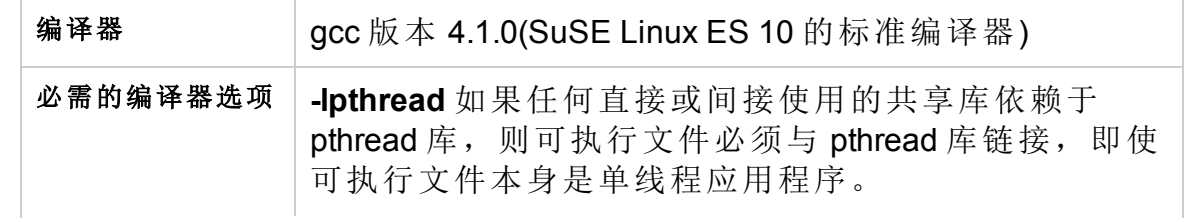

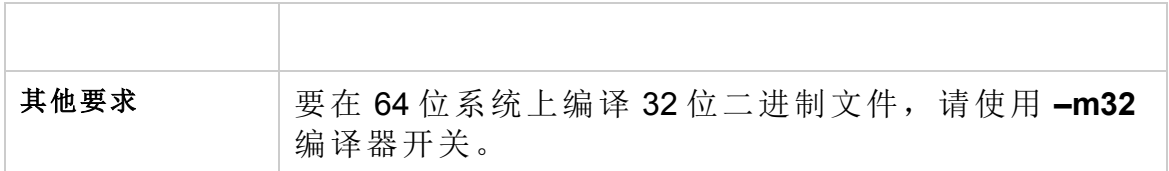

### **SuSE Linux ES 10**、**RedHat Enterprise Linux 5.0 (Itanium)(64** 位 **API)**

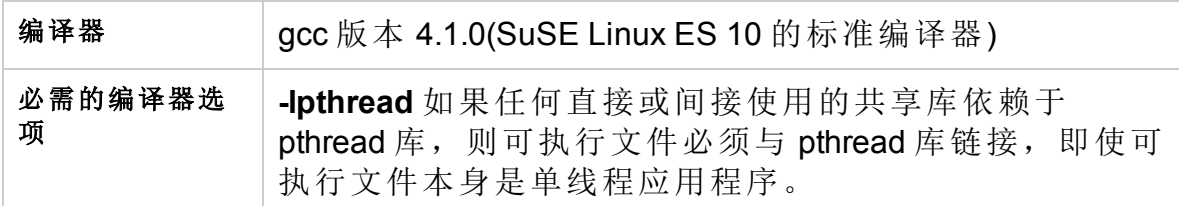

### **SuSE Linux ES 10**、**RedHat Enterprise Linux 5.0(x64** 或 **Itanium)(32** 位 **API)**

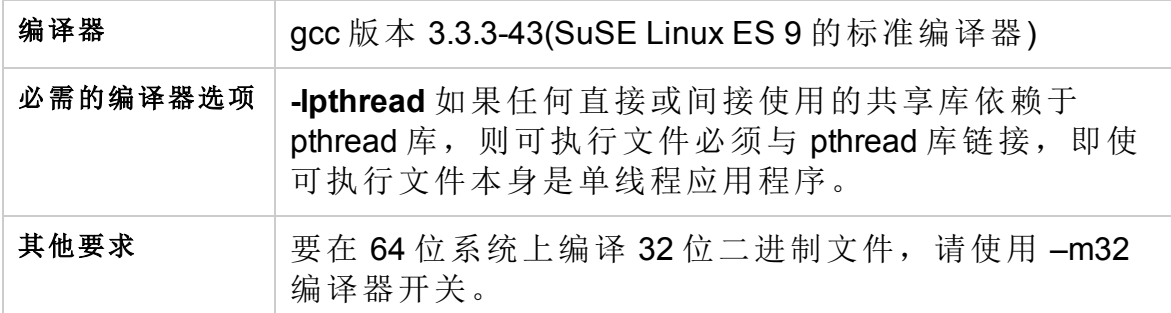

### **Solaris 10 (SPARC)(32** 和 **64** 位 **API)**

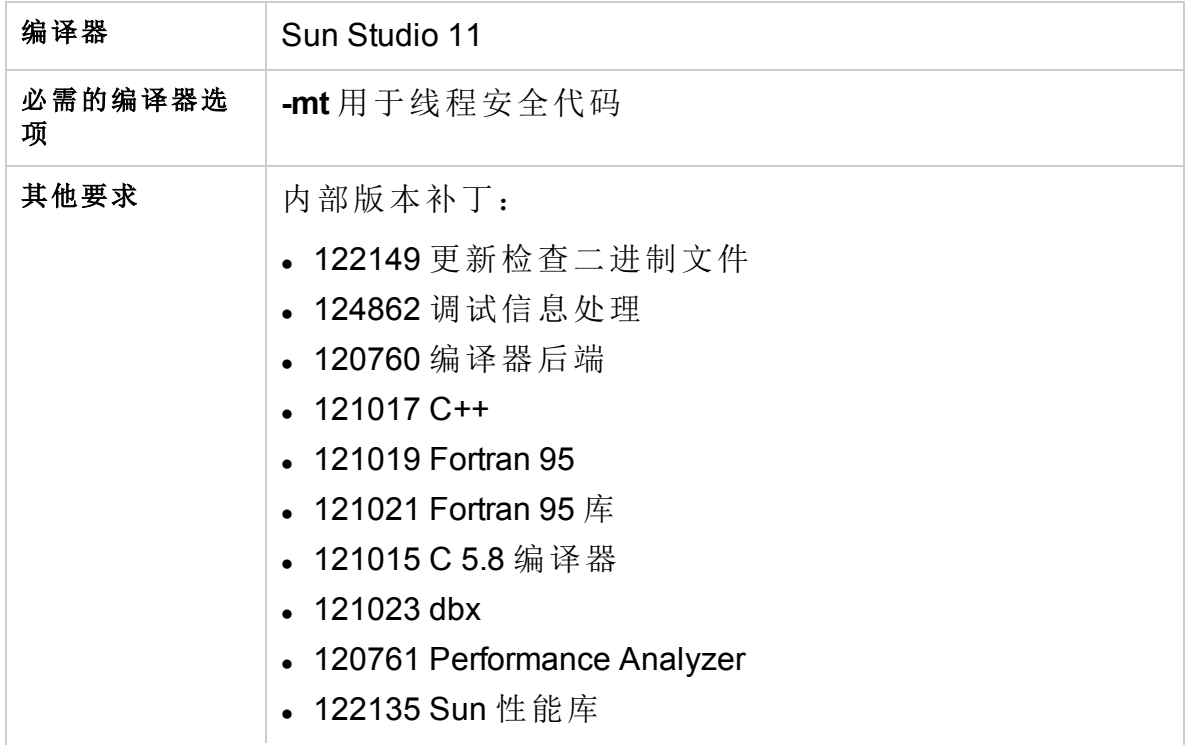

第 5 章: 代理程序应用程序编程接口

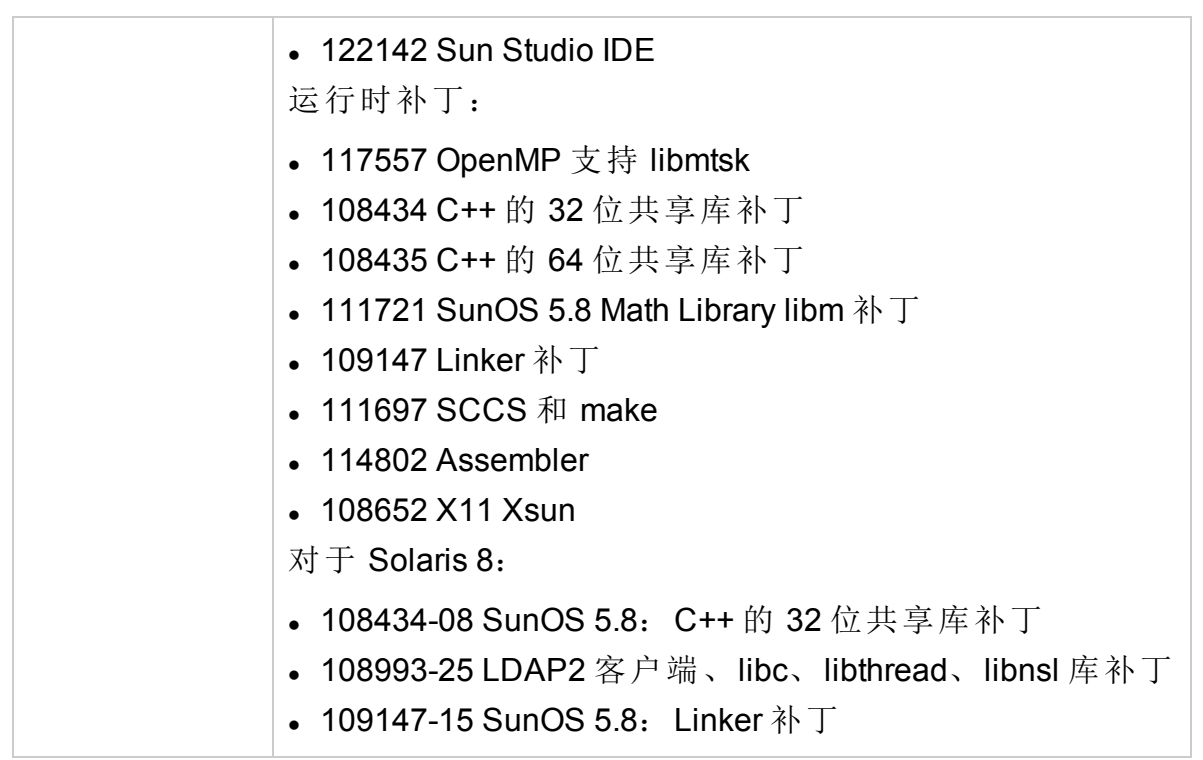

**Solaris 10(x86/x64 – 32** 位**)**

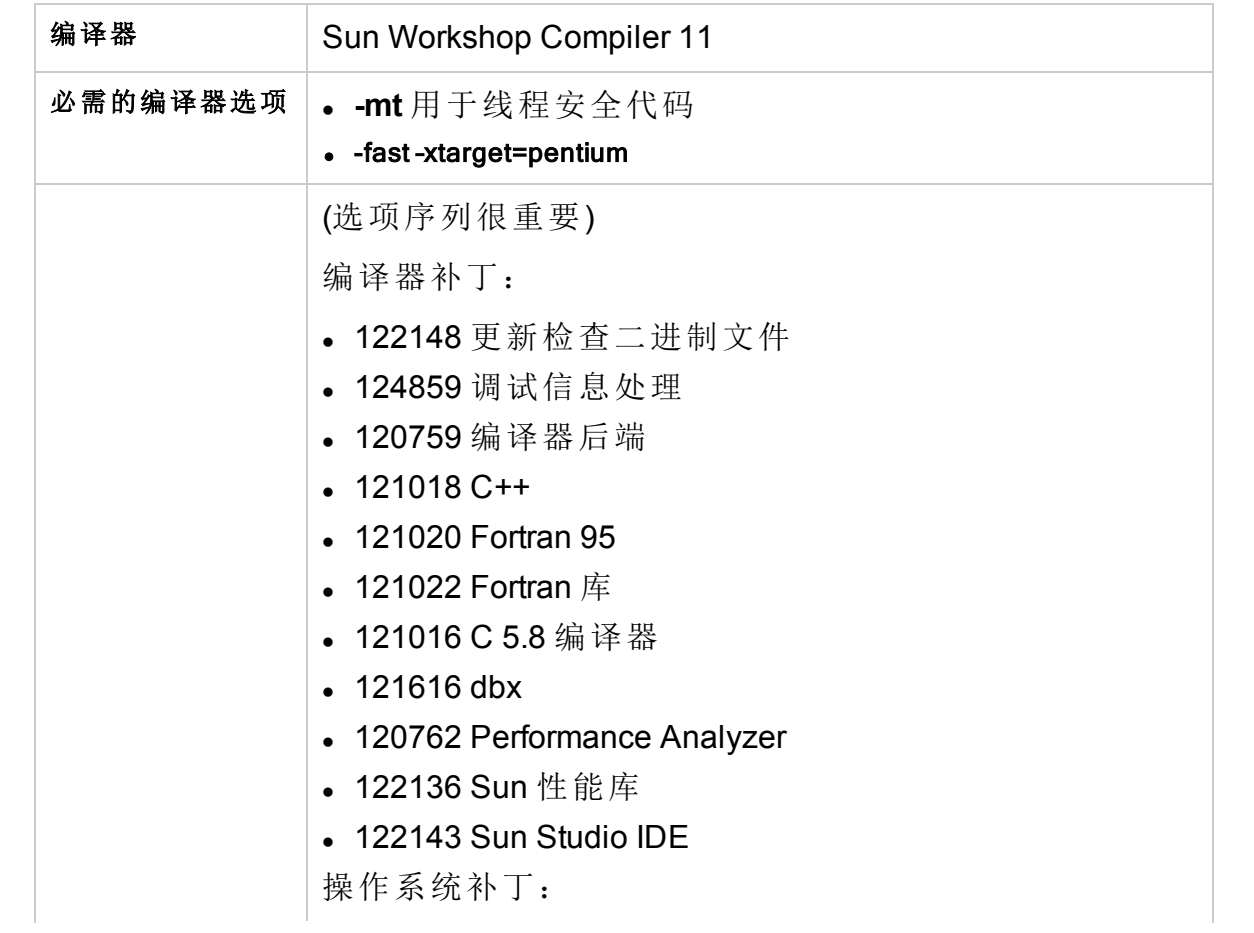

第 5 章: 代理程序应用程序编程接口

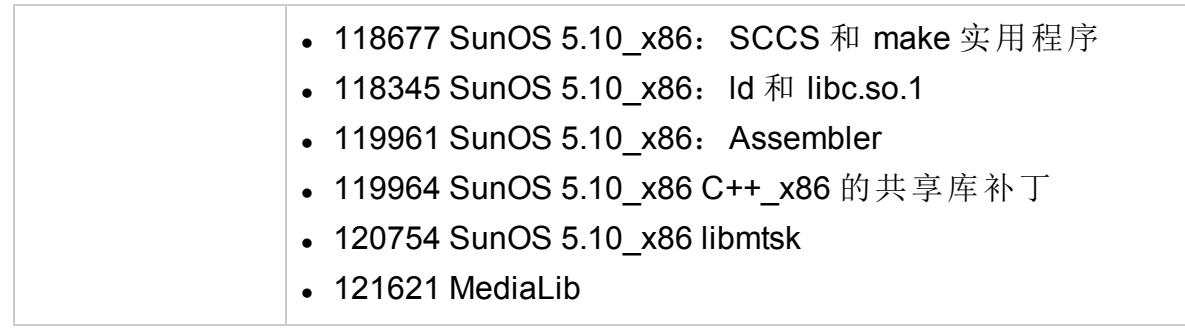

### **AIX 6.1(64** 位**)**

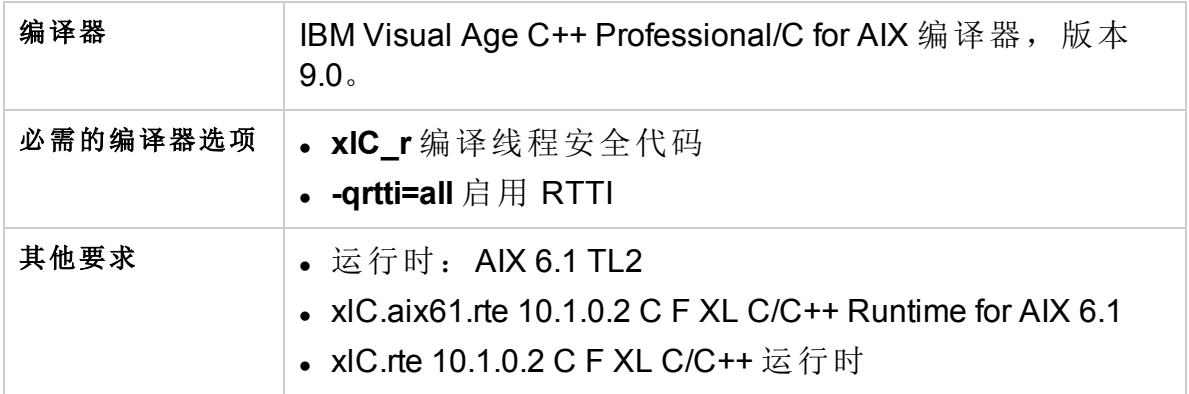

### **AIX 5.3(32** 位**)**

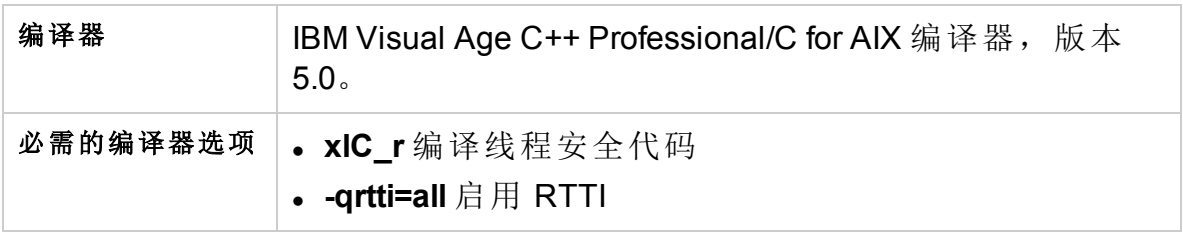

### **AIX 5.3(64** 位 **API)**

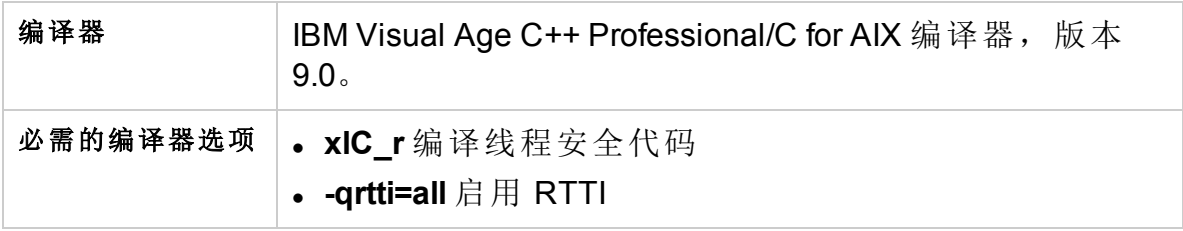

### **Java**

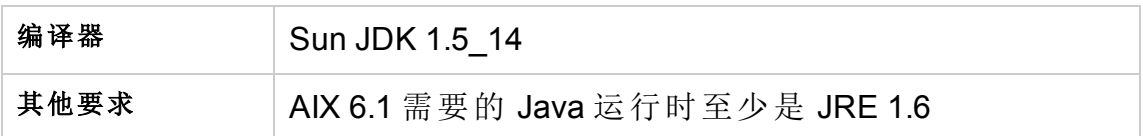

## 在国际化环境中使用 API

所有 HPOM API 函数都已国际化。这意味着假如您的 API 程序支持本地语言支 持 (NLS) 环境,它们将初始化语言设置、检查代码集是否兼容,并在必要时转 换代码集。

为国际化环境编写 API 程序时,必须确保您的程序选择了合适的语言环境。在 C 程序中,您通过在程序开头调用函数 setlocale() 来实现它。

建议使用 setlocale(LC\_ALL,"")。类别 LC\_ALL 指定程序的整个语言环境。**""** 采用当前 shell 的设置。

## 代理程序消息 API

HPOM 提供一组 API, 用于处理受管节点上的消息。例如, 这些函数使您可以发 送消息,并稍后进行确认。有关发送监视值的函数,请参见[代理程序监视](#page-230-0) [API](#page-230-0)。

### 数据结构

- OPCDTYPE MESSAGE ID
- OPCDTYPE MESSAGE
- 使用

受管节点进程必须正在运行。要使用这些函数,请在应用程序中包括头文件 opcapi.h。

### 先决条件

每个 opdata 结构都必须使用 opcdata\_create() 分配后,才可以在这些函数中的任 何一个中使用。执行程序后,每个 opcdata 结构都必须用 opcdata free() 释放。

### 多线程用法

代理程序消息 API 的所有函数都可以由多线程应用程序安全调用,并且对于 POSIX 线程和 DCE 用户线程都是线程安全的。它们不是 async-cancel、asyncsignal 或 fork-safe, 因此不能在内核线程中安全调用。

### 代理程序配置

对从受管节点发出的消息执行的操作需要将这些消息操作发送到管理器。遗憾 的是,无法从消息ID 传递对消息负责的管理器。此外,由于消息发送后可以更 改配置,因此需要将消息操作发送到所有管理器。这可能产生很大的网络负 载。

为避免这种情况,消息代理程序保留了将接收消息的管理器的信息。在定义的 时间之后,将删除信息以节约内存、磁盘空间和处理时间。此时间可通过 nodeinfo 策略使用参数 OPC STORE TIME FOR MGR INFO 来配置。指定值以 小时为单位,如果不更改此参数,则采用一小时的默认设置。

必须通过将消息参数 OPCDATA\_DATA\_INFO 设置为 OPC\_REMARK\_FOR ACK,对要发送的每条消息启用管理器信息存储。

opcdata\_set\_long(message, OPCDATA\_DATA\_INFO, OPC\_REMARK\_FOR\_ACK);

[opcmsg\(\)](#page-228-0)

[opcagtmsg\\_send\(\)](#page-227-0)

<span id="page-226-0"></span>[opcagtmsg\\_ack\(\)](#page-226-0)

## opcagtmsg\_ack()

#include opcapi.h

int opcagtmsg\_ack (

opcdata message id  $/*$  in  $*/$ 

);

### 参数

message\_id

OPCDTYPE MESSAGE ID 类型的消息 ID。

### 描述

可使用函数 opcagtmsg\_ack() 确认从受管节点发出的消息。消息操作将发送到 消息代理程序。

如果先前发送的消息的消息属性 OPCDATA\_DATA\_INFO 设置为 OPC\_REMARK\_FOR\_ ACK,则消息代理程序在其内存中保留有关对其负责的管理器的信息。如果未设 置该属性,消息操作将发送到所有管理器。

### 返回值

OPC\_ERR\_OK:

正常

OPC\_ERR\_INVALID\_INPARAM:

message id  $\frac{1}{2}$  NULL

OPC\_ERR\_INVALID\_OPCDATA\_TYPE:

message id 不是 OPCDTYPE MESSAGE ID 类型

#### OPC\_ERR\_INCOMPLETE\_PARAM:

未设置消息 ID

OPC ERR NO MEMORY:

内存分配失败

## <span id="page-227-0"></span>opcagtmsg\_send()

#include opcapi.h

int opcagtmsg\_send (

opcdata message /\* in/out \*/

);

#### 参数

message

OPCDTYPE\_MESSAGE 类型的消息。

### 描述

使用函数 opcagtmsg\_send() 将在受管节点上创建的消息发送到对其负责的管理 器。该消息必须是 OPCDTYPE\_MESSAGE 类型。执行发送调用之后可立即使用 opcdata\_get\_str() 从消息对象检索消息 ID。

在 opcagtmsg\_send() 中只使用消息属性"严重性"、"应用程序"、"消息组"、"对 象"、"消息文本"、"选项字符串"和"节点"。

如果要保存有关对其负责的管理器的信息,请对该消息加备注以稍后确认。为 此,请将 OPCDATA\_DATA\_INFO 设置为 OPC\_REMARK\_FOR\_ACK。

用 OPC\_REMARK\_FOR\_ACK 调用 opcagtmsg\_send() 之后, 可使用以下语句获取所 发送消息的 ID:

opcdata\_get\_str() (message, OPCDATA\_MSGID)

#### 返回值

OPC\_ERR\_OK:

正常

OPC\_ERR\_APPL\_REQUIRED:

未设置属性 OPCDATA APPLICATION

### OPC\_ERR\_OBJ\_REQUIRED:

未设置属性 OPCDATA\_OBJECT

#### OPC ERR TEXT REQUIRED:

未设置属性 OPCDATA\_MSGTEXT

#### OPC\_ERR\_INVAL\_SEVERITY:

已设置严重性无效

### OPC\_ERR\_MISC\_NOT\_ALLOWED:

不允许使用"misc"消息组

#### OPC\_ERR\_INVALID\_INPARAM:

message 为 NULL

### message 类型不是 OPCDTYPE\_MESSAGE

#### OPC ERR WRONG OPTION VARS:

消息的 OPCDATA OPTION VAR 字段格式不正确。只能包含由空格分隔的分配。

#### OPC\_ERR\_NO\_MEMORY:

内存分配失败

## <span id="page-228-0"></span>opcmsg()

#include opcapi.h

int opcmsg (

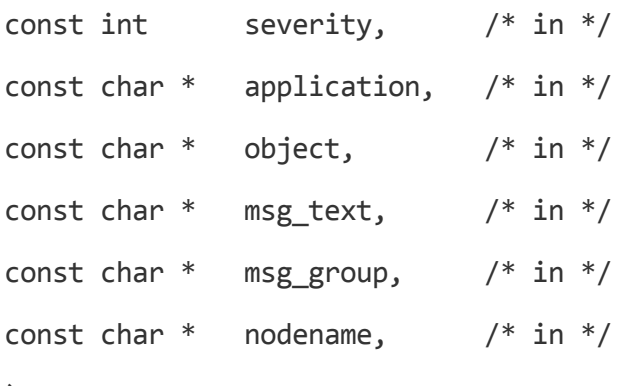

);

### 参数

severity

新消息的严重级别。 支持以下严重性: OPC\_SEV\_NORMAL OPC\_SEV\_WARNING OPC\_SEV\_MINOR OPC\_SEV\_MAJOR OPC\_SEV\_CRITICAL。

application 消息源的应用程序。

object 消息源的对象。

msg\_text

消息文本

msg\_group

消息组

nodename

发出消息的节点的名称。

### 描述

使用函数 opcmsg() 将在受管节点上创建的消息发送到管理服务器。此函数不返 回消息 ID, 因此不能稍后在受管节点上确认消息。

### 返回值

OPC\_ERR\_OK:

正常

OPC\_ERR\_APPL\_REQUIRED: 未设置 application 参数。

OPC\_ERR\_OBJ\_REQUIRED: 未设置 object 参数。

OPC\_ERR\_TEXT\_REQUIRED: 未设置 msq\_text 参数。

OPC\_ERR\_INVAL\_SEVERITY: severity 参数值无效

OPC\_ERR\_MISC\_NOT\_ALLOWED: 不允许使用"misc"消息组

OPC\_ERR\_NO\_MEMORY: 内存不足

## <span id="page-230-0"></span>代理程序监视 API

HPOM 提供一组函数,用于将监视值发送到监视代理程序。

### 数据结构

### OPCDTYPE\_MONITOR\_MESSAGE

### 使用

要使用这些函数,受管节点进程必须正在运行。要使用这些函数,请在应用程 序中包括头文件 opcapi.h。

### 先决条件

每个 opdata 结构都必须使用 opcdata\_create() 分配后,才可以在这些函数中的任 何一个中使用。

### 多线程用法

代理程序监视 API 的所有函数都可以由多线程应用程序安全调用,并且对于 POSIX 线程和 DCE 用户线程都是线程安全的。它们不是 async-cancel、asyncsignal 或 fork-safe, 因此不能在内核线程中安全调用。

[opcmon\(\)](#page-232-0)

<span id="page-231-0"></span>[opcagtmon\\_send\(\)](#page-231-0)

# opcagtmon\_send()

#include opcapi.h

int opcagtmon\_send (

opcdata mon msg  $/*$  in  $*/$ 

);

### 参数

mon msg

监视以下类型的消息/值: OPCDTYPE MONITOR MESSAGE。

### 描述

使用函数 opcagtmon\_send() 将在受管节点上创建的监视值发送到监视代理程 序。mon\_msg 必须是 OPCDTYPE\_MONITOR\_MESSAGE 类型。

在 opcagtmon\_send() 中只使用消息属性"监视器名称"、"监视器值"、"对象"和"选 项字符串"。

### 返回值

OPC\_ERR\_OK:

正常

OPC\_ERR\_INVALID\_INPARAM:

mon\_msg 为 NULL

mon\_msg 不是 OPCDTYPE\_MONITOR\_MESSAGE 类型

OPC\_ERR\_OBJNAME\_REQUIRED:

未设置属性 OPCDATA\_MON\_VAR

OPC\_ERR\_NO\_AGENT:

代理程序未运行

OPC\_ERR\_NO\_MEMORY:

内存不足

OPC\_ERR\_WRONG\_OPTION\_VARS:

<span id="page-232-0"></span>未正确设置属性 OPCDATA\_OPTION\_VAR

# opcmon()

#include opcapi.h

int opcmon (

const char  $*$ objname,  $/*$  in  $*/$ 

const double monval /\* in \*/

);

### 参数

objname 监视的对象的名称。 monval 监视的对象的实际值。

### 描述

使用函数 opcmon() 将在受管节点上创建的监视值发送到其负责的管理服务器。

### 返回值

OPC\_ERR\_OK: 正常 OPC\_ERR\_OBJNAME\_REQUIRED: objname 为 NULL OPC\_ERR\_NO\_AGENT: 代理程序未运行 OPC\_ERR\_NO\_MEMORY: 内存不足

# 代理程序消息流接口(MSI)

使用代理程序消息流接口可以对 HPOM 受管节点的消息流进行操作, 以在消息 发送到管理服务器之前通过外部应用程序进行附加的消息处理。这有助于显著 降低网络流量。典型的外部应用程序可能是事件关联引擎,例如 ECS。

备注: HPE Operations Agent API 支持 C/C++ 和 Java, 还支持每种支持 DCOM 自动化的语言,例如 VB、VBScript、JScript 等。但是,代理程序消息流接口 仅支持 C API。所有 API 均使用 Microsoft Visual Studio 2005 生成。

### 启用代理程序消息流接口

默认情况下,代理程序消息流接口在受管节点上处于禁用状态。要允许外部程 序在代理程序上使用 MSI, 必须首先将其启用。要启用它, 请在管理服务器上 创建包含 OPC AGTMSI ENABLE TRUE 的 nodeinfo 策略, 然后将其部署到应当启用 MSI 的受管节点。

默认情况下,也不允许向 MSI 写入包含自动命令或操作员触发命令的消息。消 息代理程序会丢弃消息中的操作。

要允许定义自动操作,请向 nodeinfo 策略添加以下内容:

OPC\_AGTMSI\_ALLOW\_AA TRUE

要允许定义操作员触发的动作,请向 nodeinfo 策略添加以下内容:

OPC\_AGTMSI\_ALLOW\_OA TRUE

### 配置要发送到代理程序消息流接口的消息

即使启用了代理程序 MSI,并且为消息注册了应用程序,也还是需要指定应将 消息发送到代理程序 MSI。可在策略编辑器"传出消息 (Outgoing Message)"窗口的 "消息流接口和外部服务 (Message stream interface and external services)"选项卡上 执行该操作。

要定义应将消息发送到代理程序 MSI, 选择"代理程序消息流接口 (Agent Message Stream Interface)",然后选择是复制消息还是转移消息。

## msiconf()

### 名称

msiconf 是 HPOM for Windows 消息管理器使用的配置文件

### 命令结构

服务器 MSI

<SERVER\_CONFIG\_DIR>/msiconf

例如:

/etc/opt/OV/share/conf/OpC/mgmt\_sv/msiconf

代理程序 MSI

<AGENT\_CONFIG\_DIR>/msiconf

例如:

### 在 **HP-UX** 上:

/var/opt/OV/conf/OpC/msiconf

### 描述

文件 msiconf 是包含条目列表的 ASCII 文件, 这些条目由 HPOM 消息流接口 (MSI) 实例名称后跟序号组成。每个字段由一个或几个空格分隔或一个制表符分 隔。每个条目与下一个条目由换行符分隔。

MSI 实例名称是最多可以由 13 个字母数字字符组成的字符串。序号可能是介于 -127 和 127 之间的整数值。以 # 开头的行或行部分假定为注释,并且会被忽 略。空白行也被忽略。

MSI 实例名称与向 HPOM 消息管理器注册的服务器 MSI 应用程序的名称对应。 序号指定已注册的 MSI 应用程序从消息管理器接收消息的顺序(从最低到最高)。 msiconf 文件中没有列出的已注册的 MSI 应用程序的序号为 0。

只要 MSI 实例打开或关闭与 MSI 的连接, 消息管理器或消息代理程序就会读取 msiconf 文件。

### 示例

counter -10

opcecm 0

proca 10

proca 10

enhtt 20

在写回到消息流之前,已注册的 MSI 实例可能更改或完全抑制消息。上述示例 中的 proca 和 procb 条目显示了并行的 MSI 配置,其中,一条消息进入消息流可 能导致两条消息退出消息流。

# Java API

HPOM 在 HPE Operations Agent 上提供了一组 Java 类, 用于:

- 创建消息, 并将消息发送到 HPOM 管理服务器
- <sup>l</sup> 确认先前发送的消息
- 向 HPOM 监视代理程序发送监视值

备注: HPE Operations Agent API 支持 C/C++ 和 Java, 还支持每种支持 DCOM 自动化的语言,例如 VB、VBScript、JScript 等。但是,代理程序消息流接口

仅支持 C API。所有 API 均使用 Microsoft Visual Studio 2005 生成。

### **JAR** 文件

使用 API 所必需的 JAR 文件 jopcagtbase.jar 和 jopcagtmsg.jar 与代理程序一 起安装在受管节点上。

### 在 **Windows** 上:

要使用 Java HPOM 类, 必须满足以下条件:

- <sup>l</sup> 用于 javac 和 java 命令的 -classpath 参数必须包括 jopcagtbase.jar 和 jopcagtmsg.jar 文件
- PATH 系统变量必须包含共享库文件所在的目录。代理程序安装过程中会自动 执行该操作。

有关 javadoc 样式类文档的信息,请参见 %OvInstallDir%www/htdocs/jdoc\_ agent/index.html。

要编译和运行示例代码:

- 1. 转到 %OvInstallDir%\examples\OVOW\DevelopmentKit\Agent\Java 目录
- 2. 使用 javac -classpath "%OvInstallDir%/java/jopcagtbase.jar:%OvInstallDir%/java/jopcagtms g.jar" <java source code file> 编译示例代码
- 3. 使用 java -classpath ".:%OvAgentDir%/java/jopcagtbase.jar:%OvAgentDir%/java/jopcagtmsg. jar" <java class> 运行示例代码

其中,<java source code file> 可以是 J0pcAgtMsgTest.java 或 JOpcMonValueTest.java; < java class> 可以是 JOpcAgtMsgTest 或 JOpcMonValueTest

### 在 **UNIX** 上:

要生成受管节点示例程序,必须将源文件复制到受管节点。HPE Operations Agent 软件必须安装在受管节点上,否则将不显示 HPOM JAR 文件。将示例程序 复制到任何位置(例如,  $l$ tmp)。

要使用 Java HPOM API 包装类, 必须满足以下条件:

- <sup>l</sup> 用于 javac 和 java 命令的 -classpath 参数必须包括 jopcagtbase.jar 和 jopcagtmsg.jar 文件
- PATH 系统变量必须包含共享库文件所在的目录。代理程序安装过程中会自动 执行该操作。

要获取 javadoc 样式类文档,请参见 /opt/OV/www/htdocs/jdoc\_ agent/index.html。

要编译和运行示例代码:

- 1. 将源代码复制到受管节点上的临时目录中,然后转到此目录。
- 2. 使用 javac -classpath "/opt/jar/jopcagtbase.jar:/opt/jar/jopcagtmsg.jar" <java source code file> 编译示例代码。
- 3. 使用 java -classpath ".:/opt/jar/jopcagtbase.jar:/opt/jar/jopcagtmsg.jar" <java class> 运 行示例代码 其中 <java source code file> 可能是 JOpcAgtMsgTest.java 或 JOpcMonValueTest.java;<java class> 可能是 JOpcAgtMsgTest 或

JOpcMonValueTest

# 发送文档反馈

如果对本文档有任何意见,可以通过电子邮件[与文档团队联系](mailto:docfeedback@hpe.com?subject=%E5%8F%82%E8%80%83%E6%8C%87%E5%8D%97%20%20(Operations%20Agent%2012.01)%20%E5%8F%8D%E9%A6%88)。如果在此系统 上配置了电子邮件客户端,请单击以上链接,此时将打开一个电子邮件窗口, 主题行中为以下信息:

### 参考指南 **(Operations Agent 12.01)** 反馈

只需在电子邮件中添加反馈并单击"发送"即可。

如果没有可用的电子邮件客户端,请将以上信息复制到 Web 邮件客户端的新邮 件中,然后将您的反馈发送至 docfeedback@hpe.com 。

我们感谢您提出宝贵的意见!